# МИНОБРНАУКИ РОССИИ

————————————

Федеральное государственное бюджетное образовательное учреждение высшего образования «Омский государственный технический университет»

# **Г.Д. Анисимова, С.И. Евсеева, М.Д. Мышлявцева**

# **ИСПОЛЬЗОВАНИЕ MATLAB ПРИ ИЗУЧЕНИИ МАТЕМАТИКИ. ЧАСТЬ I**

*Учебное текстовое электронное издание локального распространения*

> Омск Издательство ОмГТУ 2018

————————————————————————————————

Сведения об издании: [1,](#page-1-0) [2](#page-2-0) Сведения об издании: 1, 2

### Рецензенты:

<span id="page-1-0"></span>*С.И. Спивак,* д.ф.-м.н., профессор, заведующий кафедрой математического моделирования ФГБОУ ВО «Башкирский государственный университет»,

*Ю.Ф. Стругов,* д.ф.-м.н., профессор, заведующий кафедрой алгебры и математического анализа ФГБОУ ВО «Омский государственный университет им. Ф.М. Достоевского»

### **Анисимова, Г.Д.**

Использование MATLAB при изучении математики. Часть I: учеб. пособие / Г.Д. Анисимова, С.И. Евсеева, М.Д. Мышлявцева; Минобрнауки России, ОмГТУ. – Омск : Изд-во ОмГТУ, 2018.

ISBN

Учебное пособие написано на основе материалов курса лекций и практических занятий по высшей математике с использованием программного комплекса MATLAB для студентов Омского государственного технического университета.

В пособии описаны элементы математического пакета MATLAB, необходимые при изучении математики, рассмотрены основы линейной и векторной алгебры, аналитической геометрии. Изложение теоретического материала сопровождается примерами, а также реализацией их решения в MATLAB. Приведены контрольные вопросы и задания для самостоятельной работы.

Пособие предназначено для студентов 1 курса технических специальностей всех форм обучения Омского государственного технического университета.

> УДК 512.64(075), 004.42(075.8) ББК 22.143я73

*Рекомендовано редакционно-издательским советом Омского государственного технического университета*

<span id="page-2-0"></span>1 электронный оптический диск

Оригинал-макет издания выполнен в Microsoft Office Word 2007 с использованием возможностей Adobe Acrobat X.

### **Минимальные системные требования:**

- процессор Intel Pentium 1,3 ГГц и выше;
- оперативная память 256 Мб;
- свободное место на жестком диске 260 Мб;
- операционная система Microsoft Windows XP/Vista/7/8/8.1/10;
- разрешение экрана  $1024 \times 576$  и выше;
- акустическая система не требуется;
- дополнительные программные средства Adobe Acrobat Reader 5.0 и выше.

Редактор Компьютерная верстка

Сводный темплан 2018 г. Подписано к использованию Объем \_\_\_\_\_ Мб.

Издательство ОмГТУ. 644050, г. Омск, пр. Мира, 11; т. 23-02-12 Эл. почта: info@omgtu.ru

—————————————————

# **ОГЛАВЛЕНИЕ**

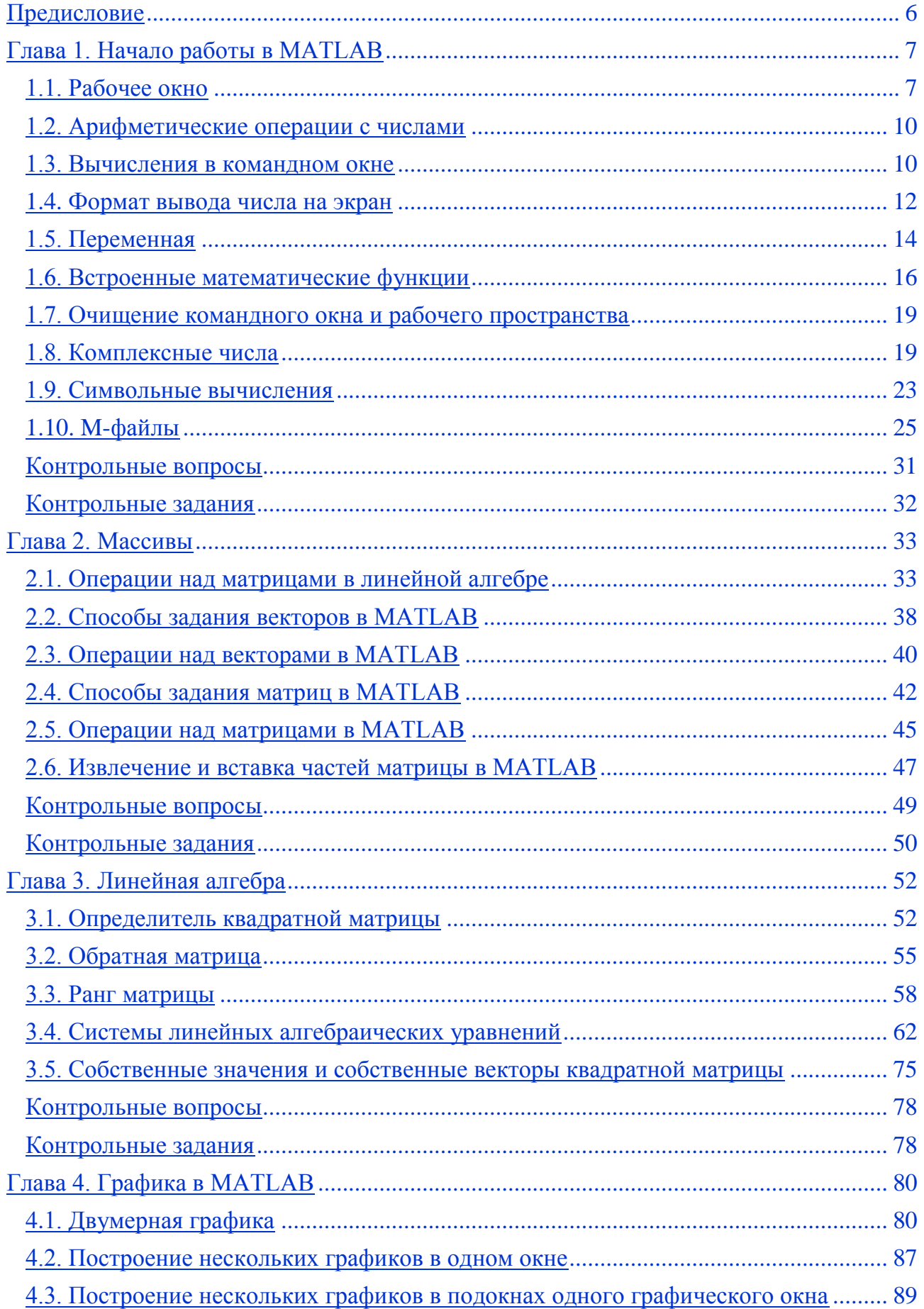

<span id="page-4-0"></span>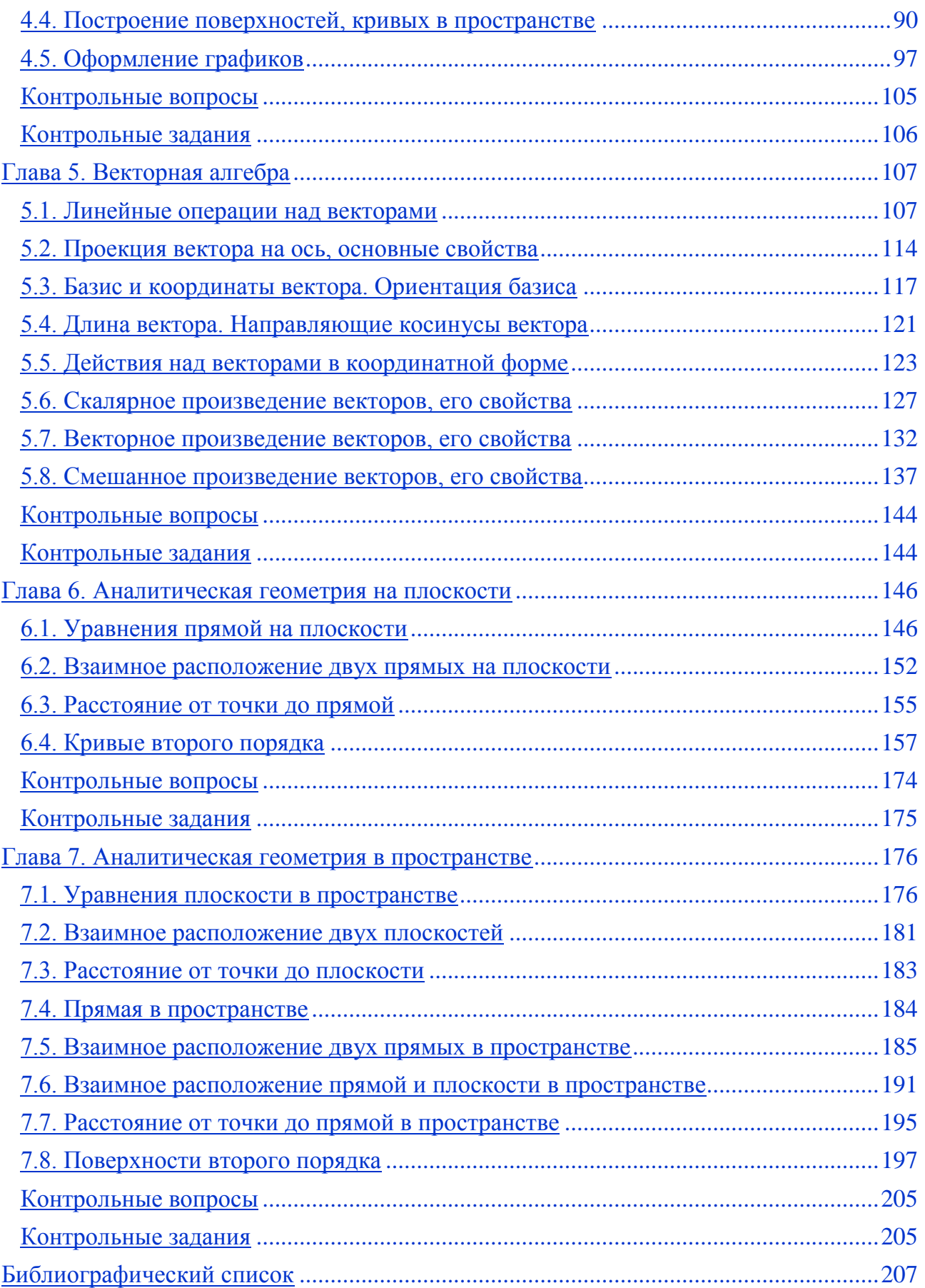

### ПРЕДИСЛОВИЕ

MATLAB - среда для решения теоретических и прикладных задач, а также высокоуровневый язык программирования. Использование МАТLAВ при обучении высшей математике помогает в организации самостоятельной работы студентов, позволяет сократить время, необходимое для решения трудоемких задач, делает процесс обучения более увлекательным.

В пособии описаны элементы математического пакета МАТLAB, необходимые при изучении математики; излагаются основы линейной и векторной алгебры, аналитической геометрии.

Учебное пособие состоит из семи глав, каждая из которых содержит теоретическую и практическую часть, контрольные вопросы и задания для самостоятельной работы студентов. Изложение теоретического материала сопровождается решением примеров, в том числе и с использованием МАТLAB.

В первой главе приводятся начальные сведения о системе МАТLAB, содержащие описание элементов рабочего окна, операции с действительными и комплексными числами, а также с символьными переменными, особенности работы с т-файлами.

Вторая глава посвящена изучению массивов, подробно рассматриваются способы задания векторов и матриц в МАТLАВ и операции над ними.

В третьей главе изложены основы линейной алгебры, рассмотрены методы решений систем линейных алгебраических уравнений, вычислений собственных значений и собственных векторов матрицы.

В четвертой главе отражены широкие возможности средств графической визуализации MATLAB, описываются особенности построения графиков в различных системах координат как на плоскости, так и в пространстве.

Пятая глава посвящена векторной алгебре.

В шестой и седьмой главах приведены основные понятия аналитической геометрии на плоскости и в пространстве.

Учебное пособие предназначено для студентов технических специальностей Омского государственного технического университета, но также может быть полезно и преподавателям.

Авторы выражают свою признательность д.ф.-м.н., профессору С.И. Спиваку, д.ф.-м.н., профессору Ю.Ф. Стругову, к.ф.-м.н., доценту В.Н. Степанову, к.ф.-м.н., доценту Л.В. Бельгарт Л.В., к.ф.-м.н., доценту М.В. Мендзив, и коллективу кафедры «Высшая математика» за полезные советы и ценные замечания.

6

# ГЛАВА 1. НАЧАЛО РАБОТЫ В МАТLAВ

<span id="page-6-0"></span>MATLAB (от англ. MATrix LABoratory) - язык программирования высокого уровня и система инженерных и научных вычислений, разработчиком которого является корпорация MathWorks Inc. (США).

Система MATLAB позволяет:

√ выполнять математические вычисления:

√ моделировать различные системы;

 $\checkmark$  анализировать данные, обрабатывать их и визуализировать:

• разрабатывать алгоритмы, приложения и пользовательский интерфейс.

При изучении математики используются в той или иной степени:

• язык MATLAB (Паскаль- и Си-подобный, объектно-ориентированный),

- *среда* MATLAB (командное окно, редактор, отладчик),
- управляемая графика (построение 2D, 3D графиков, создание анимации),
- библиотека математических функций (от самых простых  $(\sin(x), \cos(x))$

и т.п.) до более сложных, как нахождение обратной матрицы, собственных значений, экстремумов, производных и интегралов функций и множество других),

программный интерфейс (набор встроенных процедур, функций и констант).

• Массив – основная форма, используемая MATLAB для работы с данными.

В среде МАТLАВ можно работать двумя способами:

1) непосредственным набором команд (в этом случае результаты вычисления присваиваются некоторым переменным);

2) с использованием программ, написанных на языке МАТLAB, при помощи ввода данных, вычислений и вывода результатов.

Выбор способа работы зависит от решаемой задачи. В обоих случаях используются практически все вычислительные возможности МАТLAB. Преимущество второго способа состоит в возможности использования программ в вычислительных экспериментах.

# 1.1. РАБОЧЕЕ ОКНО

<span id="page-6-1"></span>Для запуска MATLAB необходимо щелкнуть мышью по ярлыку рабочем столе компьютера.

После чего на экране компьютера появится рабочее окно (рис. 1.1), в котором, как правило, расположены:

• панель инструментов, используемая для простоты и комфорта при работе с системой MATLAB (рис. 1.2);

на

- окно **Current Folder** (текущая папка), где показано содержимое текущей папки (рис. 1.3);
- окно **Command Window** (командное окно), в котором осуществляется ввод команд и вывод результата их выполнения (рис. 1.4);
- окно **Workspace** (рабочее пространство), которое содержит перечень текущих переменных и их описание (рис. 1.5);
- окно **Command History** (история команд), отображающее список ранее введенных команд (рис. 1.5).

В случае отсутствия одного из них в рабочем окне, их можно активизировать, например, через кнопку Layout вкладки HOME.

|                                                                                                    |                                                                                                    | $\begin{array}{c c c c c c} \hline \multicolumn{3}{c }{\mathbf{0}} & \multicolumn{3}{c }{\mathbf{0}} \end{array}$<br>$\mathbf{x}$ |
|----------------------------------------------------------------------------------------------------|----------------------------------------------------------------------------------------------------|----------------------------------------------------------------------------------------------------|
| HOME<br><b>PLOTS</b><br>APPS                                                                                                    | BIZ BBD<br><b>SHORTCUTS</b>                                                                                                    | 8 Search Documentation<br><b>O</b> Log In                                                                                         |
| L.<br>H.<br>52<br>≚<br><b>Co</b> Find Files<br>Save<br>New<br>Compare<br><b>New</b><br>Open<br>Import<br>Data Workspace 2 Clear Workspace v<br>Script<br>VARIABLE<br>FILE | New Variable<br>© Preferences<br>Community<br>Analyze Code<br>F<br>$\circledast$<br>ħ<br>(2)<br>Set Path<br>Open Variable<br>Run and Time<br>Request Support<br>Simulink<br>Layout<br>Add-Ons<br>Help<br>Clear Commands v<br><b>III</b> Parallel<br><b>E</b> Learn MATLAB<br>$\overline{\phantom{0}}$<br>۰<br>SIMULINK<br>CODE<br>ENVIRONMENT<br>RESOURCES | $\overline{\mathbb{A}}$                                                                                                    |
| 5544<br>n.<br>▶ C: ▶ Program Files ▶ MATLAB ▶                                                                                                    |                                                                                                    | $\bullet$ $\circ$                                                                                                    |
| $^\copyright$<br><b>Current Folder</b>                                                                                                    | $\odot$<br>Command Window                                                                                                    | $\odot$<br><b>Command History</b>                                                                                                 |
| Name                                                                                                    | $f_{\mathbf{x}} \gg$                                                                                                    | $-22.07.2017$ 19:38 $-$                                                                                                    |
| 田 R2017a                                                                                                    |                                                                                                    |                                                                                                    |
| Details<br>$\boldsymbol{\mathord{\sim}}$                                                                                                    |                                                                                                    |                                                                                                    |
| $^\copyright$<br>Workspace                                                                                                    |                                                                                                    |                                                                                                    |
| Value<br>Name $\triangle$<br>III - Ready                                                                                                    |                                                                                                    |                                                                                                    |

*Рис. 1.1.* Рабочее окно среды MATLAB при открытой вкладке HOME

Назначение наиболее важных кнопок вкладки HOME (рис. 1.2):

New Script (новый сценарий) открывает новое окно для работы в редакторе m-файлов;

New (новый) позволяет создать новый объект (скрипт, функцию, её график и.т.п.);

Open (открыть) открывает диалоговое окно для выбора m-файла, созданного ранее;

Simulink открывает окно для работы в библиотеке Simulink;

Layout (слои) и Preferences (свойства) – управление внешним видом программы;

Help (помощь) – справка по работе с системой.

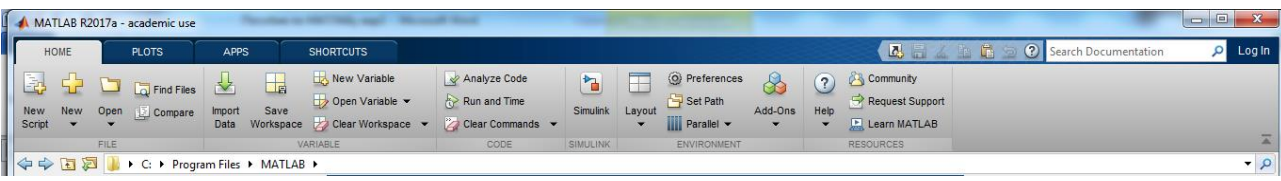

*Рис. 1.2.* Панель инструментов при открытой вкладке HOME

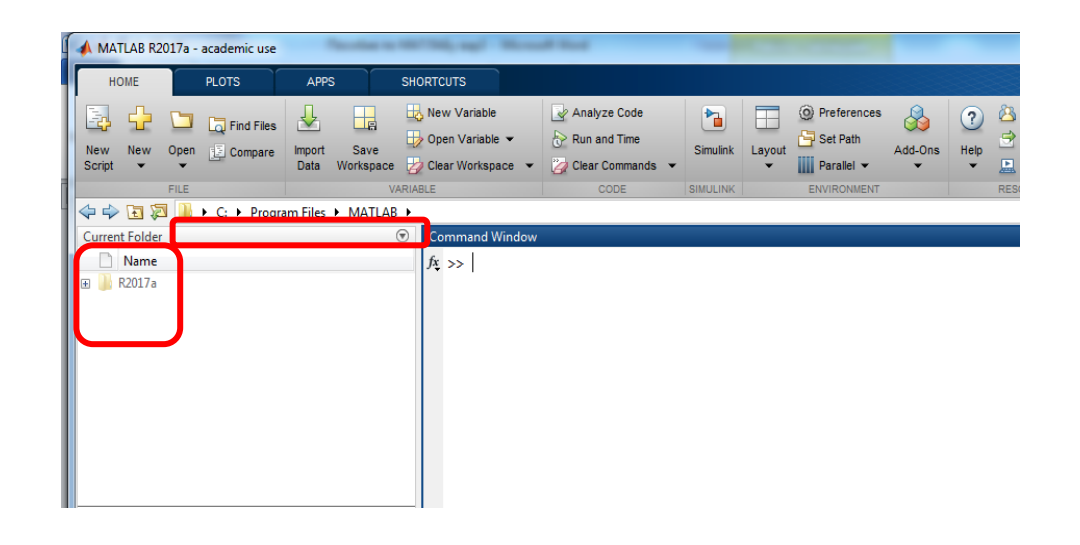

*а*

MATLAB R2017a - academic use 【马品】  $\circ$  s Log In ब्र 岡  $\Box$  $\bigcirc$   $\bullet$  con  $\overline{\mathbb{D}}$  $\circledast$ Simulink Layout Cy Set Path<br>
Parallel v Add-Ons Help B Request Support<br>
Parallel v B Learn MATLAB  $\Leftrightarrow$   $\Leftrightarrow$   $\boxed{3}$   $\boxed{3}$   $\boxed{1}$   $\rightarrow$  C:  $\rightarrow$  Program Files <mark>ء -</mark> iommand History<br>-- 22.07.2017 19:38 -<br>cd('C:/Program Files') rent Folder<br>In Name  $\Rightarrow$  cd ('C:/Prog; .<br>A Files') Ivanie<br>
Windows Sidebar<br>
Windows Portable<br>
Windows Noto Vie<br>
Windows Media Pl.<br>
Windows Mail  $f_X$ **1 2**Microso Deta Norks Malay

*б*

*Рис. 1.3. а –* папка **Current Folder** и ее содержимое; *б –* изменение текущего каталога: в строке ввода на панели инструментов (цифра «1»), используя команду *cd <путь>* в **Command Window** (цифра «2»)

### 1.2. АРИФМЕТИЧЕСКИЕ ОПЕРАЦИИ С ЧИСЛАМИ

<span id="page-9-0"></span>В МАТLАВ для арифметических операций с числами используют символы, показанные в табл. 1.1.

Таблица 1.1

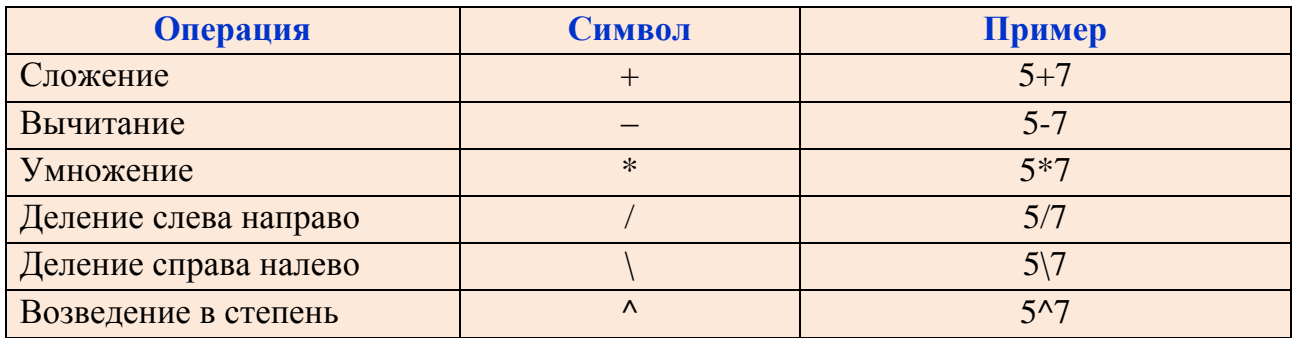

Операции с числами (скалярами)

### 1.3. ВЫЧИСЛЕНИЯ В КОМАНДНОМ ОКНЕ

<span id="page-9-1"></span>Ввод команды в **Command Window** осуществляется после символа (>>) (рис. 1.4) введением в этой строке соответствующей команды и завершается нажатием клавиши Enter.

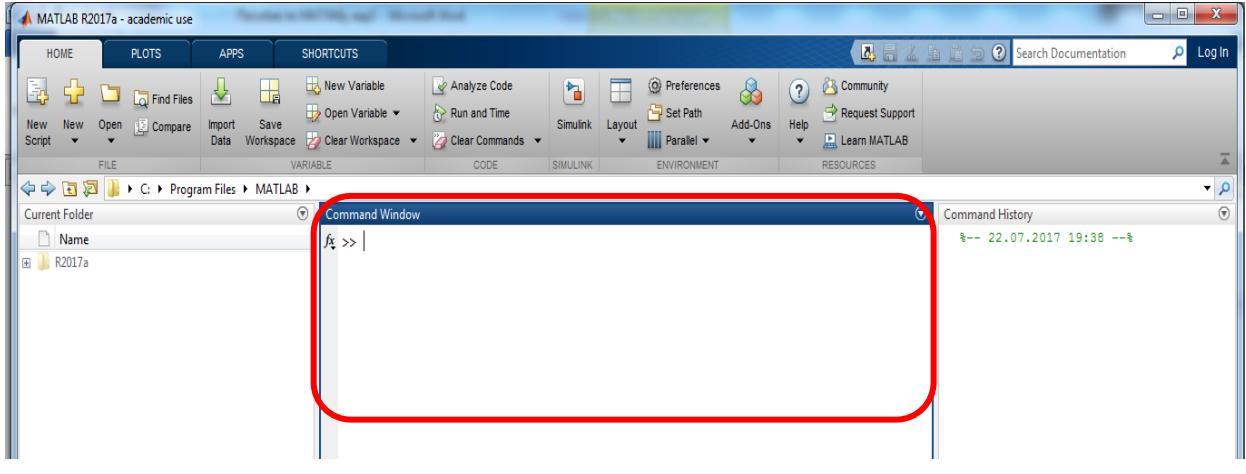

Puc. 1.4. Окно Command Window

Пример 1.1. Найти сумму двух чисел 5 и 7.

Решение. После ввода команды 5+7 и нажатия клавиши Enter на экране в **Command Window** появится системная переменная  $ans<sup>1</sup>$ , которой присвоен результат вычисления 12.

| $>> 5 + 7$ |  |  |  |
|------------|--|--|--|
| $ans =$    |  |  |  |
| 12         |  |  |  |
|            |  |  |  |

<sup>&</sup>lt;sup>1</sup> При отсутствии оператора присваивания (=) результат введенной команды автоматически присваивается системной переменной ans.

Символ (>>) и мигающая вертикальная линия на следующей строке (рис. 1.5, красная рамка) показывают готовность системы к работе. Команда 5+7 сохранилась в окне **Command History**, а значение переменной ans **–** в окне **Workspace** (рис. 1.5).

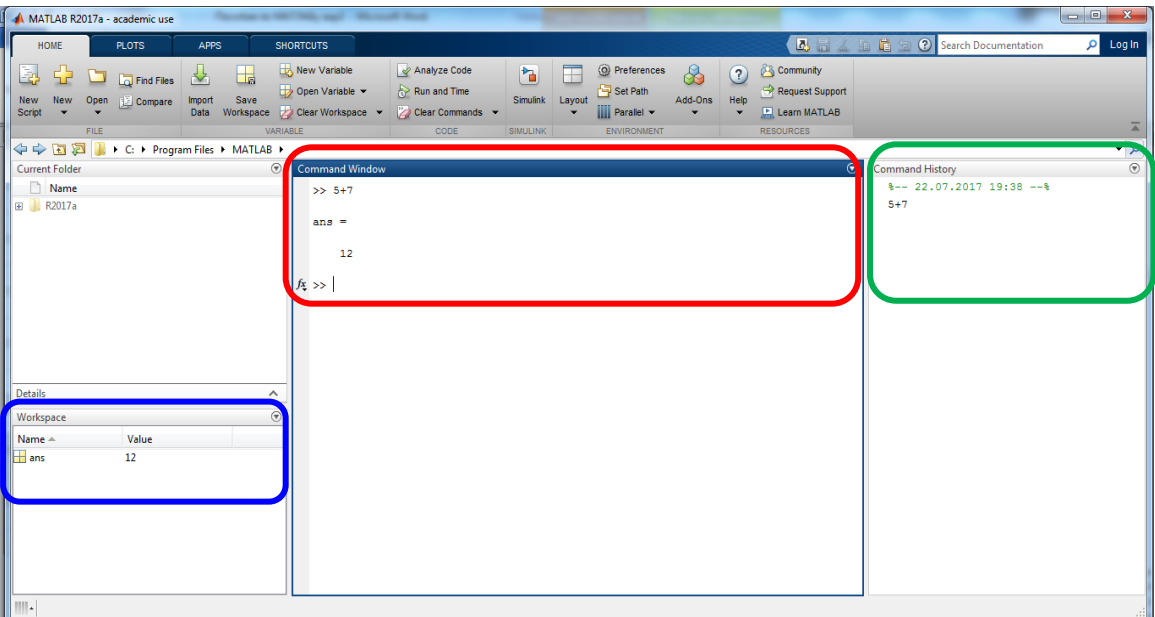

*Рис. 1.5.* Результат вычисления в окне **Command Window (**красная рамка), сохраненная команда в окне **Command History** (зеленая рамка), значение переменной ans в окне **Workspace** (синяя рамка)

Значение переменной ans можно использовать в дальнейшем. Например:  $> 5+7$ 

ans=  $12$  $\gg$  3+ans ans= 15

При этом значение системной переменной ans в окне **Command Window**  изменилось на 15. Записи в окнах **Workspace** и **Command History** также изменились.

Символ (;) в конце строки блокирует автоматический вывод значений переменных в **Command Window**.

*Пример 1.2.* Вычислить сумму двух чисел 5 и 7 без вывода результата на экран.

*Решение.* Для запрета вывода результата на экран в конце команды 5+7 поставим точку с запятой (;) (рис. 1.6, красная рамка):

 $>> 5+7;$  $\gg$ 

Заметим, что в окне **Command History** так же, как в примере 1.1, появится введенная команда 5+7, в окне **Workspace** – запись, соответствующая переменной ans (рис. 1.6).

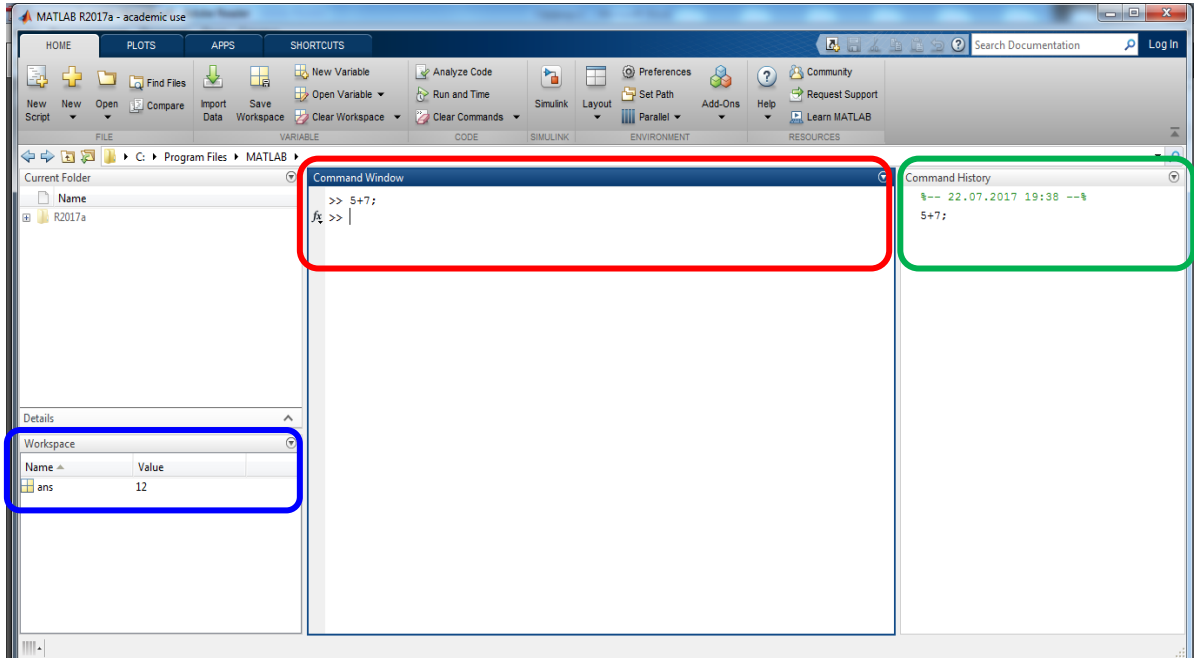

Рис. 1.6. Введенная команда в окне Command Window (красная рамка), сохраненная команда в окне **Command History** (зеленая рамка), значение переменной ans в окне Workspace (синяя рамка)

• Редактировать введенную команду можно только до нажатия клавиши Enter. Для использования в новой командной строке ранее введенной команды можно скопировать ее из окна Command History или пролистать историю ранее введенных команд клавишами  $\uparrow$  и  $\downarrow$  в Command Window.

Для записи содержимого рабочего пространства в файл (\*.mat) существует команда Save Workspace As.... Для загрузки данных из файла (\*.mat) в Workspace в командном окне вводится команда Load Workspace.

### 1.4. ФОРМАТ ВЫВОДА ЧИСЛА НА ЭКРАН

<span id="page-11-0"></span>В МАТLАВ используется арифметика двойной точности для десятичных чисел с плавающей точкой, число хранится в формате long (double) - стандарт плавающей точки IEEE, а модули действительных чисел принадлежат интервалу [10<sup>-308</sup>; 10<sup>308</sup>]. При вычислениях количество значащих десятичных цифр числа достигает 16. В командном окне не всегда отображаются все 16 значащих цифр числа (зависит от формата вывода), при этом в **Workspace** число сохраняется со всеми его цифрами.

По умолчанию числа в MATLAB хранятся в формате short (табл. 1.2). Способы изменения формата:

1) в командном окне с помощью команды format, после которого указывается нужный формат, например, long и т.д. (1-й столбец табл. 1.2),

2) с помощью кнопки Preferences вкладки HOME и последующим выбором формата в выпадающем меню Numeric Format (рис. 1.7).

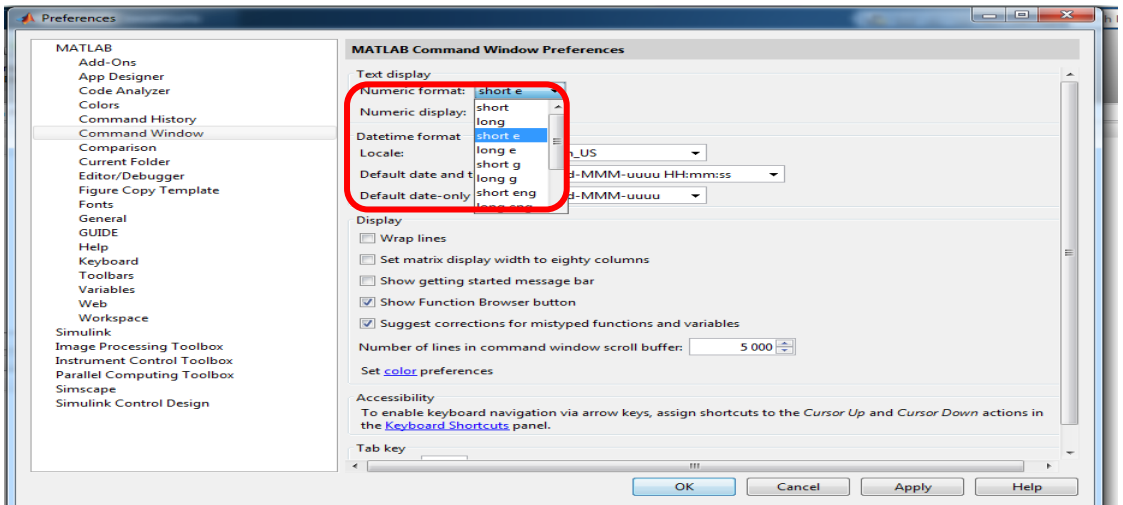

*Рис. 1.7.* Изменение формата числа в Numeric Format (красная рамка)

*Пример 1.3.* Отобразить результат выполнения команды 96/288 в различных форматах чисел.

Решение примера педставлено в таблице 1.2.

*Таблица 1.2*

*Некоторые форматы представления чисел в* MATLAB

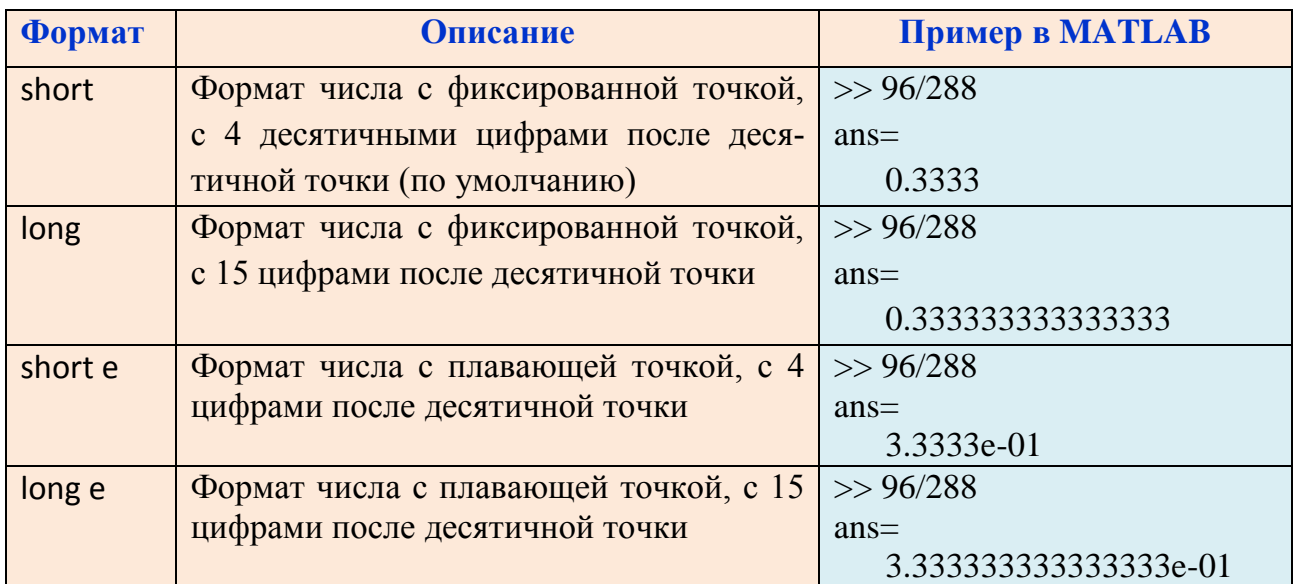

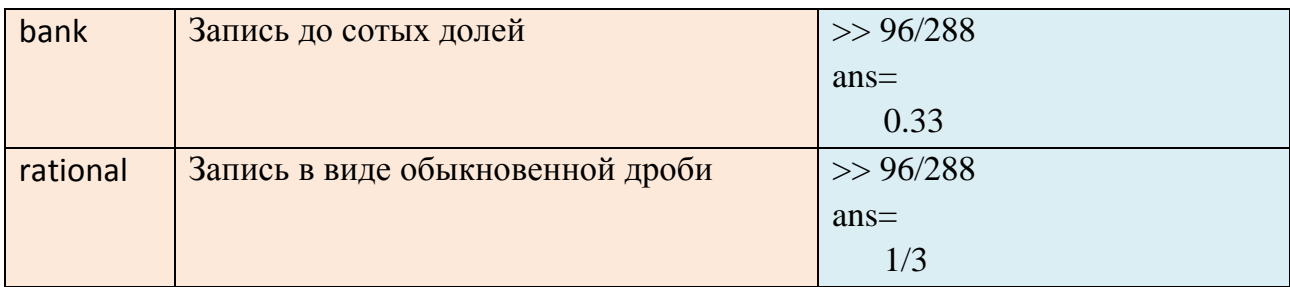

### 1.5. ПЕРЕМЕННАЯ

<span id="page-13-0"></span>Переменную в МАТLAВ можно использовать без ее объявления, для этого требуется задать ее значение после оператора присваивания (=).

 $>>$ Имя переменной = значение переменной

Результат будет выведен в командное окно следующим образом:

Имя переменной =

#### результат

Имя переменной в MATLAB обозначается произвольным набором латинских букв, цифр и знаков подчеркивания ( \_), начинается с буквы (с учетом регистра) и содержит не более 31 символа. Переменные могут быть числовыми или символьными, векторными или матричными.

Пример 1.4. В командном окне вычислить сумму двух чисел 5 и 7 и присвоить результат переменной с именем х.

*Решение*. После символа (>>) ввести команду  $x=5+7$ , нажать клавишу Enter. В командном окне появится следующее:

 $>> x=5+7$ 

 $x=$ 

 $12.$ 

• Символ (...) используется для переноса длинных команд на следующую строку.

Пример 1.5. Продолжить команду  $10+9+8+7+6+5+4+3+2+1+20+21+22+$  $+23+24+25+26+27+28+29+30+31$  на следующую строку.

Решение. В конце строки  $10+9+8+7+6+5+4+3+2+1+20+21+$  поставить три точки (...), продолжить+22+23+24+25+26+27+28+29+30+31 в следующей строке и нажать клавишу Enter (рис. 1.8, красная рамка).

О Символ (%) означает, что текст после него – комментарий.

Если в конце команды  $x=5+7$  после символа (%) записать предложение «сложим два числа: 5 и 7», то система выполнит команду  $x=5+7$ , а запись « % сложим два числа: 5 и 7» игнорирует. В результате в командном окне появится следующее (рис. 1.8, синяя рамка):

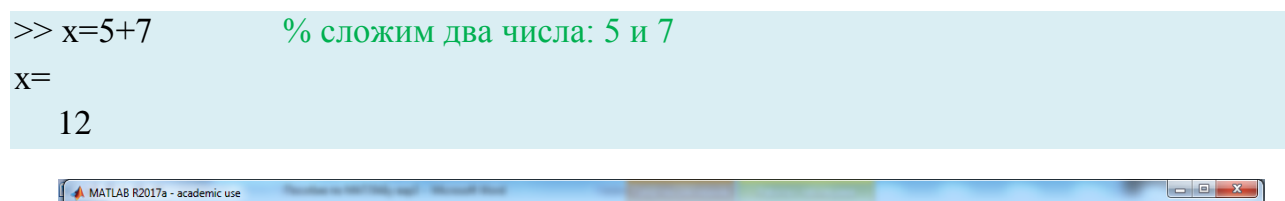

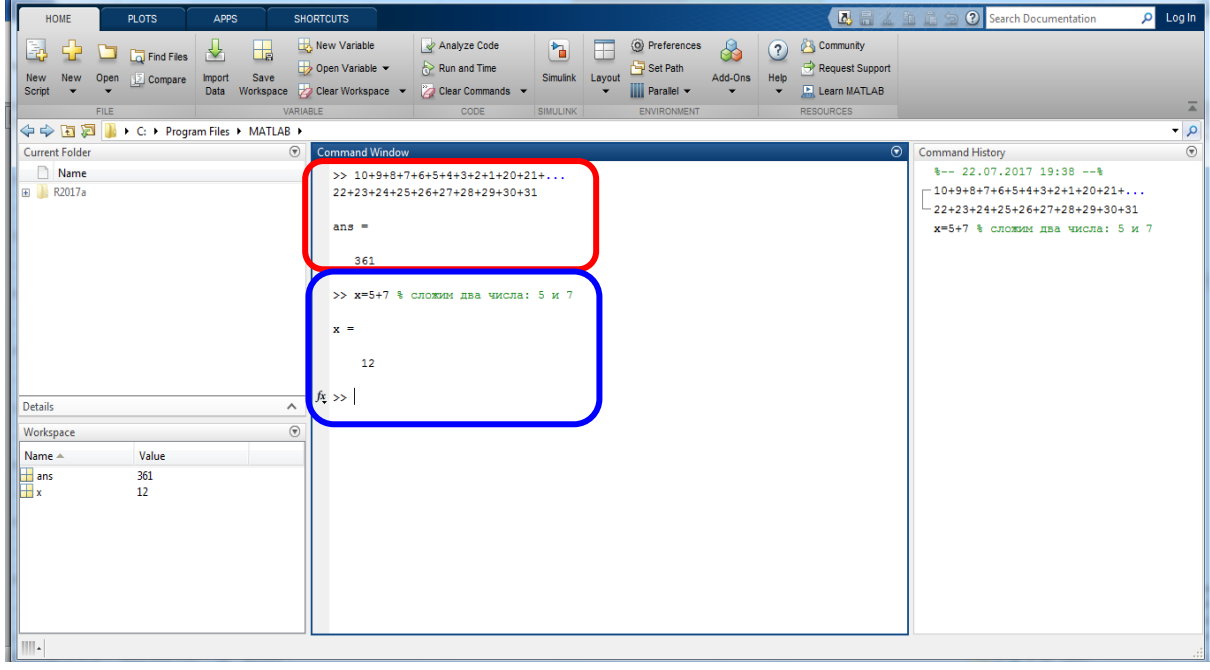

Рис. 1.8. Использование символов: (...) (красная рамка) и (%) (синяя рамка)

• В МАТLAВ имеются зарезервированные имена переменных (табл. 1.3), которые нельзя использовать в качестве имени задаваемой переменной.

Таблица 1.3

Встроенные переменные МАТLAВ

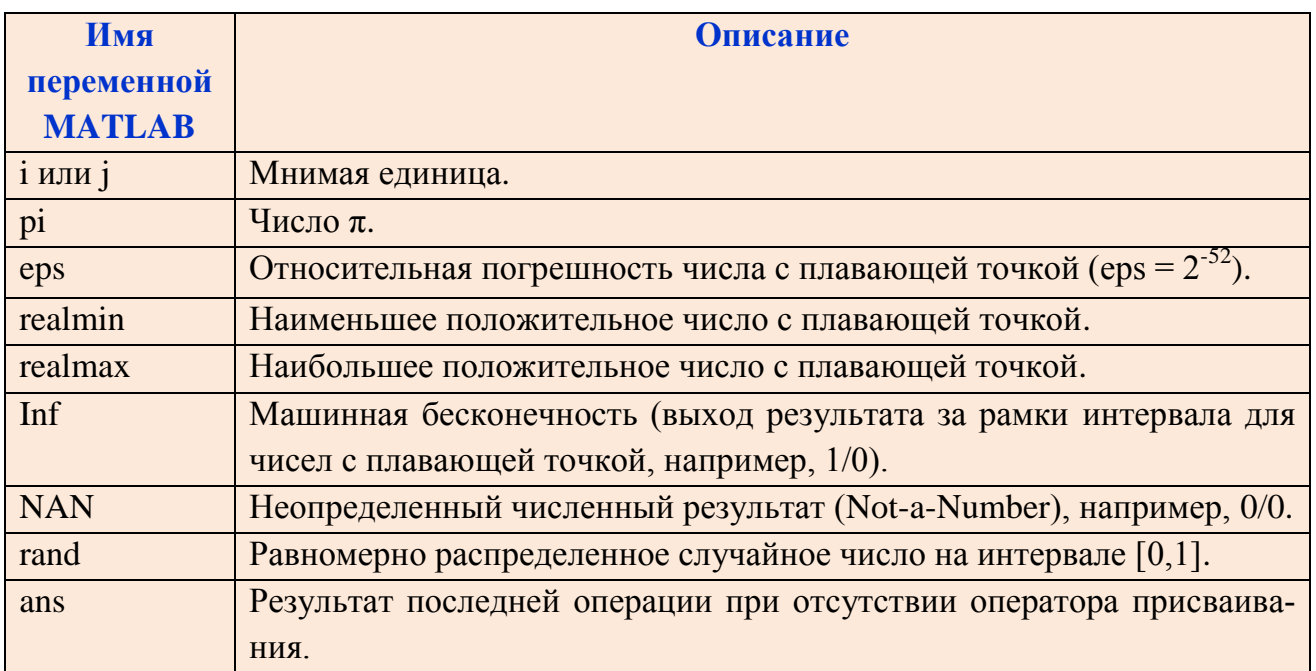

# 1.6. ВСТРОЕННЫЕ МАТЕМАТИЧЕСКИЕ ФУНКЦИИ

<span id="page-15-0"></span>В МАТLАВ содержится огромное количество встроенных функций (табл. 1.4, 1.5). Для отображения списка элементарных математических функций в MATLAB используется команда help elfun.

• С функциями можно выполнять те же арифметические действия, что и с числами (табл. 1.1).

Таблица 1.4

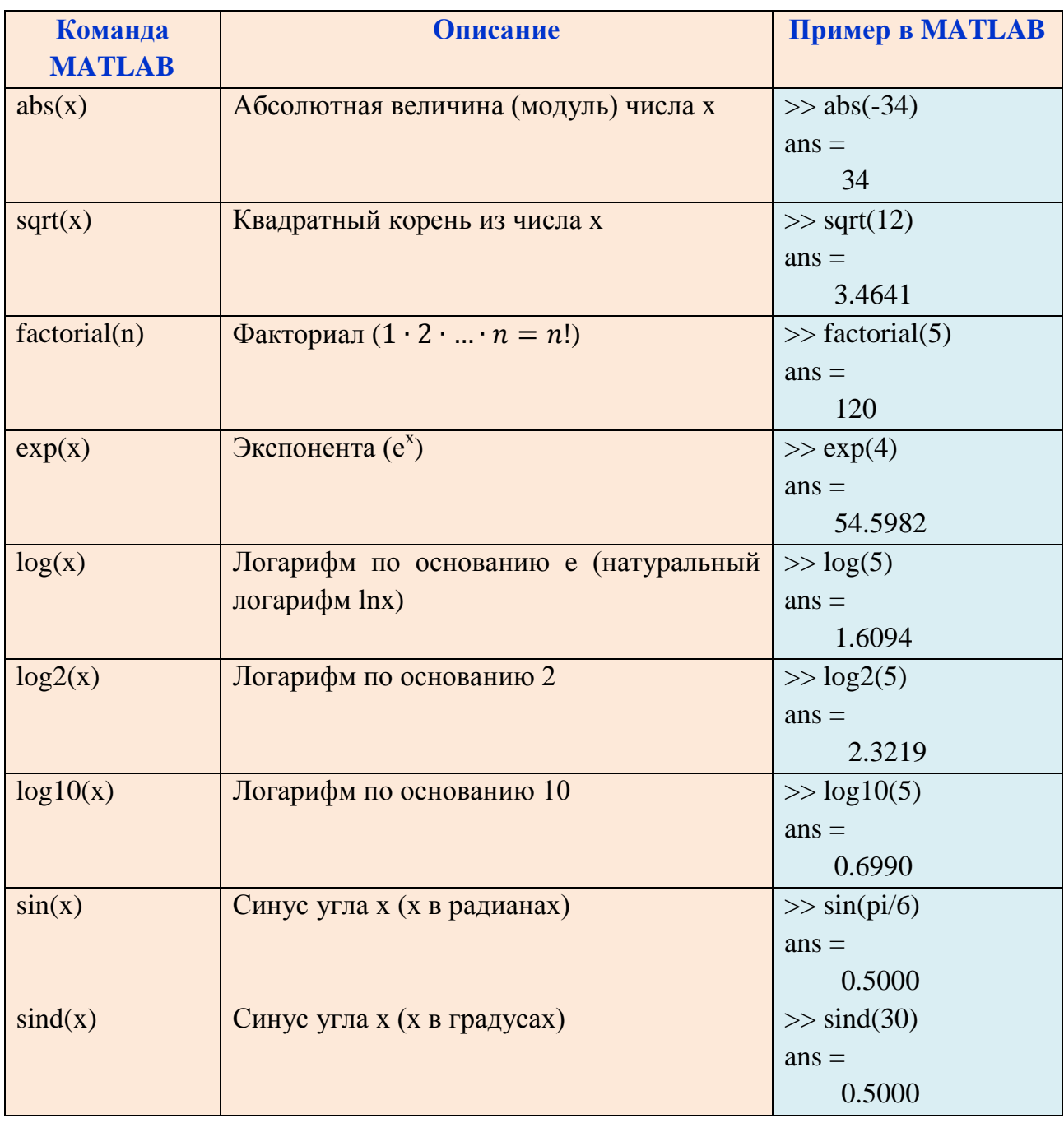

Встроенные математические функции

Продолжение табл.1.4

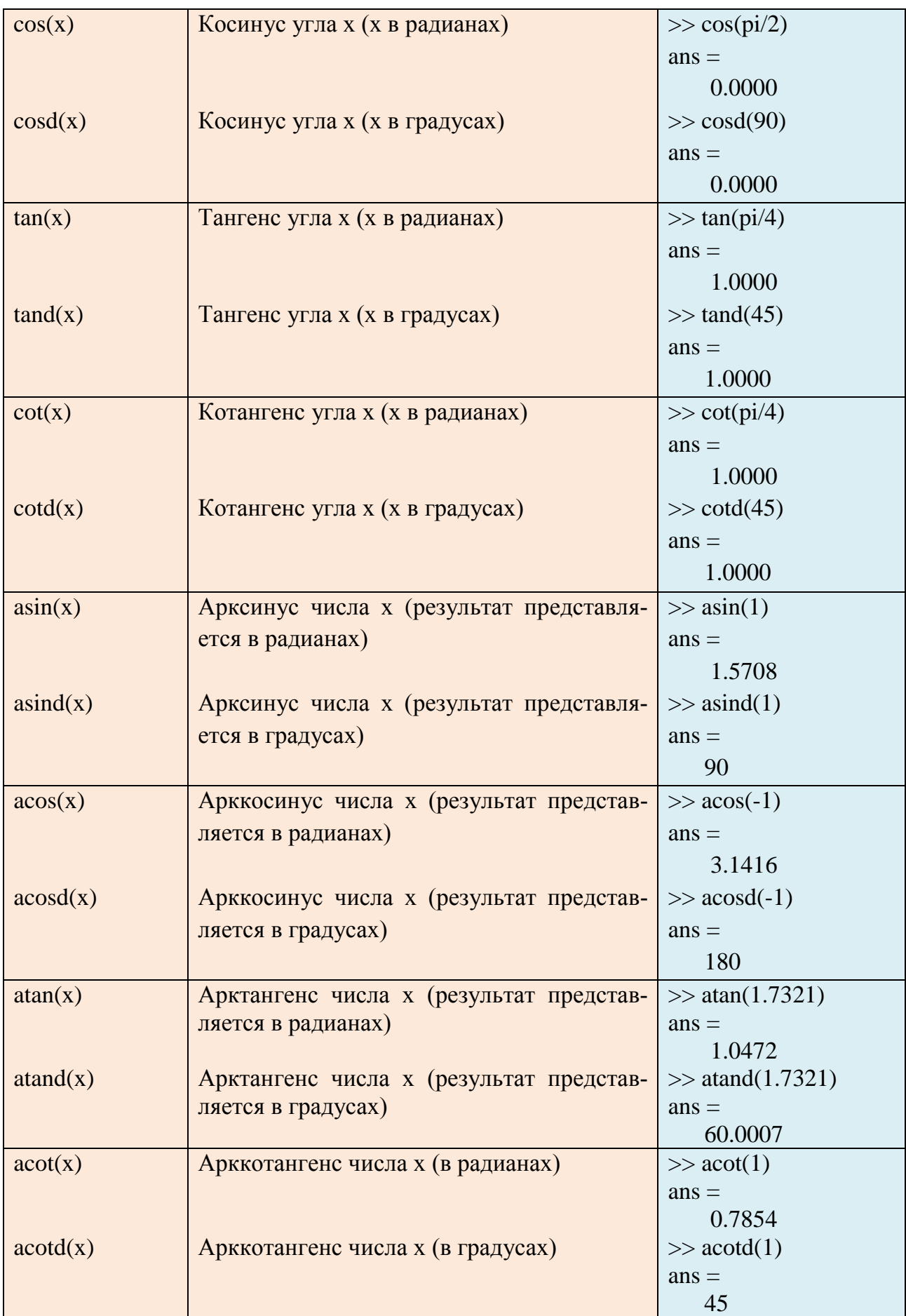

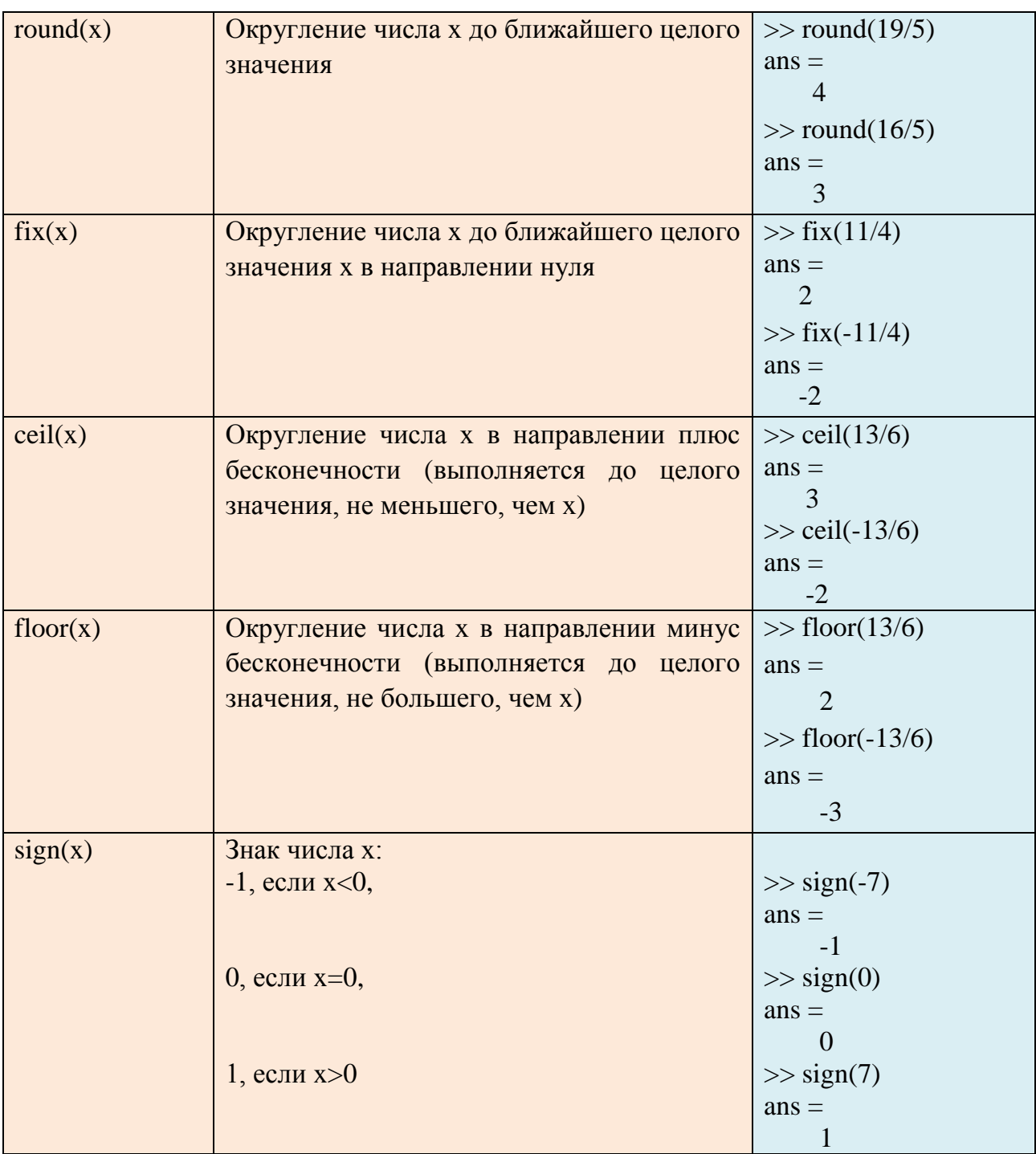

# Примеры записи некоторых математических выражений в MATLAB:

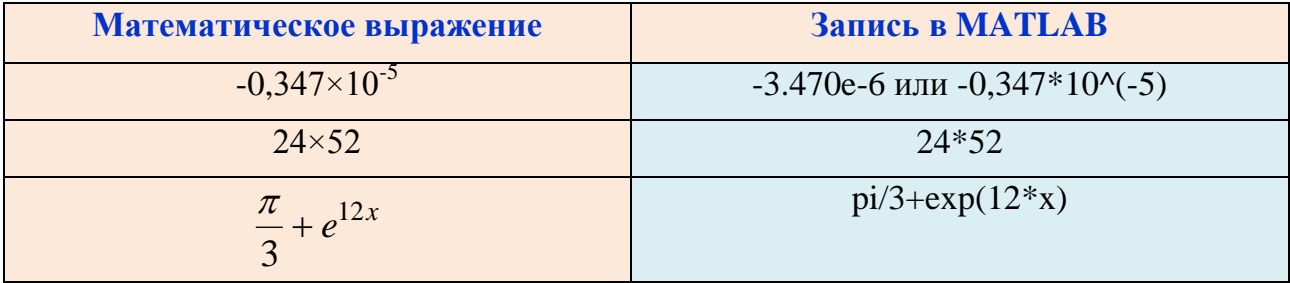

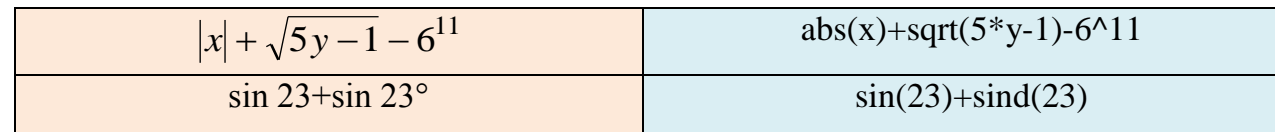

 $\ln 5 + \lg 18 - \log_3 7$ 

 $log(5) + log10(18) - log3(7)$ 

# <span id="page-18-0"></span>1.7. ОЧИЩЕНИЕ КОМАНДНОГО ОКНА И РАБОЧЕГО ПРОСТРАНСТВА

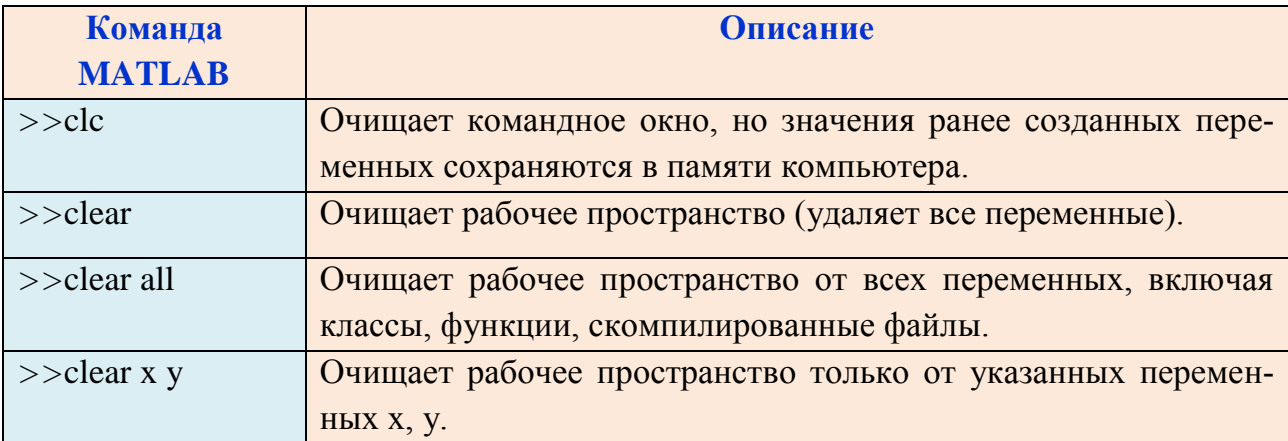

Вызвать команду clear можно:

- 1) в командном окне: >>clear
- 2) на панели инструментов нажатием кнопки Clear Workspace.
- Рекомендуется очищать рабочее пространство командой clear или clear all в начале каждой задачи, иначе использование переменной с таким же именем в новых вычислениях, приведет к неверному результату.

# 1.8. КОМПЛЕКСНЫЕ ЧИСЛА

<span id="page-18-1"></span>Комплексным числом называется выражение

$$
z = x + iy,
$$

 $x, y \in R$ ,  $i^2 = -1$ ,  $i$  – мнимая единица,  $x = \text{Re } z$  – действительная часть,  $y = \text{Im } z$ - мнимая часть комплексного числа z.

Запись комплексного числа  $z = x + iy$  называется алгебраической формой комплексного числа z.

Число  $(-z) = -x - iy$  называется противоположным к числу  $z = x + iy$ .

Число  $\overline{z} = x - iy$  называется комплексно сопряженным к числу  $z = x + iy$ .

Пусть даны два комплексных числа  $z_1 = x_1 + iy_1$ ,  $z_2 = x_2 + iy_2$ .

$$
z_1 = z_2 \Leftrightarrow x_1 = x_2, y_1 = y_2,
$$
  
\n
$$
z_1 + z_2 = (x_1 + x_2) + i(y_1 + y_2),
$$
  
\n
$$
z_1 - z_2 = z_1 + (-z_2) = (x_1 - x_2) + i(y_1 - y_2),
$$

$$
z_1 \cdot z_2 = (x_1x_2 - y_1y_2) + i(x_1y_2 + y_1x_2),
$$
  
\n
$$
\frac{z_1}{z_2} = \frac{x_1 + iy_1}{x_2 + iy_2} = \frac{(x_1 + iy_1)(x_2 - iy_2)}{(x_2 + iy_2)(x_2 - iy_2)} = \frac{x_1x_2 + y_1y_2}{x_2^2 + y_2^2} + i\frac{y_1x_2 - x_1y_2}{x_2^2 + y_2^2} \quad (z_2 = x_2 + iy_2 \neq 0).
$$

Степень комплексного числа определяется как

$$
z^n = \underbrace{z \cdot z \cdot \ldots \cdot z}_{n}, \; n \in N.
$$

При *z* ≠ 0 будем полагать  $z^0 = 1$  и  $z^{-n} = (z^{-1})^n$ .

Пусть на плоскости задана декартова прямоугольная система координат Оху. Комплексное число  $z = x + iy$  изображается на плоскости  $Oxy$  точкой  $(x, y)$  (рис. 1.9, а) или ее радиус-вектором<sup>1</sup> (рис. 1.9, б). Плоскость Оху называется комплексной плоскостью, ось  $Ox$  – действительной осью, ось  $Oy$  – мнимой осью.

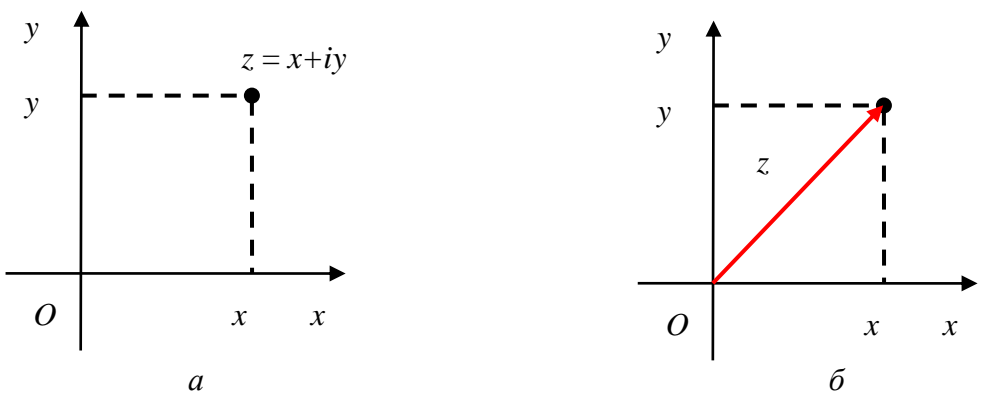

*Puc. 1.9.* Изображение комплексного числа  $z = x + iy$ :  $a$  – точкой;  $\delta$  – вектором (обозначенным как z)

Введем полярную систему координат, совмещая полюс с началом координат, а полярную ось с положительной полуосью  $Ox$  (рис. 1.10).

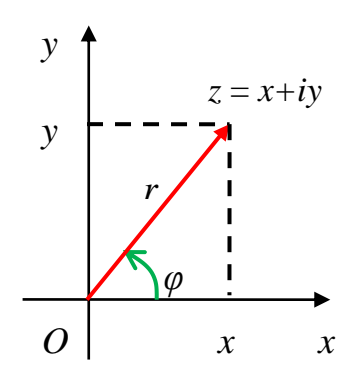

*Рис. 1.10.* Полярные координаты  $(r, \varphi)$  точки  $(x, y)$ , изображающей комплексное число  $z = x + iy$ 

<sup>&</sup>lt;sup>1</sup> Вектор, исходящий из начала координат в точку  $(x, y)$ .

Полярными координатами точки  $(x, y)$ , изображающей комплексное число  $z = x + iy$ , являются числа r,  $\varphi$ , где r – полярный радиус<sup>1</sup> и  $\varphi$  – полярный угол<sup>2</sup>.

Полярный радиус  $r = \sqrt{x^2 + y^2}$  точки  $(x, y)$ , изображающей комплексное число  $z = x + iy$ , называется *модулем* комплексного числа  $z = x + iy$  и обозначается  $|z|=r$ .

Итак, по определению,

$$
|z| = |x + iy| = \sqrt{x^2 + y^2}
$$
.

Заметим, что  $|z| \ge 0$ ;  $|z| = 0$  тогда и только тогда, когда  $z = 0$ . Геометрически  $|z|$  есть длина r вектора z (рис. 1.10).

Полярный угол  $\varphi$  определен с точностью до слагаемого, кратного  $2\pi$ ,  $\varphi = \varphi_0 + 2k\pi$ ,  $k \in \mathbb{Z}$ , где  $\varphi_0$  – одно из значений полярного угла данной точки. В любом полуинтервале  $(\alpha, \alpha + 2\pi)$  или  $[\alpha, \alpha + 2\pi)$  длины  $2\pi$  содержится ровно одно из чисел  $\varphi_0 + 2k\pi$ ,  $k \in \mathbb{Z}$ . Значение полярного угла из полуинтервала  $(-\pi,\pi]$  называется главным<sup>3</sup> (рис. 1.10).

Множество всех значений полярного угла точки  $(x, y)$ , изображающей комплексное число  $z = x + iy$ , называется *аргументом* комплексного числа  $z = x + iy$  и обозначается Arg  $z = \varphi$ , главное значение полярного угла называется главным значением аргумента числа z и обозначается arg z.

Для комплексного числа  $z = 0$  аргумент не определен.

Для комплексного числа  $z \neq 0$  существует бесконечно много аргументов и Arg  $z = \arg z + 2\pi k$ ,  $k \in Z$ .

Для главного значения аргумента arg z справедлива формула:

$$
\arg z = \begin{cases}\n\arctg\frac{y}{x}; & x > 0, y \in R \\
\arctg\frac{y}{x} + \pi; & x < 0, y \ge 0 \\
\arctg\frac{y}{x} - \pi; & x < 0, y < 0 \\
\frac{\pi}{2}, & x = 0, y > 0 \\
-\frac{\pi}{2}, & x = 0, y < 0.\n\end{cases}
$$

<sup>&</sup>lt;sup>1</sup> Длина радиус-вектора точки  $(x, y)$ .

<sup>&</sup>lt;sup>2</sup> Угол, на который надо повернуть против часовой стрелки полярную ось, чтобы ее направление совпало с направлением радиус-вектора точки  $(x, y)$ .

<sup>&</sup>lt;sup>3</sup> Иногда *главными* называются значения полярного угла из полуинтервала  $[0,2\pi)$ .

Пример 1.6. Найти модуль и главное значение аргумента числа z:

\n\n- a) 
$$
z = 1
$$
\n- b)  $z = 1 + i$
\n- c)  $z = 1 + i$
\n- d)  $z = 1$ ,  $z = 1$ ,  $y = 0$ . Тогда  $|z| = |1| = \sqrt{1^2 + 0^2} = 1$ .
\n
\nПоскольку  $x > 0$ ,  $y = 0$ ,  $\tau$ 0  $\varphi = \arg z = \arg(1) = \arctg\left(\frac{0}{1}\right) = 0$ .

\n6)  $z = 1 + i$ ,  $x = 1$ ,  $y = 1$ . Тогда  $|z| = |1 + i| = \sqrt{1^2 + 1^2} = \sqrt{2}$ .

\nПоскольку  $x > 0$ ,  $y > 0$ ,  $\tau$ 0  $\varphi = \arg z = \arg(1 + i) = \arctg\frac{1}{1} = \arctg(1) = \frac{\pi}{4}$ .

\nв)  $z = -1 + i$ ,  $\tau$ 0  $x = -1$ ,  $y = 1$ . Tor,  $|z| = |-1 + i| = \sqrt{(-1)^2 + 1^2} = \sqrt{2}$ .

\nПоскольку  $x < 0$ ,  $y > 0$ ,  $\tau$ 0

\n $\varphi = \arg z = \arg(-1 + i) = \arctg\frac{1}{-1} + \pi = \arctg(-1) + \pi = -\frac{\pi}{4} + \pi = \frac{3\pi}{4}$ .

\nΓ)  $z = -1 - i$ ,  $x = -1$ ,  $y = -1$ . Tor,  $|z| = |-1 - i| = \sqrt{(-1)^2 + (-1)^2} = \sqrt{2}$ 

$$
\varphi = \arg z = \arg(-1 - i) = \arctg \frac{-1}{-1} - \pi = \arctg 1 - \pi = \frac{\pi}{4} - \pi = -\frac{3\pi}{4}.
$$

### Использование МАТLAВ при работе с комплексными числами

В MATLAB комплексные числа записываются в виде  $x+yi$  (или  $x + yj$ ), где переменная і (или ј) обозначает мнимую единицу, х, у - действительная и мнимая части, например:

 $\%$  введем комплексное число 3+4i  $>> 3+4i$  $ans =$ 

 $3.0000 + 4.0000i$ 

Для работы с комплексными числами используются встроенные функции, приведенные в табл. 1.5.

Таблица 1.5

| Команда MATLAB | <b>Описание</b>                                 | Пример в МАТLАВ    |
|----------------|-------------------------------------------------|--------------------|
| complex(x,y)   | Комплексное число $(x - \text{牌} - \text{new})$ | $\gg$ complex(3,5) |
|                | тельная, у - мнимая часть).                     | $ans =$            |
|                |                                                 | $3.0000 + 5.0000i$ |
| real(z)        | Действительная часть комплекс-                  | $\gg$ real(3+5i)   |
|                | ного числа z.                                   | $ans =$            |
|                |                                                 |                    |

Функции, используемые при работе с комплексными числами

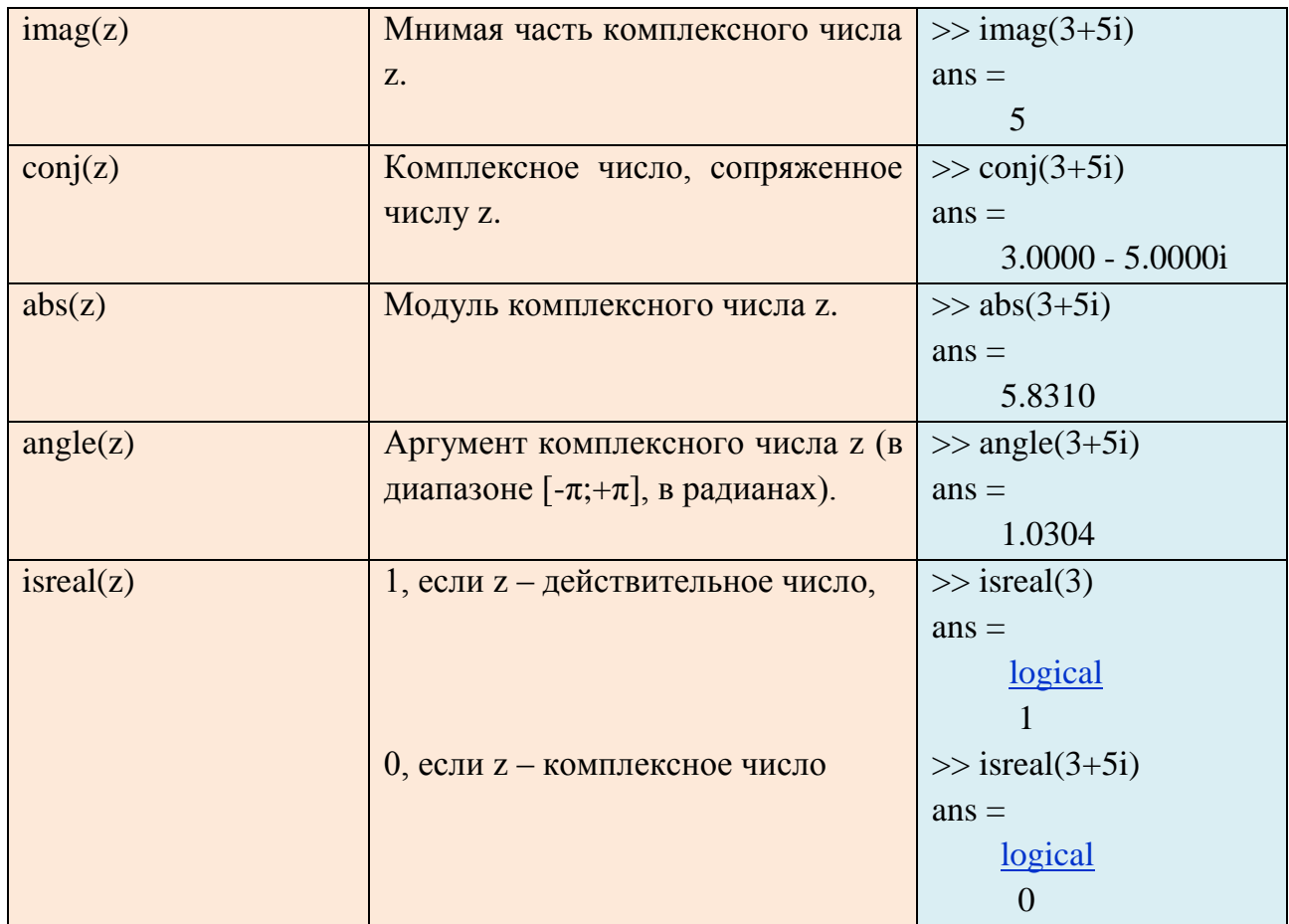

 $\bullet$  В MATLAB значение logical = 1, если результат вычисления операции есть «истина», logical = 0, если результат вычисления операции есть «ложь».

# 1.9. СИМВОЛЬНЫЕ ВЫЧИСЛЕНИЯ

<span id="page-22-0"></span>В МАТLАВ для создания символьных переменных используются встроенные функции:

### sym или syms

для одного или нескольких аргументов соответственно. В качестве аргументов функция syms принимает имена переменных, перечисленные через пробел. Например:

 $\gg$  syms x1 x2 y1 y2

Также можно указать тип объявляемых переменных:  $\gg$  syms p q r real % переменные p, q, r - вещественные переменные

Над символьными переменными в МАТLАВ можно выполнять те же действия, что и над числами:

```
\gg syms x y A B % введем символьные переменные
>> s = x^4 - sqrt(y) + 5*A % зададим s
S =5*A + x^4 - y^4(1/2)>> t = B-3*х % зададим t
t =B - 3*x>> и = s/t % зададим и
\mathbf{u} =(5*A + x^4 - y^4)(1/2)/(B - 3*x)
```
При вычислении значений тригонометрических функций от числа, содержащего  $\pi$ , возникает погрешность, приводящая к очевидной ошибке. Пример: вычислим значение  $sin(\pi)$ 

 $\gg$  sin(pi)  $ans =$ 1.2246e-16

Ответ получен в формате с плавающей точкой, однако не равен нулю. Это объясняется тем, что константа  $\pi$  в программе MATLAB задается приближенно с точностью до 15 знака. Чтобы вместо приближенного получить точный результат, необходимо задать символьное представление выражения  $(\pi)$ , используя команду sym pi.

 $>>$ sym pi  $\gg$  sin(pi)  $ans =$  $\overline{0}$ 

Как видим, это верный ответ.

Таблица 1.6

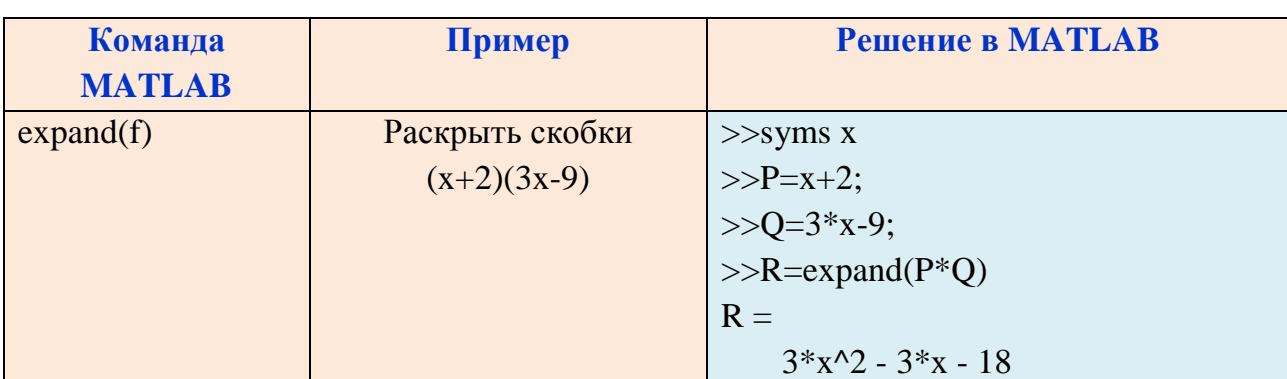

Функции, используемые при работе с символьными переменными

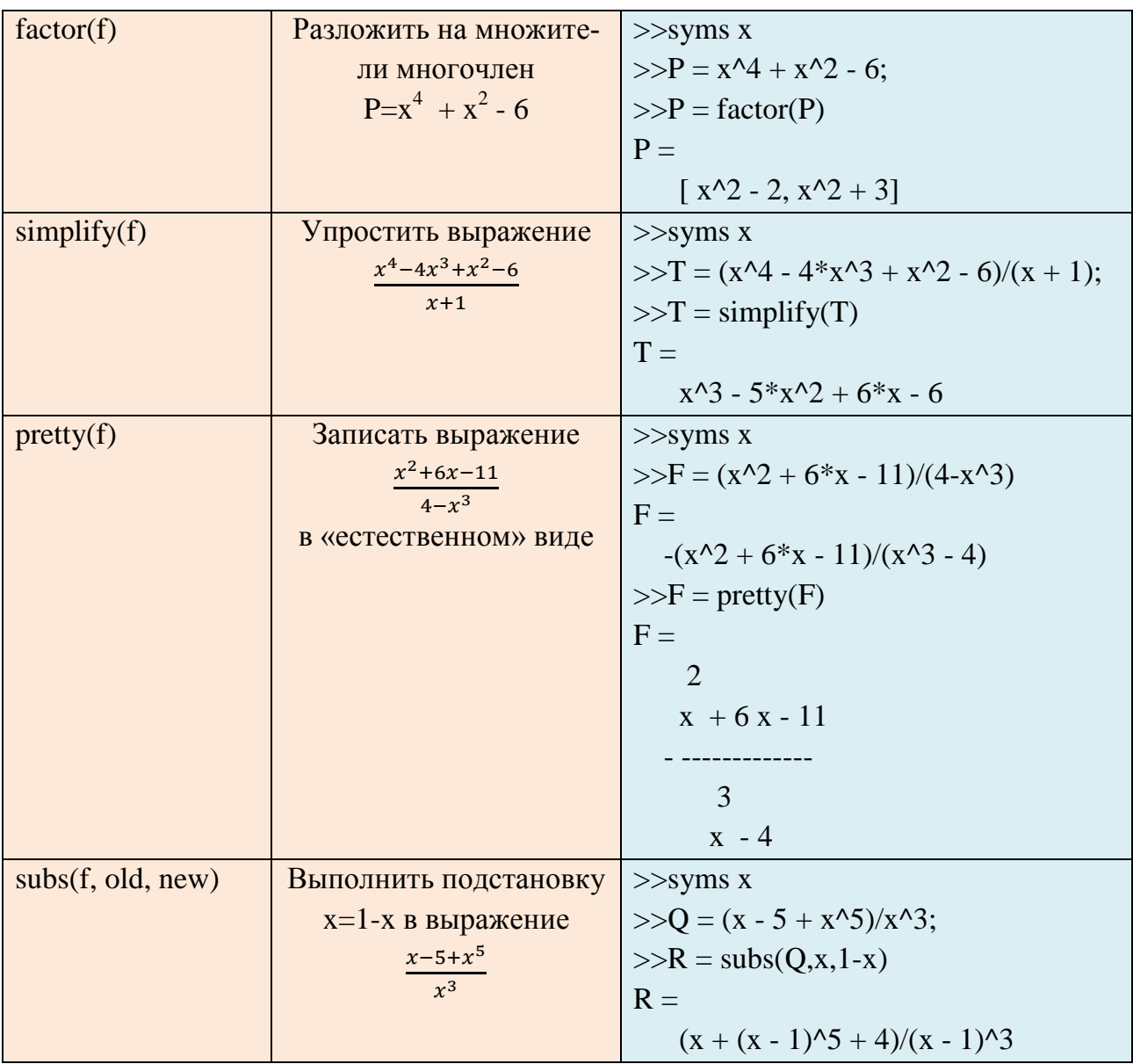

# 1.10. М-ФАЙЛЫ

<span id="page-24-0"></span>Файлы сценарии или скрипт-файлы позволяют создать файл со списком команд (файл-программу), сохранить и запустить его. При выполнении скриптфайла команды выполняются последовательно. Команды можно отредактировать, затем файл следует пересохранить и выполнить снова.

В MATLAВ такие файлы называют m-файлами, что при их сохранении используется расширение .m.

**• Если в строке т-файла встречается символ (;), то результат выполнения** команды этой строки не будет выведен в командное окно.

Для создания файла-сценария нужно во вкладке HOME на панели инструментов нажать кнопку New Script или New, а затем выбрать Script из ниспадающего меню (рис. 1.11, *а*) или набрать «edit» в командной строке. (рис. 1.11, *б*).

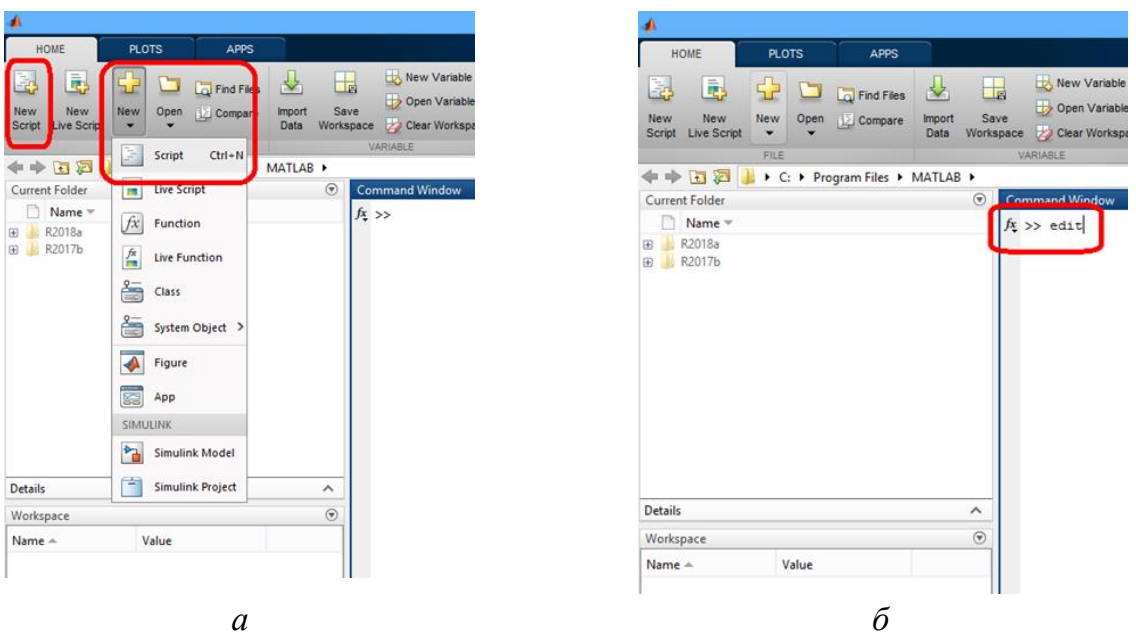

*Рис. 1.11.* Создание m-файла:  $a$  – на панели инструментов;  $\ddot{o}$  – в командном окне

После вызова редактора на панели инструментов появятся три новых вкладки EDITOR, PUBLISH и VIEW (рис. 1.12, *а*). Набор команд осуществляется в окне Untitled.m. Каждая написанная строка будет автоматически пронумерована после нажатия клавиши Enter. Редактор m-файлов выполняет синтаксический контроль программного кода по мере ввода текста. При этом используются следующие цветовые выделения (рис.1.12, *б*):

- ключевые слова языка программирования синий цвет;
- операторы, константы и переменные черный цвет;
- **+** комментарии после знака  $%$  зеленый цвет;
- символьные переменные (в апострофах) фиолетовый цвет;
- $\overline{\phantom{a}}$  синтаксические ошибки красный цвет.

Благодаря цветовым выделениям вероятность синтаксических ошибок резко снижается.

Перед запуском созданный скрипт-файл необходимо сохранить. Для этого нужно нажать кнопку Save вкладки EDITOR, а затем выбрать Save или Save As…, указать место сохранения (в папке Current Folder) и новое имя файла в открывшемся окне (рис. 1.12, *б*). При сохранении к имени файла добавляется расширение .m.

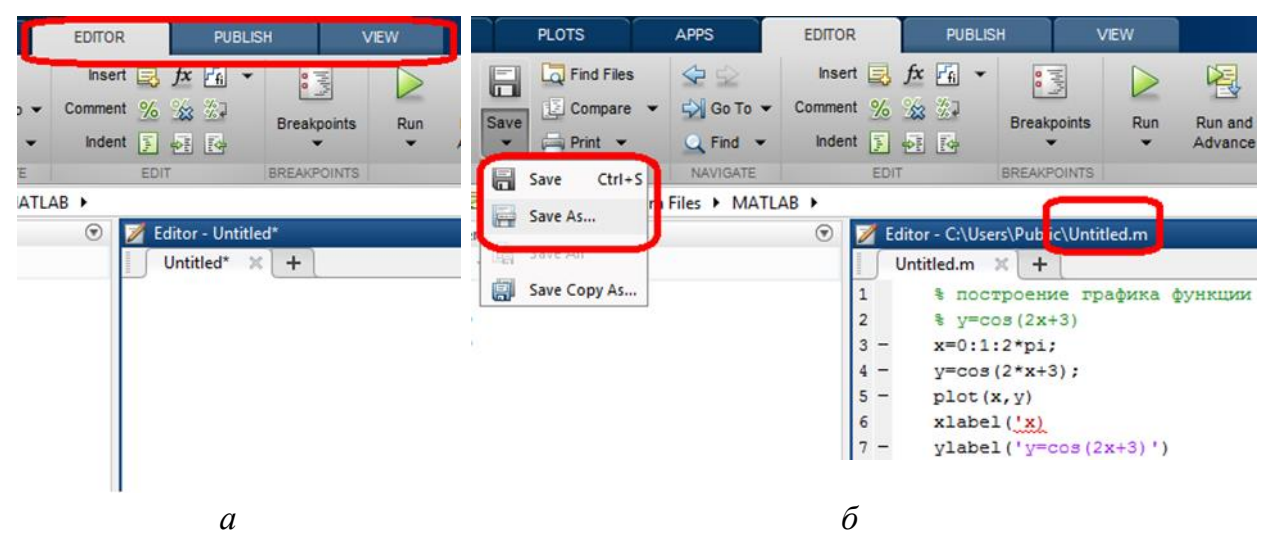

Рис. 1.12. Окно редактора:  $a$  – новые вкладки панели инструментов;  $\delta$  – сохранение m-файла, цветовое выделение текста

Для запуска файла-сценария необходимо на вкладке EDITOR панели инструментов нажать кнопку Run или ввести имя файла в командном окне, а затем нажать клавишу Enter.

• М-файл будет выполнен только в том случае, если он находится в текушей папке MATLAB.

Пример 1.7. Сложить комплексные числа  $z_1 = -3 + 4i$  и  $z_2 = 2 \cdot e^{i0.5\pi}$ , вычислить аргумент и модуль комплексного числа  $z_2$ .

Решение. Создадим т-файл **complex.m:** 

```
z1 = -3 + 4i: % залалим z1z2=2*(exp(i*0.5*pi)) % зададим z2z3=z1+z2 % найдем сумму z1+z2
phi=angle(z2) % найдем аргумент z2
r = abs(z2) % найдем модуль z2
```
Результат появится в командном окне:

```
z^2 =0.0000 + 2.0000i\overline{z^3} =
 -3.0000 + 6.0000iphi =1.5708
r =\overline{2}
```
#### Файл-функция

В отличии от файлов-сценариев файл-функции имеют входные и выходные параметры.

Файл-функция состоит из:

1) заголовка:

2) комментария;

3) тела функции.

Создание т-функций аналогично созданию т-файлов, а правила оформления следующие:

• заголовок является первой строкой и имеет следующий вид:

function [выходные параметры] = f name (входные параметры),

где function – обязательное служебное слово, f name – имя функции, в котором не допускаются пробелы;

 $\cdot$  текст комментария в каждой строке начинается с %. Между блоком комменариев и заголовком функции не должно быть пустых строк;

• тело функции состоит из выполняемого кода MATLAB, который совершает действия или производит вычисления и присваивает результаты выходным аргументам.

• Перед вызовом созданной файл-функции необходимо сохранить ее аналогично т-файлу.

Обращение к файл-функции происходит в командном окне посредством ввода имени функции с указанием конкретных входных параметров и последующим нажатием клавиши Enter.

Пример 1.8. Создать файл-функцию, вычисляющую значение выражения

 $e^{-x} \sqrt{\frac{x^3 - 4x}{x^7 + 6}}$ , и найти ее значение при x=3.

Решение. Создадим файл-функцию my function.m:

```
function f=my function(x)
f=exp(-x) * sqrt((x^3-4*x)/(x^7+6));
```
Для вызова функции в командном окне наберем следующее:

 $\gg$  my\_function(3)

Результат также появится в командном окне:  $ans =$ 

0.0041

### Операторы отношения

Операторы отношения в системе MATLAB используются для поэлементного сравнения двух чисел, векторов или матриц. Важно, чтобы вектора или матрицы имели одинаковый размер.

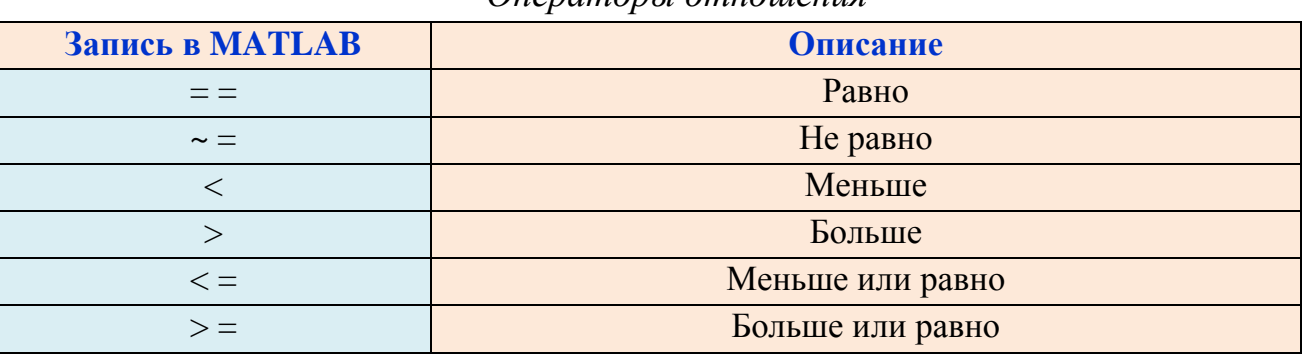

### Операторы отношения

### Логические операторы

Логические операторы предназначены для создания логических выражений.

Таблица 1.8

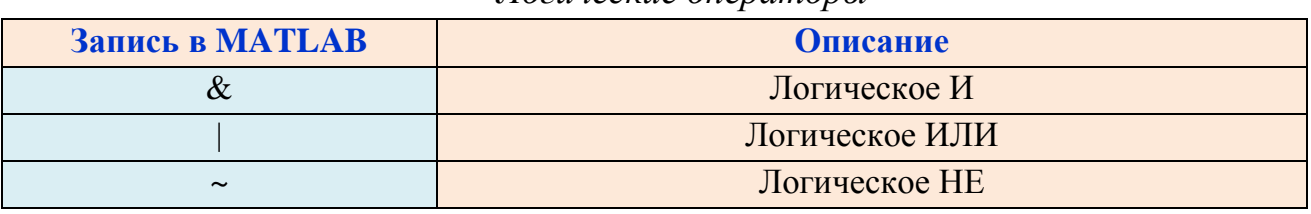

Погические операторы

### Условные операторы

Условные операторы служат для объединения вышеперечисленных операторов в выражения.

Таблица 1.9

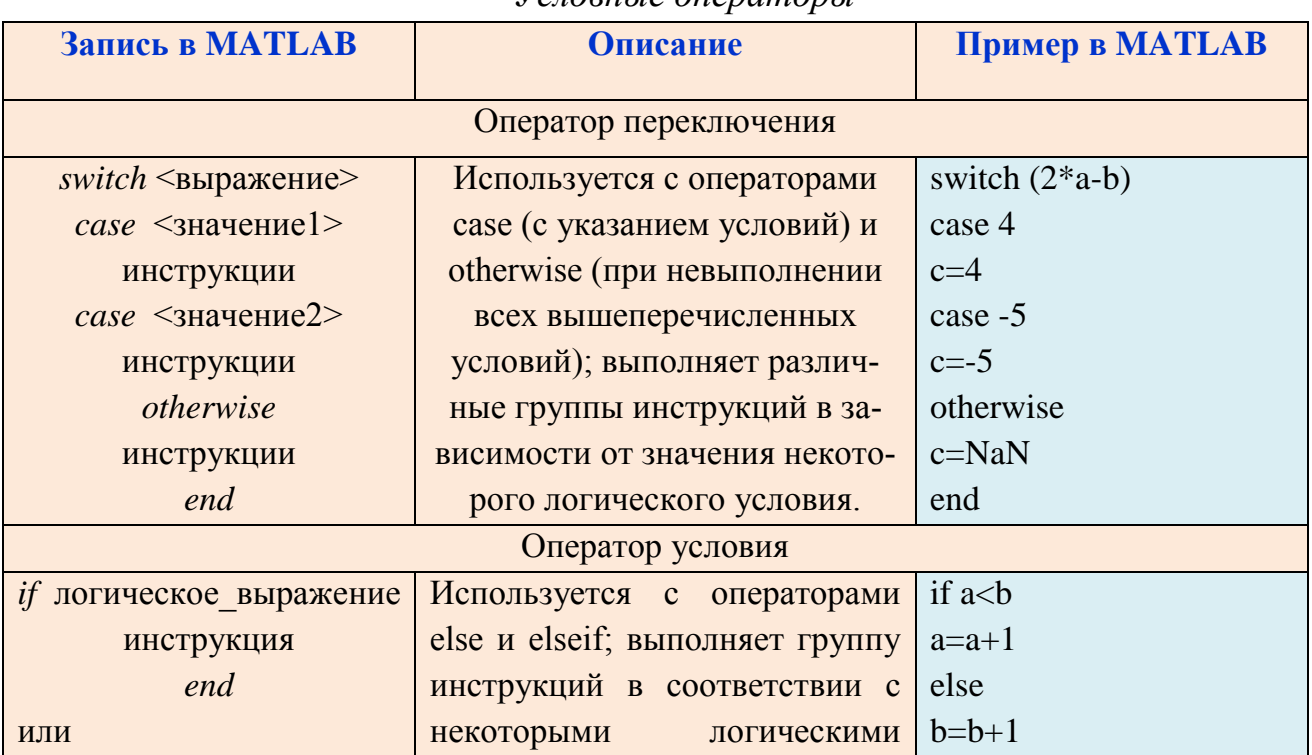

 $V_{CIO}$ 

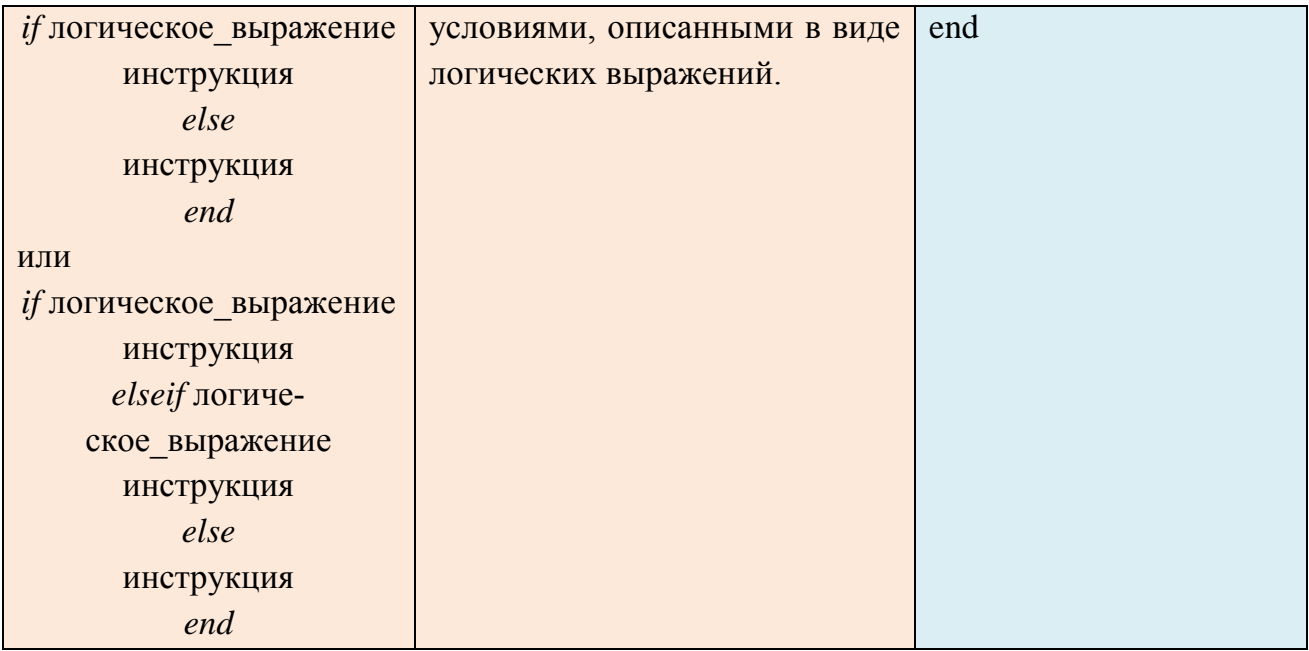

### Оператор цикла

Операторы цикла служат для объединения вышеперечисленных операторов, включая условные, в выражения.

Таблица 1.10

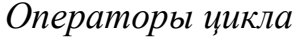

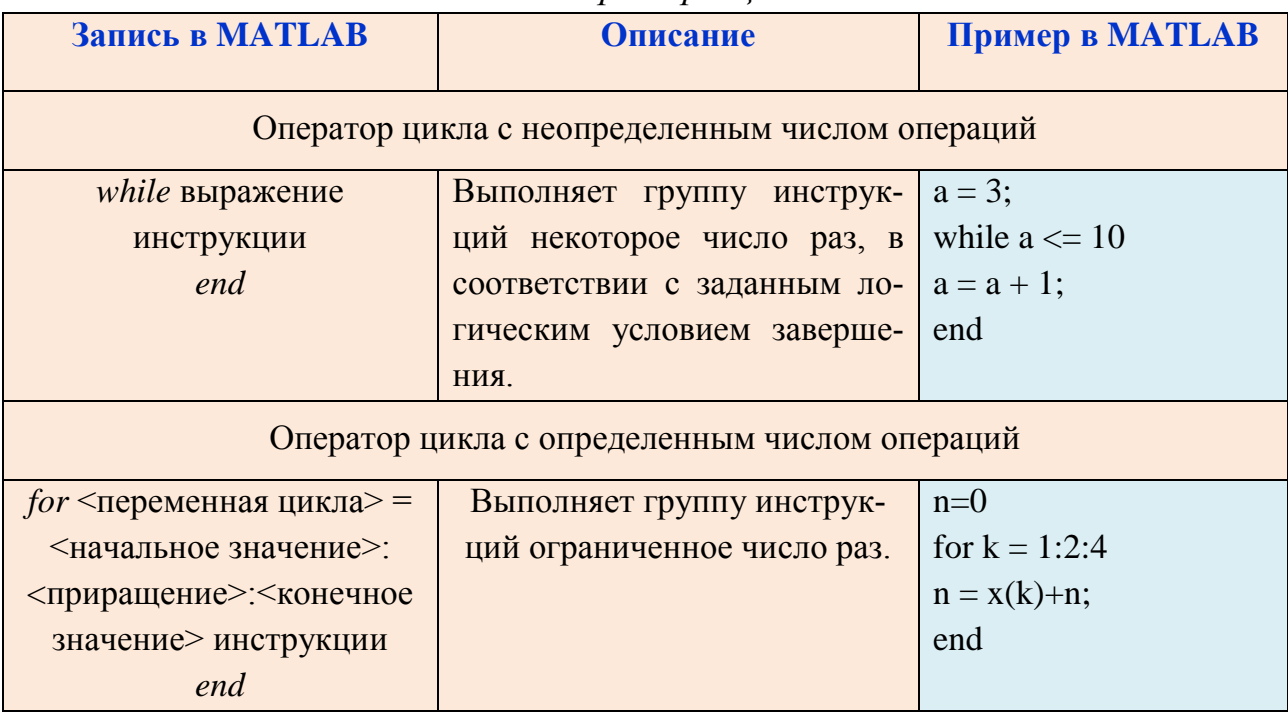

• Все условные операторы и операторы цикла включают оператор end, чтобы указать конец блока, в котором действует этот оператор.

Пример 1.9. Создать программу для вычисления суммы первых десяти членов ряда  $\frac{3}{1!} + \frac{5}{2!} + \frac{7}{3!} + \cdots + \frac{21}{10!}$ .

Решение. Создадим т-файл sum.m:

```
8 Программа для вычисления суммы 10-ти первых членов ряда
$3/1!+5/2!+7/3!+\ldots+21/10!n=0;for i=1:10n=n+(2*1+1) / factorial (i) ; & тело цикла
end
n % вывод результата в командное окно
```
Результат появится в командном окне после нажатия кнопки Run на панели инструментов:

```
\gg sum
n =7.1548
```
### КОНТРОЛЬНЫЕ ВОПРОСЫ

<span id="page-30-0"></span>1. Что такое МАТLAВ? Для чего он используется?

2. Какая форма используется в МАТLAВ для работы с данными?

3. В каком окне MATLAB осуществляется ввод чисел, переменных, выражений, команд и вывод результата их выполнения?

4. В каком окне MATLAB содержится перечень текущих переменных и их описание?

5. В каком окне MATLAB отображается список ранее введенных команд и осуществляется просмотр результатов вычислений и отображения текстов программ?

6. В каком окне МАТLАВ показываются перечень команд, вводимых в течение каждого сеанса работы с указанием даты и времени сеанса?

7. Можно ли редактировать команды, выполненные в командном окне?

8. Для чего в МАТLAВ в конце строки используется символ (;)?

9. Какой разделитель используется в МАТLAВ для отделения частей дробного числа?

10. Какой формат представления результатов вычислений используется в **MATLAB** по умолчанию?

11. Можно ли использовать значение переменной ans для дальнейших вычислений?

12. Какой символ используется в длинных формулах для переноса на следующую строку?

13. Какой символ используется для ввода комментария?

14. Как изменить формат вывода числа на экран? Перечислите основные форматы.

15. Перечислить встроенные имена переменных, используемых системой MATLAB.

16. Рассказать о математических функциях MATLAB, привести примеры использования.

17. Какие команды используются для очищения командного окна и рабочего пространства?

<span id="page-31-0"></span>18. В каком виде записываются комплексные числа в MATLAB? Какие функции используются для работы с комплексными числами?

### КОНТРОЛЬНЫЕ ЗАДАНИЯ

1. Вычислить:  $\left(\frac{n}{\epsilon}\right)$ 5  $\mathbf{1}$  $\left(\frac{1}{n}+\pi\right)\cdot\frac{n}{1!}$  $\mathbf{1}$ <u>n / 15</u>, где *n* – номер варианта.

2. Вычислить выражение при заданных значениях параметров, используя оператор присваивания:

$$
\sqrt[4]{a^3}-n\cdot\sqrt[5]{b}
$$
, rде  $a = ctg\left(\frac{\pi}{n+2}\right)$ ,  $b = e^{\sqrt{n}} - \ln(n)$ ,  $n - \text{homea}$ варианта.

3. Создать программу для выполнения действий :

а) число z<sub>1</sub> перевести в экспоненциальную форму;

б) число  $z_2$  перевести в алгебраическую форму;

в) вычислить заданное выражение  $z_3$ , если

$$
z_1=\frac{1}{n-15}+n\cdot i\ ,\ z_2=\frac{n}{30}\cdot e^{\frac{i\pi}{15-n}}, z_3=\frac{\sqrt[3]{z_1z_2}-z_1}{|z_2|}.
$$

### ГЛАВА 2. МАССИВЫ

### <span id="page-32-0"></span>2.1. ОПЕРАЦИИ НАД МАТРИЦАМИ В ЛИНЕЙНОЙ АЛГЕБРЕ

<span id="page-32-1"></span>*Матрицей* размера *m n* называется прямоугольная таблица из *m·n* чисел, состоящая из *m* строк и из *n* столбцов, *m*,  $n \in N$ .

Число *а<sub>іј</sub>*, находящееся на пересечении *і*-й строки и *ј*-го столбца, называется элементом матрицы  $(i = 1, m, j = 1, n)$ .

Обозначение матрицы: *A*, 
$$
A_{m \times n}
$$
;  $A = (a_{ij})_{m \times n}$ ;  $A = \begin{pmatrix} a_{11} & a_{12} & \dots & a_{1n} \\ a_{21} & a_{22} & \dots & a_{2n} \\ \dots & \dots & \dots & \dots \\ a_{m1} & a_{m2} & \dots & a_{mn} \end{pmatrix}$ .

Матрица размера 1*n* называется *строкой* (или вектор-строкой), число элементов строки – ее длиной. Матрица размера  $m \times 1$  называется столбцом (или вектор-столбцом), число элементов столбца – его *высотой.*

*Нулевой матрицей* называется матрица, у которой все элементы равны нулю (обозначение: *Оm<sup>n</sup>* или *О*).

\n
$$
\text{Пример 2.1. } A = \begin{pmatrix} 1 & -9 & 8 \\ 4 & 5 & 0 \end{pmatrix} - \text{матрица размера } 2 \times 3; \quad (3 \quad 7 \quad -5 \quad 4) - \text{строка}
$$
\n

\n\n
$$
\text{длины 4, } \begin{pmatrix} 1 \\ 2 \\ 3 \end{pmatrix} - \text{столбец высоты 3.}
$$
\n

Матрица, у которой число строк равно числу столбцов (*m* = *n*), называется *квадратной матрицей порядка n.*

Элементы  $a_{ii}$ ,  $i = 1, n$ , квадратной матрицы  $A_{n \times n}$ , называемые *диагональными*, образуют *главную диагональ* матрицы.

 $\lambda$  3  $0<sup>1</sup>$ *Пример 2.2.*  $\begin{vmatrix} 2 & -4 & 1 \end{vmatrix}$  квадратная матрица порядка 3.  $0<sub>5</sub>$ 

Квадратная матрица, у которой все элементы, кроме элементов главной диагонали, равны нулю, называется *диагональной.*

\n
$$
T_{\text{pump 2.3.}} \begin{pmatrix}\n -3 & 0 & 0 \\
 0 & 4 & 0 \\
 0 & 0 & 6\n \end{pmatrix},\n \begin{pmatrix}\n 7 & 0 & 0 \\
 0 & 0 & 0 \\
 0 & 0 & -1\n \end{pmatrix}\n - \text{pump 2.3.}
$$
\n

Диагональная матрица, у которой все диагональные элементы равны единице, называется *единичной* (обозначение: *E* или *En* , где *n* – ее порядок).

*Пример* 2.4.  $E = \begin{pmatrix} 1 & 0 \\ 0 & 1 \end{pmatrix}$ J  $\setminus$  $\overline{\phantom{a}}$  $\setminus$ ſ  $=$ 0 1 1 0  $E = \begin{pmatrix} 1 & 0 \\ 0 & 1 \end{pmatrix}$  – единичная матрица порядка 2.

Квадратная матрица называется *верхней треугольной (нижней треугольной)*, если все ее элементы снизу (сверху) от главной диагонали равны нулю.

*Пример 2.5.*  $\overline{\phantom{a}}$  $\overline{\phantom{a}}$  $\overline{\phantom{a}}$ J  $\backslash$  $\overline{\phantom{a}}$  $\overline{\phantom{a}}$  $\overline{\phantom{a}}$  $\setminus$  $(1\quad 5\quad -$ 0 0 2 0 0 0  $1 \quad 5 \quad -1$ – верхняя треугольная матрица,  $\overline{\phantom{a}}$  $\overline{\phantom{a}}$  $\overline{\phantom{a}}$ J  $\setminus$  $\overline{\phantom{a}}$  $\overline{\phantom{a}}$  $\mathbf{r}$  $\setminus$ ſ  $7 - 1 2$ 6 4 0 1 0 0 – нижняя треугольная матрица.

Две матрицы  $A = (a_{ij})_{m \times n}$  и  $B = (b_{ij})_{m \times n}$  называются *равными*, если

$$
a_{ij} = b_{ij}, i = \overline{1,m}, j = \overline{1,n}.
$$

Обозначение:  $A = B$ .

*Cуммой* двух матриц  $A = (a_{ij})_{m \times n}$  и  $B = (b_{ij})_{m \times n}$  называется матрица  $C = (c_{ij})_{m \times n}$  с элементами

$$
c_{ij} = a_{ij} + b_{ij}, i = 1, m, j = 1, n.
$$

Обозначение:  $C = A + B$ .

 $\Pi$ роизведением матрицы  $A\!=\!\left(a_{ij}\right)_{m\times n}$  на число  $\alpha$  называется матрица  $B = (b_{ij})_{m \times n}$  с элементами

$$
b_{ij} = \alpha a_{ij}, i = \overline{1,m}, j = \overline{1,n}.
$$

Обозначение:  $B = \alpha A$ .

Операции сложения матриц и умножения матрицы на число называются *линейными.*

Матрицу (-1) · А называют противоположной матрице А и обозначают - А. Таким образом,  $-A = (-1) \cdot A$ .

*Разностью* матриц А и В одинакового размера называют сумму  $A + (-B)$ (обозначение:  $A - B$ ). Таким образом,  $A - B = A + (-B)$ .

\n
$$
\text{InputM} = \begin{pmatrix} 3 & 1 & 0 \\ 2 & -5 & 1 \end{pmatrix}, \ B = \begin{pmatrix} 1 & 2 & -1 \\ 0 & 5 & 3 \end{pmatrix},
$$
\n

\n\n
$$
A + B = \begin{pmatrix} 4 & 3 & -1 \\ 2 & 0 & 4 \end{pmatrix}, \ 3 \cdot A = \begin{pmatrix} 9 & 3 & 0 \\ 6 & -15 & 3 \end{pmatrix}, \ A - B = \begin{pmatrix} 2 & -1 & 1 \\ 2 & -10 & -2 \end{pmatrix}.
$$
\n

Пусть  $A_1, A_2, \ldots, A_m$  – матрицы одинакового размера,  $\alpha_1, \alpha_2, \ldots, \alpha_m$  – числа. Матрица  $\alpha_1 A_1 + \alpha_2 A_2 + \ldots + \alpha_m A_m$  называется *линейной комбинацией* матриц  $A_1, A_2, \ldots, A_m$ , а числа  $\alpha_1, \alpha_2, \ldots, \alpha_m$  *– коэффициентами* этой линейной комбинации.

Пусть даны матрицы 
$$
A_{1\times n} = (a_1 \ a_2 \ \dots \ a_n), B_{n\times 1} = \begin{pmatrix} b_1 \\ b_2 \\ \vdots \\ b_n \end{pmatrix}.
$$

Tor<sub>4</sub> 
$$
A_{1 \times n} \cdot B_{n \times 1} = (a_1 \quad a_2 \quad \dots \quad a_n) \cdot \begin{pmatrix} b_1 \\ b_2 \\ \vdots \\ b_n \end{pmatrix} = (a_1b_1 + a_2b_2 + \dots + a_nb_n) \cdot
$$

Произведением матрицы размера  $1 \times n$  на матрицу размера  $n \times 1$  является матрица размера 1×1 (матрица порядка 1). Данная операция является основополагающей для умножения матриц.

гагощей для умножения матриц.  
\n
$$
Пример 2.7. (3 \t2 \t1) \cdot \begin{pmatrix} 5 \\ 4 \\ 0 \end{pmatrix} = (3 \cdot 5 + 2 \cdot 4 + 1 \cdot 0) = (15 + 8) = (23).
$$

 $\Pi$ роизведением матрицы  $A_{m\times p}=\left( a_{i k} \right)$  на матрицу  $B_{p\times n}=\left( b_{k\, j} \right)$  называет-

ся матрица 
$$
C_{m \times n} = (c_{ij})
$$
с электами  
\n
$$
c_{ij} = a_{i1}b_{1j} + a_{i2}b_{2j} + ... + a_{in}b_{nj} = \sum_{k=1}^{p} a_{ik}b_{kj}, i = \overline{1,m}, j = \overline{1,n}.
$$

Обозначение:  $C = A \cdot B$  или  $C = AB$ .

*Пример* 2.8. Пусть заданы матрицы  $A_{2\times2} = \begin{bmatrix} 1 & 0 \\ 2 & 0 \end{bmatrix}$ J  $\setminus$  $\overline{\phantom{a}}$  $\setminus$ ſ  $x_2 =$ 2 4 1 3  $A_{2\times 2} = \begin{pmatrix} 1 & 0 \\ 2 & 4 \end{pmatrix}, B_{2\times 3} = \begin{pmatrix} 0 & 0 & 0 \\ 0 & 7 & 1 \end{pmatrix}$  $\int$  $\setminus$  $\overline{\phantom{a}}$  $\setminus$ ſ  $x_3 =$ 0 7 1 5 6 0  $B_{2\times3} = \begin{vmatrix} 5 & 0 & 0 \\ 0 & 7 & 1 \end{vmatrix}$ .

Тогда

$$
A_{2\times 2} \cdot B_{2\times 3} = \begin{pmatrix} 1 & 3 \\ 2 & 4 \end{pmatrix} \cdot \begin{pmatrix} 5 & 6 & 0 \\ 0 & 7 & 1 \end{pmatrix} = \begin{pmatrix} 5 & 27 & 3 \\ 10 & 40 & 4 \end{pmatrix},
$$
  

$$
B_{2\times 3} \cdot A_{2\times 2}
$$
He onpegenene.

*Пример* 2.9. Пусть заданы матрицы  $A = \begin{bmatrix} 0 & 2 \\ 6 & 1 \end{bmatrix}$ J  $\setminus$  $\overline{\phantom{a}}$  $\setminus$ ſ  $=$ 6 1 0 2  $A = \begin{bmatrix} 0 & 2 \\ 6 & 1 \end{bmatrix}, B = \begin{bmatrix} 0 & 3 \\ 0 & 1 \end{bmatrix}$  $\bigg)$  $\setminus$  $\overline{\phantom{a}}$  $\setminus$  $\left( -\right.$  $=$ 0 1 3 5  $B = \begin{bmatrix} 5 & 5 \\ 2 & 1 \end{bmatrix}$ .

Тогда

$$
AB = \begin{pmatrix} 0 & 2 \\ 6 & 1 \end{pmatrix} \cdot \begin{pmatrix} -3 & 5 \\ 0 & 1 \end{pmatrix} = \begin{pmatrix} 0 \cdot (-3) + 2 \cdot 0 & 0 \cdot 5 + 2 \cdot 1 \\ 6 \cdot (-3) + 1 \cdot 0 & 6 \cdot 5 + 1 \cdot 1 \end{pmatrix} = \begin{pmatrix} 0 & 2 \\ -18 & 31 \end{pmatrix},
$$

$$
BA = \begin{pmatrix} -3 & 5 \\ 0 & 1 \end{pmatrix} \cdot \begin{pmatrix} 0 & 2 \\ 6 & 1 \end{pmatrix} = \begin{pmatrix} (-3) \cdot 0 + 5 \cdot 6 & (-3) \cdot 2 + 5 \cdot 1 \\ 0 \cdot 0 + 1 \cdot 6 & 0 \cdot 2 + 1 \cdot 1 \end{pmatrix} = \begin{pmatrix} 30 & -1 \\ 6 & 1 \end{pmatrix},
$$
  
AB \ne BA.

Матрицы А и В, для которых  $AB = BA$ , называются перестановочными.

Перестановочными могут быть лишь квадратные матрицы одного размера.

Если  $A$  – квадратная матрица, а  $E$  – единичная матрица того же порядка, To  $AE = EA = A$ .

Матрица  $A^T = (a_{ii})_{n \times m}$ , в которой каждый столбец составлен из элементов строки матрицы  $A = (a_{ij})_{m \times n}$  с тем же номером, называется *транспонированной*  $\kappa$  *Mampuye A.* 

Если  $A = A<sup>T</sup>$ , то матрица A называется *симметричной*.

$$
T_{\text{pump 2.10.}}\begin{pmatrix} 9 & 6 & 8 \\ 7 & 0 & -1 \end{pmatrix}^T = \begin{pmatrix} 9 & 7 \\ 6 & 0 \\ 8 & -1 \end{pmatrix}.
$$

Для натурального числа  $k$  положим  $A^k = \underbrace{A \cdot A \cdot \ldots \cdot A}_{k \text{ max}}$ .

Элементарными преобразованиями матрицы называют следующие преобразования:

- умножение строки (столбца) на ненулевое число;
- перестановка двух строк (столбцов);
- прибавление к одной строке (столбцу) другой строки (столбца).

Две матрицы А и В называются эквивалентными, если одна из них получается из другой с помощью элементарных преобразований (обозначение:  $A \sim B$ ).

Ведущим элементом строки будем называть первый слева ненулевой элемент строки.

Матрица, у которой ведущий элемент каждой строки расположен правее ведущего элемента предыдущей строки, называется ступенчатой.

\n
$$
\text{Пример 2.11.} \quad\n \begin{pmatrix}\n 4 & 0 & 1 & 7 \\
 0 & 3 & 6 & 1 \\
 0 & 0 & 1 & 0\n \end{pmatrix}\n - \text{CTyine } \text{HT} \text{ATB} \text{ MATPH}
$$
\n
Можно доказать, что любая матрица с помощью элементарных преобразований над строками может быть преобразована в ступенчатую.

*Пример* 2.12. Преобразуйте матрицу  $\begin{pmatrix} 2 & 1 & 1 & 0 \\ 1 & 0 & -1 & 3 \end{pmatrix}$  в ступенчатую с помо-

щью элементарных преобразований над строками.

Решение. Ко второй (II) строке заданной матрицы прибавим первую (I) строку, умноженную на  $(-2)$ :

$$
\begin{pmatrix} 1 & 0 & 2 & 1 \ 2 & 1 & 1 & 0 \ 1 & 0 & -1 & 3 \end{pmatrix} \sim \begin{pmatrix} 1 & 0 & 2 & 1 \ 0 & 1 & -3 & -2 \ 1 & 0 & -1 & 3 \end{pmatrix}.
$$

Преобразование такого вида обозначим как  $\{H + (-2) \cdot I\}$ .

В полученной матрице к третьей (III) строке прибавим первую (I) строку, умноженную на (-1), и получим ступенчатую матрицу, эквивалентную заданной:

$$
\begin{pmatrix} 1 & 0 & 2 & 1 \ 0 & 1 & -3 & -2 \ 1 & 0 & -1 & 3 \ \end{pmatrix} \{III + (-1) \cdot I\} \sim \begin{pmatrix} 1 & 0 & 2 & 1 \ 0 & 1 & -3 & -2 \ 0 & 0 & -3 & 2 \ \end{pmatrix}.
$$

#### Использование МАТLAВ при работе с матрицами

• Массив – основная форма, используемая MATLAB для работы с данными.

Простейший одномерный массив - это строка (вектор-строка) или столбец (вектор-столбец). Двумерный массив - это матрица. Число является матрицей размера  $1\times1$ .

В МАТLАВ различают четыре группы операций над массивами (числами, векторами, матрицами):

а) операции над числами (табл. 1.1);

б) операции над векторами, матрицами по правилам линейной алгебры (табл. 2.2, 2.5);

в) операции деления матриц (слева направо и справа налево) (табл. 2.6);

г) поэлементные операции над векторами, матрицами (перед символом оператора необходимо поставить точку (.) (табл. 2.3, 2.7).

• Поэлементные операции, в частности, удобны при программировании для избежания чрезмерного использования операторов цикла.

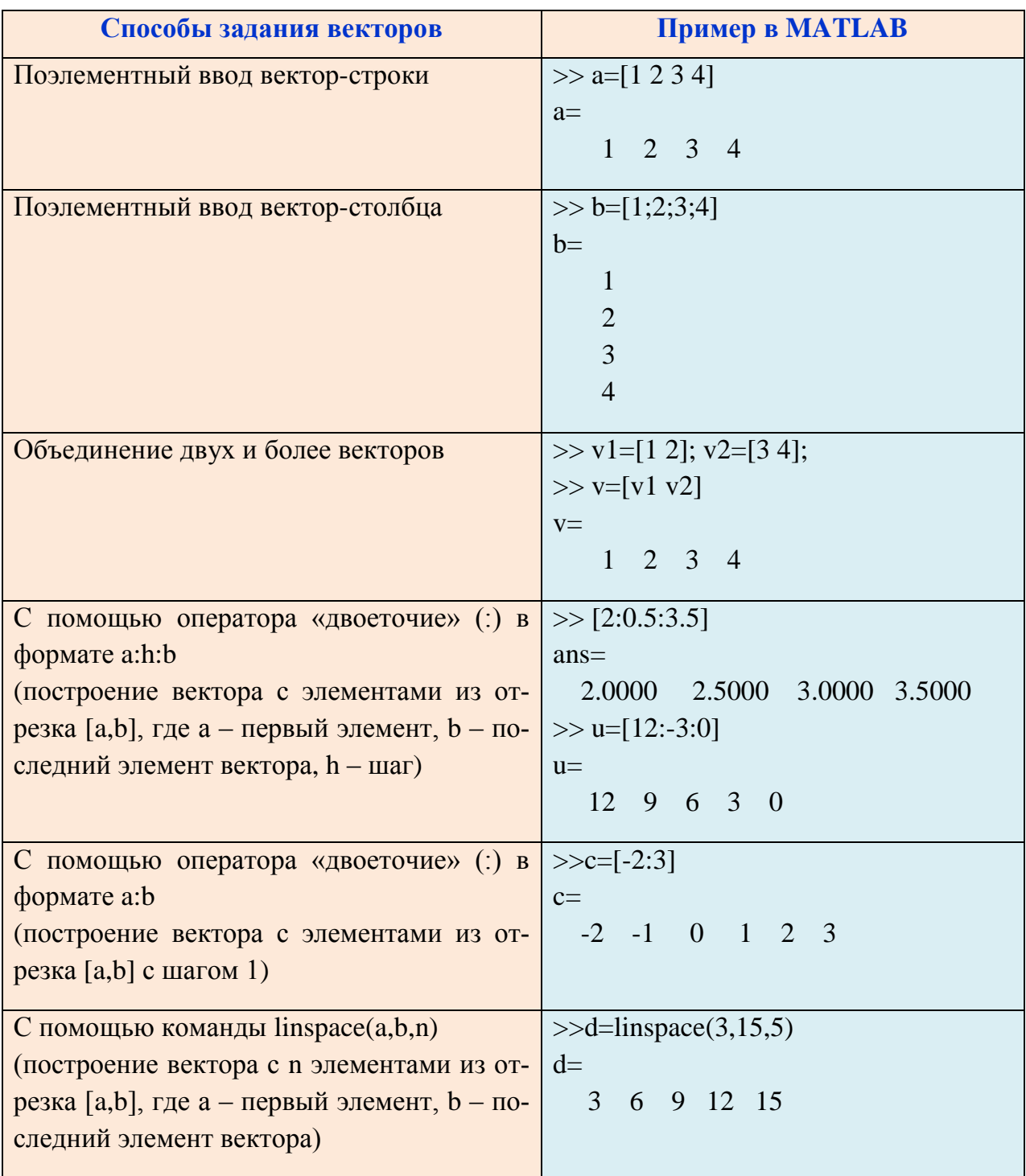

### 2.2. СПОСОБЫ ЗАДАНИЯ ВЕКТОРОВ В МАТLAВ

Пример 2.13. Создать вектор-строку, содержащую элементы от -5 до 1 с шагом 0.3.

Решение. После символа (>>) ввести команда x=[-5:0.3:1] и нажать клавишу Enter. В командном окне появится следующее:

```
% создадим вектор-строку
>>x=[-5:0.3:1]X =Columns 1 through 7
     -5.0000 -4.7000 -4.4000 -4.1000 -3.8000 -3.5000 -3.2000
```
Columns 8 through 14  $-2.9000$   $-2.6000$   $-2.3000$   $-2.0000$   $-1.7000$   $-1.4000$   $-1.1000$ Columns 15 through 21  $-0.8000$   $-0.5000$   $-0.2000$   $0.1000$   $0.4000$   $0.7000$   $1.0000$ 

Заметим, что сообщения Columns 1 through 7, Columns 8 through 14 и Columns 15 through 21 показывают, что результат (21 элемент вектора) в одну строку не помещается: в первой строке поместились с 1 по 7 элементы вектора, во второй строке - с 8 по 14 элементы вектора, в третьей строке - с 15 по 21 элементы вектора.

Таблица 2.1

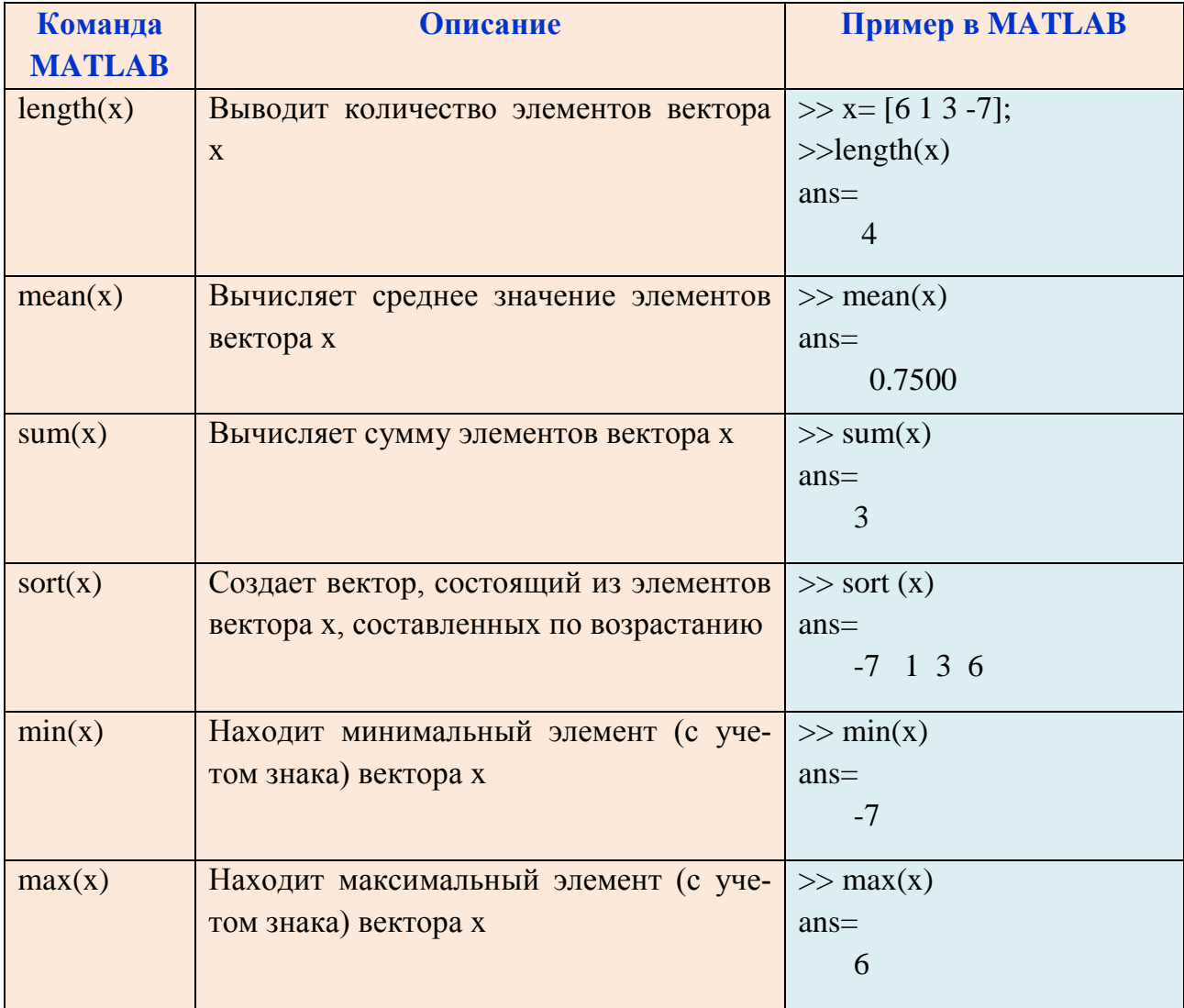

Встроенные функции MATLAB для работы с векторами

## 2.3. ОПЕРАЦИИ НАД ВЕКТОРАМИ В МАТLAВ

Таблица 2.2

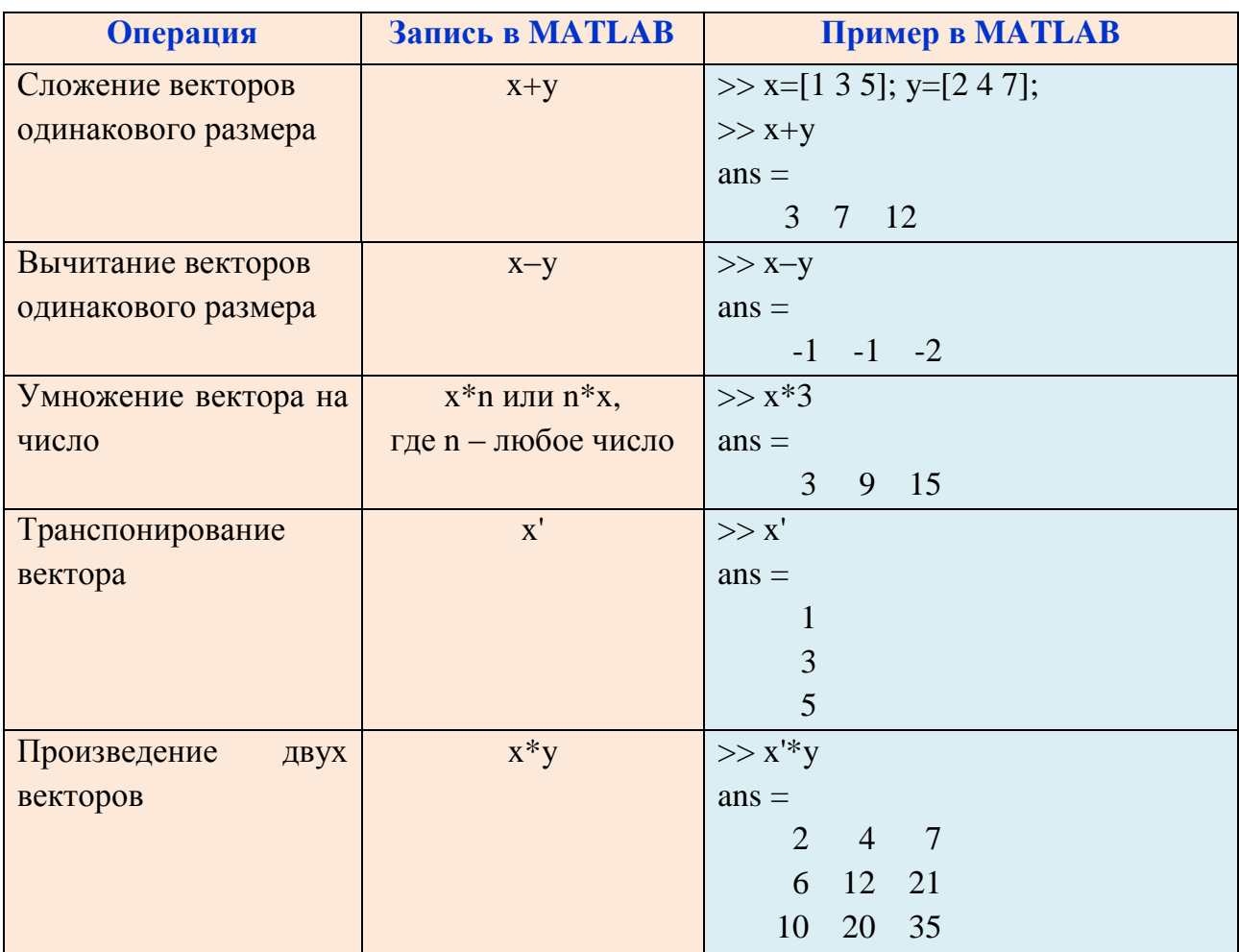

Операции над векторами по правилам линейной алгебры

Таблица 2.3

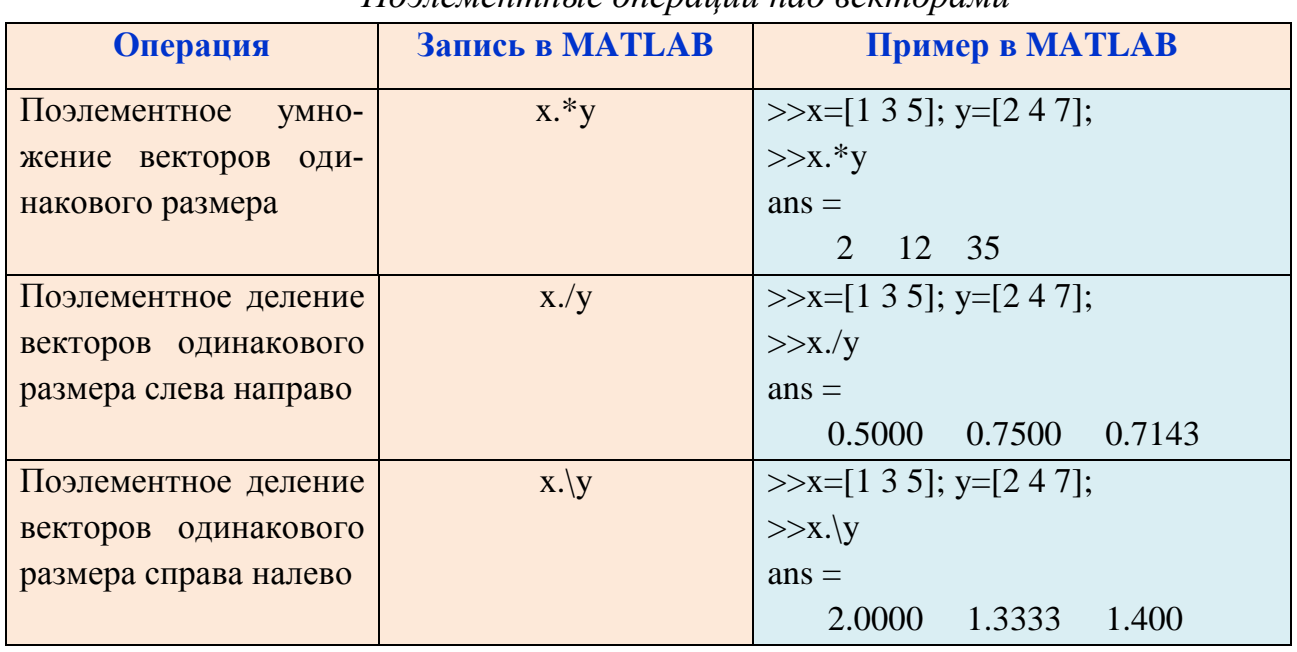

### Поэлементные операции над векторами

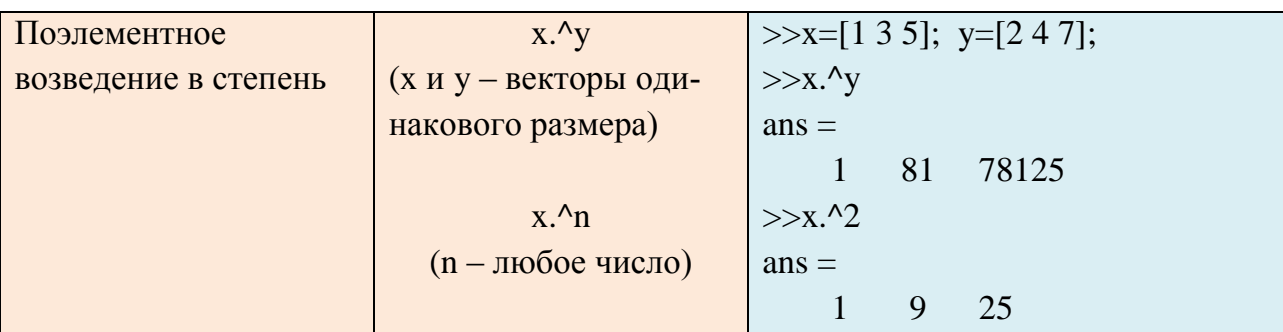

Уровни приоритета арифметических операций:

- 1) возведение в степень:  $($ .^),  $($ ^);
- 2) умножение:  $(*), (*)$  и деление:  $(./), (/,), (.)$ ;
- 3) сложение  $(+)$  и вычитание  $(-)$ .

Операторы одного уровня имеют равный приоритет и выполняются слева направо. Порядок выполнения операций можно изменить при помощи скобок.

Поэлементные операции над векторами часто используются для вычисления значений функции при нескольких значениях ее аргумента.

Пример 2.14. Вычислить значения функции  $y = \frac{x^4 - 2x + 7}{6x^3 + 1}$  при x=1,2,3,4,5.

Решение. Для создания вектора х с элементами 1, 2, 3, 4, 5 в командном окне после символа (>>) ввести команду x=[1:5], нажимаем клавишу Enter.

Для вычисления значений заданной функции при х=1,2,3,4,5 ввести команду  $y=(x.^4-2*x+7)$ ./(6<sup>\*</sup>х.<sup>2</sup>3+1). Тогда в командном окне появится следующее:

```
% создадим вектор-строку с элементами 1,2,3,4,5
>> x=[1:5]
\mathbf{x} =1 \t2 \t3 \t4 \t5>> y=(x,^4-2*x+7)./(6*x,^3+1) % вычисление значений заданной функции
y =
```
0.8571 0.3878 0.5031 0.6623 0.8282

Заметим, что поэлементные операции использовали при вычислении  $x^4$ ,  $x^3$  и при делении.

Пример 2.15. Построить таблицу значений функции

$$
f(x) = \frac{\sin^2(x)}{2 - \cos(x)} + 2 \cdot e^x \cdot \ln x
$$
на отрезке [3;5] с шатом 0.1.

Решение. Введем команды:

```
% создадим вектор-строку
\gg x=[3:0.1:5]
x =Columns 1 through 8
         3.1000
                                                   3.6000
  3.0000
                 3.2000
                          3.3000
                                   3.4000
                                          3.5000
                                                            3.7000
```
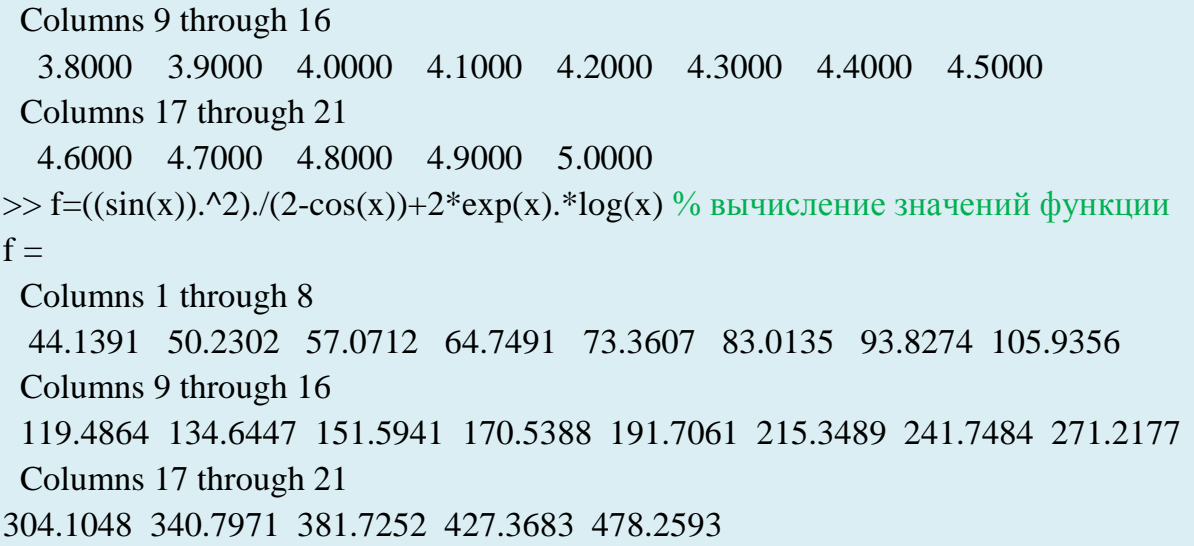

## 2.4. СПОСОБЫ ЗАДАНИЯ МАТРИЦ В МАТLAВ

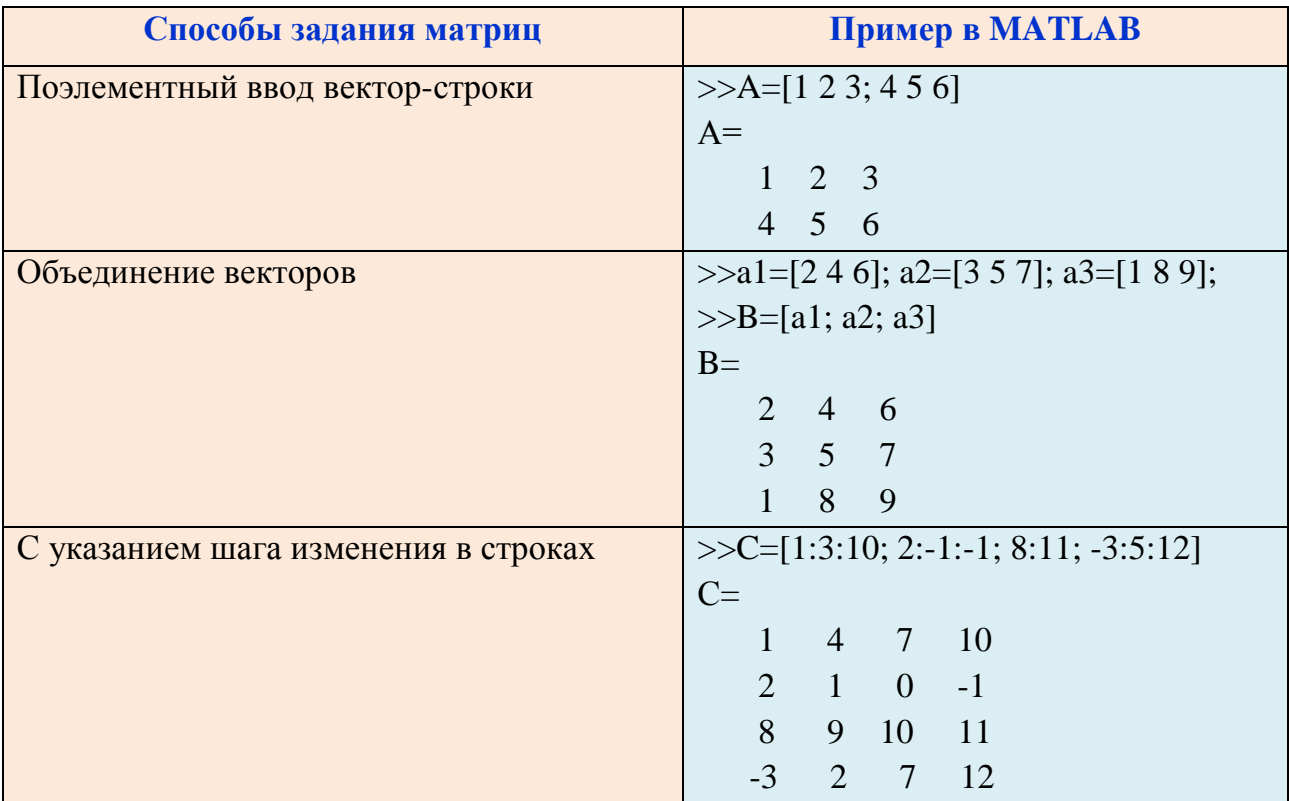

Таблица 2.4

Встроенные функции MATLAB для формирования матриц

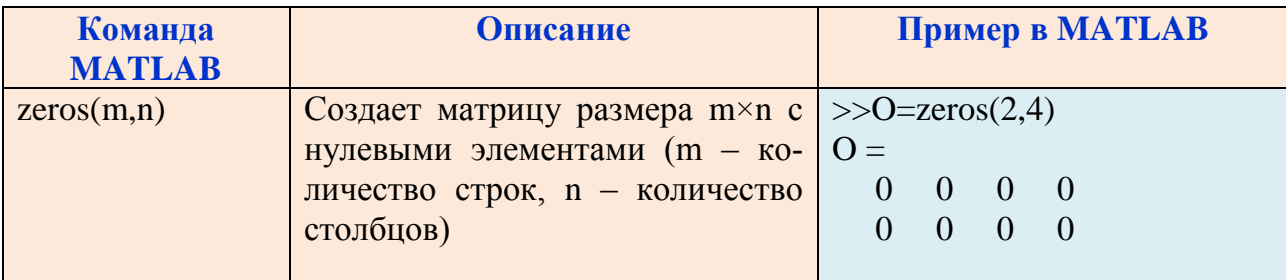

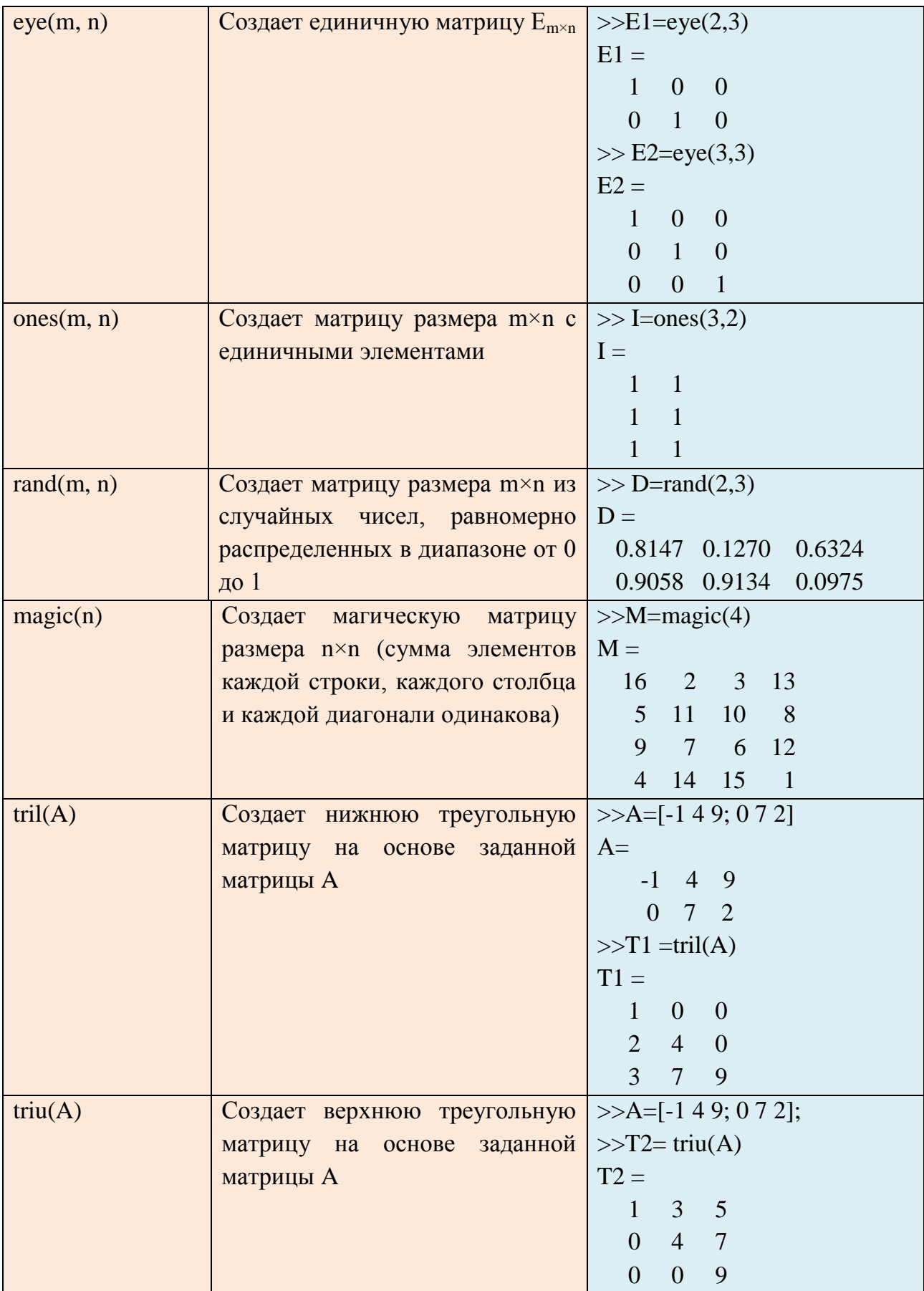

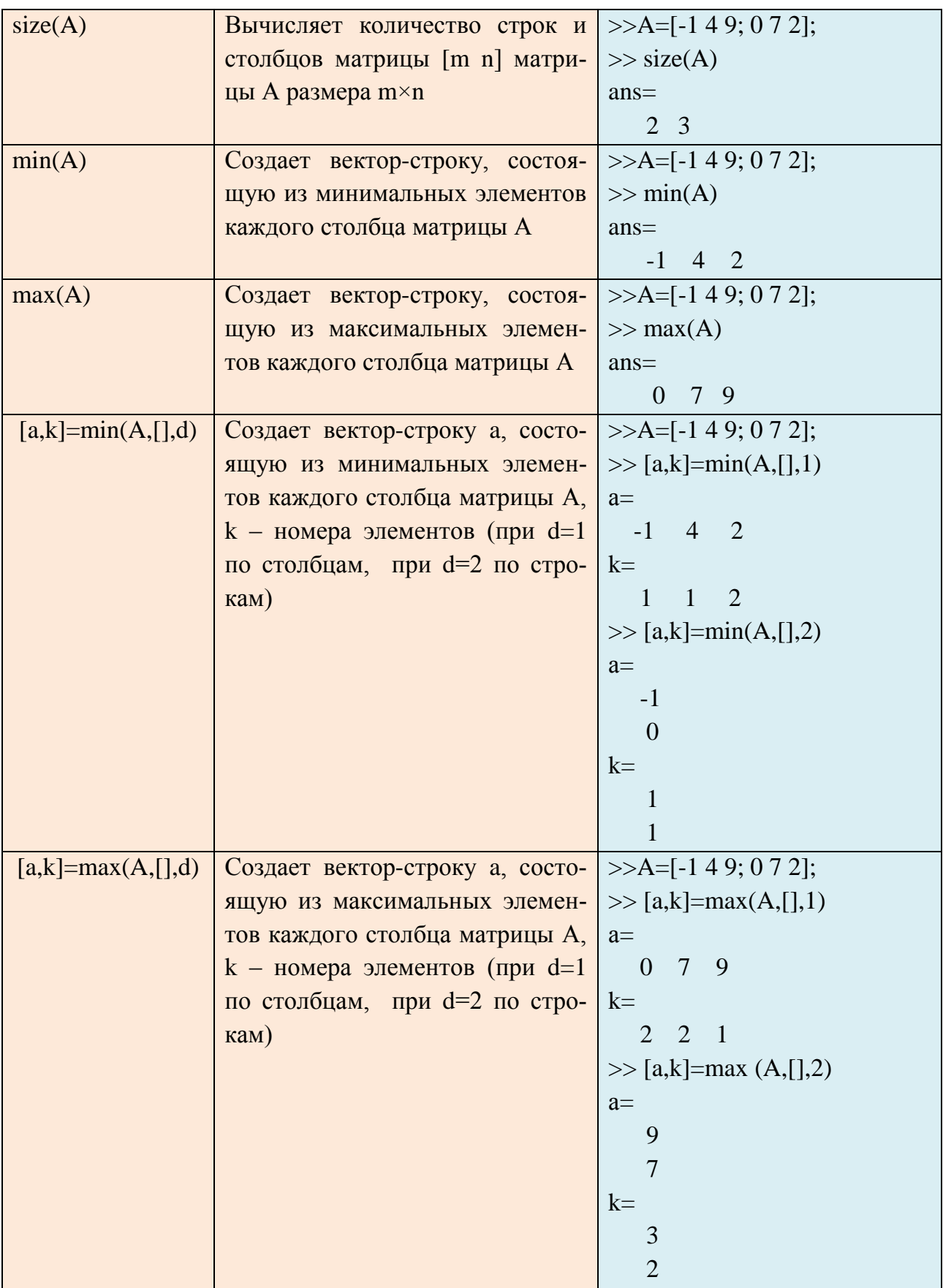

## 2.5. ОПЕРАЦИИ НАД МАТРИЦАМИ В МАТLAВ

Таблица 2.5

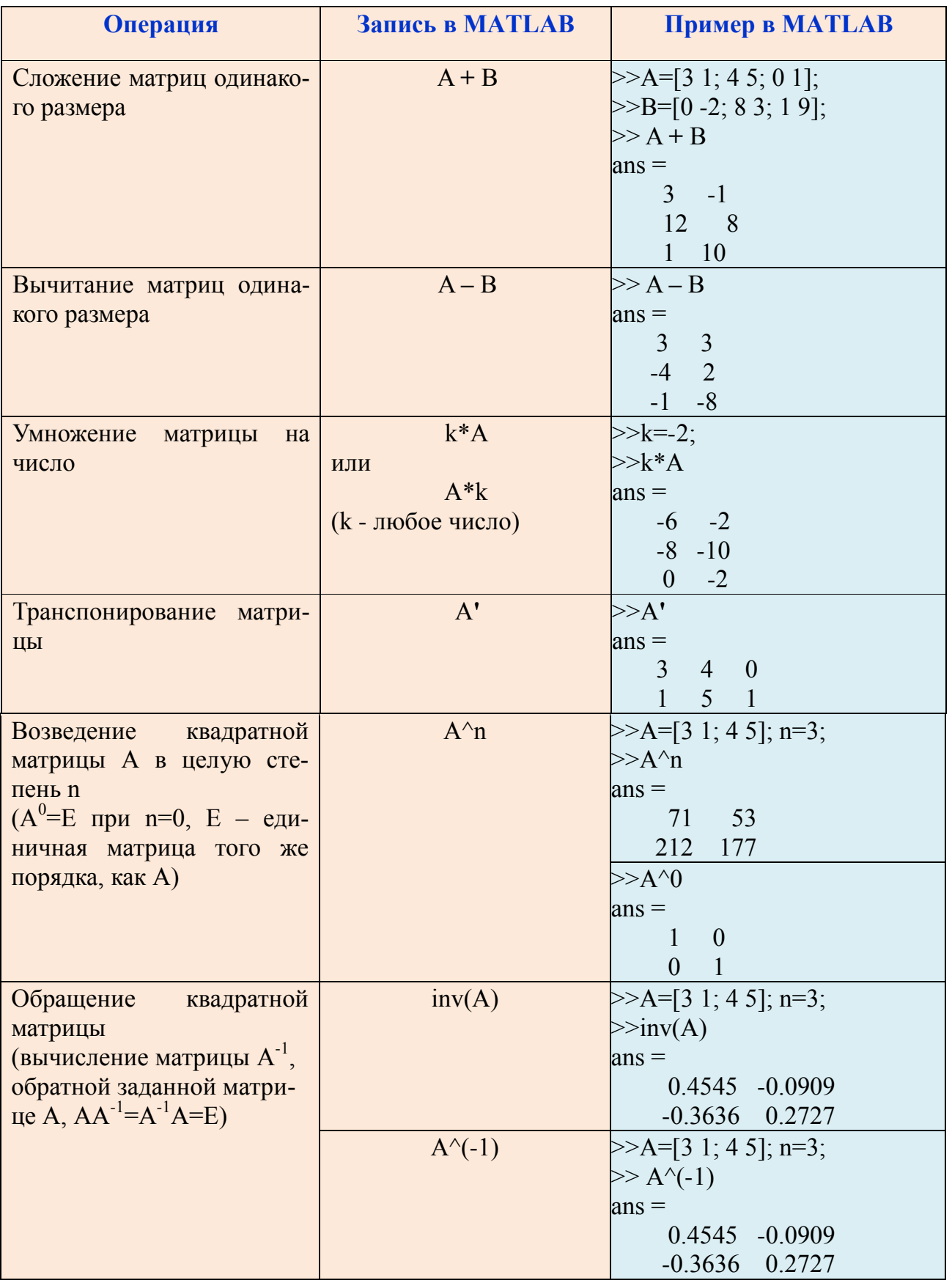

Операции над матрицами по правилам линейной алгебры

*Таблица 2.6*

## *Деление матриц в* MATLAB

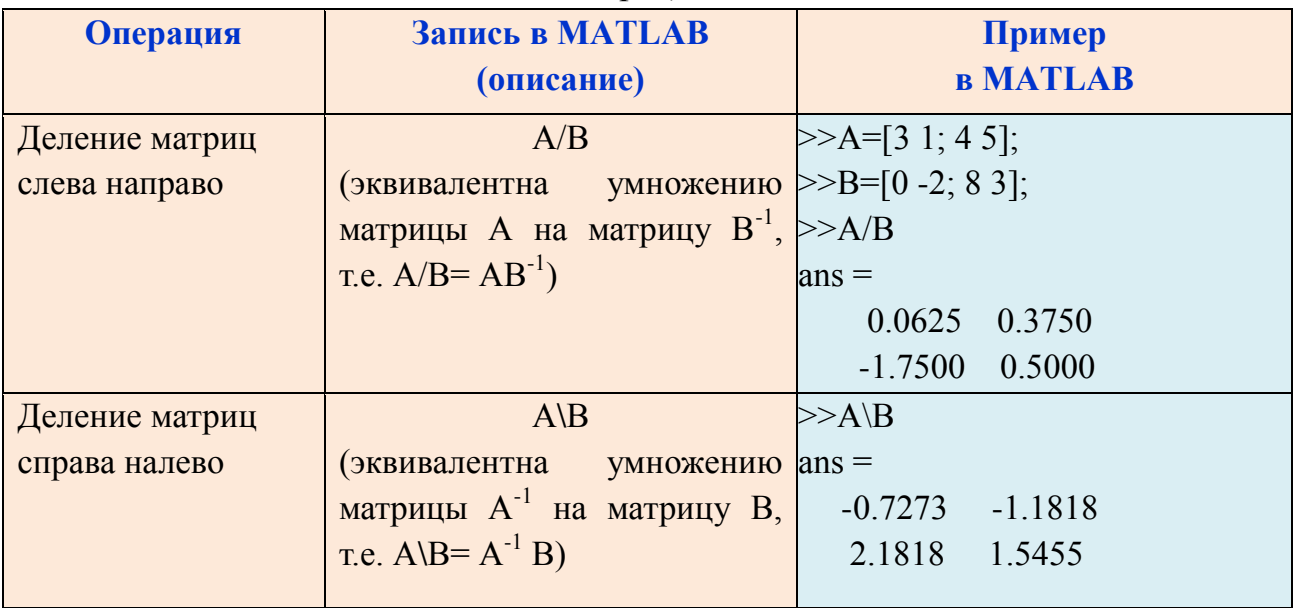

### *Таблица 2.7*

## *Поэлементные операции над матрицами*

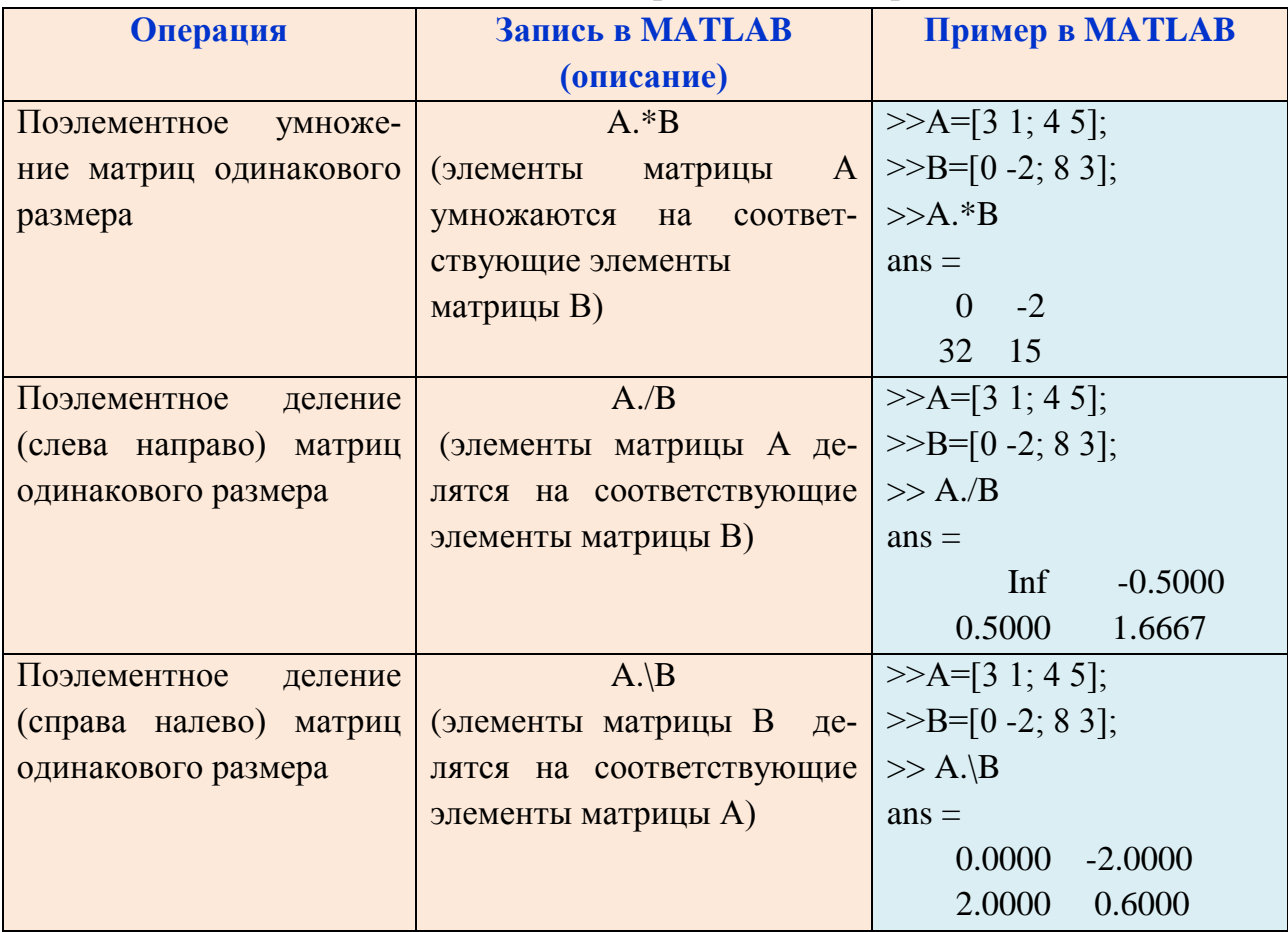

Окончание табл. 2.7

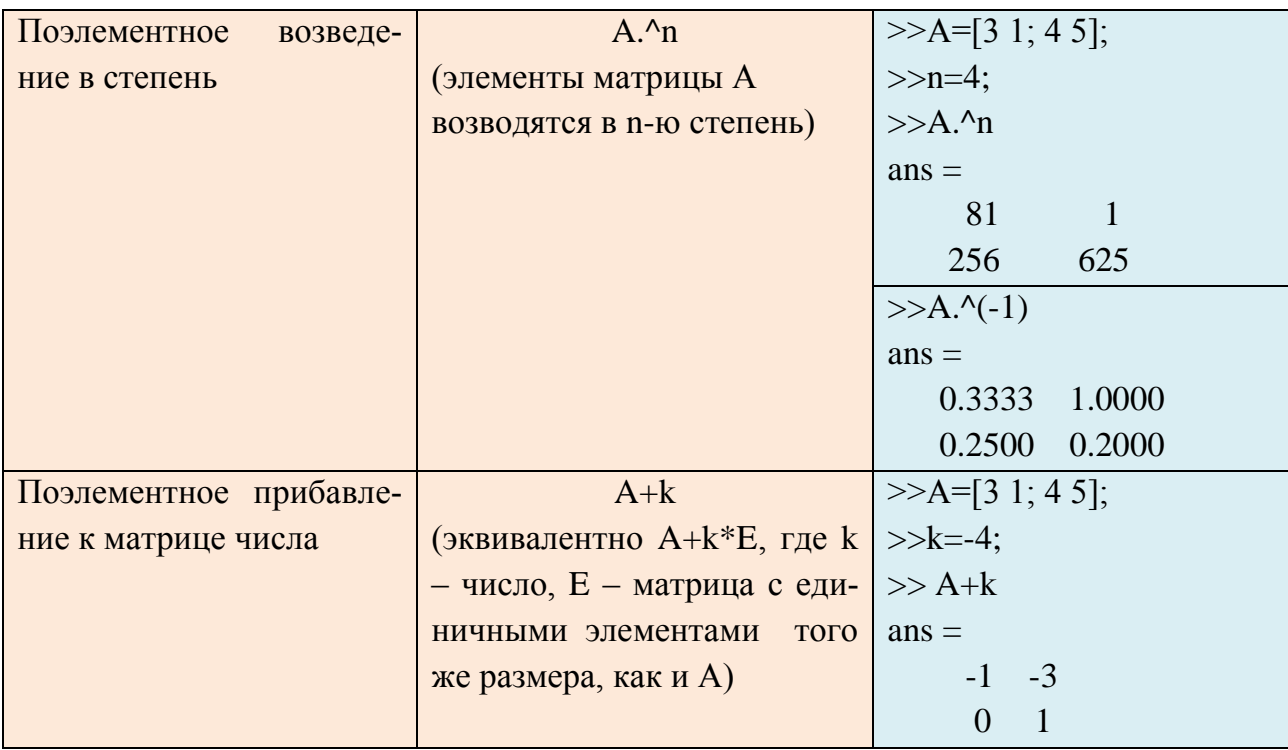

# 2.6. ИЗВЛЕЧЕНИЕ И ВСТАВКА ЧАСТЕЙ МАТРИЦЫ В МАТLАВ

Таблица 2.8

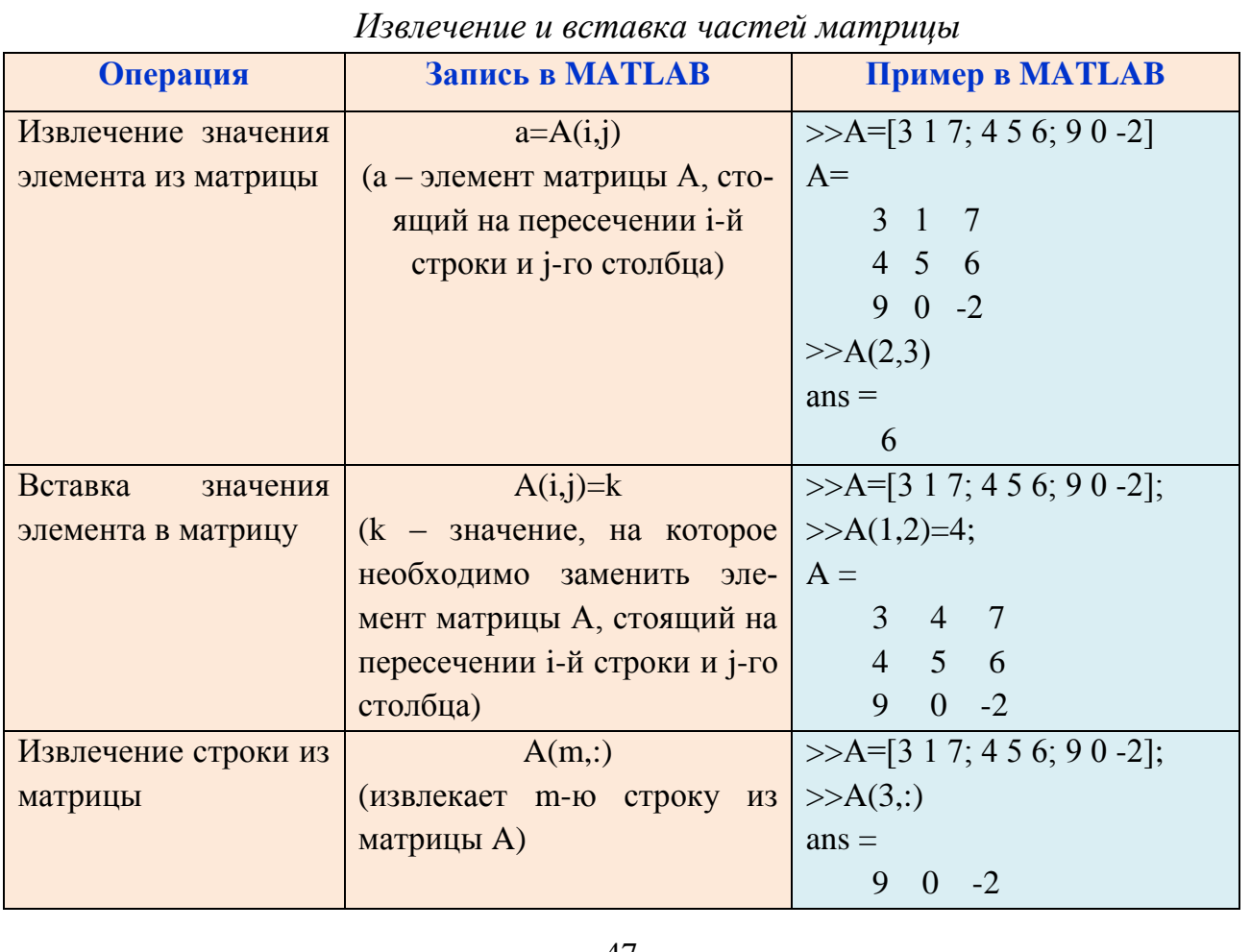

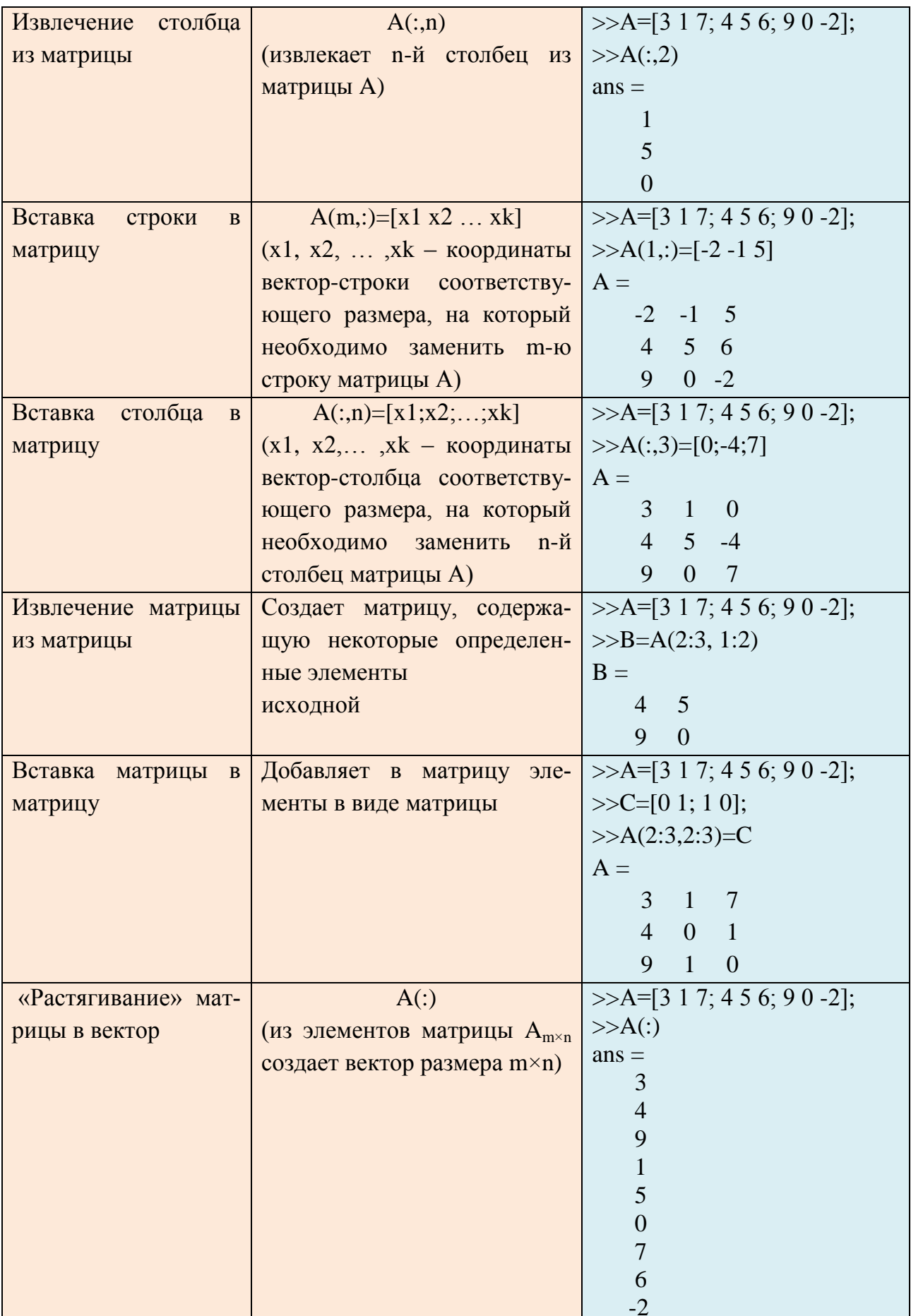

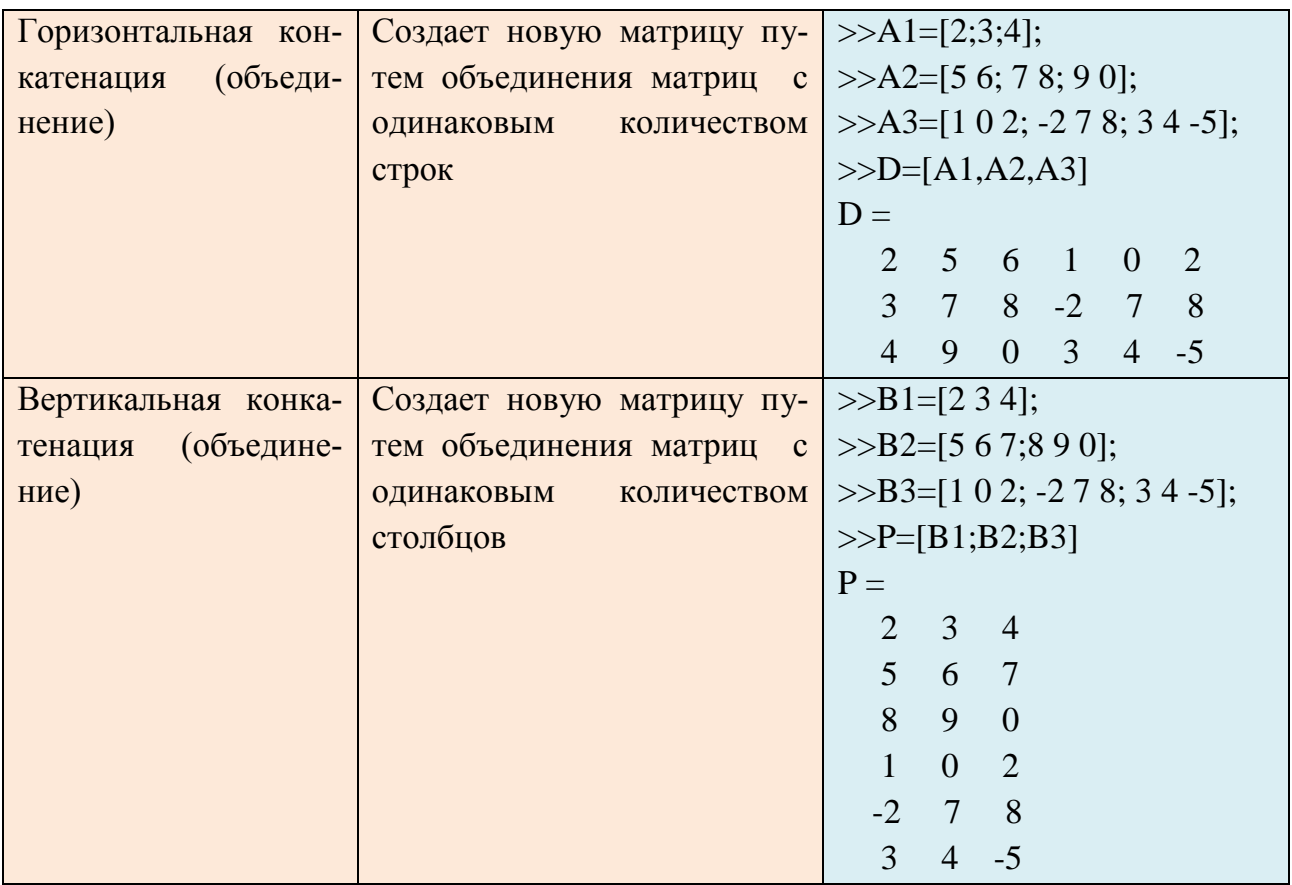

Для того, чтобы узнать об используемых в данный момент переменных рабочего окна, существует команда whos.

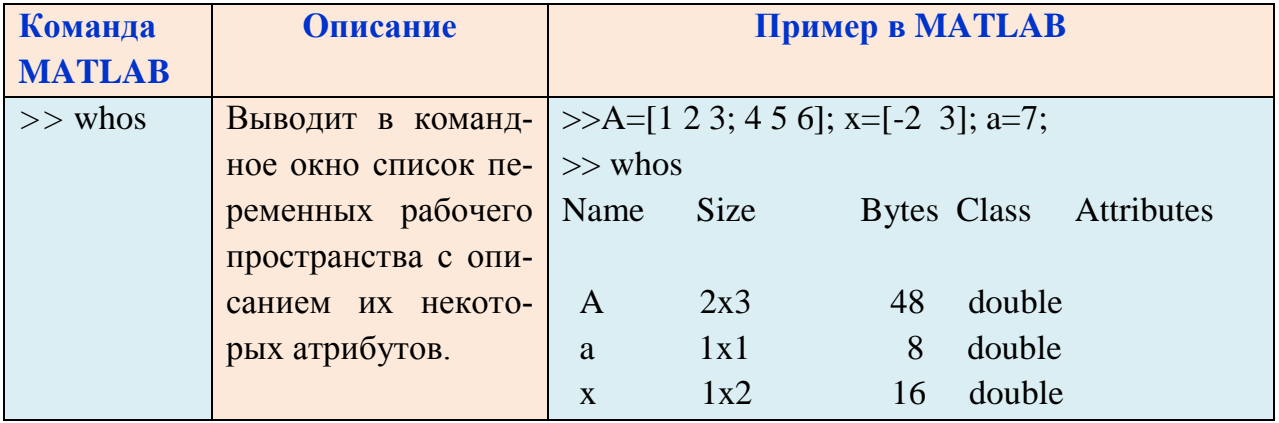

### КОНТРОЛЬНЫЕ ВОПРОСЫ

1. В чем различия между скалярным значением, матрицей и вектором в MATLAB?

- 2. Чем в МАТLАВ отличаются команды (\*) и (.\*)?
- 3. Что отобразится в результате выполнения команды x=[-10:0.5:5]?
- 4. Способы задания векторов в МАТLAB.
- 5. Назвать встроенные функции MATLAB для работы с векторами.
- 6. Назвать операции над векторами в МАТLAB.
- 7. Особенности поэлементных операций над векторами.
- 8. Какой приоритет выполнения арифметических операций в МАТLAВ?
- 9. Способы задания матриц в МАТLAB.
- 10. Назвать встроенные функции MATLAB для формирования матриц.
- 11. Какие операции над матрицами существуют в МАТLAB.

12. Что означает запись А' в МАТLAB, где  $A = \begin{pmatrix} 1 & 2 \\ 3 & 4 \end{pmatrix}$ ?

13. Особенности деления матриц MATLAB.

14. На какой элемент в матрице А ссылается команда  $A(3,2)$ ?

15. Что означают команды:  $A(2, :)$  и  $A(:,2)$ ?

#### КОНТРОЛЬНЫЕ ЗАДАНИЯ

1. Используя команду rand, создать вектора  $a_{1\times(2\times n)}$ ,  $b_{(2n)\times 1}$ ,  $c_{1\times(2n)}$  состоящие из случайных чисел, равномерно распределенных в диапазоне от 0 до 1. Используя MATLAB, найти:

а) сумму и разность векторов а и с,

б) произведение векторов с и b,

в) найти среднее значение элементов вектора а,

г) вычислить сумму элементов вектора b.

д) найти минимальный и максимальный элементы с, результат проверить сортировкой.

2. Вывести значения функции  $f(x)$  на отрезке [n-3;n] с шагом 0.1, где n номер варианта.

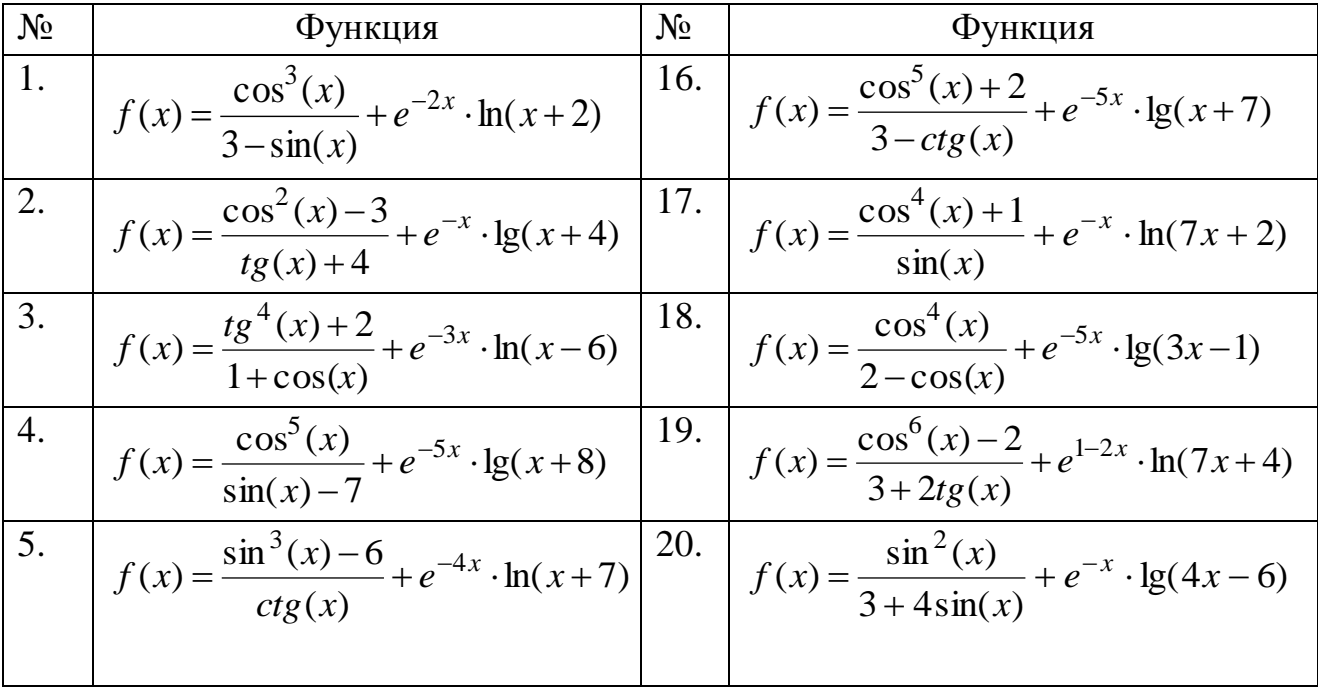

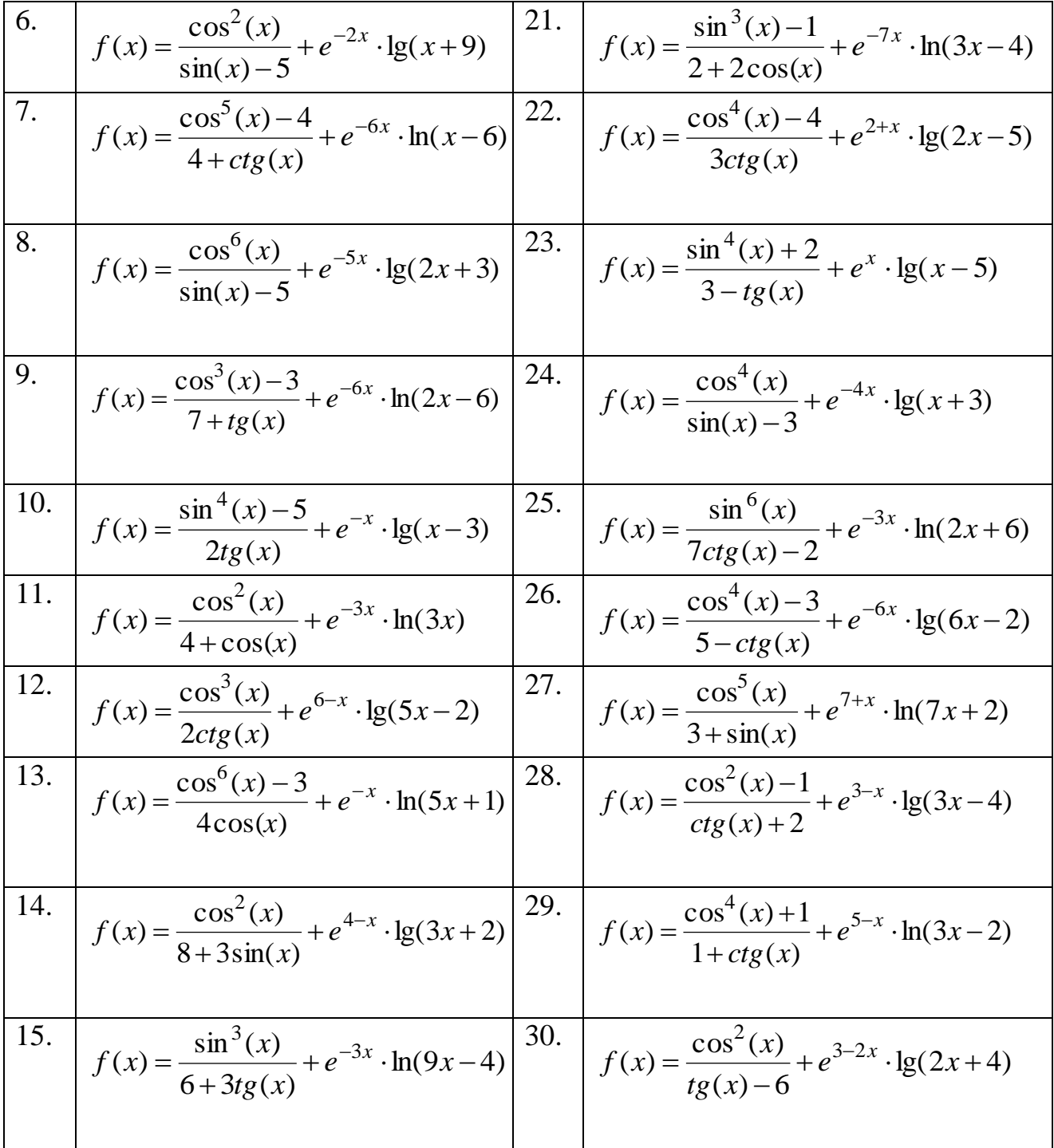

### ГЛАВА 3. ЛИНЕЙНАЯ АЛГЕБРА

### 3.1. ОПРЕДЕЛИТЕЛЬ КВАДРАТНОЙ МАТРИЦЫ

Перестановкой и различных элементов называется их упорядоченная последовательность. Число всех перестановок из п различных элементов вычисляется по формуле  $P_n = n!$ 

Пусть  $(\alpha_1, \alpha_2,..., \alpha_n)$  – некоторая перестановка чисел 1, 2, ..., *n*. Будем говорить, что пара элементов  $(\alpha_i, \alpha_j)$ ,  $i < j$ , образует *инверсию*, если  $\alpha_i > \alpha_j$ .

Числом инверсий в перестановке будем называть количество всех пар элементов перестановки, образующих инверсию (обозначение:  $inv(\alpha_1, \alpha_2, ..., \alpha_n)$ ).

Если  $inv(\alpha_1, \alpha_2, ..., \alpha_n)$  – четное (нечетное), то перестановка  $(\alpha_1, \alpha_2, ..., \alpha_n)$ называется четной (нечетной).

*Пример* 3.1. Пусть даны числа 1,2,3. Для них имеется  $3! = 6$  перестановок:  $(1,2,3), (1,3,2), (2,1,3), (2,3,1), (3,1,2), (3,2,1).$ 

- $inv(1,2,3) = 0$  (никакая пара не образует инверсию);  $\blacksquare$
- $inv(1,3,2) = 1$  (инверсию образует одна пара (3,2));  $\blacksquare$  .
- $\blacksquare$   $inv(2,1,3) = 1$ ;
- $inv(2,3,1) = 2$  (инверсии образуют две пары (2,1), (3,1));
- *inv* $(3,1,2) = 2$ ;
- $inv(3,2,1) = 3$  (инверсии образуют три пары (3,2), (3,1), (2,1)).  $\mathbf{r}$

Перестановки  $(1,2,3)$ ,  $(2,3,1)$ ,  $(3,1,2)$  – четные, а перестановки  $(1,3,2)$ ,  $(2,1,3), (3,2,1)$  – нечетные.

Определителем квадратной матрицы  $A = (a_{ij})_{i,j,m}$  называется алгебраическая сумма всевозможных произведений элементов этой матрицы, взятых по одному из каждой строки и по одному из каждого столбца. Сомножители в каждом слагаемом записываются в порядке следования строк, а номера столбцов образуют перестановки; слагаемые, соответствующие четным перестановкам, берутся со знаком «плюс», соответствующие нечетным - со знаком «ми-HVC>>.

OGозначение: det *A*, 
$$
|a_{ij}|_{n \times n}
$$
,  $\begin{vmatrix} a_{11} & a_{12} & \dots & a_{1n} \\ a_{21} & a_{22} & \dots & a_{2n} \\ \dots & \dots & \dots & \dots \\ a_{n1} & a_{n2} & \dots & a_{nn} \end{vmatrix}$ .

Таким образом, по определению:

$$
\begin{vmatrix} a_{11} & a_{12} & \dots & a_{1n} \\ a_{21} & a_{22} & \dots & a_{2n} \\ \dots & \dots & \dots & \dots \\ a_{n1} & a_{n2} & \dots & a_{nn} \end{vmatrix} = \sum_{(\alpha_1, \alpha_2, \dots, \alpha_n)} (-1)^{inv(\alpha_1, \alpha_2, \dots, \alpha_n)} a_{1\alpha_1} \cdot a_{2\alpha_2} \cdot \dots \cdot a_{n\alpha_n}.
$$

При *n* = 1,2 и 3 получим:  $|a_{11}| = a_{11}$ ,  $\begin{vmatrix} a_{11} & a_{12} \\ a_{21} & a_{22} \end{vmatrix} = a_{11}a_{22} - a_{12}a_{21}$ ,

 $\begin{vmatrix} a_{11} & a_{12} & a_{13} \\ a_{21} & a_{22} & a_{23} \\ a_{31} & a_{32} & a_{33} \end{vmatrix} = a_{11}a_{22}a_{33} + a_{12}a_{23}a_{31} + a_{13}a_{21}a_{32} - a_{11}a_{23}a_{32} - a_{12}a_{21}a_{33} - a_{13}a_{22}a_{31}.$ 

\n
$$
\text{Input} = 3.2. \text{ a) } \begin{vmatrix} -2 & 3 \\ 7 & 5 \end{vmatrix} = (-2) \cdot 5 - 3 \cdot 7 = -10 - 21 = -31;
$$
\n

\n\n
$$
6) \begin{vmatrix} 1 & 0 & 5 \\ 2 & -1 & 6 \\ 3 & 4 & 7 \end{vmatrix} = 1 \cdot (-1) \cdot 7 + 0 \cdot 6 \cdot 3 + 5 \cdot 2 \cdot 4 - 1 \cdot 6 \cdot 4 - 0 \cdot 2 \cdot 7 - 5 \cdot (-1) \cdot 3 = 24.
$$
\n

При вычислении определителя 3-го порядка можно использовать следующую схему, называемую «правилом треугольников»:

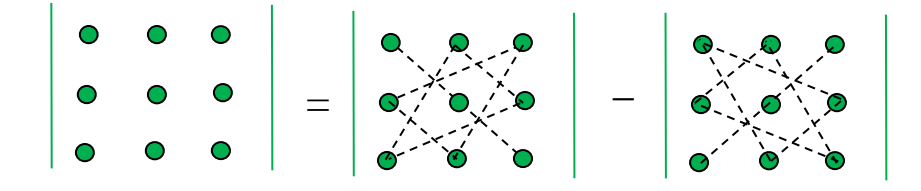

Дополнительным минором  $M_{ij}$  элемента  $a_{ij}$  матрицы  $A = (a_{ij})_{i,j \in \mathbb{N}}$  называется определитель матрицы, полученной из матрицы  $A$  вычеркиванием *i*-й строки и ј-го столбца.

Алгебраическим дополнением элемента  $a_{ij}$  матрицы  $A = (a_{ij})_{n \times n}$  называется число  $A_{ij} = (-1)^{i+j} \cdot M_{ij}$ .

Пример 3.3. Найдите алгебраические дополнения элементов матрицы

$$
A = \begin{pmatrix} 1 & 0 & 5 \\ 2 & -1 & 6 \\ 3 & 4 & 7 \end{pmatrix}
$$

Решение.

$$
A_{11} = (-1)^{1+1} M_{11} = \begin{vmatrix} -1 & 6 \\ 4 & 7 \end{vmatrix} = -7 - 24 = -31, A_{12} = (-1)^{1+2} M_{12} = -\begin{vmatrix} 2 & 6 \\ 3 & 7 \end{vmatrix} = 4,
$$
  
\n
$$
A_{13} = (-1)^{1+3} M_{13} = \begin{vmatrix} 2 & -1 \\ 3 & 4 \end{vmatrix} = 11, A_{21} = (-1)^{2+1} M_{21} = -\begin{vmatrix} 0 & 5 \\ 4 & 7 \end{vmatrix} = 20,
$$
  
\n
$$
A_{22} = (-1)^{2+2} M_{22} = \begin{vmatrix} 1 & 5 \\ 3 & 7 \end{vmatrix} = -8, A_{23} = (-1)^{2+3} M_{23} = -\begin{vmatrix} 1 & 0 \\ 3 & 4 \end{vmatrix} = -4,
$$
  
\n
$$
A_{31} = (-1)^{3+1} M_{31} = \begin{vmatrix} 0 & 5 \\ -1 & 6 \end{vmatrix} = 5, A_{32} = (-1)^{3+2} M_{32} = -\begin{vmatrix} 1 & 5 \\ 2 & 6 \end{vmatrix} = 4,
$$
  
\n
$$
A_{33} = (-1)^{3+3} M_{33} = \begin{vmatrix} 1 & 0 \\ 2 & -1 \end{vmatrix} = -1.
$$

#### Свойства определителя

√ Определитель транспонированной матрицы равен определителю исходной.

√ Если элементы какой-либо строки определителя представлены в виде суммы двух слагаемых, то определитель равен сумме двух определителей, в первом из которых элементы отмеченной строки равны первым слагаемым, во втором - вторым.

◆ Если все элементы какой-либо строки определителя имеют общий множитель, то этот общий множитель можно вынести за знак определителя.

√ Если в матрице поменять местами две строки, то определитель изменит свой знак.

√ Определитель матрицы с двумя одинаковыми строками равен нулю.

√ Определитель матрицы с двумя пропорциональными строками равен ну-ЛЮ.

√ Определитель матрицы не меняется, если ко всем элементам некоторой строки матрицы прибавить соответствующие элементы другой строки, умноженные на одно и то же число.

• Определитель матрицы равен сумме произведений элементов любой строки матрицы на их алгебраические дополнения.

√ Сумма произведений элементов какой-либо строки матрицы на алгебраические дополнения элементов другой строки равна нулю.

 $\checkmark$  Для любых квадратных матриц  $A, B$  одного порядка имеет место равен-CTBO:  $det(A \cdot B) = det A \cdot det B$ .

Все свойства определителя, касающиеся строк, справедливы и для столб-HOB.

54

#### Использование МАТLAВ при вычислении определителя

В МАТLАВ для вычисления определителя квадратной матрицы А используется встроенная функция

 $det(A)$ 

Пример 3.4. Вычислить, используя MATLAB, определитель матрицы

$$
A = \begin{pmatrix} 1 & 0 & 5 \\ 2 & -1 & 6 \\ 3 & 4 & 7 \end{pmatrix}.
$$

Решение. Для создания квадратной матрицы А в командном окне после символа (>>) ввести команду A=[1 0 5; 2 -1 6; 3 4 7] и нажать клавишу Enter.

В командном окне появится следующее:

 $>> A=[1 \ 0 \ 5; 2 \ -1 \ 6; 3 \ 4 \ 7]$  $A =$  $1 \t 0 \t 5$  $2 -1 6$  $3 \quad 4 \quad 7$ 

Для вычисления определителя заданной матрицы ввести команду det(A), в командном окне появится следующее:

 $>>det(A)$  $ans =$ 24

## 3.2. ОБРАТНАЯ МАТРИЦА

Квадратная матрица  $A = (a_{ij})_{n \times n}$  называется невырожденной (вырожден $ho\tilde{u}$ ), если det  $A \neq 0$  (det  $A = 0$ ).

Матрица  $A^{-1}$  называется *обратной* к матрице  $A = (a_{ij})_{n \times n}$ , если имеют место равенства:

$$
AA^{-1} = A^{-1}A = E, \t\t(3.1)
$$

где  $E$  – единичная матрица порядка *n*.

 $A^{-1}$  существует тогда и только тогда, когда det  $A \neq 0$ .

Если  $A^{-1}$ – матрица, обратная к матрице  $A$ ,  $B^{-1}$ – матрица, обратная к матрице В, то имеют место следующие равенства:

 $\checkmark$  det  $A^{-1} = (\det A)^{-1}$ ;

◆ *AB* невырожденна и  $(AB)^{-1} = B^{-1}A^{-1}$ ;

 $\checkmark$   $(A^{-1})^{-1} = A;$  $\checkmark$   $(A^T)^{-1} = (A^{-1})^T$ .

### Способы нахождения обратной матрицы

Пусть задана матрица  $A = (a_{ij})_{n \times n}$ , det  $A \neq 0$ . Способ 1. Нахождение обратной матрицы  $A^{-1}$  по формуле:

$$
A^{-1} = \frac{1}{\det A} \cdot \begin{pmatrix} A_{11} & A_{21} & \dots & A_{n1} \\ A_{12} & A_{22} & \dots & A_{n2} \\ \dots & \dots & \dots & \dots \\ A_{1n} & A_{2n} & \dots & A_{nn} \end{pmatrix} .
$$
 (3.2)

Пример 3.5. Найти матрицу, обратную к матрице

$$
A = \begin{pmatrix} 1 & 0 & 5 \\ 2 & -1 & 6 \\ 3 & 4 & 7 \end{pmatrix}.
$$
  
Peueneu. Ilockolbky det(A) =  $\begin{vmatrix} 1 & 0 & 5 \\ 2 & -1 & 6 \\ 3 & 4 & 7 \end{vmatrix} = 24 \neq 0$  (пример 3.2, 6), то матрица

 $A^{-1}$  существует. Найдем  $A^{-1}$  по формуле (3.2).

Подставив в (3.2) алгебраические дополнения (смотри пример 3.3)  $A_{11} = -31$ ,  $A_{12} = 4$ ,  $A_{13} = 11$ ,  $A_{21} = 20$ ,  $A_{22} = -8$ ,  $A_{23} = -4$ ,  $A_{31} = 5$ ,  $A_{32} = 4$ ,  $A_{33} = -1$ , получим

$$
A^{-1} = \frac{1}{\det A} \cdot \begin{pmatrix} A_{11} & A_{21} & A_{31} \\ A_{12} & A_{22} & A_{32} \\ A_{13} & A_{23} & A_{33} \end{pmatrix} = \frac{1}{24} \cdot \begin{pmatrix} -31 & 20 & 5 \\ 4 & -8 & 4 \\ 11 & -4 & -1 \end{pmatrix}
$$

Сделаем проверку равенства  $A^{-1}A = E$ :

$$
A^{-1}A = \frac{1}{24} \cdot \begin{pmatrix} -31 & 20 & 5 \\ 4 & -8 & 4 \\ 11 & -4 & -1 \end{pmatrix} \begin{pmatrix} 1 & 0 & 5 \\ 2 & -1 & 6 \\ 3 & 4 & 7 \end{pmatrix} = \frac{1}{24} \cdot \begin{pmatrix} 24 & 0 & 0 \\ 0 & 24 & 0 \\ 0 & 0 & 24 \end{pmatrix} = E.
$$
  
Oneem:  $A^{-1} = \frac{1}{24} \cdot \begin{pmatrix} -31 & 20 & 5 \\ 4 & -8 & 4 \\ 11 & -4 & -1 \end{pmatrix}.$ 

Легко убедиться, что для нахождения обратной матрицы  $A^{-1}$  по формуле (3.2) нужно вычислить один определитель *n*-го порядка и  $n^2$  определителей (*n*-1)-го порядка, т.е. потребуется проделать  $n(n^2-1)/3+(n-1)+n^2(n(n-1)(n-2)/3+(n-1)$  $(2)$   $\approx n^{5}/3$  умножений и делений. Формула (3.2) чаще всего используется в теории. На практике для вычисления  $A^{-1}$  используется метод элементарных преобразований (за  $2n^3$  умножений и делений).

**Способ 2.** Нахождение обратной матрицы  $A^{-1}$  методом элементарных преобразований:

1) составить матрицу размера  $n \times 2n$ , в первых *n* столбцах которой стоит матрица А, в следующих *п* столбцах – единичная матрица  $E_n$ .

$$
(A|E_n);
$$

2) с помощью элементарных преобразований над строками данную матрицу привести к виду:

$$
(A | E_n) \sim (E_n | A^{-1}).
$$

#### Использование МАТLАВ при вычислении обратной матрицы

В МАТLAВ для нахождения матрицы  $A^{-1}$ , обратной к невырожденной матрице  $A = (a_{ij})_{n \times n}$ , используются следующие встроенные функции:

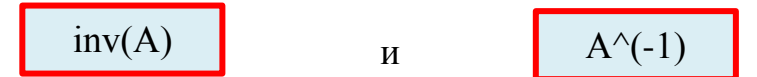

Пример 3.6. Используя МАТLAВ, найти матрицу, обратную к матрице

$$
A = \begin{pmatrix} 1 & 0 & 5 \\ 2 & -1 & 6 \\ 3 & 4 & 7 \end{pmatrix}.
$$

Решение. В примере 3.4 описано, как задается матрица, во всех последующих примерах используется та же команда. Ранее (пример 3.4) был вычислен определитель матрицы  $det(A) \neq 0$ , следовательно, A – невырожденная матрица. Для нахождения обратной матрицы ввести команду inv(A). В командном окне появится следующее:

 $\gg$ inv(A)  $ans =$  $-1.2917$  0.8333 0.2083  $0.1667 - 0.3333 0.1667$  $0.4583 - 0.1667 - 0.0417$ Заметим, что ввод команды:  $>> A^(-1)$ 

приведет к такому же результату.

Сделаем проверку равенства  $A^{-1}A = E$ :

 $>>E=A*inv(A)$ 

 $E$ 

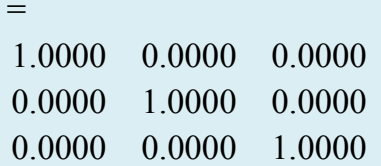

#### 3.3. РАНГ МАТРИЦЫ

Пусть дана матрица  $A = (a_{ij})_{m \sim n}$ .

Минором k-го порядка матрицы А называется определитель k-го порядка, составленный из элементов матрицы  $A$ , расположенных на пересечении произвольно выбранных *k* строк и *k* столбцов ( $k \in N$  такое, что  $k \le \min(m; n)$ ).

Количество миноров  $k$ -го порядка матрицы А равно  $C_m^k \cdot C_n^k$ , где  $C_n^k = \frac{n!}{(n-k)!k!}$  – число сочетаний из *n* элементов по *k*.

*Пример* 3.7. Матрица  $A = \begin{pmatrix} a_{11} & a_{12} & a_{13} \\ a_{21} & a_{22} & a_{23} \end{pmatrix}$  имеет миноры *k*-го порядка, где  $k = 1,2 \ (k \le min(2,3)).$ 

Миноры 1-го порядка есть элементы матрицы (их число равно  $C_2^1 \cdot C_3^1 = 6$ ).

Число миноров 2-го порядка (определителей 2-го порядка) равно  $C_2^2 \cdot C_3^2 = 3$ :

 $\begin{vmatrix} a_{11} & a_{12} \\ a_{21} & a_{22} \end{vmatrix}, \begin{vmatrix} a_{11} & a_{13} \\ a_{21} & a_{22} \end{vmatrix}, \begin{vmatrix} a_{12} & a_{13} \\ a_{21} & a_{22} \end{vmatrix}.$ 

Минор r-го порядка матрицы А называется базисным, если он отличен от нуля, а все миноры порядка  $(r+1)$ , если они существуют, равны нулю.

Порядок базисного минора называется рангом матрицы А и обозначается  $r(A)$ .

По определению будем полагать  $r(O) = 0$ .

Линейной комбинацией строк  $a_1, a_2,..., a_m$  одинаковой длины называется строка  $C_1a_1 + C_2a_2 + \cdots + C_ma_m$ , числа  $C_1, C_2, ..., C_m$  – коэффициентами линейной комбинации.

Строки  $a_1, a_2,..., a_m$  одинаковой длины называются линейно независимыми, если равенство

$$
C_1a_1 + C_2a_2 + \cdots + C_ma_m = 0,
$$

где 0 – нулевая строка, возможно только тогда, когда  $C_1 = C_2 = ... = C_m = 0$ .

В противном случае, строки называются линейно зависимыми.

Справедливы следующие утверждения:

 $\checkmark$  строки  $a_1, a_2, ..., a_m$  ( $m > 1$ ) линейно зависимы тогда и только тогда, когда хотя бы одна из строк есть линейная комбинация остальных;

 $\checkmark$  если среди строк  $a_1, a_2, ..., a_m$  ( $m > 1$ ) имеется хотя бы одна нулевая строка, то данные строки линейно Зависимы;

 $\checkmark$  если среди строк  $a_1, a_2, ..., a_m$  ( $m > 1$ ) имеются линейно зависимые строки, то строки  $a_1, a_2, \ldots, a_m$  линейно зависимы;

• в произвольной матрице каждая строка является линейной комбинацией строк, в которых расположен базисный минор (теорема о базисном миноре);

 $\checkmark$  для того чтобы строки матрицы  $A = (a_{ij})_{n \times n}$  были линейно зависимыми необходимо и достаточно, чтобы det  $A = 0$ .

Все определения и утверждения, касающиеся строк, справедливы и для столбнов.

### Свойства ранга матрицы

 $\checkmark$  (Теорема о ранге матрицы). Ранг матрицы равен максимальному числу линейно независимых строк (столбцов) в этой матрице.

√ Максимальное число линейно независимых строк в матрице равно максимальному числу линейно независимых столбцов в этой матрице.

√ Элементарные преобразования матрицы не меняют ранга матрицы.

√ При транспонировании матрицы ее ранг не меняется.

√ Ранг ступенчатой матрицы равен числу ее ненулевых строк.

### Вычисление ранга матрицы

Пусть дана матрица  $A = (a_{ij})_{m \times n}$ .

Рассмотрим способы вычисления матрицы  $r(A)$ , где ранга  $0 \leq r(A) \leq \min(m;n)$ .

Способ 1. Вычисление ранга матрицы по определению.

Шаг 1. Если все миноры 1-го порядка (элементы матрицы) равны нулю, то матрица нулевая, и  $r(A) = 0$ .

Шаг 2. Пусть существует отличный от нуля (ненулевой) минор 1-го порядка. Если все миноры 2-го порядка равны нулю, то базисным минором является любой ненулевой минор 1-го порядка, и  $r(A) = 1$ .

Шаг 3. Пусть существует ненулевой минор 2-го порядка. Если все миноры 3-го порядка равны нулю, то базисным минором является любой ненулевой минор 2-го порядка, и  $r(A) = 2$ .

Продолжая процесс, найдем базисный минор матрицы (ранг матрицы).

*Пример 3.8.* Найти ранг матрицы и укажите один из базисных миноров:

$$
A = \begin{pmatrix} 1 & 0 & 5 \\ 2 & -1 & 6 \\ 2 & 0 & 10 \end{pmatrix}.
$$

*Pешение*.  $0 \le r(A) \le 3$ .

Шаг 1. Найдем ненулевой минор 1-го порядка:  $M_1 = 1 \neq 0$ . Тогда  $r(A) \geq 1$ .

Шаг 2. Существует ненулевой минор 2-го порядка, например,  $1 \neq 0$ . 2  $-1$ 1 0  $2 = \begin{vmatrix} 1 & 0 \\ 2 & -1 \end{vmatrix} = -1 \neq$  $M_2 = \begin{vmatrix} 1 & 0 \\ 0 & 1 \end{vmatrix} = -1 \neq 0$ . Тогда  $r(A) \geq 2$ .

Шаг 3. Минор 3-го порядка  $M_3 = \begin{vmatrix} 2 & -1 & 6 \end{vmatrix} = 2 \cdot \begin{vmatrix} 2 & -1 & 6 \end{vmatrix} = 0$ 1 0 5  $2 -1 6$ 1 0 5 2 2 0 10  $2 -1 6$ 1 0 5  $M_3 = \begin{vmatrix} 2 & -1 & 6 \end{vmatrix} = 2 \cdot \begin{vmatrix} 2 & -1 & 6 \end{vmatrix} = 0$ . Следовательно,  $r(A) = 2$ . Одним из базисных миноров является  $2 -1$ 1 0  $2 = |2 M_2 = \begin{bmatrix} 1 & 0 \\ 0 & 1 \end{bmatrix}$ .

*Способ 2.* Вычисление ранга матрицы методом элементарных преобразований.

Матрицу *A* приводим к ступенчатому виду с помощью элементарных преобразований. Поскольку элементарные преобразования матрицы не меняют ранга матрицы, то ранг матрицы  $A$  равен рангу полученной ступенчатой матрицы.

*Пример 3.9.* Найти методом элементарных преобразований ранг матрицы

$$
A = \begin{pmatrix} 1 & 0 & 5 \\ 2 & -1 & 6 \\ 2 & 0 & 10 \end{pmatrix}.
$$

*Решение.* Приведем матрицу *A* к ступенчатому виду с помощью элементарных преобразований:

HHH:  
\n
$$
A = \begin{pmatrix} 1 & 0 & 5 \\ 2 & -1 & 6 \\ 2 & 0 & 10 \end{pmatrix} \{II - 2I\} \sim \begin{pmatrix} 1 & 0 & 5 \\ 0 & -1 & -4 \\ 0 & 0 & 0 \end{pmatrix}.
$$

У полученной ступенчатой матрицы 2 ненулевые строки, ранг ее равен 2. Из равенства рангов эквивалентных матриц имеем  $r(A) = 2$ .

#### Использование МАТLАВ при вычислении ранга матрицы

Для вычисления ранга матрицы  $A = (a_{ij})_{m \times n}$  в MATLAB используется встроенная функция

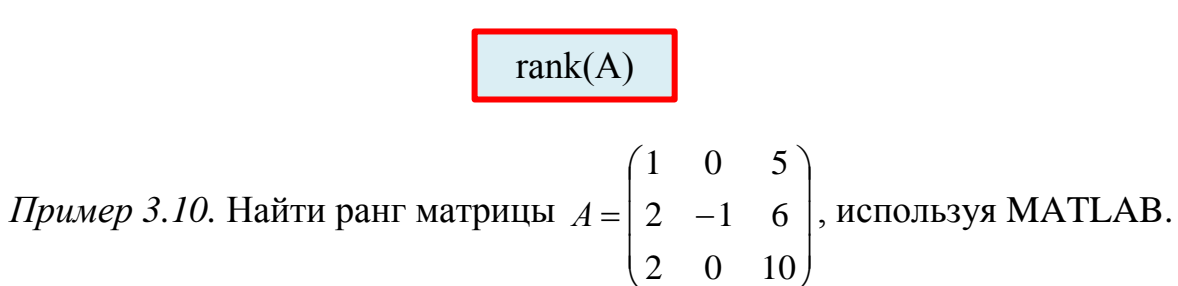

Решение. Введем команду rank(A). В командном окне появится следующее:

 $\gg$ rank $(A)$  $ans =$ 2

Пример 3.11. Даны матрицы

$$
A = \begin{pmatrix} -2 & 1 & 3 \\ 4 & 2 & -2 \end{pmatrix}, C = \begin{pmatrix} 5 & -2 & 7 \\ -3 & 0 & -6 \end{pmatrix}, B = \begin{pmatrix} 2 & 6 & -5 \\ 1 & 3 & 5 \\ -5 & 4 & -2 \end{pmatrix}.
$$

Найти, используя MATLAB:

а) сумму и разность матриц А и С,

б) произведение матриц С и В,

в) результат произведения матриц С и В умножить на число 5,

г) определитель матрицы В.

д) матрицу, обратную матрице В,

е) значение выражения  $(A-C)$   $B^3(A+C)^T$ .

Решение примера показано в следующей таблице:

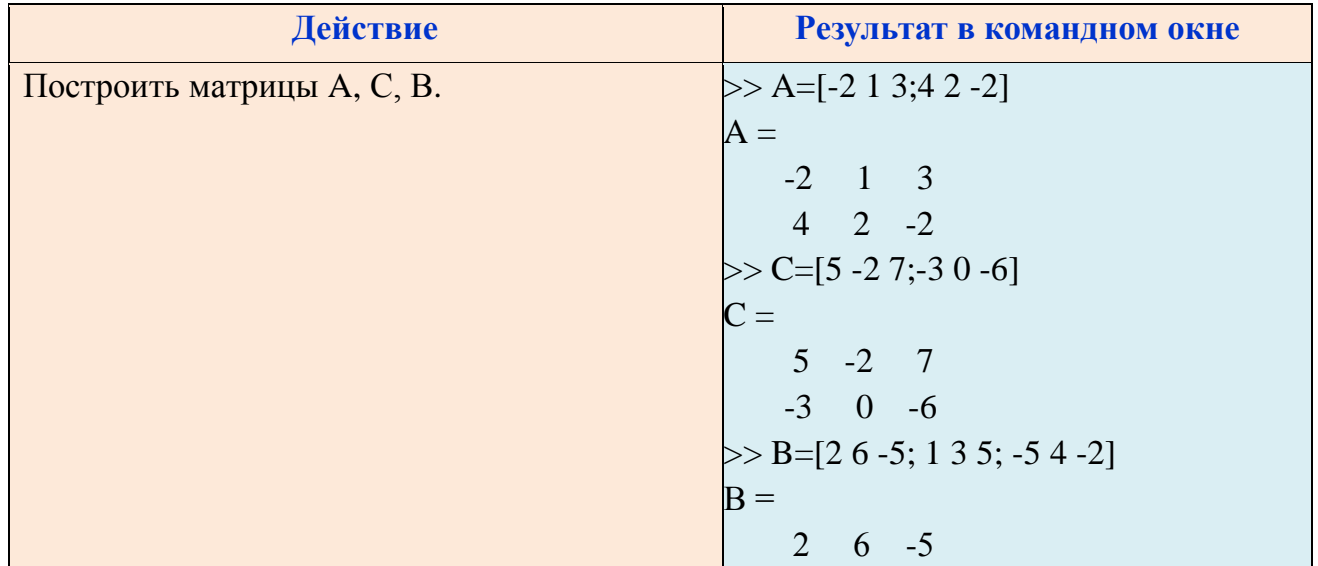

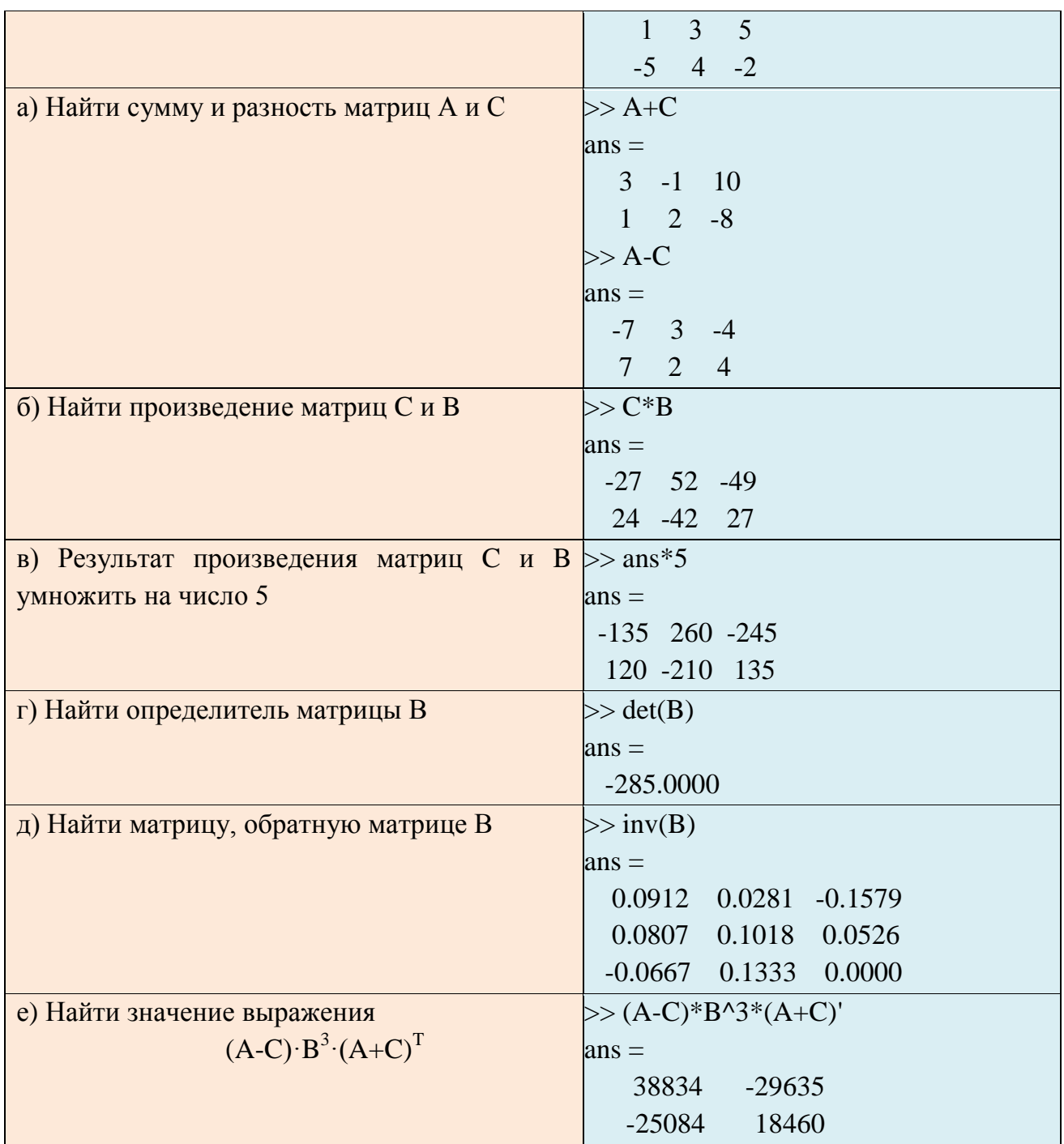

## 3.4. СИСТЕМЫ ЛИНЕЙНЫХ АЛГЕБРАИЧЕСКИХ УРАВНЕНИЙ

Система линейных алгебраических уравнений (СЛАУ) имеет вид:

$$
\begin{cases}\na_{11}x_1 + a_{12}x_2 + \dots + a_{1n}x_n = b_1 \\
a_{21}x_1 + a_{22}x_2 + \dots + a_{2n}x_n = b_2 \\
\dots \\
a_{m1}x_1 + a_{m2}x_2 + \dots + a_{mn}x_n = b_m,\n\end{cases}
$$
\n(3.3)

где  $x_1, x_2, ..., x_n$  – неизвестные, числа  $a_{ij}$  – коэффициенты системы,  $b_j$  – свободные члены,  $a_{ij}, b_j$ ,  $i = \overline{1,m}, j = \overline{1,n}$ , – действительные числа.

Совокупность *n* чисел  $x_1^*, x_2^*, \ldots, x_n^*$ , таких, что при их подстановке в систему (3.3) вместо неизвестных  $x_1, x_2, ..., x_n$  каждое из уравнений системы обращается в равенство, называется решением системы (3.3).

Введем следующие обозначения:

$$
A = \begin{pmatrix} a_{11} & a_{12} & \dots & a_{1n} \\ a_{21} & a_{22} & \dots & a_{2n} \\ \dots & \dots & \dots & \dots \\ a_{m1} & a_{m2} & \dots & a_{mn} \end{pmatrix}, \overline{A} = (A \mid B) = \begin{pmatrix} a_{11} & a_{12} & \dots & a_{1n} & b_1 \\ a_{21} & a_{22} & \dots & a_{2n} & b_2 \\ \dots & \dots & \dots & \dots & \dots \\ a_{m1} & a_{m2} & \dots & a_{mn} & b_m \end{pmatrix},
$$

$$
X = (x_1, x_2, \dots, x_n)^T, B = (b_1, b_2, \dots, b_m)^T.
$$

Матрица А называется основной матрицей, а матрица  $\overline{A}$  – расширенной матрицей,  $X$  – столбцом неизвестных,  $B$  – столбцом свободных членов (3.3).

Используя введенные обозначения, запишем систему (3.3) в матричной форме

$$
AX = B. \tag{3.4}
$$

Например, 
$$
\begin{cases} x_1 + x_2 = 4 \\ x_1 - x_2 = 2 \end{cases}
$$
   
имеет матричную форму  $AX = B$ , rде  $A = \begin{pmatrix} 1 & 1 \\ 1 & -1 \end{pmatrix}$ ,  $X = \begin{pmatrix} x_1 \\ x_2 \end{pmatrix}$ ,  $B = \begin{pmatrix} 4 \\ 2 \end{pmatrix}$ .

Для СЛАУ (3.3) возможны 3 случая:

1) система имеет единственное решение;

2) система имеет бесконечное много решений;

3) система не имеет решений.

В 1) и 2) случае СЛАУ (3.3) называется совместной, в 3) случае - несовместной.

Теорема 3.1. (Кронекера-Капелли). СЛАУ (3.3) совместна тогда и только тогда, когда  $r(A) = r(\overline{A}).$ 

**Теорема 3.2.** (о числе решений). Пусть дана СЛАУ (3.3),  $r(A) = r(\overline{A})$ . Тогда:

1) если  $r(A) = n$ , то система (3.3) имеет единственное решение;

2) если  $r(A) < n$ , то система (3.3) имеет бесконечно много решений.

Исследование СЛАУ (3.3) на совместность и несовместность с помощью теорем 3.1 и 3.2 можно изобразить схематически (рис. 3.1).

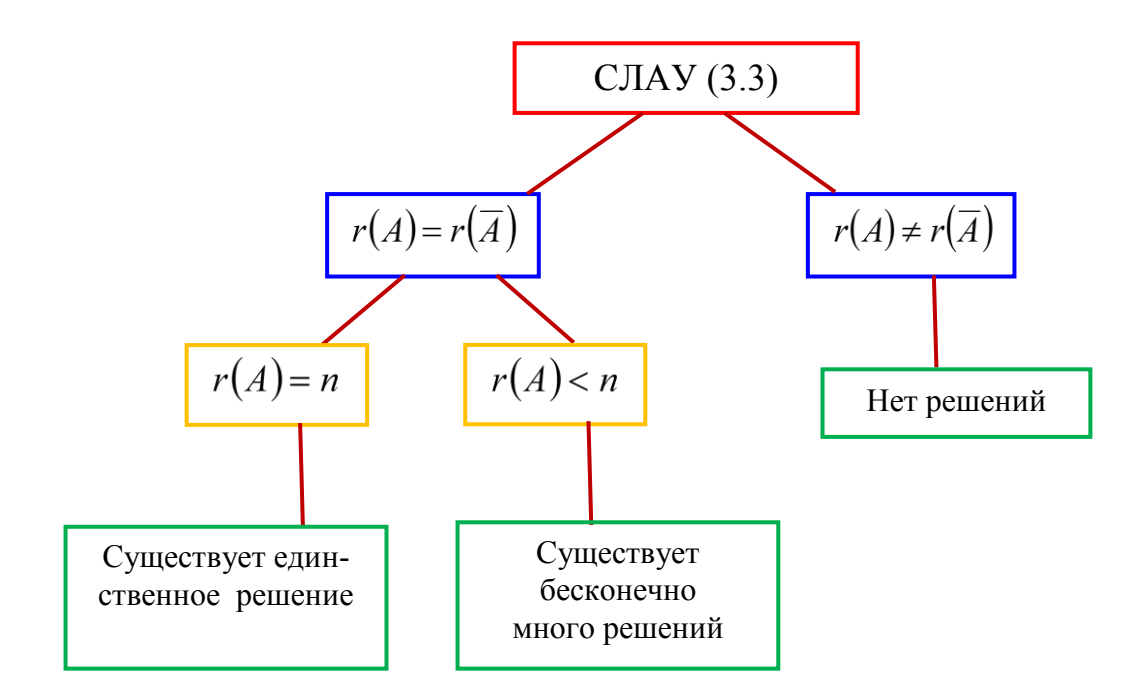

Рис. 3.1. Исследование СЛАУ на совместность и несовместность

Пример 3.12. Исследовать на совместность СЛАУ:

1) 
$$
\begin{cases} x_1 + x_2 = 4 \\ x_1 - x_2 = 2 \end{cases}
$$
2) 
$$
\begin{cases} x_1 + x_2 = 4 \\ 2x_1 + 2x_2 = 8 \end{cases}
$$
3) 
$$
\begin{cases} x_1 + x_2 = 4 \\ 2x_1 + 2x_2 = 9 \end{cases}
$$

Peшение. 1)  $A = \begin{pmatrix} 1 & 1 \\ 1 & -1 \end{pmatrix}$ ,  $\overline{A} = \begin{pmatrix} 1 & 1 & 4 \\ 1 & -1 & 2 \end{pmatrix}$ ,  $r(A) = r(\overline{A}) = 2$ .

По теореме Кронекера-Капелли система совместна. Поскольку  $n = 2$  и  $r(A) = n$ , то по теореме 3.2 система имеет единственное решение.

2) 
$$
A = \begin{pmatrix} 1 & 1 \\ 2 & 2 \end{pmatrix}, \ \overline{A} = \begin{pmatrix} 1 & 1 & 4 \\ 2 & 2 & 8 \end{pmatrix}, \ r(A) = 1, \ r(\overline{A}) = 1, \ r(A) = r(\overline{A}) = 1.
$$

По теореме Кронекера-Капелли система совместна. Поскольку  $n = 2$  и  $r(A)$  < n, то по теореме 3.2 система имеет бесконечно много решений.

3) 
$$
A = \begin{pmatrix} 1 & 1 \\ 2 & 2 \end{pmatrix}, \ \overline{A} = \begin{pmatrix} 1 & 1 & 4 \\ 2 & 2 & 9 \end{pmatrix}, \ r(A) = 1, \ r(\overline{A}) = 2, \ r(A) \neq r(\overline{A}).
$$

Система не имеет решений (рис. 3.1).

Ответ. 1) система имеет единственное решение; 2) система имеет бесконечно много решений; 3) система не имеет решений.

Далее рассмотрим частный случай СЛАУ, когда число уравнений совпадает с числом неизвестных.

#### Крамеровские системы линейных уравнений

Рассмотрим систему из п линейных уравнений с п неизвестными:

$$
\begin{cases} a_{11}x_1 + \dots + a_{1n}x_n = b_1 \\ a_{21}x_1 + \dots + a_{2n}x_n = b_2 \\ \dots \\ a_{n1}x_1 + \dots + a_{nn}x_n = b_n. \end{cases}
$$

Крамеровской называется система линейных уравнений, число уравнений которой равно числу неизвестных и основная матрица невырожденна.

Запишем крамеровскую систему в матричной форме:

$$
AX = B,
$$
  
 
$$
\text{rate } A = (a_{ij})_{n \times n}, \text{ det } A \neq 0, \ B = (b_1, ..., b_n)^T, \ X = (x_1, ..., x_n)^T.
$$
 (3.5)

Теорема 3.3. (Крамера). Крамеровская система (3.5) имеет единственное решение, которое находится по формуле

$$
X = A^{-1}B. \tag{3.6}
$$

Нахождение решения системы (3.5) по формуле (3.6) называется матричным способом.

Обозначим  $\Delta = \det A \neq 0$  и запишем (3.6) в развернутом виде:

$$
\begin{pmatrix} x_1 \\ x_2 \\ \vdots \\ x_n \end{pmatrix} = \frac{1}{\Delta} \begin{pmatrix} A_{11} & A_{21} & \cdots & A_{n1} \\ A_{12} & A_{22} & \cdots & A_{n2} \\ \cdots & \cdots & \cdots & \cdots \\ A_{1n} & A_{2n} & \cdots & A_{nn} \end{pmatrix} \begin{pmatrix} b_1 \\ b_2 \\ \vdots \\ b_n \end{pmatrix} = \frac{1}{\Delta} \begin{pmatrix} A_{11}b_1 + A_{21}b_2 + \cdots + A_{n1}b_n \\ A_{12}b_1 + A_{22}b_2 + \cdots + A_{n2}b_n \\ \vdots \\ A_{1n}b_1 + A_{2n}b_2 + \cdots + A_{nn}b_n \end{pmatrix} . \quad (3.7)
$$

Заменяя *ј*-й столбец определителя  $\Delta$  на столбец свободных членов, получим определитель

$$
\Delta_j = \begin{vmatrix} a_{11} & \cdots & b_1 & \cdots & a_{1n} \\ \vdots & \cdots & \vdots & \cdots & \vdots \\ a_{n1} & \cdots & b_n & \cdots & a_{nn} \end{vmatrix}, \quad j = \overline{1, n}.
$$

Заметим, что

$$
\Delta_j = \begin{vmatrix} a_{11} & \cdots & b_1 & \cdots & a_{1n} \\ \vdots & \cdots & \vdots & \cdots & \vdots \\ a_{n1} & \cdots & b_n & \cdots & a_{nn} \end{vmatrix} = A_{1j}b_1 + A_{2j}b_2 + \cdots + A_{nj}b_n\Delta_j, \quad j = \overline{1,n}.
$$

Из полученного равенства и (3.7) имеем формулы, которые называются формулами Крамера:

$$
x_1 = \frac{\Delta_1}{\Delta}, x_2 = \frac{\Delta_2}{\Delta}, \dots, x_n = \frac{\Delta_n}{\Delta}.
$$
 (3.8)

Пример 3.13. Решить систему уравнений: а) матричным способом; б) с помощью формул Крамера:  $\begin{cases} x_1 + x_2 = 4 \\ x_1 - x_2 = 2. \end{cases}$ 

*Решение*. Полагая  $A = \begin{pmatrix} 1 & 1 \\ 1 & -1 \end{pmatrix}$ ,  $X = \begin{pmatrix} x_1 \\ x_2 \end{pmatrix}$ ,  $B = \begin{pmatrix} 4 \\ 2 \end{pmatrix}$ , запишем систему в

матричной форме:  $AX = B$ 

Поскольку  $\Delta = \det A = \begin{vmatrix} 1 & 1 \\ 1 & -1 \end{vmatrix} = -2 \neq 0$ , система крамеровская, имеет един-

ственное решение. Найдем его матричным способом (3.6) и с помощью формул Крамера (3.8).

а) С помощью формулы (3.2) вычислим  $A^{-1}$ . Алгебраические дополнения:  $A_{11} = -1, A_{12} = -1, A_{21} = -1, A_{22} = 1.$ 

$$
A^{-1} = \frac{1}{\det A} \cdot \begin{pmatrix} A_{11} & A_{21} \\ A_{12} & A_{22} \end{pmatrix} = \frac{1}{-2} \cdot \begin{pmatrix} -1 & -1 \\ -1 & 1 \end{pmatrix}.
$$

Проверим равенство  $A^{-1}A = E$ :

$$
A^{-1}A = \frac{1}{-2} \cdot \begin{pmatrix} -1 & -1 \\ -1 & 1 \end{pmatrix} \begin{pmatrix} 1 & 1 \\ 1 & -1 \end{pmatrix} = \frac{1}{-2} \cdot \begin{pmatrix} -2 & 0 \\ 0 & -2 \end{pmatrix} = \begin{pmatrix} 1 & 0 \\ 0 & 1 \end{pmatrix} = E.
$$

По формуле (3.6) получим

$$
X = A^{-1}B = \frac{1}{-2} \cdot \begin{pmatrix} -1 & -1 \\ -1 & 1 \end{pmatrix} \begin{pmatrix} 4 \\ 2 \end{pmatrix} = \frac{1}{-2} \cdot \begin{pmatrix} -6 \\ -2 \end{pmatrix} = \begin{pmatrix} 3 \\ 1 \end{pmatrix},
$$
  

$$
x_1 = 3, \ x_2 = 1.
$$

б) Вычислим определители  $\Delta_1$  и  $\Delta_2$ , полученные из  $\Delta$  заменой 1-го столбца и 2-го столбца на столбец свободных членов, соответственно:

$$
\Delta_1 = \begin{vmatrix} 4 & 1 \\ 2 & -1 \end{vmatrix} = -6, \ \Delta_2 = \begin{vmatrix} 1 & 4 \\ 1 & 2 \end{vmatrix} = -2.
$$

Из (3.8) получим

$$
x_1 = \frac{\Delta_1}{\Delta} = \frac{-6}{-2} = 3, \ x_2 = \frac{\Delta_2}{\Delta} = \frac{-2}{-2} = 1.
$$

Подставив полученные значения во все уравнения исходной системы, убедимся в правильности полученного решения.

*Omeem.*  $x_1 = 3$ ,  $x_2 = 1$ .

#### Метод Гаусса

Матричный способ и формулы Крамера связаны с вычислениями определителей, поэтому чаще используются в теории. Если при решении СЛАУ матричным способом нужно проделать примерно  $2n<sup>3</sup>$  операций, то методом Гаусса можно найти решение в 3 раза быстрее.

Метод Гаусса (или метод последовательного исключения неизвестных) один из наиболее универсальных методов исследования и решения СЛАУ.

Метод Гаусса состоит из 2 этапов: прямого и обратного хода.

При прямом ходе расширенная матрица СЛАУ приводится с помощью элементарных преобразований над ее строками к ступенчатому виду. При решении системы *n* уравнений с *n* неизвестными требуется выполнить  $\approx$  (2/3) $n^3$ операций.

При обратном ходе вычислятся значения неизвестных. При решении системы *n* уравнений с *n* неизвестными требуется выполнить  $n^2$  операций.

Трудоемкость метода в основном определяется прямым ходом. Число арифметических действий ненамного больше числа арифметических действий, требуемых при вычислении одного определителя.

Известно, что элементарным преобразованиям СЛАУ соответствуют такие же элементарные преобразования строк ее расширенной матрицы, и СЛАУ однозначно восстанавливается по своей расширенной матрице.

Алгоритм прямого хода метода Гаусса:

1) записывается расширенная матрица СЛАУ  $A = (A | B)$ ;

2) с помощью элементарных преобразований над строками расширенная матрица  $\overline{A}$  приводится к трапециевидной матрице;

3) если появляется строка  $(00...0|b)$ ,  $b \ne 0$ , то преобразования прекращаются, и делается вывод о несовместности исследуемой СЛАУ;

3) если в полученной матрице будет строка  $(0\ 0\ ... 0\ 0)$ , то этой строке будет соответствовать уравнение  $0 \cdot x_1 + \cdots + 0 \cdot x_n = 0$  и, следовательно, в соответствующей этой матрице СЛАУ данное уравнение можно опустить.

Метод Гуасса является эффективным способом исследования на совместность или несовместность СЛАУ. В случае совместности нахождения всех ее решений при прямом ходе одновременно вычисляются ранги  $r(A)$  и  $r(\overline{A})$ , а при обратном ходе в случае совместности СЛАУ находятся все ее решения.

Пример 3.14. Используя метод Гаусса, исследовать СЛАУ на совместность:

a) 
$$
\begin{cases} x_1 + x_2 = 3 \\ x_1 + x_3 = 4 \\ x_2 + x_3 = 5 \end{cases}
$$
 b) 
$$
\begin{cases} x_1 + x_2 + x_4 = 1 \\ x_1 - x_2 + x_3 + x_4 = 2 \\ 2x_1 - 2x_2 + 2x_3 + 2x_4 = 4 \end{cases}
$$
 b) 
$$
\begin{cases} x_1 + x_2 + 2x_4 = 3 \\ x_1 + 8x_2 + 6x_3 + 5x_4 = 1 \\ x_1 + x_2 + 2x_4 = 7 \end{cases}
$$

В случае совместности найти все решения.

Решение. а) Прямой ход. Расширенную матрицу с помощью элементарных преобразований приведем к ступенчатому виду:

$$
\begin{pmatrix} 1 & 1 & 0 & 3 \ 1 & 0 & 1 & 4 \ 0 & 1 & 1 & 5 \ \end{pmatrix} \{I\{-I\} \sim \begin{pmatrix} 1 & 1 & 0 & 3 \ 0 & -1 & 1 & 1 \ 0 & 1 & 1 & 5 \ \end{pmatrix} \{(-1) \cdot I\} \sim
$$

$$
\sim \begin{pmatrix} 1 & 1 & 0 & 3 \ 0 & 1 & -1 & -1 \ 0 & 1 & 1 & 5 \ \end{pmatrix} \{II\{-II\} \} \sim \begin{pmatrix} 1 & 1 & 0 & 3 \ 0 & 1 & -1 & -1 \ 0 & 0 & 2 & 6 \ \end{pmatrix}.
$$

 $r(A) = r(\overline{A}) = 3$ , n = 3. Из теорем 3.1 и 3.2 (рис. 3.1) получим, что система имеет единственное решение.

Запишем систему уравнений, соответствующую полученной ступенчатой матрице:

$$
\begin{cases}\nx_1 + x_2 &= 3 \\
x_2 - x_3 &= -1 \\
2x_3 &= 6\n\end{cases}
$$

Обратный ход. Из третьего уравнения получим  $x_3 = 3$ , из второго уравнения  $x_2 = -1 + x_3 = -1 + 3 = 2$ , из первого уравнения  $x_1 = 3 - x_2 = 3 - 2 = 1$ .

Полученные значения  $x_1 = 1$ ,  $x_2 = 2$ ,  $x_3 = 3$  подставим в левые части уравнений исходной системы и убедимся в правильности найденного решения.

 $\begin{pmatrix} 1 & 1 & 0 & 1 & 1 \\ 1 & -1 & 1 & 1 & 2 \\ 2 & -2 & 2 & 2 & 4 \end{pmatrix} \begin{pmatrix} 1 & 1 & 0 & 1 & 1 \\ 2 & 2 & 1 & 0 & 1 \\ 3 & 2 & 1 & 0 & 1 \\ 4 & 2 & 0 & 2 & 2 \end{pmatrix} \begin{pmatrix} 1 & 1 & 0 & 1 & 1 \\ 0 & -2 & 1 & 0 & 1 \\ 0 & -4 & 2 & 0 & 2 \end{pmatrix} \begin{pmatrix} 1 & 1 & 0 & 1 & 1 \\ 0 & -2 & 1 & 0 & 1 \\$  $r(A) = r(\overline{A}) = 2, n = 3, r(A) < n.$ 

Из теорем 3.1 и 3.2 (рис. 3.1) следует, что система имеет бесконечно много решений.

Запишем систему уравнений, соответствующую полученной ступенчатой матрице:  $\begin{cases} x_1 + x_2 + x_4 = 1 \\ -2x_2 + x_3 = 1 \end{cases}$ . Поскольку  $\begin{vmatrix} 1 & 1 \\ 0 & -2 \end{vmatrix} = -2 \neq 0$ ,  $x_1$  и  $x_2$  выразим через  $x_3$ 

 $H \mathcal{X}_4$ .

Перенесем члены с неизвестными  $x_3$  и  $x_4$  в правую часть:

$$
\begin{cases} x_1 + x_2 = 1 - x_4 \\ -2x_2 = 1 - x_3 \end{cases}
$$

Положив  $x_3 = C_1$  и  $x_4 = C_2$ , где  $C_1, C_2$  – произвольные постоянные, получим:

$$
\begin{cases} x_1 + x_2 = 1 - C_2 \\ -2x_2 = 1 - C_1 \end{cases}
$$

Обратный ход. Выразим неизвестные  $x_1$  и  $x_2$ :

$$
x_2 = \frac{1 - C_1}{-2} = \frac{C_1 - 1}{2},
$$
  

$$
x_1 = 1 - C_2 - x_2 = 1 - C_2 - \frac{C_1 - 1}{2} = \frac{1}{2}(2 - 2C_2 + 1 - C_1) = \frac{1}{2}(3 - C_1 - 2C_2).
$$

Общее решение системы имеет вид

$$
\begin{cases}\n x_1 = -\frac{1}{2}C_1 - C_2 + \frac{3}{2} \\
 x_2 = \frac{1}{2}C_1 - \frac{1}{2} \\
 x_3 = C_1 \\
 x_4 = C_2\n\end{cases}
$$
\n
$$
x_1 = \frac{1}{2}C_1 - \frac{1}{2} \left(\begin{array}{c} x_1 \\ x_2 \\ x_3 \\ x_4 \end{array}\right) = \frac{C_1}{2} \begin{pmatrix} -1 \\ 1 \\ 2 \\ 0 \end{pmatrix} + \frac{C_2}{2} \begin{pmatrix} -2 \\ 0 \\ 0 \\ 2 \end{pmatrix} + \begin{pmatrix} \frac{3}{2} \\ -\frac{1}{2} \\ 0 \\ 0 \end{pmatrix}
$$

где  $C_1$ ,  $C_2$  – произвольные постоянные.

Полученные выражения  $x_1 = \frac{1}{2}(3 - C_1 - 2C_2)$ ,  $x_2 = \frac{C_1 - 1}{2}$ ,  $x_3 = C_1$ ,  $x_4 = C_2$ подставим в левые части уравнений исходной системы и убедимся в правильности найденного решения.

$$
_{B}) \begin{pmatrix} 1 & 1 & 0 & 2 & 3 \ 1 & 8 & 6 & 5 & 1 \ 1 & 1 & 0 & 2 & 7 \ \end{pmatrix} \{II-I\} \sim \begin{pmatrix} 1 & 1 & 0 & 2 & 3 \ 0 & 7 & 6 & 3 & -2 \ 0 & 0 & 0 & 0 & 4 \ \end{pmatrix}.
$$

 $r(A)=2$ ,  $r(\overline{A})=3$ ,  $r(A) \neq r(\overline{A})$ , следовательно, исходная система несовместна. Появление строки (0 0 0 0 4) указывает на несовместность исходной систе-МЫ.

*Ответ*. а) система имеет единственное решение:  $x_1 = 1$ ,  $x_2 = 2$ ,  $x_3 = 3$ ; б) система имеет бесконечно много решений:  $x_1 = \frac{1}{2}(3 - C_1 - 2C_2)$ ,  $x_2 = \frac{C_1 - 1}{2}$ ,  $x_3 = C_1$ ,  $x_4 = C_2$ , где  $C_1, C_2$  – произвольные постоянные; в) система не имеет решений.

### Использование МАТLАВ при решении СЛАУ

Для решения СЛАУ

 $AX = B$ .

где  $A = (a_{ij})_{n \times n}$ , det  $A \ne 0$ ,  $B = (b_1, ..., b_n)^T$ ,  $X = (x_1, ..., x_n)^T$ , в MATLAB используются встроенные функции:

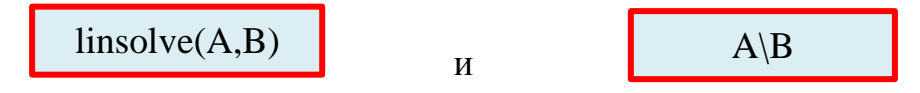

Пример 3.15. Решить СЛАУ в МАТLAВ:

$$
\begin{cases}\nx_1 - x_2 + 9x_3 = 13 \\
2x_1 - x_2 - 3x_3 = -10 \\
x_1 + 5x_2 + x_3 = 7\n\end{cases}
$$

Решение. Запишем СЛАУ в матричной форме:

$$
AX=B,
$$

где

$$
A = \begin{pmatrix} 1 & -1 & 9 \\ 2 & -1 & -3 \\ 1 & 5 & 1 \end{pmatrix}, X = \begin{pmatrix} x_1 \\ x_2 \\ x_3 \end{pmatrix}, B = \begin{pmatrix} 13 \\ -10 \\ 7 \end{pmatrix}.
$$

Зададим матрицу А и вектор-столбец В в командном окне:

В следующей таблице показано три способа решения СЛАУ с использованием MATLAB:

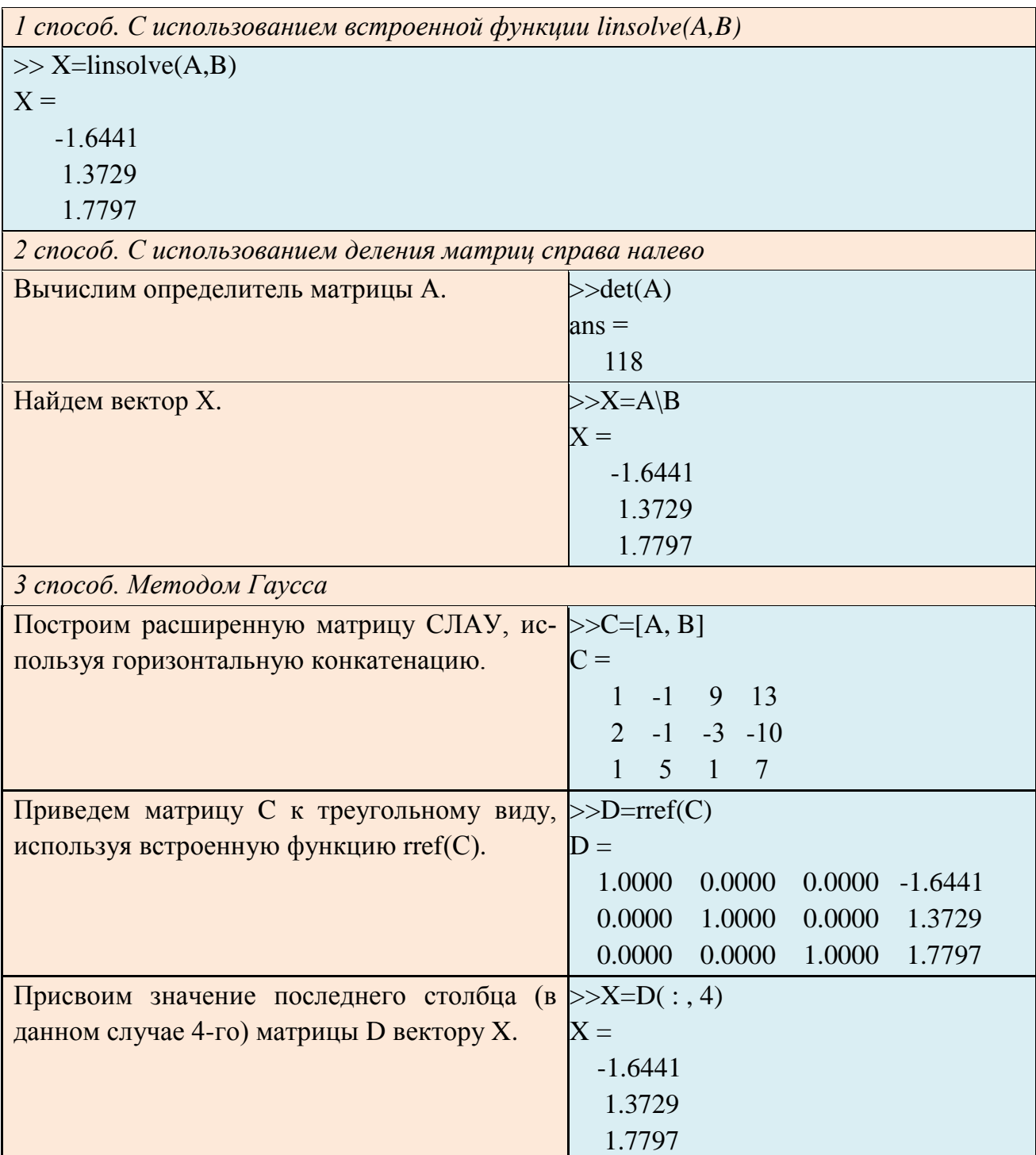

Пример 3.16. Решить системы уравнений из примера 3.14:

a)  $\begin{cases} x_1 + x_2 = 3 \\ x_1 + x_3 = 4 \\ x_2 + x_3 = 5 \end{cases}$   $\begin{cases} x_1 + x_2 + x_4 = 1 \\ x_1 - x_2 + x_3 + x_4 = 2 \\ 2x_1 - 2x_2 + 2x_3 + 2x_4 = 4 \end{cases}$  a)  $\begin{cases} x_1 + x_2 + 2x_4 = 3 \\ x_1 + 8x_2 + 6x_3 + 5x_4 = 1 \\ x_1 + x_2 + 2x_4 = 7 \end{cases}$ 

Решение. а) Для исследования СЛАУ на совместность и нахождения единственного решения создадим скрипт-файл:

#### m-файл syslae.m

```
disp ('Исследование СЛАУ на совместность')
disp(' ') % вывод пустой строки на экран
disp('Основная матрица:')
A=[1 1 0; 1 0 1; 0 1 1]disp ('Число уравнений:')
n = length(A(:, 1))disp ('Вектор свободных членов: ')
B = [3; 4; 5]disp ('Расширенная матрица: ')
AB = [A B]disp ('Ранг расширенной матрицы: ')
rAB = rank(AB)disp ('Ранг основной матрицы: ')
rA = rank(A)% Проверка совместности
\frac{1}{6} если r(AB)не равен r(A), то система несовместна
if rAB~=rA
disp ('Система несовместна:')
\epsilon если r(AB) = r(A) = n, то система имеет единственное решение
elseif (rAB == rA) & (rA == n)disp ('Система имеет единственное решение: ')
X = \text{linesolve}(A, B)disp('Проверка:')
B = A * X% если r(AB)=r(A)<n, то система имеет бесконечно много решений
else (rAB == rA) & (rA < n)disp ('Система имеет бесконечно много решений: ')
end
```
После вызова и выполнения m-файла **syslae.m** в командном окне появится следующее сообщение:

```
Исследование СЛАУ на совместность
Основная матрица:
A =\mathbf{1}1 \quad 01 \t 0 \t 10 \t1 \t1Число уравнений:
n =\mathcal{Z}Вектор свободных членов:
B =
```
$\overline{3}$  $\overline{4}$ 5 Расширенная матрица:  $AB =$  $1 \t1 \t0 \t3$  $1<sup>1</sup>$  $0 \t1 \t4$  $1 \quad 1 \quad 5$  $\overline{0}$ Ранг расширенной матрицы:  $rAB =$  $\mathcal{R}$ Ранг основной матрицы:  $rA =$  $\mathcal{R}$ Система имеет единственное решение  $X =$  $\mathbf{1}$  $\overline{2}$  $\overline{3}$ Проверка:  $B =$ 3  $\overline{4}$ 5 б) Заменим в m-файле **syslae.m** матрицу А и вектор В на A=[1 1 0 1; 1 -1 1 1; 2 -2 2 2]  $\mu$  B = [1;2;4] и получим сообщение: Исследование СЛАУ на совместность Основная матрица:  $A =$  $1 \quad 1 \quad 0 \quad 1$  $1 - 1 - 1 - 1$  $2 -2 2$  $\overline{2}$ Число уравнений:  $n =$  $\overline{3}$ Вектор свободных членов:  $B =$  $\mathbf{1}$  $\overline{2}$  $\overline{4}$ Расширенная матрица:

 $AB =$  $1 \quad 1 \quad 0 \quad 1 \quad 1$  $1 -1 1 1 2$  $2 -2 2 2 4$ Ранг расширенной матрицы:  $rAB =$  $\mathcal{D}$ Ранг основной матрицы:  $rA =$  $\overline{2}$  $ans =$ logical  $\overline{1}$ Система имеет бесконечно много решений в) Заменим в т-файле **syslae.m** матрицу А и вектор В на A=[1 1 0 2; 1 8 6 5; 1 1 0 2]  $\text{u}$  B = [3;1;7] и получим сообщение: Исследование СЛАУ на совместность Основная матрица:  $A =$  $1 \t1 \t0 \t2$  $1865$  $1 \t1 \t0 \t2$ Число уравнений:  $n =$ 3 Вектор свободных членов:  $B =$  $\mathcal{R}$  $\overline{1}$  $\overline{7}$ Расширенная матрица:  $AB =$  $1 \t1 \t0 \t2 \t3$  $1 \t8 \t6 \t5 \t1$  $1 \t1 \t0 \t2 \t7$ Ранг расширенной матрицы:  $rAB =$  $\mathcal{R}$ Ранг основной матрицы:  $rA =$  $\overline{2}$ Система несовместна

# 3.5. СОБСТВЕННЫЕ ЗНАЧЕНИЯ И СОБСТВЕННЫЕ ВЕКТОРЫ КВАДРАТНОЙ МАТРИЦЫ

Число  $\lambda$  называется собственным значением матрицы А, если существует вектор  $X \neq 0$ , удовлетворяющий условию

$$
AX = \lambda X \tag{3.9}
$$

Вектор X называется собственным вектором квалратной матрицы А. соответствующим собственному значению  $\lambda$ .

Пусть  $X = (x_1, x_2,...,x_n)^T$  – собственный вектор, соответствующего собственному значению  $\lambda$  матрицы  $A = (a_{ij})_{n \times n}$ . Запишем уравнение (3.9) в виде:

$$
(A - \lambda E)X = 0.
$$
\n(3.10)

Система (3.10) имеет нетривиальное решение тогда и только тогда, когда

$$
\det(A - \lambda E) = \begin{vmatrix} a_{11} - \lambda & a_{12} & \dots & a_{1n} \\ a_{21} & a_{22} - \lambda & \dots & a_{2n} \\ \dots & \dots & \dots & \dots \\ a_{n1} & a_{n2} & \dots & a_{nn} - \lambda \end{vmatrix} = 0.
$$
 (3.11)

Многочлен *п*-й степени

$$
f(\lambda) = \det(A - \lambda E) = (-1)^n \lambda^n + p_1 \lambda^{n-1} + \dots + p_{n-1} \lambda + p_n \tag{3.12}
$$

называется характеристическим многочленом матрицы А.

Собственные значения матрицы А являются корнями характеристического уравнения

$$
f(\lambda) = 0. \tag{3.13}
$$

Коэффициенты  $p_1, p_2,..., p_n$  многочлена  $f(\lambda)$  можно выразить через миноры матрицы А, например,  $p_1 = (-1)^{n-1} (a_{11} + a_{22} + \cdots + a_{nn}), p_n = \det A$ .

Сумма элементов главной диагонали матрицы называется следом матрицы. Имеют место следующие равенства:

$$
\lambda_1 \lambda_2 ... \lambda_n = \det A, \ \lambda_1 + \lambda_2 + ... + \lambda_n = a_{11} + a_{22} + ... + a_{nn}
$$

Пример 3.17. Найти собственные значения и собственные векторы матри-ЦЫ  $A = \begin{pmatrix} -1 & 2 \\ 1 & 0 \end{pmatrix}$ .

Решение. Характеристический многочлен матрицы А

$$
f(\lambda) = \det(A - \lambda E) = \begin{vmatrix} -1 - \lambda & 2 \\ 1 & -\lambda \end{vmatrix} = (-1 - \lambda)(-\lambda) - 2 = \lambda^2 + \lambda - 2
$$

имеет 2 корня  $\lambda_1 = 1$  и  $\lambda_2 = -2$ , которые являются собственными значениями матрицы А.

Найдем собственный вектор, соответствующий  $\lambda_1 = 1$ . Подставим  $\lambda = 1$  в (3.10), т.е.  $(A - E)X = 0$ , и получим однородную систему:

$$
\begin{pmatrix} -1-1 & 2 \ 1 & -1 \end{pmatrix} X = \begin{pmatrix} -2 & 2 \ 1 & -1 \end{pmatrix} \begin{pmatrix} x \ y \end{pmatrix} = \begin{pmatrix} 0 \ 0 \end{pmatrix}
$$

эквивалентную уравнению  $x - y = 0$ . При  $y = 1$  получим  $x = 1$ . Таким образом,  $X_1 = \begin{pmatrix} 1 \\ 1 \end{pmatrix}$  – собственный вектор, соответствующий собственному значению  $\lambda_1 = 1$ . Заметим, что собственным вектором, соответствующим собственному значению  $\lambda_1 = 1$ , будет любой из векторов  $C\begin{pmatrix} 1 \\ 1 \end{pmatrix}$ ,  $C = const \neq 0$ .

Найдем собственный вектор, соответствующий  $\lambda_2 = -2$ . Подставим  $\lambda = -2$ в (3.10), т.е.  $(A+2E)X = 0$ , и получим однородную систему:

$$
\begin{pmatrix} -1+2 & 2 \ 1 & 2 \end{pmatrix} X = \begin{pmatrix} 1 & 2 \ 1 & 2 \end{pmatrix} \begin{pmatrix} x \ y \end{pmatrix} = \begin{pmatrix} 0 \ 0 \end{pmatrix}.
$$

эквивалентную уравнению  $x + 2y = 0$ . При  $y = 1$  получим  $x = -2$ . Таким обра- $X_2 = \begin{pmatrix} -2 \\ 1 \end{pmatrix}$  – собственный вектор, соответствующий собственному зна-30M, чению  $\lambda_2 = -2$ . Заметим, что собственным вектором, соответствующим собственному значению  $\lambda_2 = -2$ , будет любой из векторов  $C \begin{pmatrix} -2 \\ 1 \end{pmatrix}$ ,  $C = const \neq 0$ .

#### Справедливы следующие утверждения:

 $\checkmark$  Любая квадратная матрица А порядка *n* с различными собственными значениями  $\lambda_1, \lambda_2, ..., \lambda_n$  может быть приведена к диагональному виду

$$
P^{-1}AP = D = \begin{pmatrix} \lambda_1 & 0 & \dots & 0 \\ 0 & \lambda_2 & \dots & 0 \\ \dots & \dots & \dots & \dots \\ 0 & 0 & 0 & \lambda_n \end{pmatrix},
$$

где матрица P составлена из собственных векторов  $X_1, X_2, ..., X_n$ , соответствующих собственным значениям  $\lambda_1, \lambda_2, ..., \lambda_n$ .

• Любую действительную симметричную матрицу можно диагонализировать.

 $\checkmark$  Если  $\lambda_1, \lambda_2, ..., \lambda_n$  – собственные значения матрицы А, то  $\lambda_1^2, \lambda_2^2, ..., \lambda_n^2$  – собственные значения матрицы  $A^2$ .

 $\checkmark$  Если  $\lambda$  – собственное значение невырожденной матрицы A, то  $\lambda^{-1}$  – собственное значение матрицы  $A^{-1}$ .

## Использование МАТLAВ при нахождении собственных значений и собственных векторов квадратной матрицы

Для нахождения собственных значений квадратной матрицы  $A = (a_{ij})_{n \times n}$  в **MATLAB** используется встроенная функция:

 $eig(A)$ 

Для нахождения собственных значений и соответствующих им собственных векторов квадратной матрицы  $A = (a_{ij})_{n \times n}$  в MATLAB используется встроенная функция: [ $R U$ ]=eig(A)

Здесь столбцы матрицы R есть собственные вектора матрицы A, соответствующие собственным значениям, которые стоят на диагонали матрицы U.

Пример 3.18. Используя встроенные функции eig(A) и [R U]=eig(A), найти собственные значения и собственные векторы матриц:

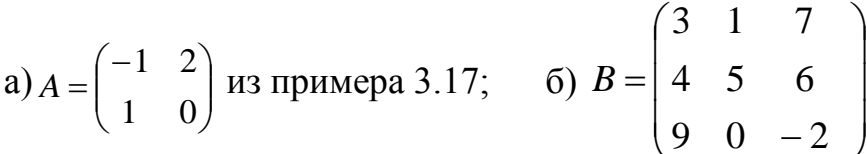

Решение показано в следующей таблице:

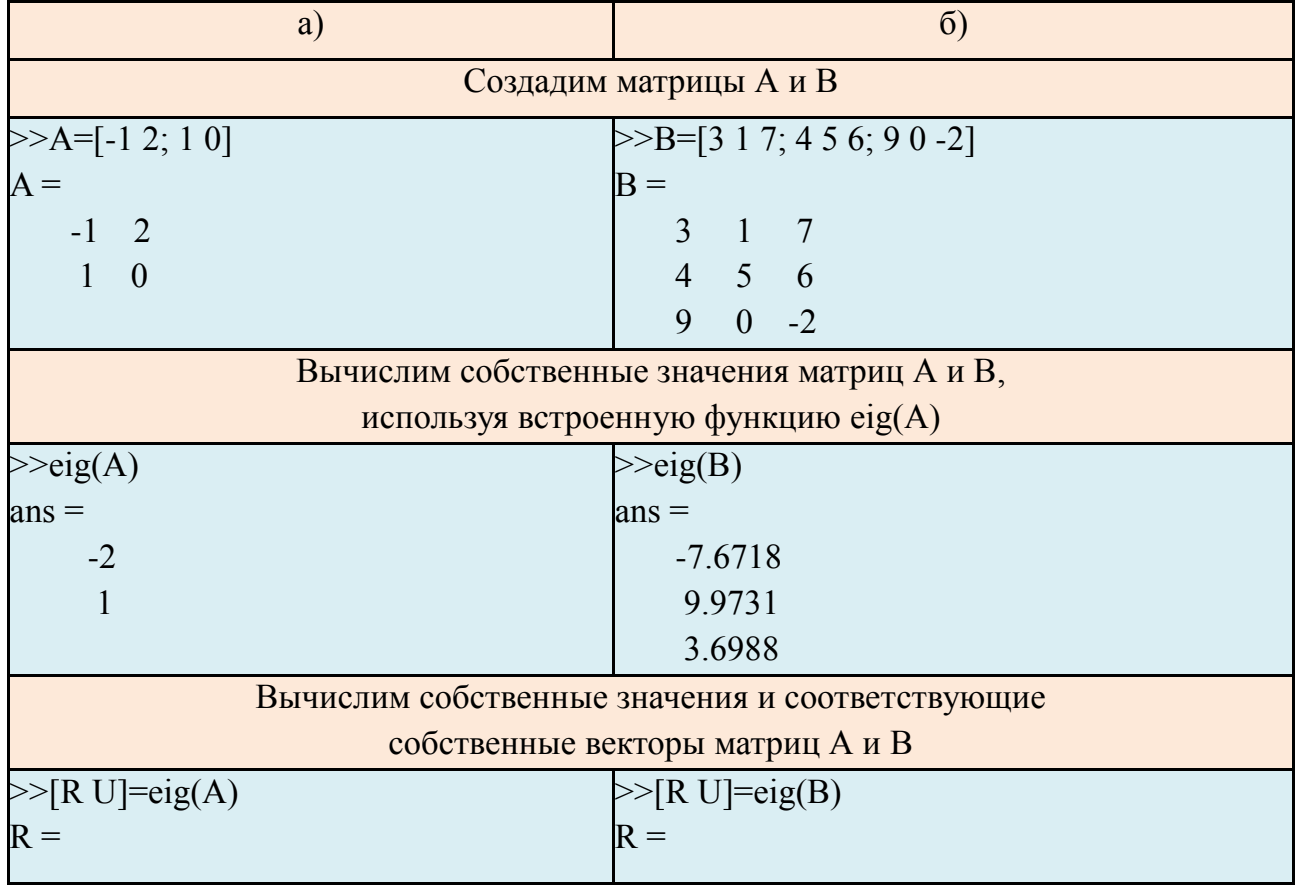

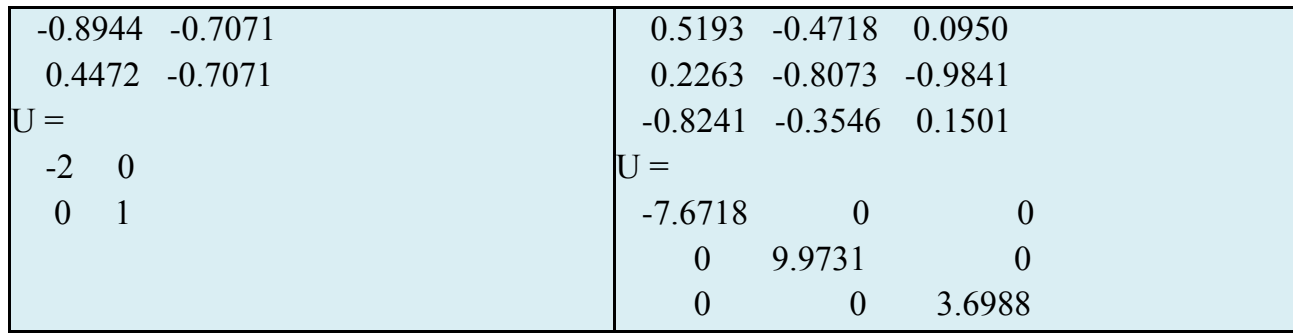

Пример 3.19. Найти коэффициенты характеристического многочлена и след матриц из примера 3.18.

Решение. Используем встроенные функции MATLAB:

| <b>Команда МАТLAB</b> | <b>Описание</b>                                                    |  |  |
|-----------------------|--------------------------------------------------------------------|--|--|
| trace(A)              | Вычисляет след матрицы А (сумма диагональных элементов<br>матрицы) |  |  |
| poly(A)               | Вычисляет коэффициенты характеристического многочлена<br>матрицы А |  |  |

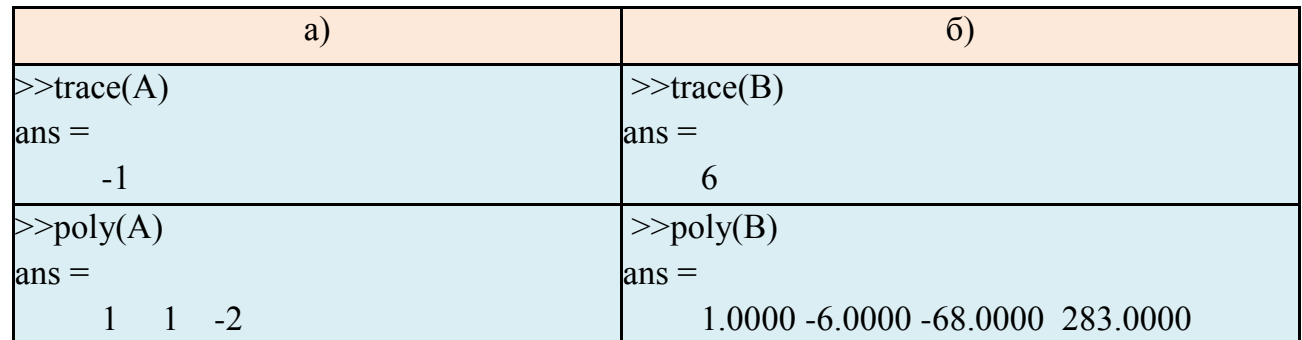

## КОНТРОЛЬНЫЕ ВОПРОСЫ

- 1. Как в МАТLAВ вычисляется определитель?
- 2. Способы вычисления обратной матрицы в МАТLAB.
- 3. Для чего в MATLAB служит команда rank(A), где A матрица?
- 4. Какие команды используются для решения СЛАУ в МАТLAВ?
- 5. Чем отличаюся команды eig(A) и [R U]=eig(A)?
- 6. Как вычислить след матрицы в MATLAB?

## КОНТРОЛЬНЫЕ ЗАДАНИЯ

1. Создать матрицы  $A_{2x3}$ ,  $B_{3x3}$ ,  $C_{2x3}$  из случайных чисел, равномерно распределенных в диапазоне от 0 до 1. Найти, используя MATLAB:

а) сумму и разность матриц А и С,

- б) произведение матриц С и В,
- в) результат произведения матриц С и В умножить на число 5,
- г) определитель матрицы В,

д) матрицу, обратную матрице В,

е) собственные числа и соответствующие им собственные вектора матрицы В.

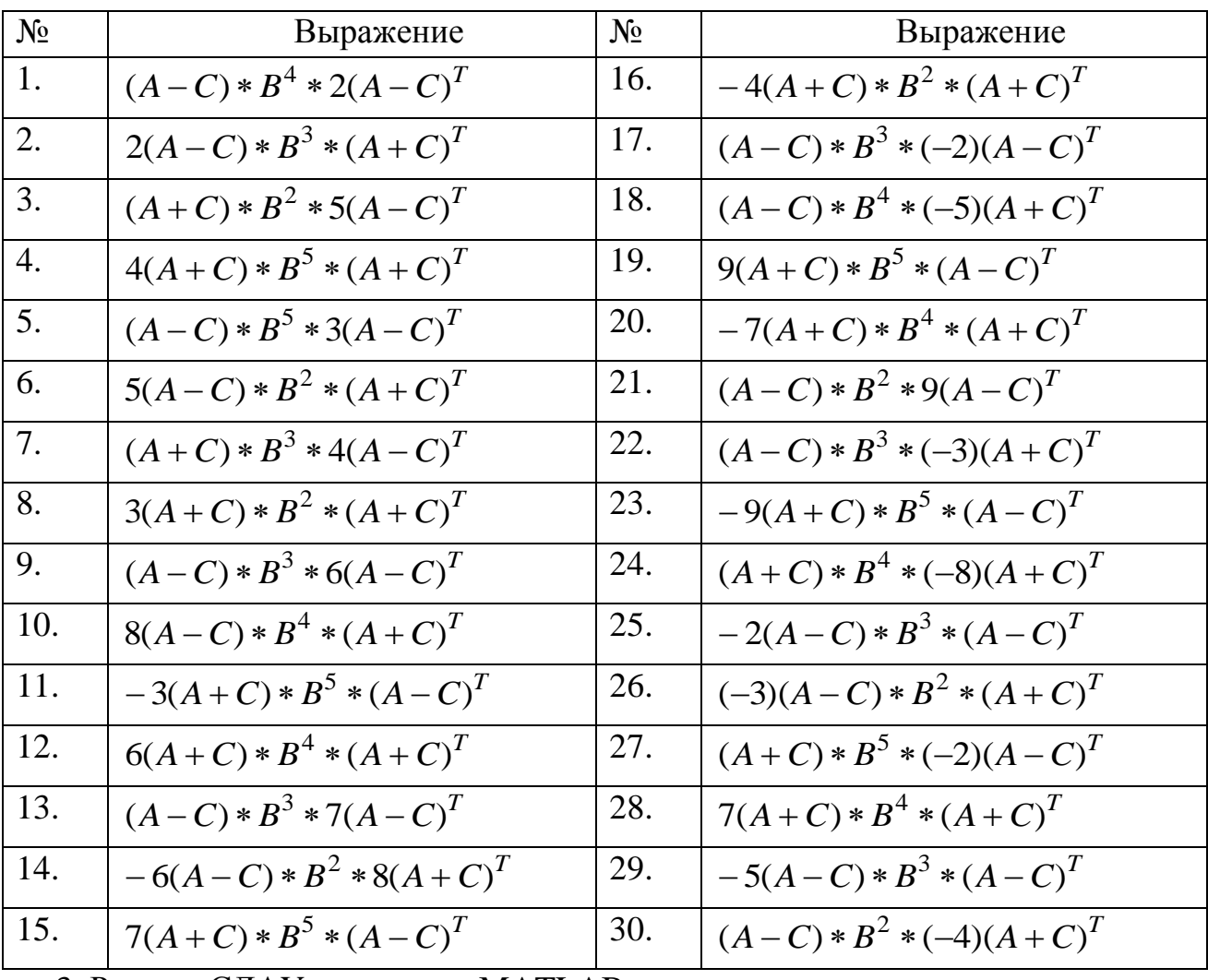

2. Найти, используя MATLAB, значение заданного выражения, где А, В, С - матрицы из задания 1.

3. Решить СЛАУ, используя МАТLАВ:

$$
\begin{cases}\n(n-15), 5 * x_1 - (1+n), 2 * x_2 + 0, 5 * x_3 = -2, 6 \\
(n-10), 3 * x_1 - 5, 2 * x_2 + (n+2), 5 * x_3 = (n+3), 7 \\
10, 2 * x_1 - (n-17), 4 * x_2 + 0, 3 * x_3 = (n-20), 5.\n\end{cases}
$$

где n - номер варианта.

## ГЛАВА 4. ГРАФИКА В МАТLAВ

MATLAB обладает мощными и разнообразными графическими возможностями. В данной главе рассмотрены наиболее важные из них.

## 4.1. ДВУМЕРНАЯ ГРАФИКА

#### Построение графиков функций, заданных аналитически

В МАТLAВ для построения графика функции у=у(х), заданной аналитически, в декартовой системе координат (x,y) используется встроенная функция ezplot со следующим синтаксисом:

ezplot('y', [xmin, xmax, ymin, ymax])

```
Первый (обязательный) аргумент у - символьное выражение или текстовая
строка с описанием функции; второй (необязательный) аргумент [xmin, xmax,
ymin, ymax] – вектор, определяющий пределы изменения x и y. Если значения
не указаны, считается, что x \in [-2\pi, 2\pi].
```
После выполнения данной команды график функции у=у(х) появится в отдельном графическом окне, называемом «Figure 1».

*Пример 4.1.* Построить график функции y=xsin2x.

Решение, а) Введем команду

```
\gg ezplot('x*sin(2*x)')
```
и график функции y=xsin2x появится в окне «Figure 1» (рис. 4.1, *a*).

Функцию можно задать в виде символьного выражения:

```
>> syms x
\ggezplot(x*sin(2*x))
```

```
б) Введем команду с указанием пределов изменения х и у:
\gg ezplot('x*sin(2*x)', [-20,20,-30,30])
```
и график функции y=xsin2x появится в окне «Figure 1» (рис. 4.1,  $\delta$ ).

При построении графиков удобно использовать следующие команды:

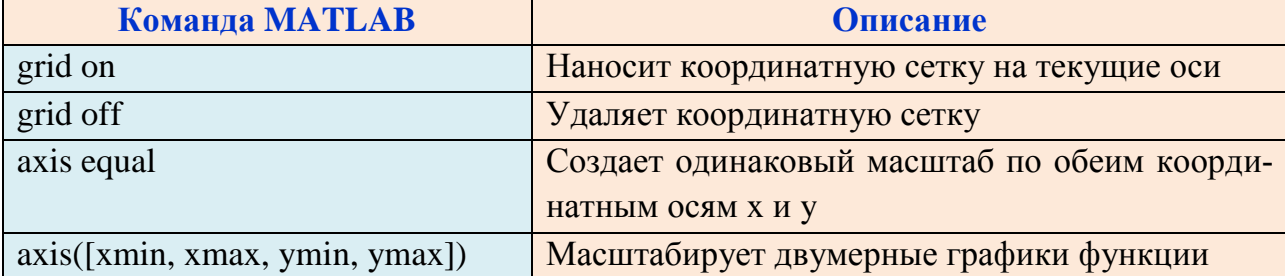

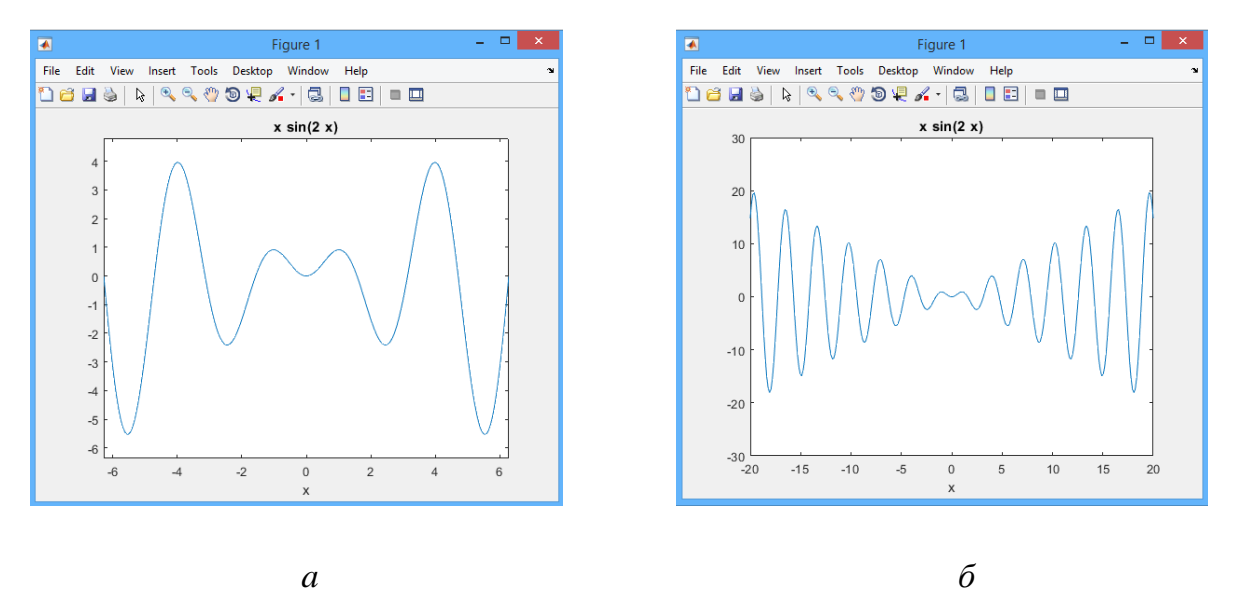

*Puc. 4.1.* График функции  $y=x\sin 2x$ , построенный с использованием команды:  $a$  – ezplot('y'),  $\delta$  – с использованием команды ezplot('y', [xmin, xmax, ymin, ymax])

• С помощью функции ezplot можно построить кривую, заданную уравнением  $F(x,y)=0$ .

*Пример* 4.2. Построить окружность, заданную уравнением  $x^2+y^2=4$ , с помошью функции ezplot.

Решение. а) Введем команду:

 $>>$  ezplot('x^2+y^2-4')

и в окне «Figure 1» появится окружность (рис. 4.2, *a*).

б) В функции ezplot добавим второй аргумент – вектор [-2.2.2.2], определяющий пределы изменения х:

```
\gg ezplot('x^2+y^2-4', [-2.2,2.2])
```
Командой grid on нанесем координатную сетку на текущие оси:

 $\gg$  grid on

Командой axis equal создадим одинаковый масштаб по обеим координатным осям х и у:

 $\gg$  axis equal

В окне «Figure 1» появится окружность (рис. 4.2,  $\delta$ ).

• С помощью функции ezplot можно построить кривую, заданную параметрически:  $x=x(t), y=y(t)$ .

Пример 4.3. Построить кривую, заданную параметрически:

 $x=t^2$ ,  $y=2t(3-t^2)/3$ .

Решение. Введем команду:

>> ezplot('t^2', '2\*t\*(3-t^2)/3', [-2.3 2.3])

и в окне «Figure 1» появится кривая (рис. 4.3).

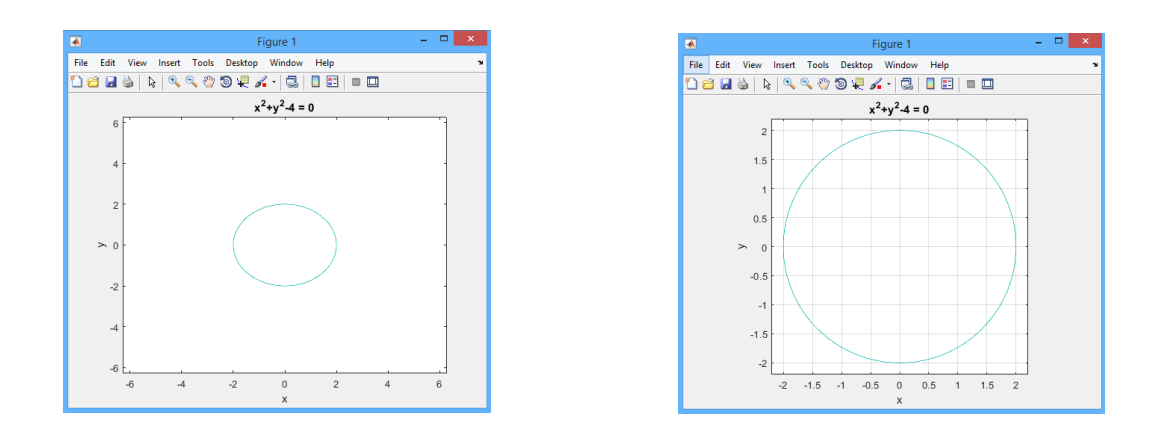

б  $\overline{a}$ Рис. 4.2. Окружность, заданная уравнением  $x^2+y^2=4$ 

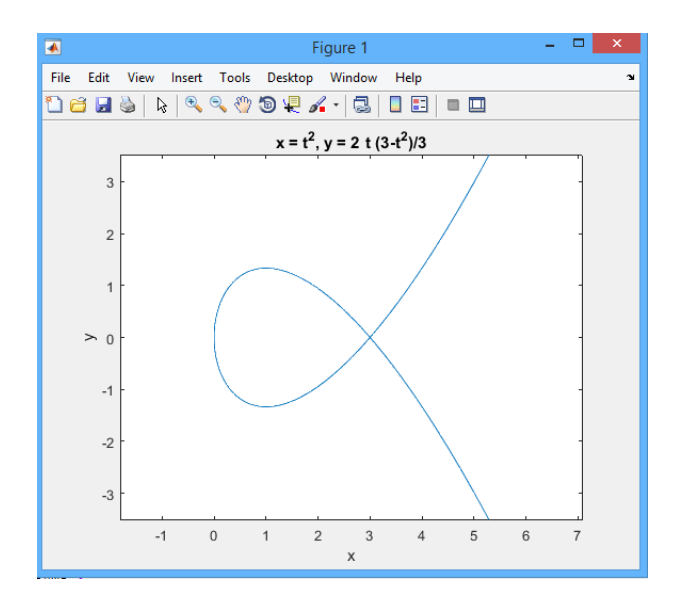

*Puc. 4.3.* Кривая  $x=t^2$ ,  $y=2t(3-t^2)/3$ , построенная с помощью команды ezplot

В МАТLАВ для построения кривых, заданных в полярных координатах, используется встроенная функция ezpolar со следующим синтаксисом:

ezpolar ('r',  $[\alpha, \beta]$ )

Первый (обязательный) аргумент г - символьное выражение или текстовая строка с описанием функции r=r( $\varphi$ ); второй (необязательный) аргумент [ $\alpha$ ,  $\beta$ ] вектор, определяющий пределы изменения полярного угла ф. Если значения не указаны, считается, что  $\varphi \in [0, 2\pi]$ .

*Пример 4.4.* Построить кривую, в полярных координатах: r=2(1-cos  $\varphi$ ).

Решение. Введем команду:

```
\gg syms phi
```
 $\gg$  ezpolar $(2*(1\text{-cos}(phi)))$ 

и в окне «Figure 1» появится кардиоида (рис. 4.4).

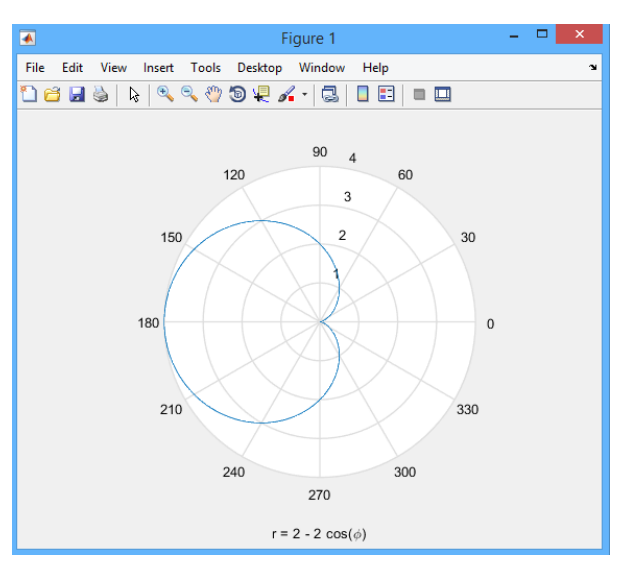

*Рис. 4.4.* Кривая r=2(1-cos φ), построенная с помощью команды ezpolar

## **Построение графиков функций, заданных таблично**

Для построения графика функции y=y(x), заданной таблично, в MATLAB используется встроенная функция plot со следующим синтаксисом:

 $plot(x, y)$ 

где х, y – заданные векторы одинакового размера.

Для изменения стиля изображения линии и точек добавляется строковая переменная s

 $plot(x, y, 's')$ 

Строковая переменная s может включать до трех символов-маркеров, приведенных в табл. 4.1.

*Таблица 4.1* 

| Вид              | <b>Маркер MATLAB</b> | Вид       | <b>Маркер MATLAB</b> |
|------------------|----------------------|-----------|----------------------|
| Тип линии        |                      | Тип точки |                      |
| Сплошная         |                      | Точка     |                      |
| Штриховая        |                      | Звездочка | $\ast$               |
| Пунктирная       |                      | Плюс      | $^{+}$               |
| Штрих-пунктирная |                      | Крест     | $\mathbf{X}$         |
| Цвет             |                      | Круг      | $\Omega$             |
| Красный (red)    |                      | Квадрат   | S                    |
| Желтый (yellow)  |                      | Ромб      | d                    |

*Типы и цвета линий и узловых точек* 

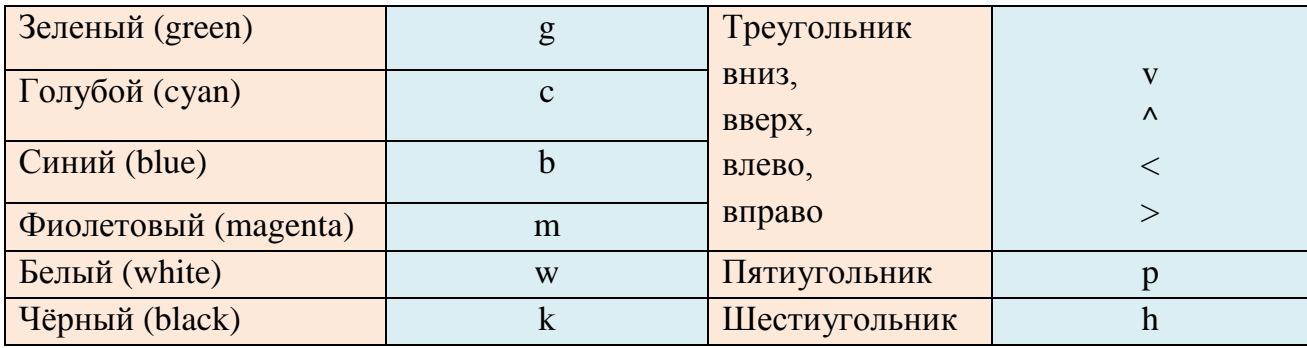

*Пример* 4.5. Построить график функции  $y=2\sin 3x+1$  на отрезке [0;10] с шагом  $0.1$ .

Решение. Введем команды:

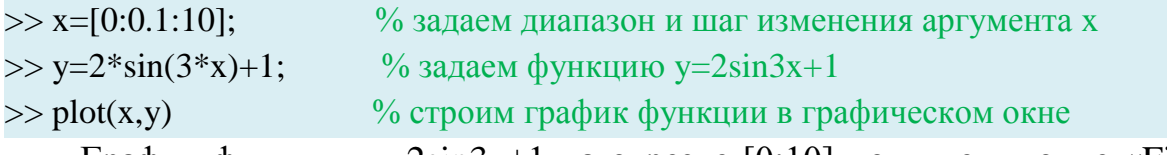

График функции y=2sin3x+1 на отрезке [0;10] появится в окне «Figure 1» (рис. 4.5, *а*).

Введем команды:

```
\gg \text{plot}(x,y,'-xm')% строим график функции у(х) с указанием стиля
```
График функции появится в окне «Figure 1» (рис. 4.5, б) со следующим стилем (табл. 4.1): тип линии – штрих-пунктирная (-.), тип точки – крест (x), цвет - фиолетовый (m).

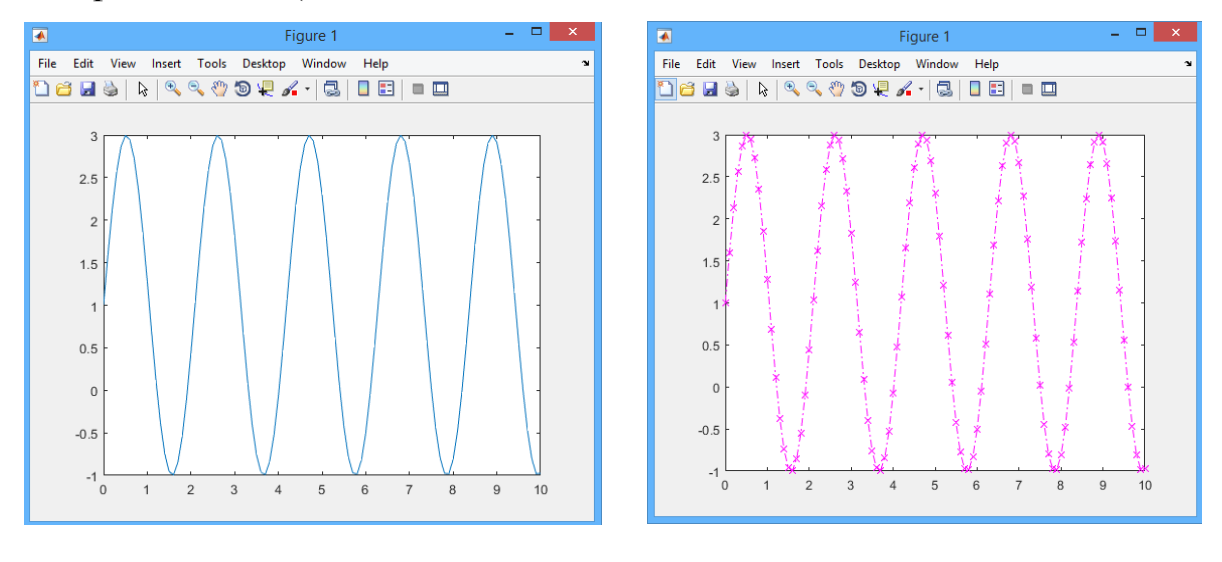

 $\overline{a}$ 

 $\overline{0}$ *Puc. 4.5.* График функции y=2sin3x+1, построенный на отрезке [0;10]:  $a - c$  использованием команды plot(x,y);  $\delta$  – с использованием команды plot(x,y,'-.xm')

 $\bullet$ Функцию plot(x,y) можно использовать и для построения графиков функций, заданных параметрически. В этом случае сначала задается вектор t, а затем вектора x и y.

*Пример* 4.6. Построить циклоиду x=t-sin(t), y=(1-cos(t))/2 на отрезке [0;6 $\pi$ ].

Решение. Введем команды:

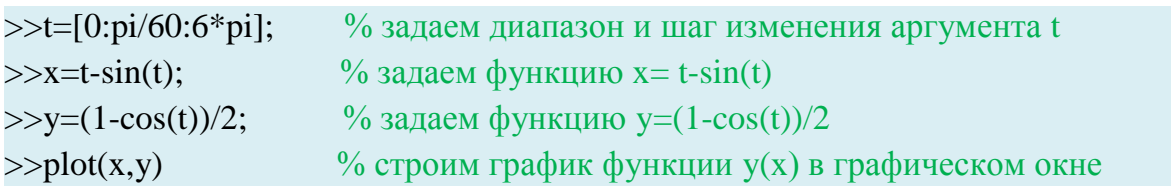

График функции появится в окне «Figure 1» (рис. 4.6).

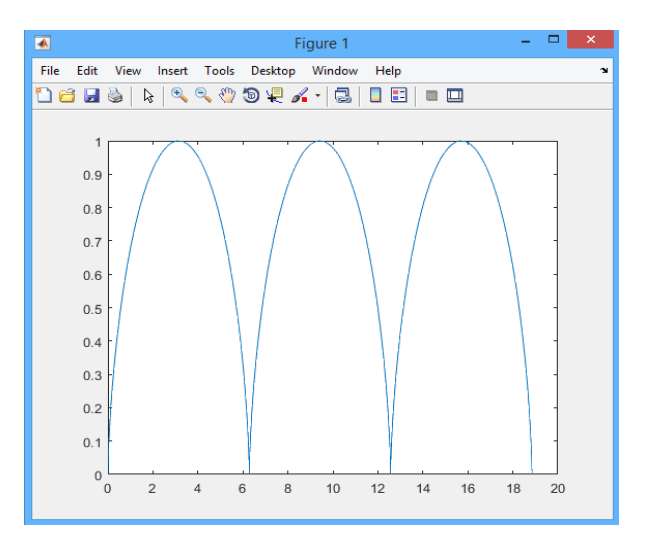

*Рис. 4.6.* График функции x=t-sin(t), y=(1-cos(t))/2, построенный на отрезке [0;6 $\pi$ ]

Заметим, что командой plot можно строить графики аналитически заданных функций, для этого надо лишь предварительно построить вектор значений независимой переменной, и при задании функции необходимо использовать поэлементные операции.

В МАТLАВ для построения кривых в полярной системе координат используется встроенная функция polar со следующим синтаксисом:

 $polar(\text{phi},r)$ 

Первый аргумент phi - вектор значений полярного угла, второй аргумент r - вектор значений полярного радиуса.

Для изменения стиля изображения линии и точек добавляется строковая переменная s

polar(phi, r, 's')

*Пример* 4.7. Построить график функции  $r = 2\cos(3\varphi)$  на отрезке [0; $\pi$ ] с шагом  $\pi/60$ .

```
Решение. Введем команды:
\gg phi=[0:pi/60:pi];
>> r = 2 * cos(3 * phi);\gg polar(phi,r)
```
График функции появится в окне «Figure 1» (рис. 4.7).

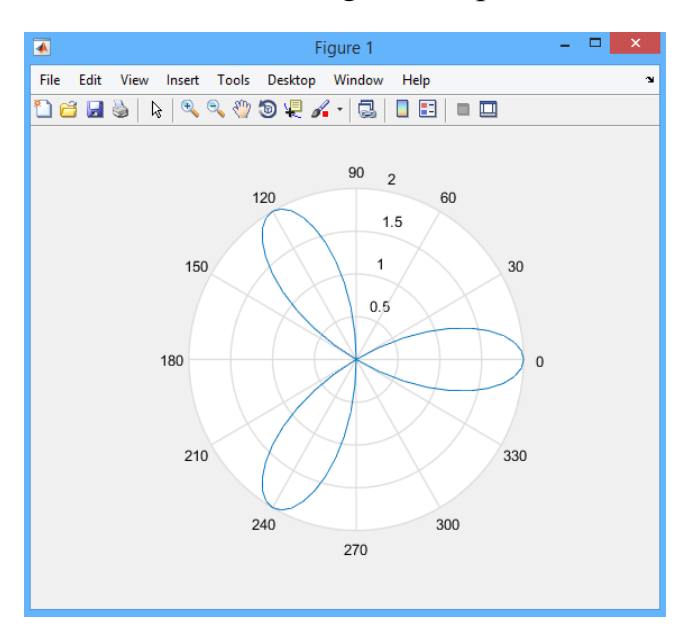

*Рис. 4.7.* График функции r=2cos(3 $\varphi$ ) на отрезке [0; $\pi$ ] с шагом  $\pi/60$ 

Для геометрического изображения комплексных чисел в MATLAB используется встроенная функция:

$$
compass (real(Z), imag(Z))
$$

 $3 \text{mech real}(Z)$ , imag(Z) – действительная и мнимая части комплексного числа.

*Пример 4.8.* Построить радиус-векторы трех комплексных чисел (10i-4), (12i+6) и (-13i-3): а) без указания стиля; б) с указанием стиля.

*Решение*. Введем команды:

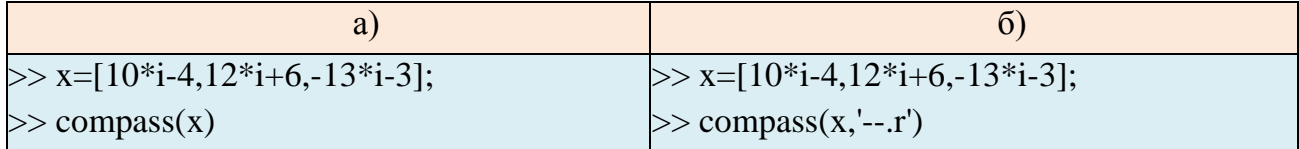

Радиус-векторы появятся в окне «Figure 1» (рис. 4.8).

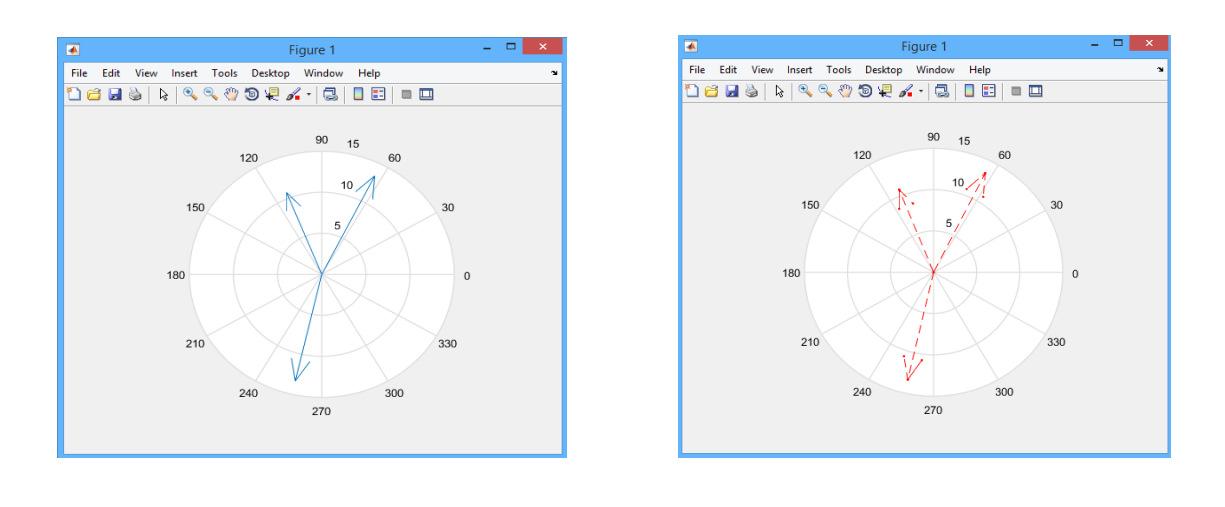

б  $\overline{a}$ Рис. 4.8. Радиус-векторы комплексных чисел:  $a - 6e$ з указания стиля;  $6 - c$  указанием стиля

## 4.2. ПОСТРОЕНИЕ НЕСКОЛЬКИХ ГРАФИКОВ В ОДНОМ ОКНЕ

По умолчанию каждый последующий график строится в МАТLAВ на месте предыдущего, поэтому для построения двух или более графиков в одном окне нужно выполнить одну из следующих команд:

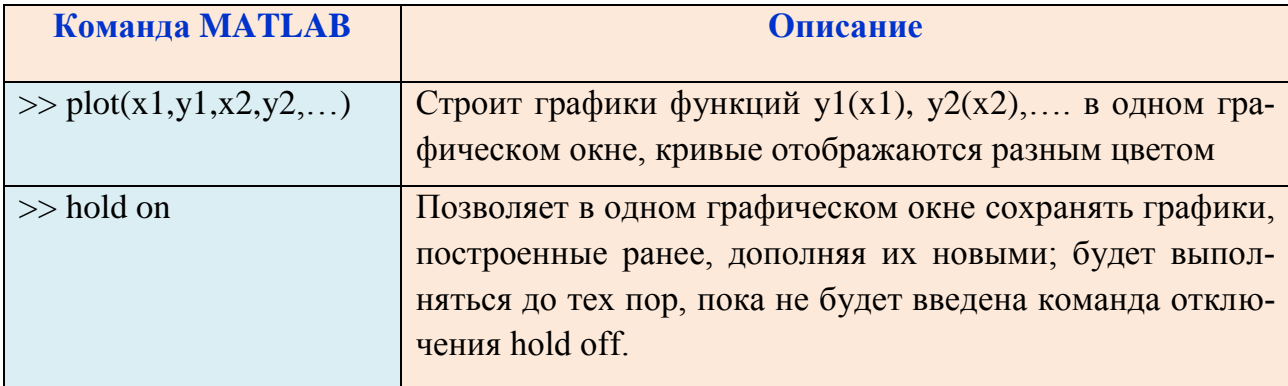

Пример 4.9. Построить графики функций y=2sin(3x)+1 и y=0.2x, xE[0;10], в одном окне с использованием команды: a)  $plot(x,y1,x,y2)$ ; б) hold on.

Решение. Введем команды:

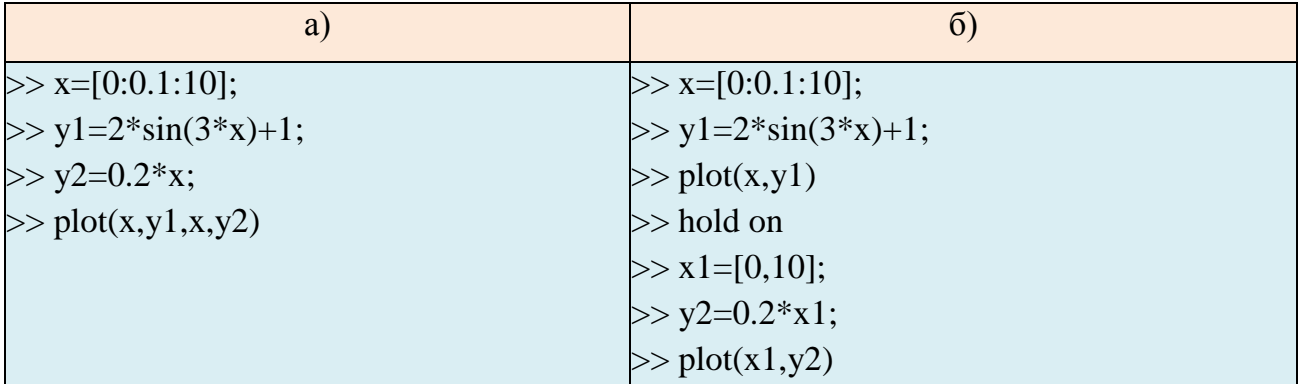

Графики функций, построенные с использованием двух разных команд, идентичны (рис. 4.9,  $a, \overline{b}$ ).

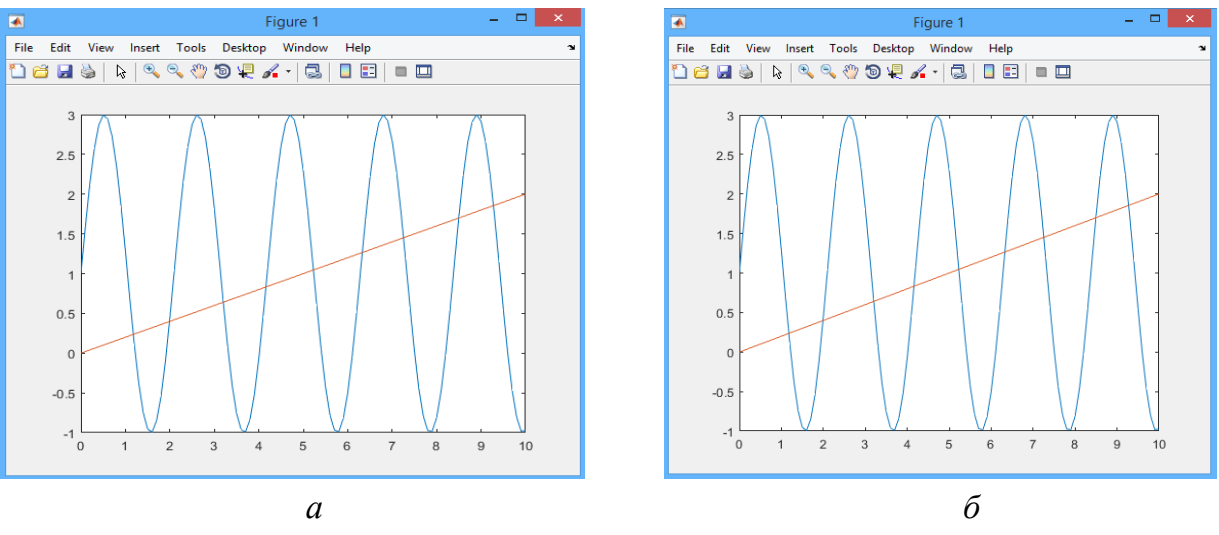

*Рис. 4.9.* Графики функций y=2sin(3x)+1 и y=0.2x, xe[0;10], построенные в одном окне, с использованием команды:  $a - plot(x, y1, x, y2)$ ;  $\delta$  - hold on  $u$  plot(x,y)

• Для изменения стиля изображения линий и точек каждого графика добавляются строковые переменные s1, s2,...:

*Пример* 4.10. Построить графики функций y=2sin(3x)+1 и y=0.2x, x $\epsilon$ [0;10], в одном окне с указанием стилей.

Решение. Введем команды:

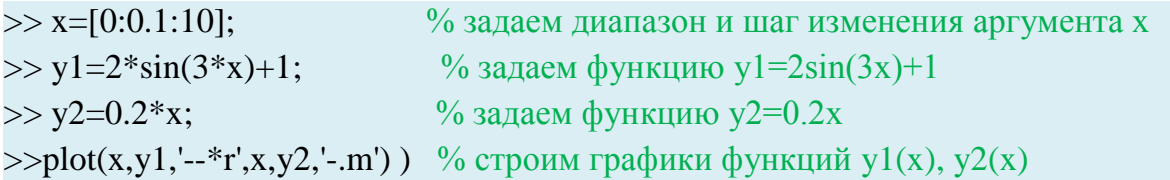

Графики функций появятся в окне «Figure 1» (рис. 4.10).

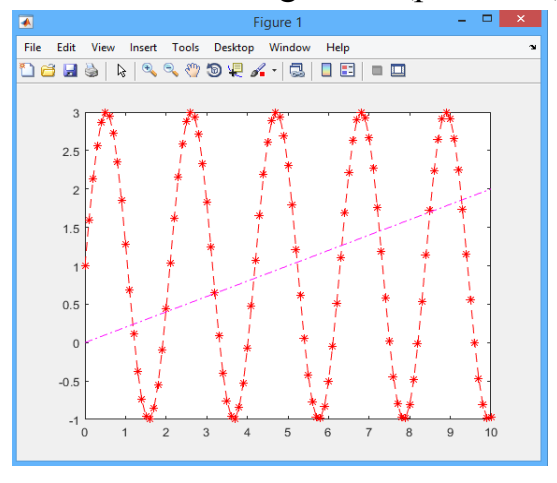

*Puc. 4.10.* Графики функций  $y=2\sin(3x)+1$  и  $y=0.2x$ , построенные в одном графическом окне с указанием стилей

*Пример 4.11.* Построить в одном графическом окне с указанием стиля графики функций r=2cos(3φ) и r=2sin(φ) на отрезке [0;π] с шагом π/60.

*Решение*. Введем команды:

 $\gg$  phi=[0:pi/60:2\*pi];  $\gg r = 2 * cos(3 * phi);$  $\gg$  polar(phi,r,'--xr') >> hold on;  $\gg$  r=2\*sin(phi);  $\gg$  polar(phi,r,'-ok'); >> hold off

Графики функций появятся в окне «Figure 1» (рис. 4.11).

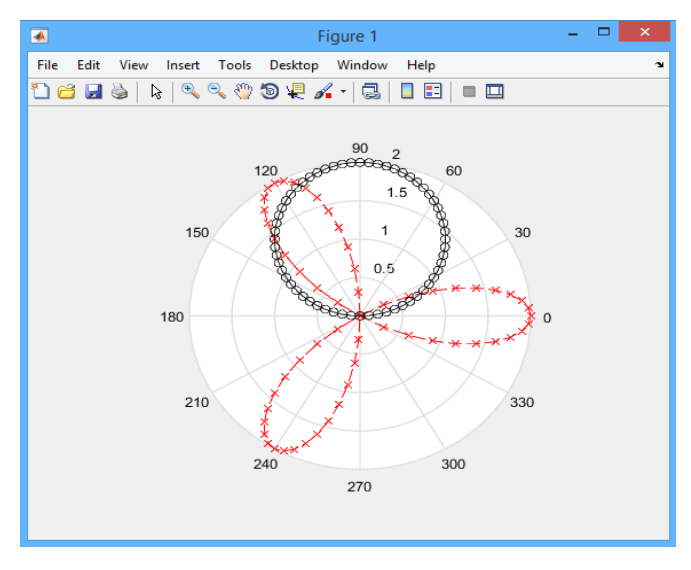

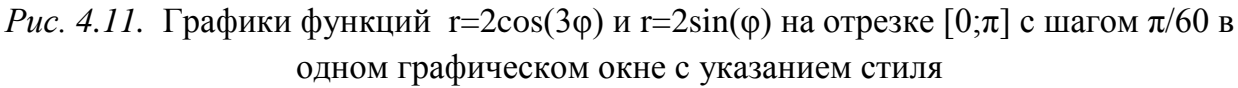

# 4.3. ПОСТРОЕНИЕ НЕСКОЛЬКИХ ГРАФИКОВ В ПОДОКНАХ ОДНОГО ГРАФИЧЕСКОГО ОКНА

В MATLAB для построения нескольких графиков в одном графическом окне, но в разных подокнах, используется встроенная функция subplot со следующим синтаксисом:

 $subplot(m, n, p)$ 

где m – число подокон по горизонтали, n – число подокон по вертикали, p – номер подокна, в которое будет выводиться текущий график функции.

Подокна отсчитываются последовательно по строкам слева направо.

*Пример 4.12.* Построить графики функций y=2sin(3x)+1, y=0.2x, x $\epsilon$ [0;10], в одном графическом окне, но в разных подокнах.

Решение. Введем команды:

 $>>x=[0:0.1:10];$ % задаем диапазон и шаг изменения аргумента х % задаем функцию y1=2sin(3x)+1  $>>y1=2*sin(3*x)+1;$  $>>y2=0.2*x;$  $\%$  залаем функцию v2=0.2x >>subplot(1,2,1), plot(x,y1);  $\%$  график y1(x) появится в 1 подокне  $\gg$ subplot(1,2,2), plot(x,y2); % график y2(x) появится во 2 подокне Графики появятся в окне «Figure 1» (рис. 4.12).

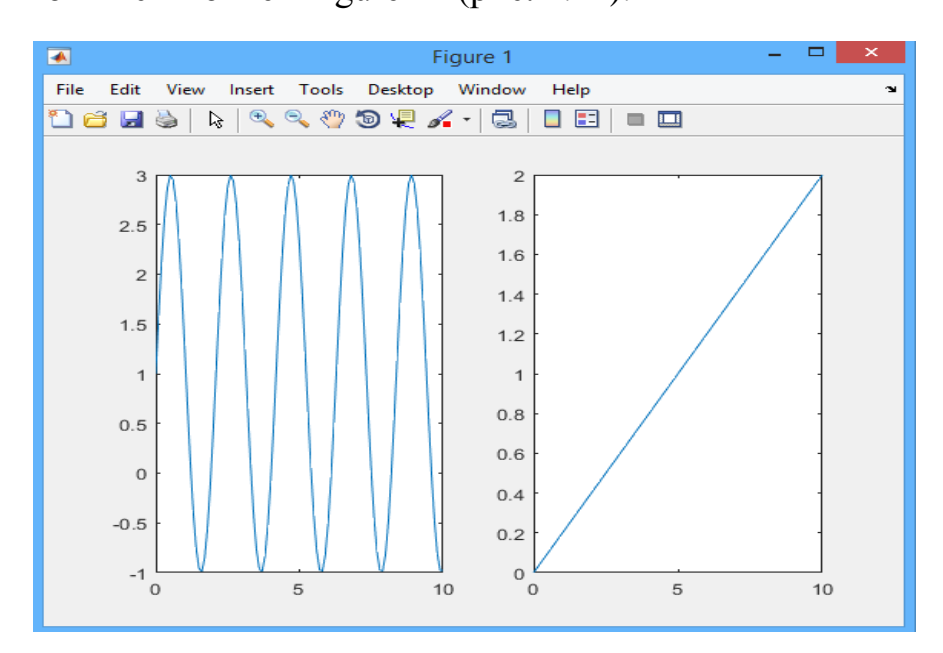

*Puc. 4.12.* Графики функций  $y=2\sin(3x)+1$  и  $y=0.2x$ ,  $x \in [0,10]$ , построенные в разных подокнах одного графического окна

#### 4.4. ПОСТРОЕНИЕ ПОВЕРХНОСТЕЙ, КРИВЫХ В ПРОСТРАНСТВЕ

#### Построение поверхностей, заданных аналитически

Для построения графика функции z=f(x, y), заданной аналитически, в MATLAB используется встроенная функция ezsurf со следующим синтаксисом:

ezsurf('f', [xmin, xmax, ymin, ymax])

Первый (обязательный) аргумент f - символьное выражение или текстовая строка с описанием функции; второй (необязательный) аргумент [xmin, xmax, ymin, ymax] - вектор, определяющий пределы изменения х и у. Если пределы не указаны, то считается, что  $x \in [-2\pi, 2\pi]$ .

После выполнения данной команды график функции f=f(x, y) появится в отдельном графическом окне.

*Пример 4.13.* Построить график функции  $f = \sqrt{x^2 - y^2}$ . Решение. а) Введем команду:

 $\gg$  ezsurf('sqrt(x^2 - y^2)')

и график функции  $f = \sqrt{x^2 - y^2}$  появится в окне «Figure 1» (рис. 4.13, *a*).

Функцию можно задать в виде символьного выражения:

 $>>$  syms x y

```
\gg ezsurf(sqrt(x^2 - y^2))
```
б) Введем команду с указанием пределов изменения х и у:  $\gg$  ezsurf ('sqrt(x^2 - y^2)', [-40,40,-15,15])

и график функции  $f = \sqrt{x^2 - y^2}$  появится в окне «Figure 1» (рис. 4.13, 6).

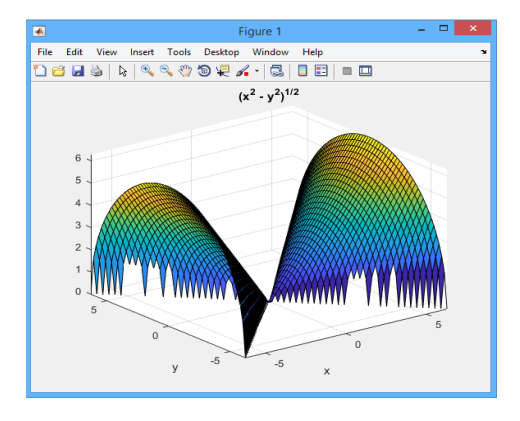

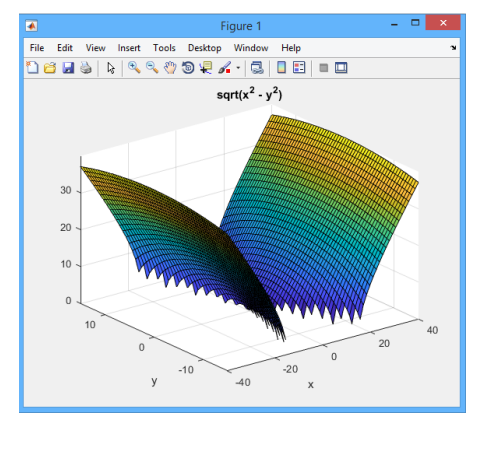

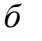

*Puc. 4.13.* График функции  $f = \sqrt{x^2 - y^2}$ , построенный с использованием команд:  $a$  – ezsurf('f'),  $\delta$  – с использованием команды ezurf('f', [xmin, xmax, ymin, ymax])

Для построения сетчатой поверхности z=z(x, y), заданной параметрически, в MATLAB используется встроенная функция ezmesh со следующим синтакси-COM:

$$
ezmesh(x,y,z,[umin,umax,vmin,vmax])
$$

Аргументы х, у, z (обязательные) - символьные выражения или текстовые строки вида  $x = x(u,v)$ ,  $y = y(u,v)$  и  $z = z(u,v)$ , где  $u, v$  – параметры; четвертый (необязательный) аргумент [umin, umax, vmin, vmax] - вектор, определяющий пределы изменения и и у. Если пределы не указаны, то считается, что  $u, v \in$  $[-2\pi, 2\pi]$ .

Пример 4.14. Построить поверхность, заданную параметрически, используя команду ezmesh:

 $x=u^2 \cos y$ , y=2u siny, z=u+y.

Решение. Введем команду:

```
\gg ezmesh('u^2 * cos(v)','2*u*sin(v)','u+v',[-5 5 0 2*pi])
```
и в окне «Figure 1» появится поверхность (рис. 4.14).

• Для построения сетчатой поверхности z=z(x, y) с закраской ячеек в MATLAB используется встроенная функция ezsurf.

Пример 4.15. Построить поверхность, заданную параметрически, используя команду ezsurf:

 $x = u^2 \cos v$ , y=2usinv, z=u+v.

Решение. Введем команду:

```
\gg ezsurf('u^2 * cos(v)','2*u*sin(v)','u+v',[-5 5 0 2*pi])
```
и в окне «Figure 1» появится поверхность (рис. 4.15).

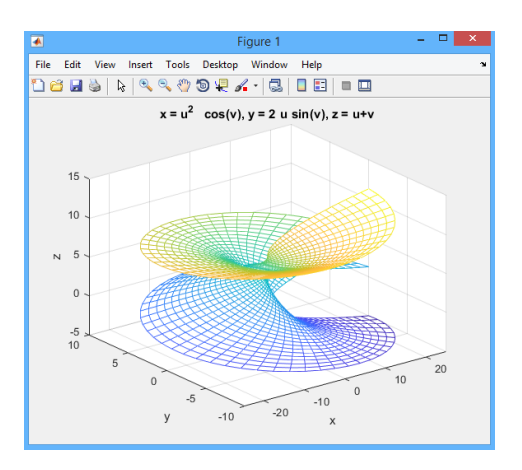

Рис. 4.14. Поверхность  $x=u^2 \cos v$ ,  $y=2u$  sinv, z=u+v, построенная с помошью команлы ezmesh

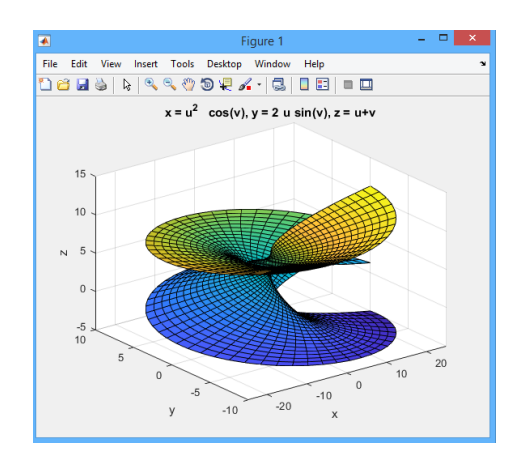

Рис. 4.15. Поверхность  $x=u^2 \cos v$ ,  $y=2u$  sinv, z=u+v, построенная с помощью команды ezsurf

#### Построение поверхностей, заданных таблично

В MATLAВ для построения графика функции z=f(x, y) в декартовой системе координат используется встроенная функция plot3 со следующим синтаксисом:

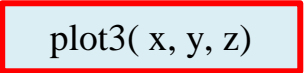

Здесь х – матрица первых координат сетки точек, у – матрица вторых координат, z - матрица значений функции двух переменных.

Перед использованием функции plot3 необходимо сформировать матрицы значений координатной сетки х и у. Для формирования матрицы значений координатной сетки x, у из векторов x1, y1 в MATLAB используется встроенная функция meshgrid:

 $[x, y] = meshgrid(x1, y1)$ 

Пример 4.16. Построить график функции:

а)  $z = x^3 - y^3$  на интервалах [-10;10] по осям ОХ и ОҮ с шагом 0.5; 6)  $z = e^{-\left(x^2 + y^2\right)}$  на интервалах [-1;1] и [-2;2] по осям ОХ и ОҮ с шагом 0.1 и 0.2, соответственно.

Решение. Введем команды:

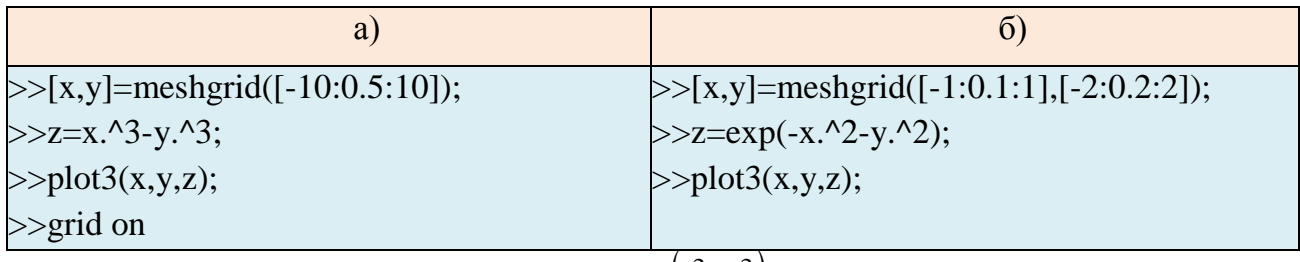

Графики функций  $z = x^3 - y^3$ ,  $z = e^{-(x^2 + y^2)}$  появятся в окне «Figure 1» (рис.  $4.16, a, 6$ ).

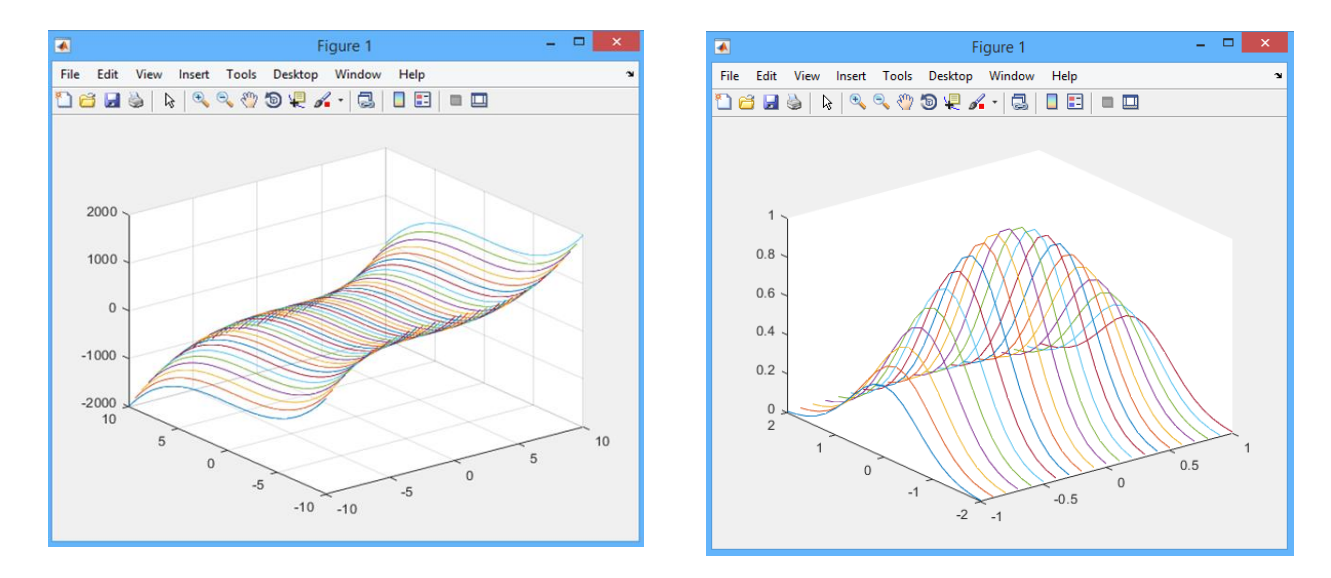

*a*  
*Puc.* 4.16. Графики функции: 
$$
a - z = x^3 - y^3
$$
,  $b - z = e^{-x^2 + y^2}$ 

## Построение кривых в пространстве

Функция plot3 используется и для построения кривых в пространстве.

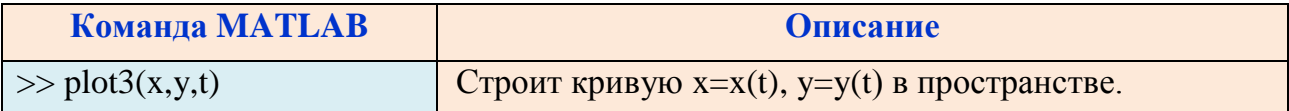

*Пример* 4.17. Построить график винтовой линии  $x = \sin 4t$ ,  $y = \cos 4t$ ,  $t \in [0; 5\pi]$ .

Решение. Введем команды:

 $>>t=[0:pi/60:5*pi];$  $\gg$ x=sin(4\*t);  $\gg y = cos(4*t);$  $\gg$ plot3(x,y,t)

График винтовой линии  $x = \sin 4t$ ,  $y = \cos 4t$ ,  $t \in [0, 5\pi]$  появится в окне «Figure  $1$ » (рис. 4.17).

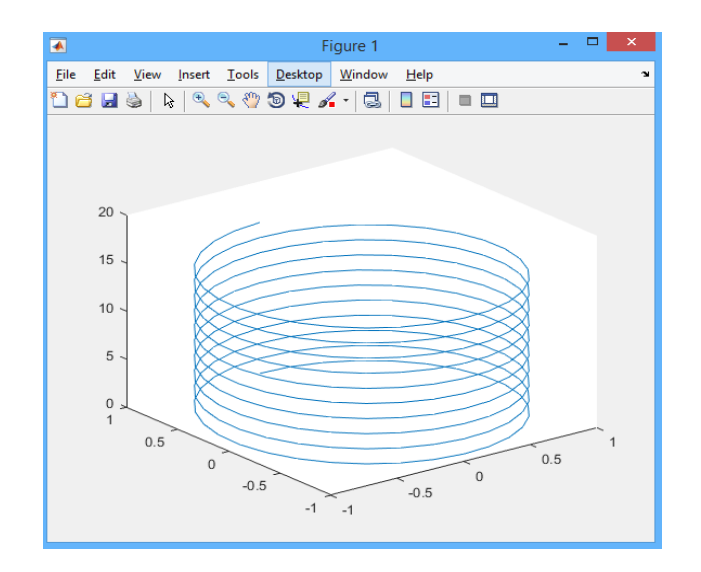

*Puc. 4.17.* График винтовой линии  $x = \sin 4t$ ,  $y = \cos 4t$ ,  $t \in [0.5\pi]$ 

#### Сетчатые 3d-графики с окраской

Для построения сетчатой поверхности z=z(x,y), цвет которой меняется в зависимости от значения z, в MATLAB используется встроенная функция

 $mesh(z)$ 

*Пример 4.18*. Построить график функции  $z=x^3-y^3$ , используя команду mesh. Решение. Введем команды:

 $>>[x,y] = meshgrid([-10:0.5:10]);$  $>>Z=X.^{3}-Y.^{3};$ 

 $\gg$ mesh(z)

График функции  $z=x^3-y^3$ , построенный с помощью команды mesh, появится в окне «Figure 1» (рис. 4.18).

Особенно наглядное представление о поверхностях дают сетчатые графики, использующие функциональную закраску ячеек. Такой график функции z=z(x,y) можно построить, используя команду

 $surf(x, y, z)$ 

*Пример* 4.19. Построить график функции  $z=x^3-y^3$ , используя команду surf. Решение. Введем команды:

```
>>[x,y] = meshgrid([-10:0.5:10]);>>Z=X.^{3}Y.^{3};\ggsurf(x,y,z)
```
График функции  $z=x^3-y^3$ , построенный с помощью команды surf, появится в окне «Figure 1» (рис. 4.19).

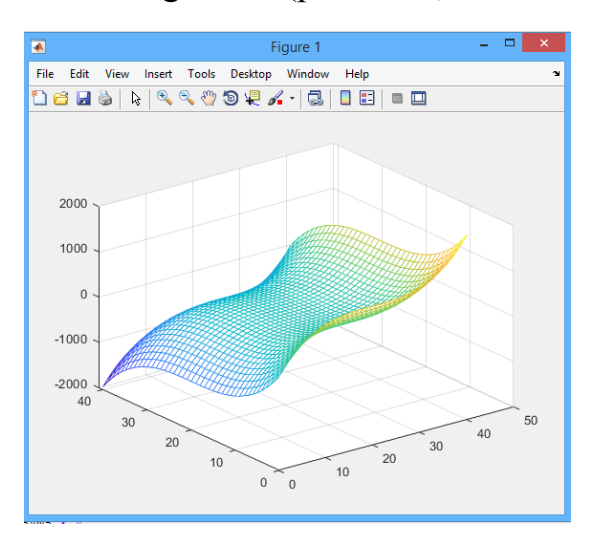

File Edit View Insert Tools Desktop Window Help  $200$ 1000  $\mathbf 0$  $-1000$  $-2000$  $-5$  $-10$  $-10$ 

Figure 1

*Puc. 4.18.* График функции  $z=x^3-y^3$ , построенный с помощью команды mesh

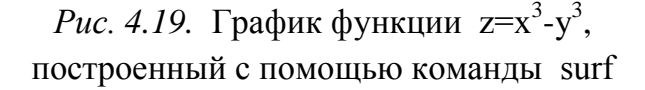

## Контурные графики

Контурные графики используются для графического представления функций двух переменных вида z(x,y)=const и являются альтернативой к созданию трехмерных поверхностей. Таким образом, контурный график представляет собой совокупность спроецированных на плоскость (x,y) линий пересечения поверхности z(x,y) плоскостями.

Для построения контурных графиков в МАТLAВ используется встроенная функция contour со следующим синтаксисом:

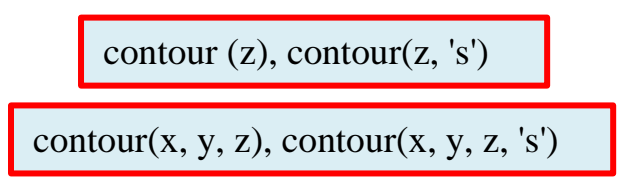

Здесь *z* – матрица с автоматическим заданием диапазонов изменения *х* и v (в первом случае) и с указанием спецификаций для х и у (во втором случае), s строковая константа, позволяющая задавать стиль построения графика.

*Пример* 4.20. Построить контурный график функции  $z=x^3-y^3$ .

```
Решение. Введем команды:
>> [x,y] = meshgrid([-10:0.5:10]);
```

```
>>z=x.^3-y.^3;
```

```
\ggcontour(x,y,z)
```
График функции  $z=x^3-y^3$ , построенный с помощью команды contour, появится в окне «Figure 1» (рис. 4.20).

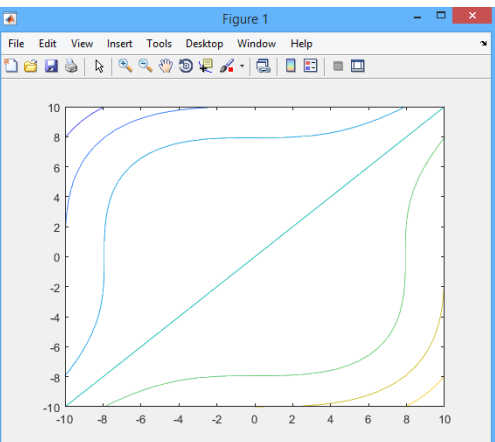

*Puc. 4.20.* График функции  $z=x^3-y^3$ , построенный с помощью команды contour

Для изображения графика поверхности z=z(x,y) и ее проекции в MATLAB используются команды:

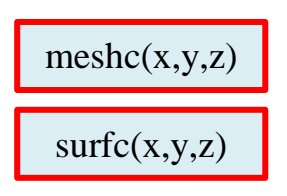

Пример 4.21. Построить график функции z=x<sup>3</sup>-y<sup>3</sup> и его проекцию на плоскость XOY: а) используя команду meshc; б) используя команду surfc.

Решение. Введем команды:

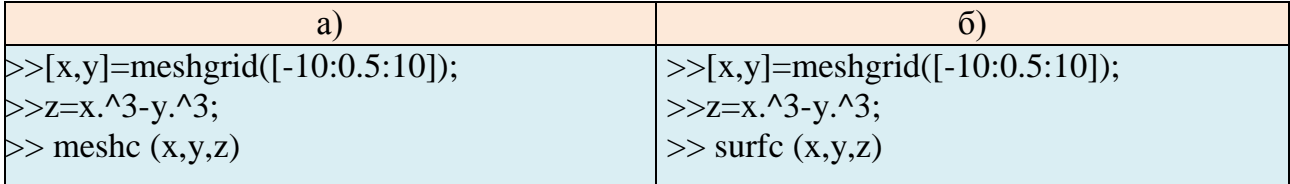

График функции z=x<sup>3</sup>-y<sup>3</sup> и его проекции на плоскость XOY, построенные с помощью команд meshc и surfc, появится в окне «Figure 1» (рис. 4.21).

Функция contour3(x,y,z) позволяет строить трехмерные контурные графики.  $\bullet$ 

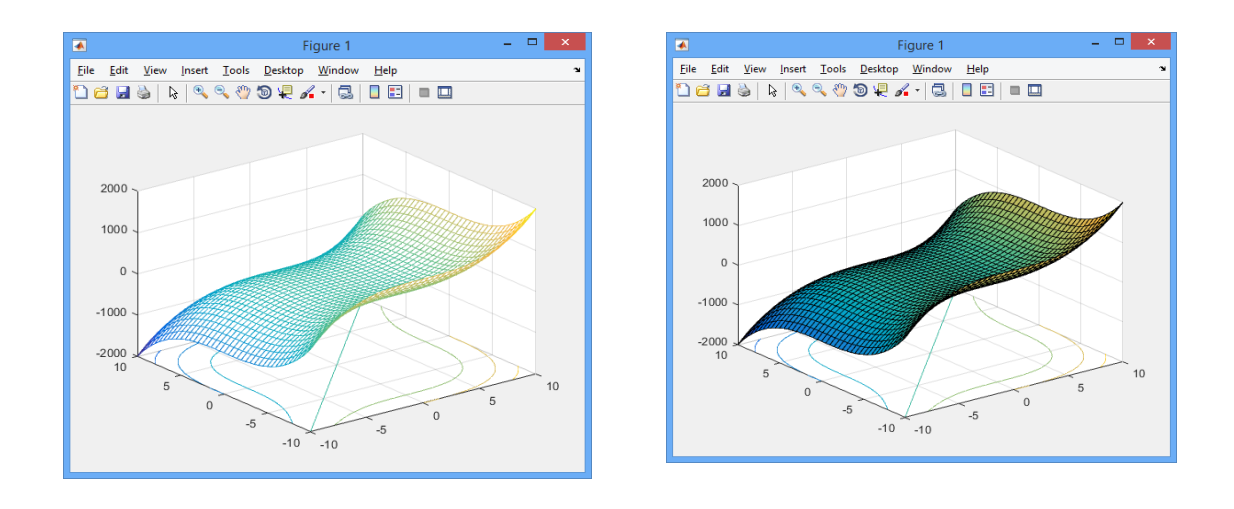

 $\overline{0}$  $\overline{a}$ *Puc. 4.21*. График функции  $z=x^3-y^3$  и его проекция на плоскость XOY, построенные с помощью команды:  $a$  – mesh,  $\delta$  – surfc

## 4.5. ОФОРМЛЕНИЕ ГРАФИКОВ

Настроить внешний вид графиков в среде МАТLAВ можно, используя команды управления графикой или инструменты меню графического окна.

Таблица 4.2

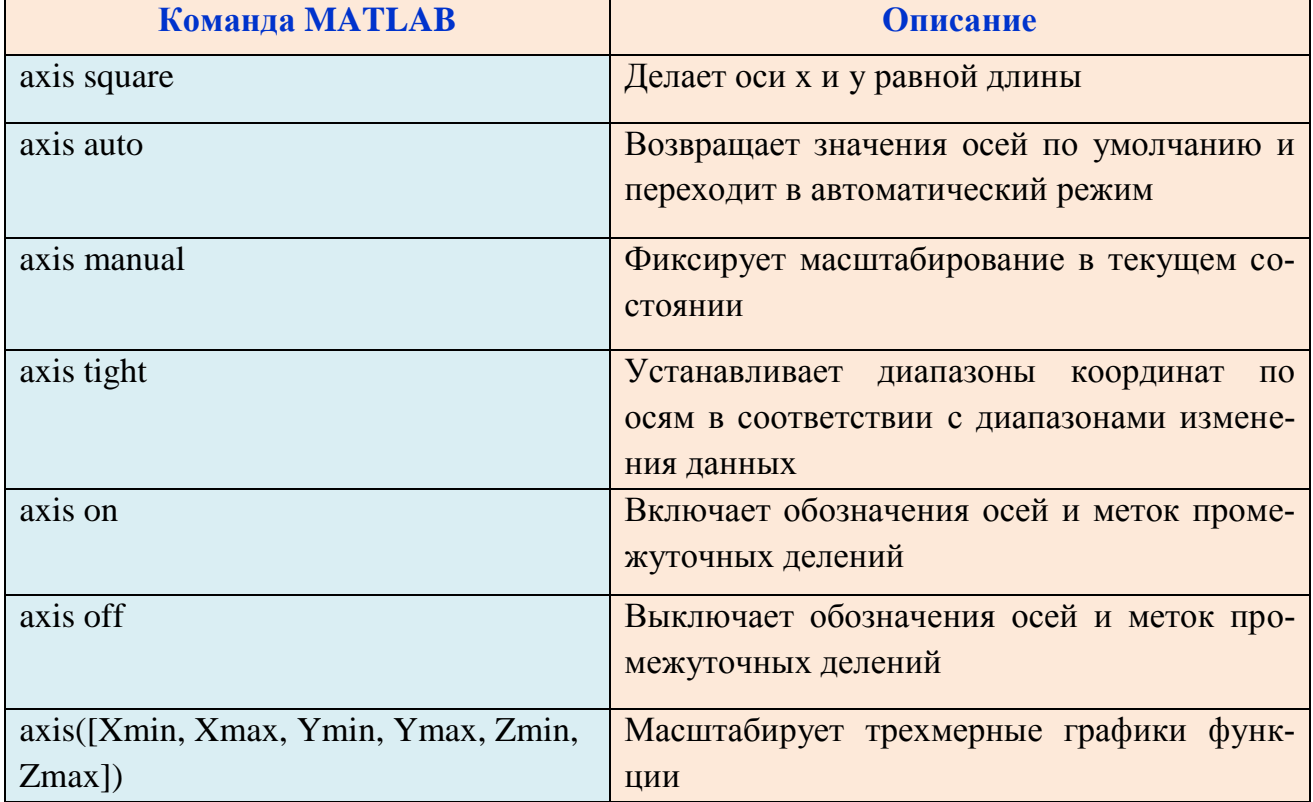

#### Команды управления осями

#### Таблица 4.3

Отображение сетки на графике, создание подписей и добавления легенды

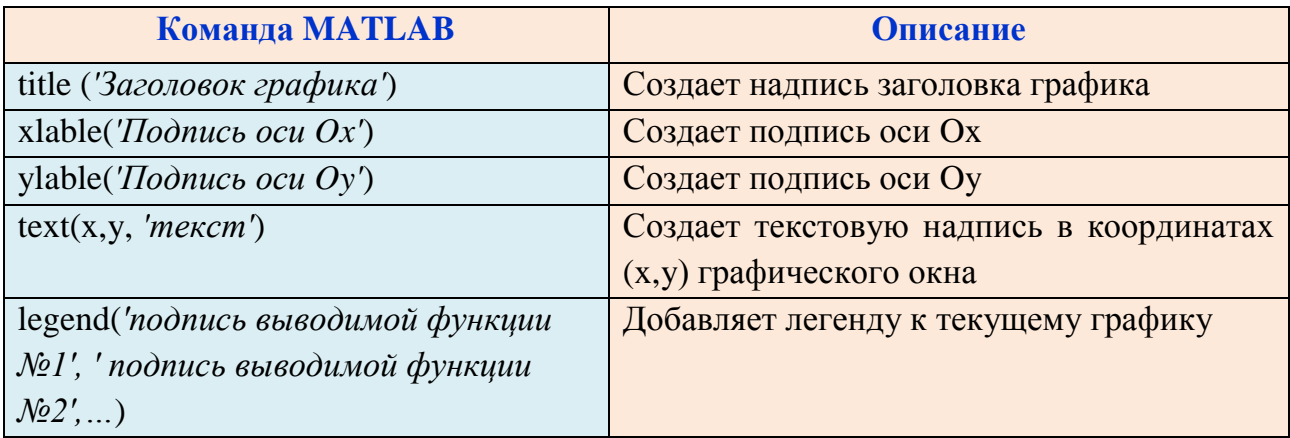

Таблица 4.4

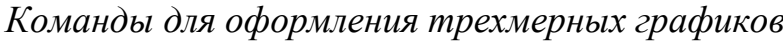

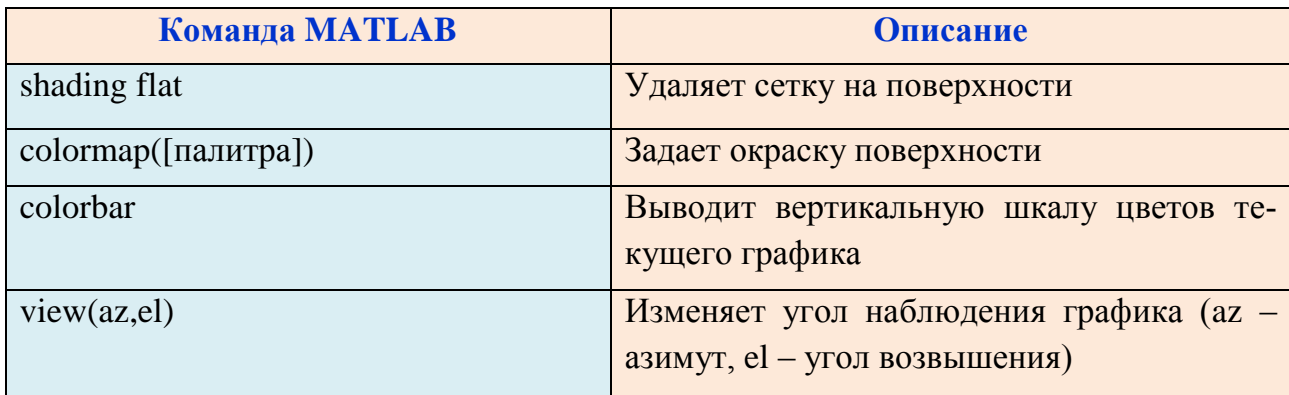

Пример 4.22. Оформить график функции z=3x<sup>2</sup>+2y<sup>2</sup>, используя дополнительные команды.

Решение. Введем команды:

```
>>[x,y]=meshgrid([-10:0.5:10]);
>>z=3*x.^2+2*y.^2;\ggsurf(x,y,z)
\ggaxis([-10, 10, -10, 10, -30, 150]);
>>title('График функции z=3x^2+2y^2');
>>xlabel('X');
>>ylabel('Y');
>>zlabel('Z', 'Rotation',0);
>>colorbar;
```
В графическом окне появится график функции  $z(x,y)=3x^2+2y^2$  (рис. 4.22).

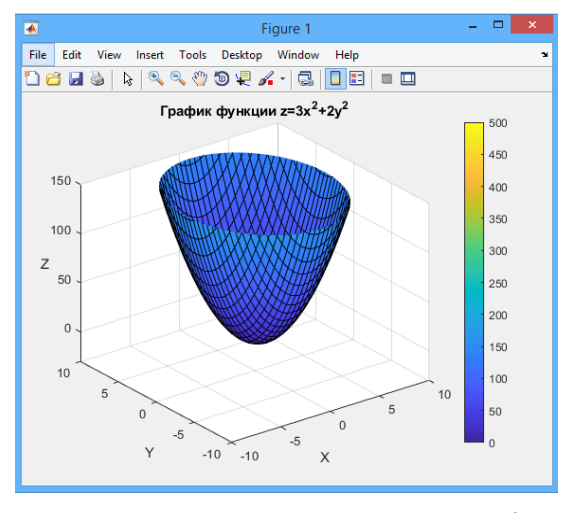

*Puc. 4.22.* График функции  $z(x,y)=3x^2+2y^2$ 

Другой способ форматирования вида графика - использование инструментов графического окна. Из меню Insert (верхняя панель инструментов) доступно добавление легенды, подписей графика и осей, текстовых блоков, сетки графика, шкалы цветов.

Для того, чтобы отредактировать вид отдельных элементов графика, необходимо нажать View > Property Editor на панели инструментов окна Figures и выбрать мышкой интересующий элемент графика (рис. 4.23).

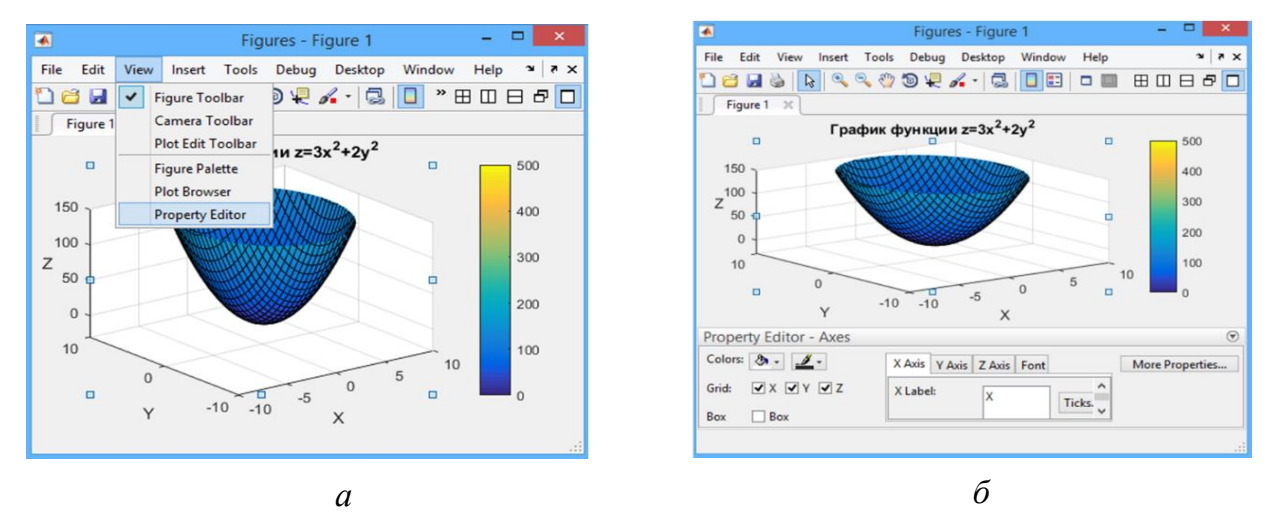

Puc.  $4.23$ 

*Пример* 4.23. Построить график функции  $z=3x^2+2y^2$  с различной окраской в одном окне, но в разных его подобластях.

Решение. Ввелем команлы:  $>> [x,y] = meshgrid([-10:0.5:10]);$  $>>z=3*x.^2+2*y.^2$ :  $\gg$ subplot(2,2,1), surf(x,y,z), axis([-10, 10, -10, 10, -50, 200]);  $\gg$ subplot(2,2,2), mesh(x,y,z), axis([-10, 10, -10, 10, -50, 200]);  $\gg$ subplot(2,2,3), meshc(x,y,z), axis([-10, 10, -10, 10, -50, 200]);  $\gg$ subplot(2,2,4), plot3(x,y,z), axis([-10, 10, -10, 10, -50, 200]);

В графическом окне появится несколько графиков с различной окраской (рис. 4.24).

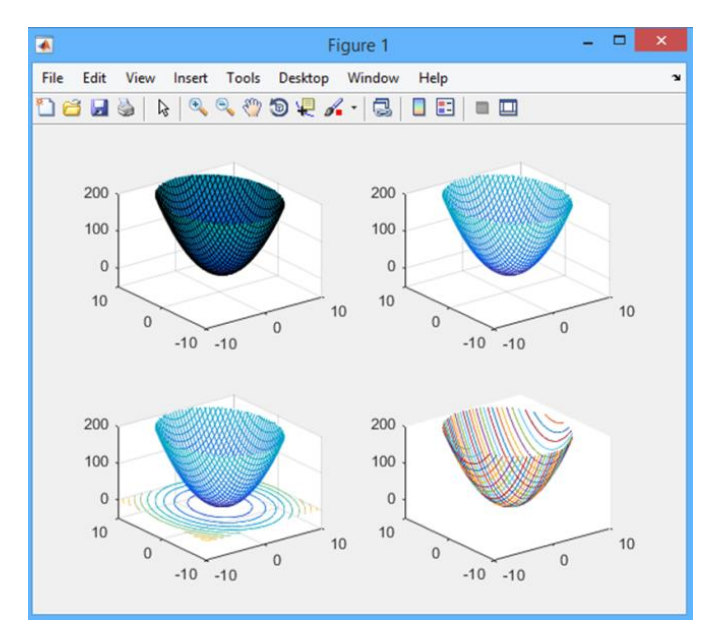

*Puc.* 4.24. График функции  $z(x,y)=3x^2+2y^2$  с различной окраской в одном окне, но в разных его подобластях

Иногда при построении графиков возникает необходимость использовать различные масштабы по оси ОҮ. Подобное случается, например, когда скорость возрастания/убывания двух функций отличается на несколько порядков.

Для использования различных масштабов по оси ординат в МАТLАВ используется встроенная функция plotyy:

plotyy  $(x,y1,x,y2)$ 

Пример 4.24. Построить графики функций  $f_1(x)=2/x^2$  и  $f_2(x)=3000/x^2$  в одном окне

Решение. Введем команды:

 $\gg$  x=[0.5:0.01:3];  $>> f1=2.7(x.^{2});$  $>> f1=2./x.^2$  $>> f2 = 3000./x.^2;$ 

 $\gg$  plotyy(x,f1,x,f2)

Графики заданных функций появятся в окне «Figure 1» (рис. 4.25).

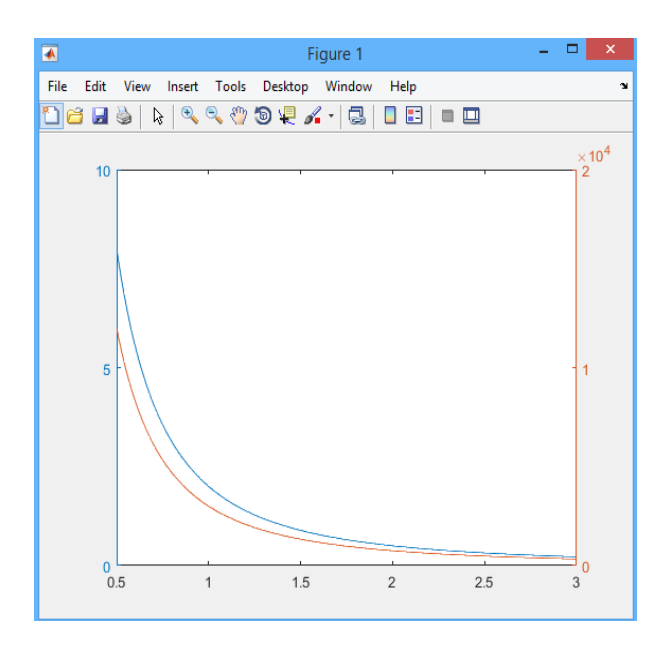

*Puc. 4.25.* Графики функций  $f1(x)=2/x^2$  и  $f2(x)=3000/x^2$  в одном окне

Таблица 4.5

Команды для задания логарифмических масштабов

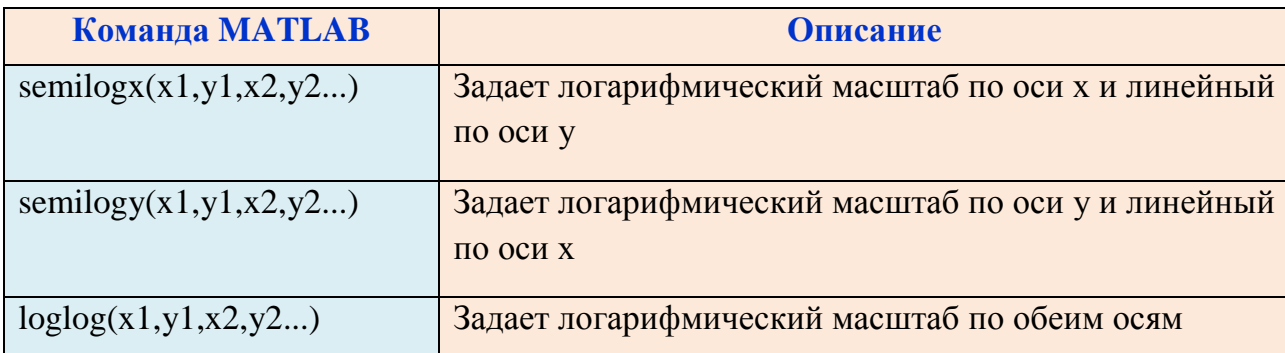

Пример 4.25. Построить в одном графическом окне графики функций  $f_1=ln(0.2x+1)$  u  $f_2=cos(ln(x+1)).$ 

Решение. Введем команды:

 $\gg$  x=[0:0.01:10];

 $\gg$  f1=log(0.2\*x+1);

 $\gg$  f2=cos(log(x+1));

 $\gg$  semilogx(x,f1,x,f2)

Графики заданных функций появятся в окне «Figure 1» (рис. 4.26).

Для построения кусочно-непрерывных функций используется функция конкатенации (операции объединения из табл. 2.8) векторов.

 $\epsilon$ 

```
Решение. Введем команды:
>>x1=[-2*pi:0.1:-pi];>>x2=[-pi:0.1:pi];>>x3=[pi:0.1:2*pi];>>x=[x1,x2,x3];>>y1=x1-pi;>>y2=cos(x2)+1;>>y3=x3/pi-1;>>y=[y1,y2,y3];>>plot(x,y)
```
В графическом окне появится график заданной функции (рис. 4.27).

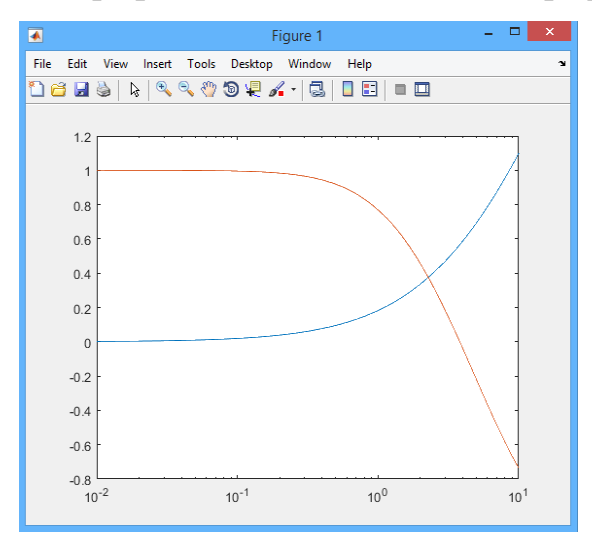

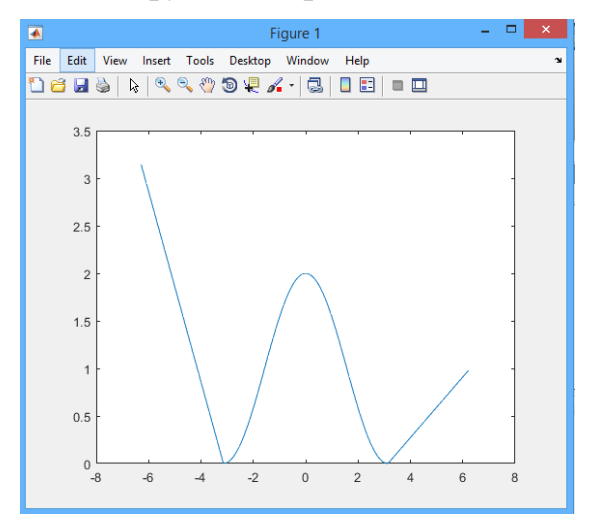

Рис. 4.26. Графики функций f1=log(0.2x+1)  $\mu$  f2=cos(log(x+1)) в одном окне

Puc. 4.27

Для построения столбчатой диаграммы в МАТLAВ используется команда:

 $bar(y)$ 

Таблица 4.6

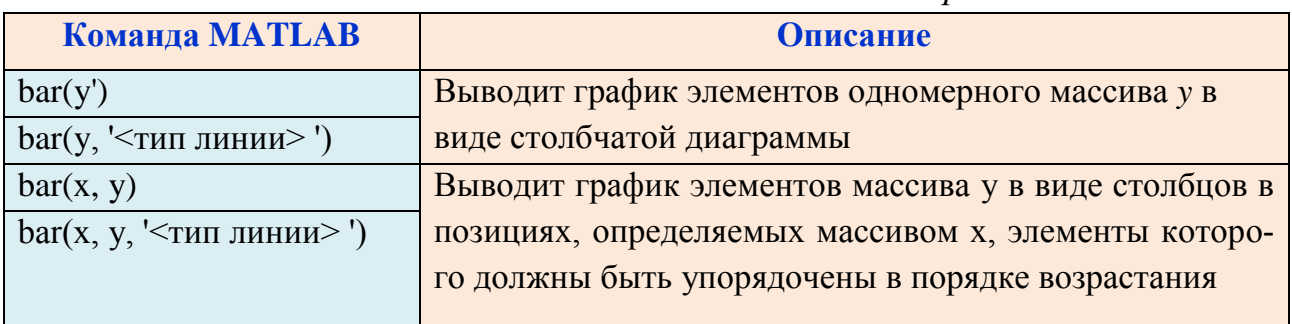

Команды для задания столбчатой диаграммы

*Пример* 4.27. Изобразить функцию  $y = e^{-x} \cos(x)$  на отрезке [-1,1] в виде столбчатой диаграммы.

*Решение*. Введем команды:

 $>>x=[-1:0.1:1];$  $>>y = cos(x).$ \*exp(-x);  $\gg$ bar $(x,y)$ 

Изображение функции  $y = e^{-x} \cos(x)$  в виде столбчатой диаграммы появится в окне «Figure 1» (рис. 4.28, *а*).

Для построения ступенчатого графика в MATLAB используется команда:

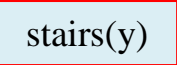

которая строит график функции *y* в виде ступенчатой диаграммы, аналогичной столбчатой, но без вертикальных линий, и команда:

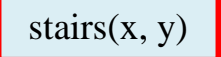

которая строит график функции y от упорядоченных значений *x* в виде ступенчатой диаграммы.

*Пример* 4.28. Изобразить функцию  $y = e^{-x} \cos(x)$  на отрезке [-1,1] в виде ступенчатого графика.

*Решение*. Введем команды:

```
>>x=[-1:0.1:1];>>y = cos(x).*exp(-x);
\ggstairs(x,y)
```
Изображение функции  $y = e^{-x} \cos(x)$  в виде ступенчатого графика появится в окне «Figure 1» (рис. 4.28, *б*).

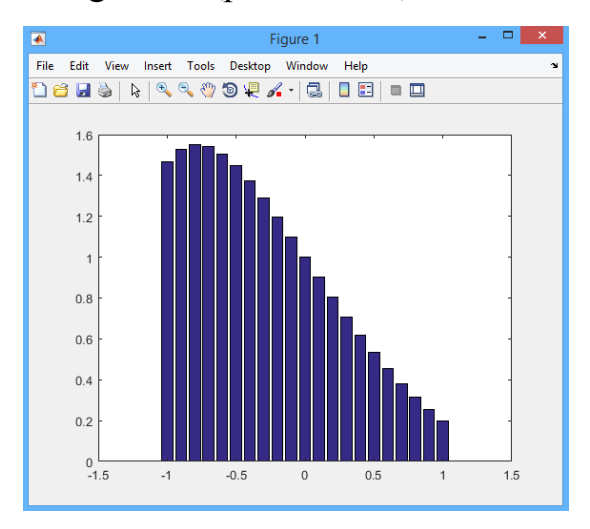

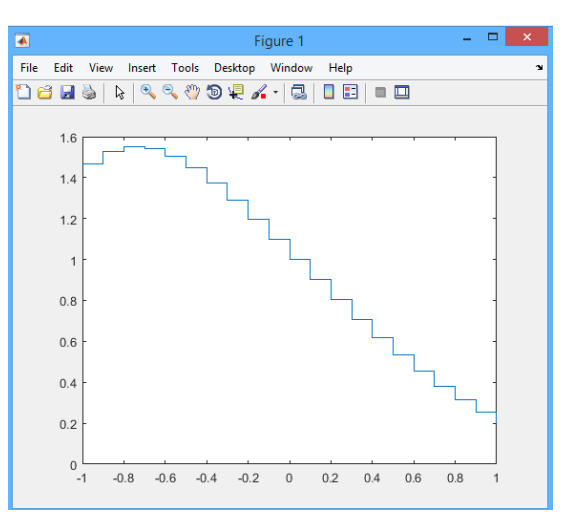

*а б*

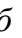

*Рис. 4.28*

Для построения круговой диаграммы используется команда:

 $pie(x)$ 

Диаграмма строится по данным нормализованного вектора x/sum(x), где sum(x) - сумма элементов вектора.

Для графического отделения одного из секторов используется команда:

pie(x,[0 0 … 0 *a*]),

где позиция *a* определяет номер отделенного сектора.

*Пример 4.29.* Проиллюстрировать на круговой диаграмме соотношение набора данных (29.6; 15.2; 8.5) в процентах.

*Решение*. Введем команды:

 $>>x=[29.6 15.2 8.5];$ 

 $>$ pie(x,[0 1 0])

Результат появится в окне «Figure 1» (рис. 4.29).

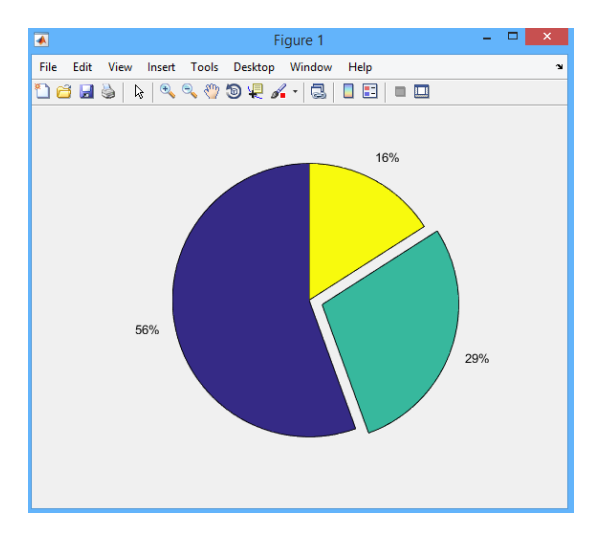

*Рис. 4.29.* Круговая диаграмма данных (29.6; 15.2; 8.5) в процентах

Для построения гистограммы используется команда:

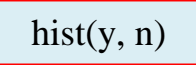

где n – количество интервалов. Если параметр n не указан, то число интервалов равно 10.

*Пример 4.30.* Построить гистограмму для набора данных (0.6 0.8 1.3 1.6 1.9 2.3 2.6 2.8 6.3 7.8).

*Решение*. Введем команды:

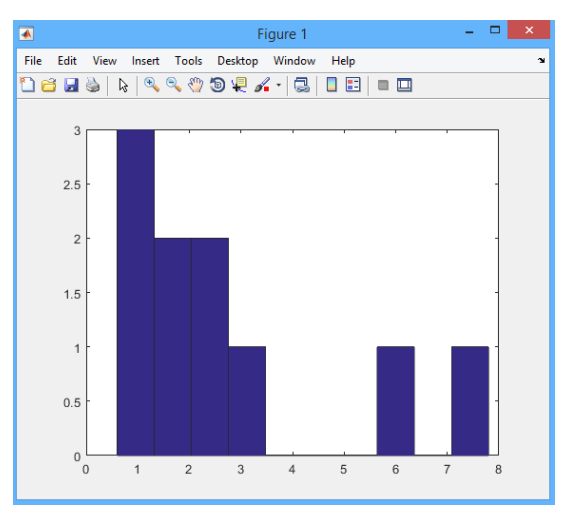

Результат появится в окне «Figure 1» (рис. 4.30).

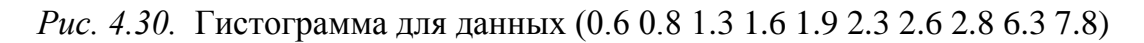

## КОНТРОЛЬНЫЕ ВОПРОСЫ

- 1. Для чего служит и какой синтаксис имеет команда ezplot?
- 2. Назовите команды для управления координатной сеткой в МАТLAB.
- 3. Опишите результат выполнения команды axis([-10, 5, 0, 10]).
- 4. Команды для построения графика функции, заданной таблично.
- 5. Команды для построения графиков, заданных параметрически.
- 6. Как в МАТLAВ построить график функции одной переменной в ПСК?
- 7. Как изменить цвет и стиль отображения линий на графике?
- 8. Как геометрически представить комплексное число z=3i-5 в MATLAB?

9. Назовите способы построения нескольких графиков в одной системе координат в MATLAB?

10. Как построить несколько графиков в одном графическом окне, но в разных системах координат в MATLAB?

11. Как в МАТLAВ построить график функции двух переменных?

12. Чем отличаются команды mesh(z) и surf(x, y, z)?

13. Как сделать подписи к осям, заголовок графика и добавить легенду?

14. Для чего используется команда plotyy  $(x,y1,x,y2)$ ?

15. Какие команды используются для изображения столбчатой, ступенчатой, круговой диаграмм и гистограммы?

# КОНТРОЛЬНЫЕ ЗАДАНИЯ

1. Построить три графика функций в одной системе координат, самостоятельно задав шаг и диапазон изменения аргумента:

$$
y = nx2 - n,
$$
  
\n
$$
y = -\frac{x^{3}}{n} - \frac{n}{2},
$$
  
\n
$$
y = \frac{\sin x}{n} + (n+1)\ln(x),
$$

где n – номер варианта.

2. Построить два графика функций в одной полярной системе координат в диапазоне изменения аргумента  $[0...2\pi]$ :

$$
r = \sqrt{nt^4 + t},
$$

$$
r = \cos\left(\frac{nt}{3}\right),
$$

где *n* – номер варианта.

3. Построить графики трехмерных поверхностей в одном окне, но на разных координатных осях:

$$
z = nx3 - y2,
$$
  
\n
$$
z = \frac{\sin x}{nx2 + \sqrt{ny2}}
$$
  
\n
$$
z = \ln(x + ny),
$$
  
\n
$$
z = |\sqrt{x} - n\sqrt{y}|,
$$

где *n* – номер варианта.

## ГЛАВА 5. ВЕКТОРНАЯ АЛГЕБРА

## 5.1. ЛИНЕЙНЫЕ ОПЕРАЦИИ НАД ВЕКТОРАМИ

Вектором называется любая упорядоченная пара точек А и В. Если  $A$  первая точка, ее называют началом вектора,  $B - e$ го концом.

Обозначение:  $\overrightarrow{AB}$  или  $\overrightarrow{a}$ .

На чертеже вектор  $\overline{AB}$  изображают как отрезок AB со стрелкой, поставленной в конце отрезка (рис. 5.1).

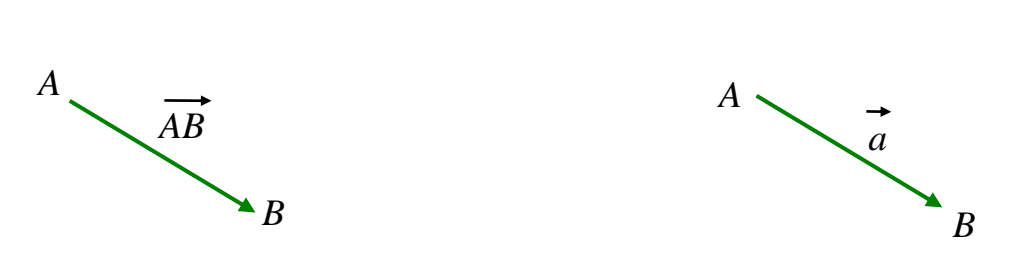

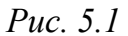

Вектор, у которого начало и конец совпадают, называется нулевым. Обозначение: 0.

Расстояние между началом и концом вектора называется длиной вектора. Обозначение:  $|\overrightarrow{AB}|$  (или  $|\vec{a}|$ ).

Вектор, длина которого равна единице, называется единичным вектором. Обозначение:  $\vec{e}$ 

Векторы а и  $\vec{b}$  называются *коллинеарными*, если они лежат на одной прямой или на параллельных прямых. Обозначение:  $\vec{a} \parallel \vec{b}$ .

Коллинеарные векторы  $\vec{a}$  и  $\vec{b}$  могут быть направлены одинаково  $(\vec{a} \uparrow \uparrow \vec{b})$  и противоположно  $(\vec{a} \uparrow \downarrow \vec{b})$ .

Нулевой вектор считаем коллинеарным любому вектору.

Единичный вектор, направление которого совпадает с направлением оси l, называется ортом оси l.

Векторы  $\vec{a}$  и  $\vec{b}$  называются равными  $(\vec{a} = \vec{b})$ , если

1) они коллинеарны  $\overline{a} \parallel \overline{b}$ ),

2) одинаково направлены  $(\vec{a} \uparrow \uparrow \vec{b})$ ,

3) имеют одинаковые длины, т.е.  $|\vec{a}| = |\vec{b}|$ .

Из этого определения следует, что вектор можно перемещать в пространстве параллельно самому себе. Такие векторы называются свободными.

Векторы  $\vec{a}$ ,  $\vec{b}$ ,  $\vec{c}$  в пространстве называются компланарными, если они лежат в одной плоскости или на параллельных плоскостях.

Линейными операциями являются операции сложения векторов и умножения вектора на число.

Пусть  $\vec{a}$  и  $\vec{b}$  – произвольные векторы. Перенесем начало вектора  $\vec{b}$  в конец вектора  $\vec{a}$ . Вектор  $\vec{a} + \vec{b}$ , соединяющий начало вектора  $\vec{a}$  с концом вектора  $\vec{b}$ , называется суммой  $\vec{a}$  и  $\vec{b}$ .

Это правило сложения векторов называется правилом треугольника: начало вектора  $\vec{b}$  совмещается с концом вектора  $\vec{a}$ ; вектор  $\vec{a} + \vec{b}$  направлен от начала  $\vec{a}$  к концу  $\vec{b}$  (рис. 5.2, *a*).

Сумму двух векторов можно построить по правилу параллелограмма: начала векторов  $\vec{a}$  и  $\vec{b}$  совмещаются в одной точке; вектор  $\vec{a} + \vec{b}$  есть диагональ параллелограмма, построенного на векторах  $\vec{a}$  и  $\vec{b}$  (рис. 5.2, 6).

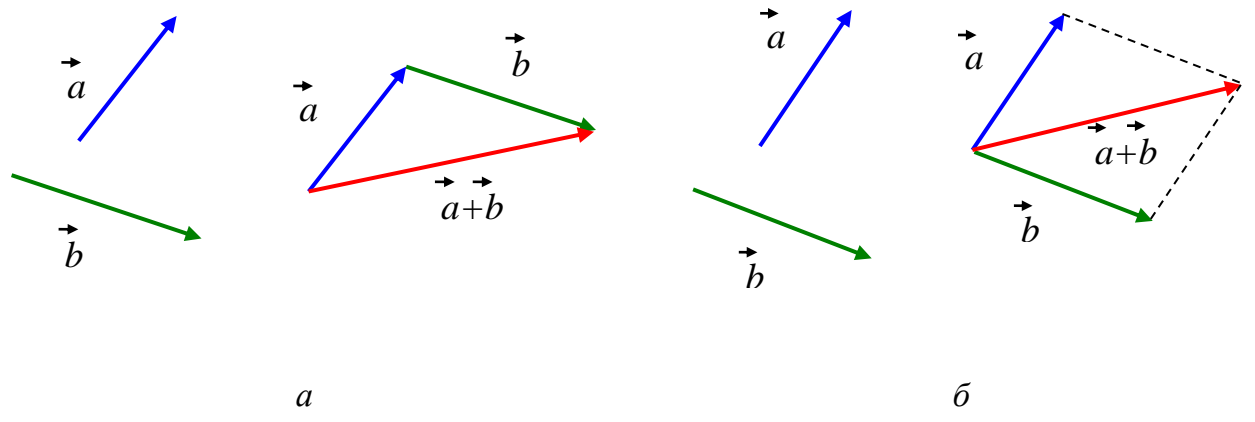

Puc.  $5.2$ 

Произведением вектора а на число  $\lambda \in R$  называется вектор  $\vec{b} = \lambda \vec{a}$ , удовлетворяющий условиям:

1)  $|\vec{b}|=|\lambda|\cdot|\vec{a}|$ ,

2)  $\vec{b} \parallel \vec{a}$ , т.е.  $\vec{b}$  коллинеарен  $\vec{a}$ ,

3)  $\vec{b} \uparrow \uparrow \vec{a}$ , если  $\lambda > 0$ ;  $\vec{b} \uparrow \downarrow \vec{a}$ , если  $\lambda < 0$ ;  $\vec{b} = \vec{0}$ , если  $\lambda = 0$  или  $\vec{a} = \vec{0}$ .

Вектором, противоположным вектору  $\vec{a}$ , называется вектор  $(-1)\cdot\vec{a} = -\vec{a}$ .

*Разностью векторов*  $\vec{a}$  и  $\vec{b}$  называется вектор  $\vec{a} - \vec{b}$ , соединяющий концы веторов  $\vec{a}$  и  $\vec{b}$ , выходящих из одной точки и направленный к концу вектора  $\vec{a}$ (рис. 5.3).
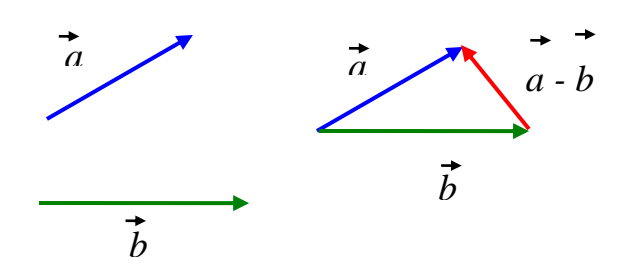

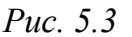

Линейные операции над векторами обладают следующими свойствами:

1. 
$$
\vec{a} + \vec{b} = \vec{b} + \vec{a}
$$
.  
\n2.  $(\vec{a} + \vec{b}) + \vec{c} = \vec{a} + (\vec{b} + \vec{c})$ .  
\n3.  $(\lambda + \mu)\vec{a} = \lambda \vec{a} + \mu\vec{a}$ .  
\n4.  $\lambda(\mu \vec{a}) = (\lambda \mu)\vec{a}$ ,  $\lambda, \mu \in R$ .  
\n5.  $\lambda(\vec{a} + \vec{b}) = \lambda \vec{a} + \lambda \vec{a}$ .

### Использование МАТLАВ при построении отрезка на плоскости и в пространстве

Для графического представления отрезка в МАТLAВ используется встроенные функции:

 $line([x1;x2],[y1;y2])$ 

 $line([x1; x2], [y1; y2], 'Color', 'letter', 'LineWidth', 'number)$ 

где x1,y1 - координаты начала отрезка; x2,y2 - координаты конца отрезка; Color - цвет линии (по умолчанию синий); letter - буква, определяющая цвет линии; LineWidth - толщина линии (по умолчанию 0.5 пт); number - цифра, определяющая толщину линии.

**•** Функция line позволяет строить отрезки как на плоскости, так и в пространстве.

Пример 5.1. Построить отрезки  $A_1A_2$ ,  $B_1B_2$ ,  $C_1C_2$ , где  $A_1(1,1)$ ,  $A_2(3,1)$ ,  $B_1(1;1), B_2(-1;3), C_1(1;1), C_2(-1;-1)$  разными стилями.

Решение. Введем команды:

```
\gggrid on, axis equal, hold on
```
 $\gg$ line([1; 3],[ 1; 1])

 $\gg$ line([1; -1], [1;3], 'Color','m')

```
\ggline([1; -1],[1; -1],'Color','y','LineWidth', 3)
```
109

Отрезки появятся в окне «Figure 1» (рис. 5.4).

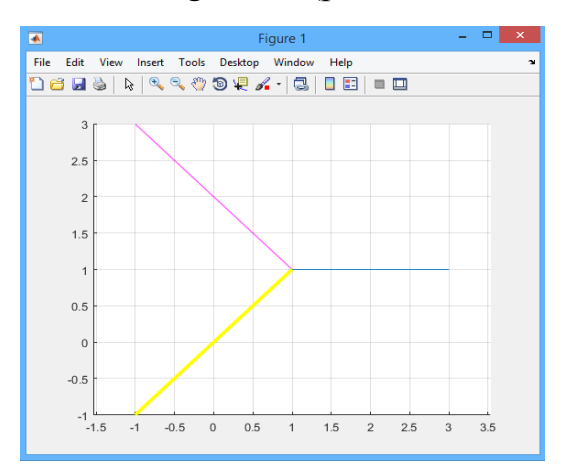

*Рис. 5.4.* Отрезки  $A_1A_2$ ,  $B_1B_2$ ,  $C_1C_2$ 

# **Использование MATLAB при построении вектора на плоскости**

Для отображения стрелки на конце отрезка используется треугольный маркер. Функция в MATLAB:

plot(x,y,'s','LineWidth',number)

где x,y – это координаты конца отрезка (вектора); s – направление стрелочки (один из четырех треугольных маркеров) с указанием цвета; LineWidth – толщина линии (по умолчанию 0.5 пт); number – цифра, определяющая толщину линии.

Для того, чтобы подписать векторы на графике, в MATLAB используется команда

 $text(x,y, 'name')$ 

где x,y – координаты точки расположения надписи, name – надпись.

*Пример* 5.2. Пусть заданы векторы  $\overrightarrow{A_1A_2}$ ,  $\overrightarrow{B_1B_2}$ ,  $\overrightarrow{C_1C_2}$ , где A<sub>1</sub>(1;1), A<sub>2</sub>(3;1),  $B_1(1;1), B_2(-1;3), C_1(1;1), C_2(-1;-1)$ . Требуется:

а) построить вектора разными стилями;

б) добавить по две надписи к векторам из предыдущего примера, используя обычный и полужирный шрифт (добавив «\bf» перед текстом надписи). Синий вектор обозначить буквой x, фиолетовый – y, желтый – z.

*Решение*. Введем команды:

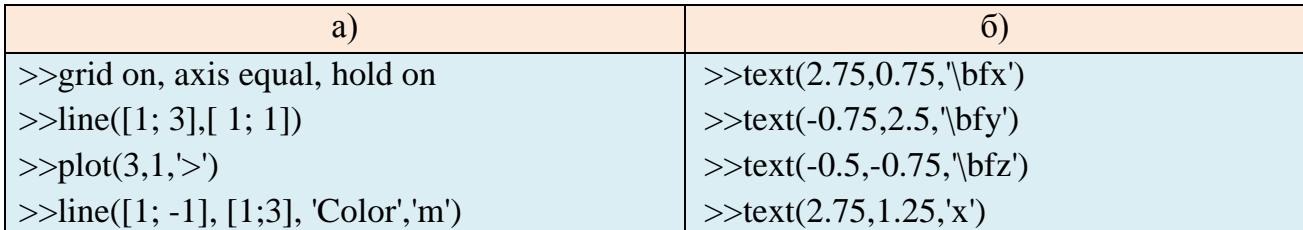

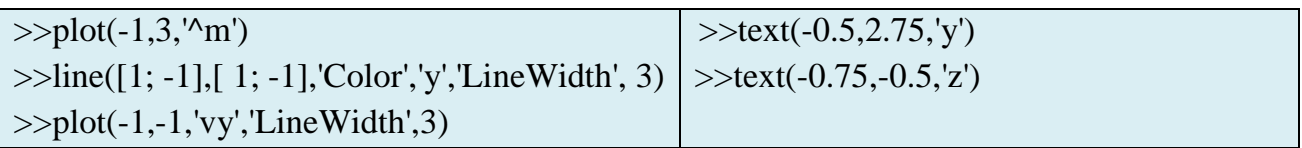

Векторы  $\overrightarrow{A_1A_2}, \overrightarrow{B_1B_2}, \overrightarrow{C_1C_2}$  появятся в окне «Figure 1» (рис. 5.5, *а*,*б*).

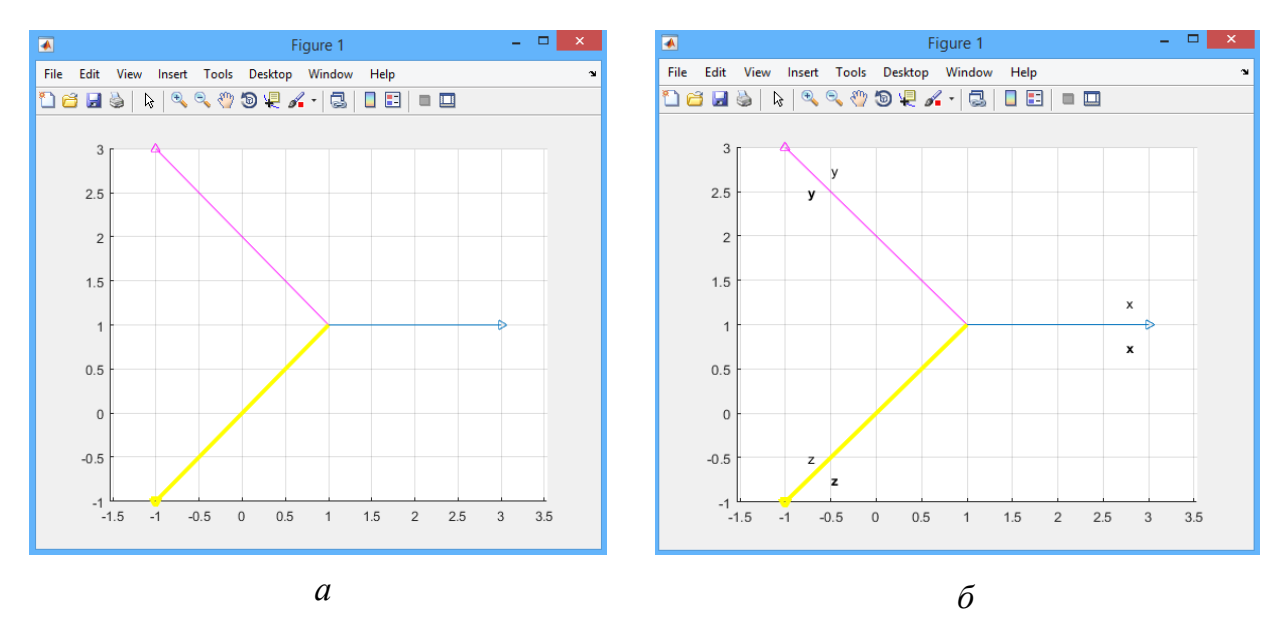

*Puc.* 5.5. Изображение векторов  $\overrightarrow{A_1A_2}, \overrightarrow{B_1B_2}, \overrightarrow{C_1C_2}$ .  $a$  – разными стилями;  $\delta$  – с добавлением надписей

Для построения вектора на плоскости в МАТLAВ существует еще одна функция:

где x\_begin и y\_begin - координаты начала вектора; x\_shift и y\_shift - величина сдвига конца вектора по х и у относительно начала, параметр scale=1; LineSpec (необязательный) - параметры стиля отображения линии и точек.

*Пример* 5.3. Построить векторы  $\overrightarrow{A_1A_2}$ ,  $\overrightarrow{B_1B_2}$ ,  $\overrightarrow{C_1C_2}$ , где A<sub>1</sub>, B<sub>1</sub>, C<sub>1</sub> – начало координат, A<sub>2</sub>(3;1), B<sub>2</sub>(-1;3), C<sub>2</sub>(-1;-1).

Решение. Введем команды:

 $\gg$  erid on, axis equal, hold on

 $\gg$ quiver $(0, 0, 3, 1, 1)$ 

- $\gg$ quiver $(0, 0, -1, 3, 1, 'm')$
- $\gg$ quiver(0, 0, -1, -1, 1, 'y', 'lineWidth', 3)

Векторы  $\overrightarrow{A_1A_2}, \overrightarrow{B_1B_2}, \overrightarrow{C_1C_2}$ , появятся в окне «Figure 1» (рис. 5.6).

Заметим, что если вектор выходит из начала координат, то величины x shift и y shift равны координатам конца вектора. Однако, в других случаях необходимо указать сдвиг по координатам. Приведём пример построения вектора, выходящего не из начала координат.

Пример 5.4. Построить векторы  $\overrightarrow{A_1A_2}$ ,  $\overrightarrow{B_1B_2}$ ,  $\overrightarrow{C_1C_2}$ , где A<sub>1</sub>(1;1), A<sub>2</sub>(3;1),  $B_1(1;1), B_2(-1;3), C_1(1;1), C_2(-1;-1).$ 

Решение. Для каждого вектора на месте величин x shift и y shift запишем разность между координатами х и у конца и начала векторов, соответственно.

Например, для вектора  $\overrightarrow{A_1A_2}$  получим: x\_shift =3-1, y\_shift = 1-1.

>>grid on, axis equal, hold on

 $\gg$ quiver $(1, 1, 3-1, 1-1, 1)$ 

 $\gg$ quiver(1, 1, -1-1, 3-1, 1, 'm')

 $\gg$ quiver(1, 1, -1-1, -1-1, 1, 'y', 'lineWidth', 3)

Векторы  $\overrightarrow{A_1A_2}, \overrightarrow{B_1B_2}, \overrightarrow{C_1C_2}$  появятся в окне «Figure 1» (рис. 5.7).

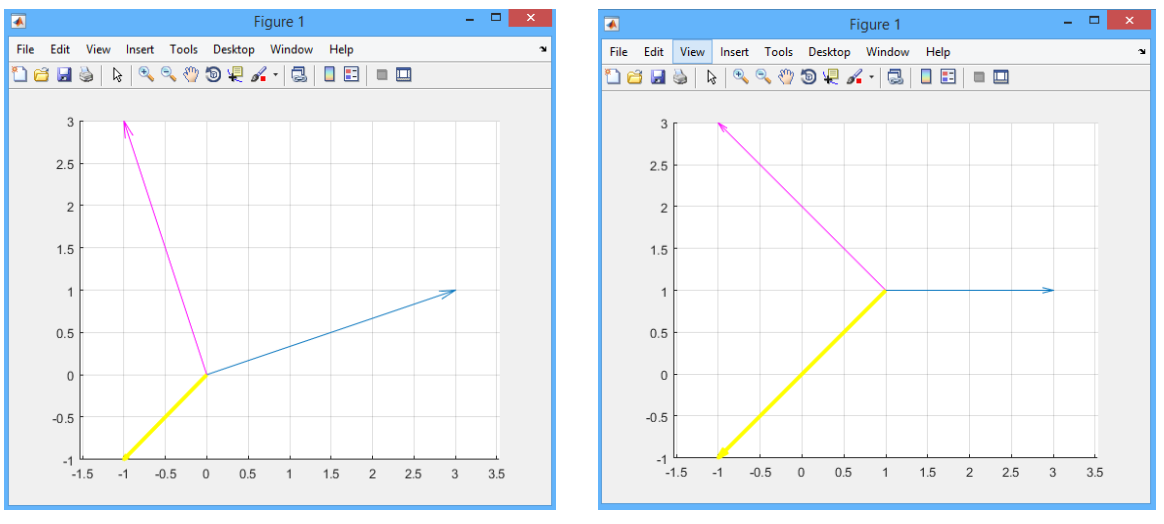

Puc.  $5.6$ 

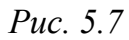

**• Функцию** *quiver* можно использовать для построения векторных полей.

### Использование МАТLAВ при построении вектора в пространстве

Для построения вектора в пространстве, также, как и на плоскости, существует два способа:

1) с применением функции

 $line([x1; x2],[y1; y2], [z1; z2], 'Color', letter', LineWidth', number)$ 

В этом случае для изображения стрелок используется команда:

 $plot3(x,y,z,s')$ 

2) с применением функции

quiver $3(x \text{ begin}, y \text{ begin}, z \text{ begin}, x \text{ shift}, y \text{ shift}, z \text{ shift}, scale, 'LineSpec')$ 

Пример 5.5. Построить векторы  $\overrightarrow{A_1A_2}$ ,  $\overrightarrow{B_1B_2}$ ,  $\overrightarrow{C_1C_2}$ , где A<sub>1</sub>(0;0;0), A<sub>2</sub>(2;0;0),  $B_1(0;0;0)$ ,  $B_2(0;2;0)$ ,  $C_1(0;0;0)$ ,  $C_2(0;0;2)$ .

```
Решение. Введем команды:
>>grid on, axis equal, hold on
\ggline([0;2],[0;0],[0;0],'LineWidth', 3)
>>plot3(2,0,0,''),'LineWidth', 3)
\ggline([0;0],[0;2],[0;0], 'Color','r','LineWidth', 3)
\ggplot3(0,2,0,'^r','LineWidth', 3)
>>line([0;0],[0;0],[0;2],'Color','g','LineWidth', 3)
\ggplot3(0,0,2,'^g','LineWidth',3)
```
В результате получилось плоское изображение в окне «Figure 1» (рис. 5.8, *а*).

Для того чтобы сделать его объёмным, необходимо нажать кнопку «Rotate 3D» на панели инструментов окна «Figure 1», затем перевести курсор на график и вращать его, добиваясь нужного ракурса.

Один из возможных ракурсов приведен в графическом окне (рис. 5.8, *б*).

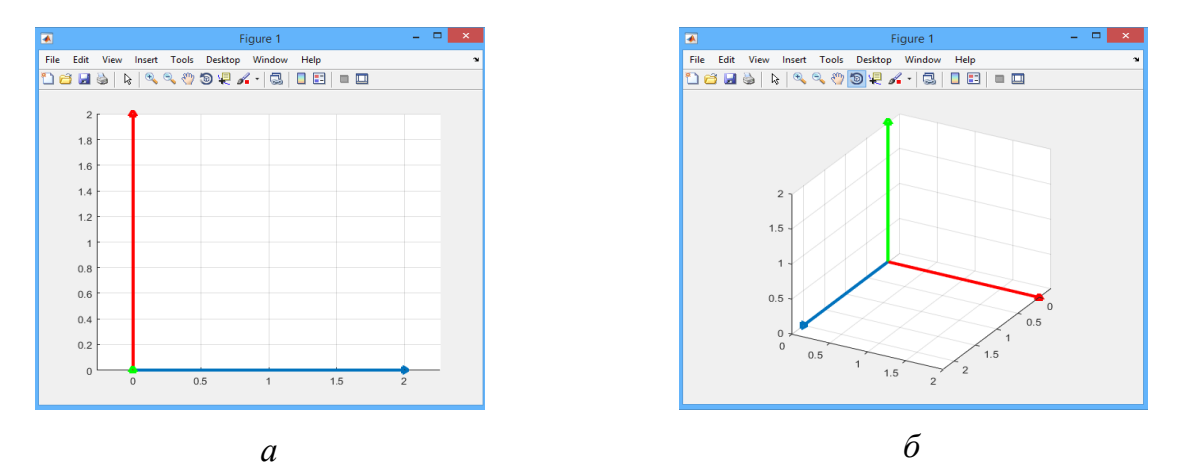

*Рис.* 5.8. Изображение векторов  $\overrightarrow{A_1A_2}, \overrightarrow{B_1B_2}, \overrightarrow{C_1C_2}$ , полученное с использованием команды: *а –* line (плоское изображение), *б –* plot3 (объемное изображение)

*Пример 5.6.* Построить векторы  $\overrightarrow{A_1A_2}, \overrightarrow{B_1B_2}, \overrightarrow{C_1C_2}, \text{где } A_1(0;0;0), A_2(2;0;0),$  $B_1(0;0;0)$ ,  $B_2(0;2;0)$ ,  $C_1(0;0;0)$ ,  $C_2(0;0;2)$ , используя функцию *quiver3*.

*Решение*. Введем команды:

>>grid on, axis equal, hold on

- $\gg$ quiver3(0,0,0,2,0,0,1,'LineWidth',3)
- >>quiver3(0,0,0,0,2,0,1,'r','LineWidth',3)

>>quiver3(0,0,0,0,0,2,1,'g','LineWidth',3)

Изображения векторов  $\overrightarrow{A_1A_2}, \overrightarrow{B_1B_2}, \overrightarrow{C_1C_2}$  появятся в окне «Figure 1» (рис. 5.9).

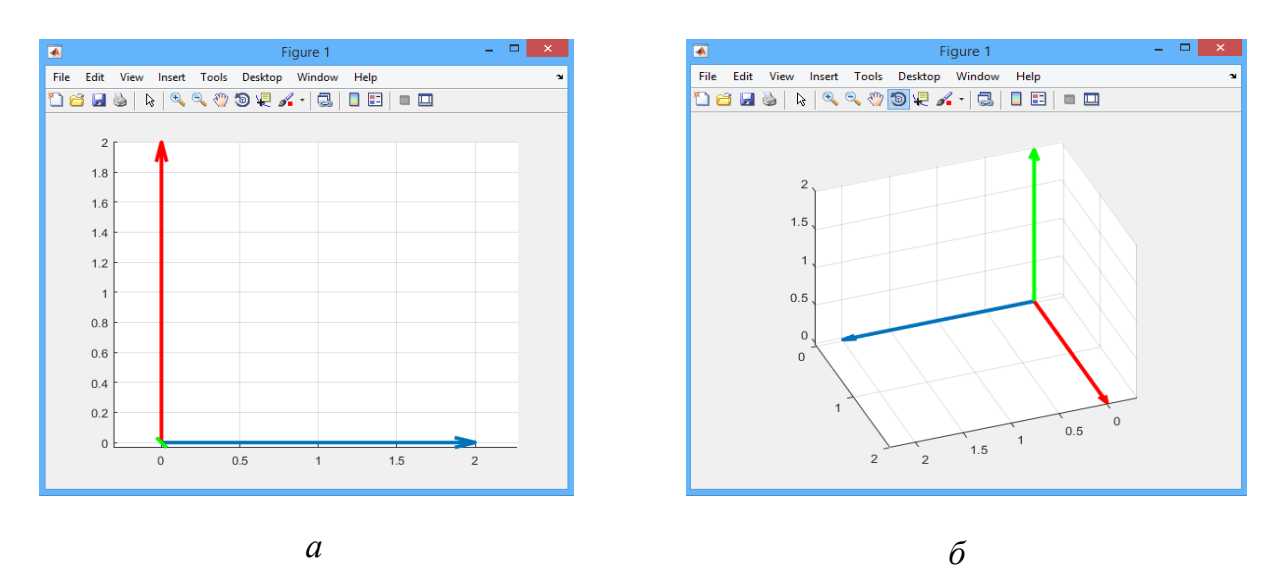

Рис. 5.9. Изображение векторов  $\overrightarrow{A_1A_2}, \overrightarrow{B_1B_2}, \overrightarrow{C_1C_2}$ , полученное с использованием команды quiver3:  $a - \text{ппоское изображение}, b - \text{объемное изображение}$ 

 $\bullet$ В дальнейшем для построения векторов будем использовать функцию quiver *u* quiver 3.

# 5.2. ПРОЕКЦИЯ ВЕКТОРА НА ОСЬ, ОСНОВНЫЕ СВОЙСТВА

Пусть в пространстве заданы точка М и ось 1 (направленная прямая).

Проекцией точки М на ось 1 называется основание  $M_1$  перпендикуляра, опущенного из точки М на ось l.

Точка M<sub>1</sub> есть точка пересечения оси l с плоскостью, проходящей через точку М перпендикулярно оси l (рис. 5.10, а).

Если точка  $M$  и ось  $l$  заданы на плоскости, точка  $M_1$  есть точка пересечения оси *l* с прямой, проходящей через точку *M* перпендикулярно оси *l* (рис. 5.10,  $\tilde{\omega}$ ).

Пусть в пространстве заданы ось l и вектор  $\overrightarrow{AB}$  и  $A_1, B_1$  – проекции на ось l начала А и конца В вектора  $\overrightarrow{AB}$  соответственно.

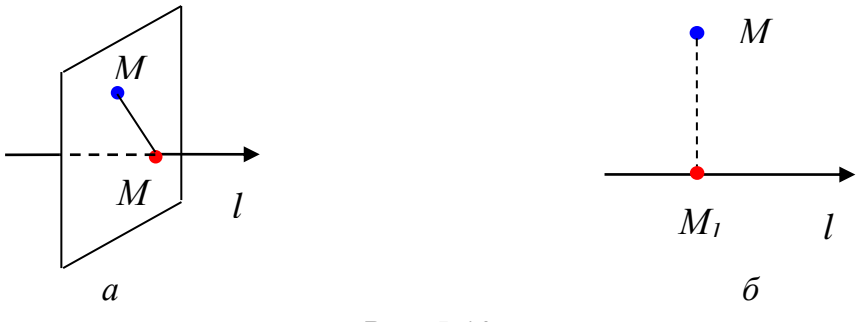

Puc. 5.10

Проекцией вектора  $\overrightarrow{AB}$  на ось *l* называется число, равное длине вектора  $\overrightarrow{A_1B_1}$ , взятое со знаком «+», если направление вектора  $\overrightarrow{A_1B_1}$  совпадает с направлением оси l, и со знаком «-», если направление вектора  $\overrightarrow{A_1B_1}$  противоположно направлению оси  $l$  (рис. 5.11,  $a$ ,  $\delta$ ). Обозначение:  $np_l \overrightarrow{AB}$ .

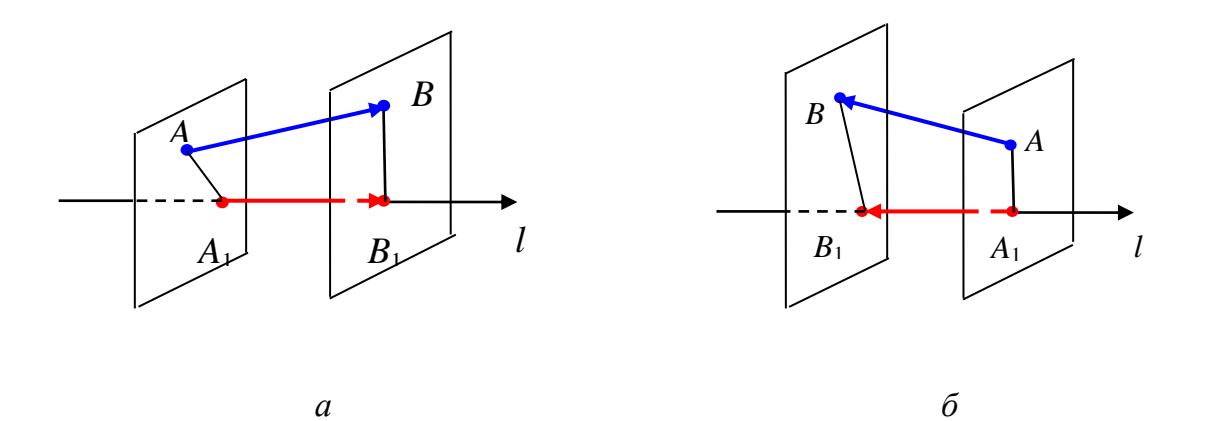

Puc.  $5.11$ 

Если ось  $l$  и вектор  $\overrightarrow{AB}$  заданы на плоскости, то возможны два случая: направление вектора  $\overrightarrow{A_1B_1}$  совпадает с направлением оси  $l$  (5.12, *a*); направление вектора  $\overrightarrow{A_1B_1}$  противоположно направлению оси  $l$  (5.12, 6).

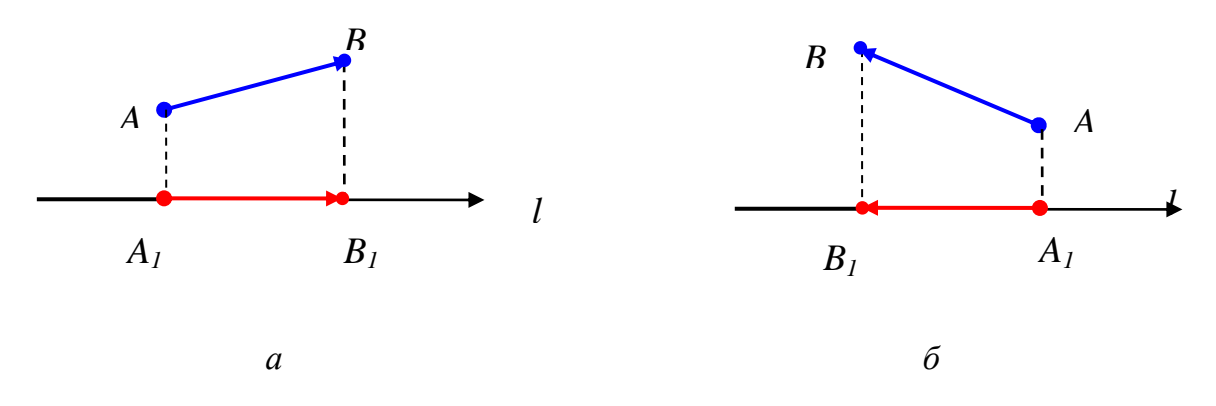

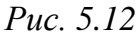

Если направление вектора  $\overrightarrow{A_1B_1}$  совпадает с направлением оси  $l$  (рис. 5.11, *a*, 5.12, *a*), то  $np_i \overrightarrow{AB} = |\overrightarrow{A_i B_i}|$ ; если направление вектора  $\overrightarrow{A_i B_i}$  противоположно направлению оси *l* (рис. 5.11, *б*, 5.12, *б*), то  $np_i \overrightarrow{AB} = -|\overrightarrow{A_i B_i}|$ ; если точки  $A_1$ ,  $B_1$  совпадают ( $\overrightarrow{AB} = \overrightarrow{0}$  или  $\overrightarrow{AB} \perp l$ ), то  $np_l \overrightarrow{AB} = 0$ .

Пусть в пространстве заданы вектор  $\vec{a}$ , ось  $\vec{l}$  и угол<sup>1</sup> ( $\varphi$ ) между вектором  $\vec{a}$ и осью *l*.

На рис. 5.13 показаны случаи, когда вектор  $\vec{a}$  и ось  $l$  заданы на плоскости:  $0 \leq \varphi < \frac{\pi}{2}$   $\pi \frac{\pi}{2} < \varphi \leq \pi$ .  $a<sub>1</sub>$  $a_1$ б  $\overline{a}$ 

Теорема 5.1. Проекция вектора  $\vec{a}$  на ось  $\vec{l}$  равна произведению модуля вектора  $\vec{a}$  на косинус угла ф между вектором  $\vec{a}$  и осью 1, т.е.  $np_i \vec{a} = |\vec{a}| \cdot \cos \varphi$ .

Доказательство. Рассмотрим три случая:

1) 
$$
0 \le \varphi < \frac{\pi}{2}
$$
. Torда  $np_i \vec{a} = |\vec{a}| = |\vec{a}| \cdot \cos \varphi$ .  
\n2)  $\frac{\pi}{2} < \varphi \le \pi$ . Torga  $np_i \vec{a} = -|\vec{a}| = -|\vec{a}| \cdot \cos(\pi - \varphi) = |\vec{a}| \cdot \cos \varphi$ .  
\n3)  $\varphi = \frac{\pi}{2}$ . Torga  $np_i \vec{a} = 0 = |\vec{a}| \cdot \cos \varphi$ . Teopema qoka*sa*ana.

Пусть заданы векторы  $\vec{a}$ ,  $\vec{b}$  и ось *l*. Линейные операции над проекциями вектора на ось обладают следующими свойствами:

1) 
$$
np_i(\vec{a} + \vec{b}) = np_i \vec{a} + np_i \vec{b}
$$
,

2) 
$$
np_i(\lambda \cdot \vec{a}) = \lambda \cdot np_i \vec{a}
$$
,  $r \neq \lambda \in R$ .

Справедливы следующие утверждения:

√ Проекция вектора на ось положительна (отрицательна), если вектор образует с осью острый (тупой) угол, и равна нулю, если этот угол - прямой.

√ Проекции равных векторов на одну и ту же ось равны.

<sup>&</sup>lt;sup>1</sup> Угол, на который надо повернуть против часовой стрелки ось  $l$ , чтобы ее направление совпало с направлением данного вектора.

 $\checkmark$  Проекция линейной комбинации векторов  $\vec{a}$ ,  $\vec{b}$  на ось  $l$  равна линейной комбинации проекций векторов  $a, b$  на ось  $l$ :

$$
np_l(\lambda \cdot \vec{a} + \mu \cdot \vec{b}) = \lambda \cdot np_l \vec{a} + \mu \cdot np_l \vec{b}, \lambda, \mu \in R.
$$

# 5.3. БАЗИС И КООРДИНАТЫ ВЕКТОРА. ОРИЕНТАЦИЯ БАЗИСА

Пусть даны прямая L и ненулевой вектор  $\alpha$ , лежащий на ней (рис. 5.14).

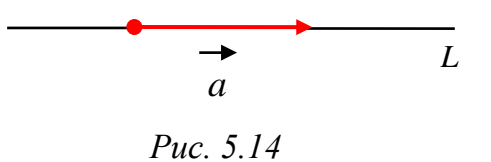

**Лемма** (о коллинеарных векторах). Если векторы  $\vec{a}$  и  $\vec{b}$  коллинеарны,  $\vec{a} \neq \vec{0}$ , то существует и притом только одно число  $\alpha \in R$ , удовлетворяющее ра-Behctby  $\vec{b} = \alpha \cdot \vec{a}$ .

Таким образом, любой вектор  $\vec{b}$ , лежащий на прямой *l*, может быть представлен в виде  $\vec{b} = \alpha \cdot \vec{a}$ ,  $\alpha \in R$  и такое представление единственно. Это означает, что любой вектор на прямой  $L$ , с использованием операции умножения вектора на число может быть однозначно выражен через вектор  $\vec{a}$ .

Базисом на прямой L называется любой ненулевой вектор  $\vec{a}$ , лежащий на этой прямой.

Пусть  $\vec{b} = \alpha \cdot \vec{a}$ , тогда число  $\alpha \in R$  будем называть координатой вектора  $\vec{b}$  в базисе  $\vec{a}$  и обозначать  $\vec{b} = (\alpha)$ .

Таким образом, базисом на прямой является любой ненулевой вектор.

Рассмотрим более общий случай плоскости или пространства и попытаемся ответить на следующий вопрос: сколько и каких векторов нужно задать, чтобы через них с помощью операции сложения векторов и умножения вектора на число можно было бы однозначно выразить любой другой вектор? Ответ на этот вопрос дают следующие две теоремы, доказательство которых можно найти в стандартных школьных учебниках.

Теорема 5.2. Любой вектор, лежащий на плоскости, можно разложить по двум данным неколлинеарным векторам, лежащим в этой же плоскости, притом единственным образом.

Теорема 5.3. Любой вектор в пространстве можно разложить по трем некомпланарным векторам и притом единственным образом.

Базисом на плоскости называется любая упорядоченная пара неколлинеарных векторов.

Базисом в пространстве называется любая упорядоченная тройка некомпланарных векторов.

Что означает упорядоченная?

Рассмотрим некоторую плоскость  $\pi$  и три вектора  $\vec{a}$ ,  $\vec{b}$ ,  $\vec{c} \in \pi$ .

Пусть  $\vec{a}$ ,  $\vec{b}$  – неколлинеарны. Тогда можно записать:

$$
\vec{c} = \alpha \cdot \vec{a} + \beta \cdot \vec{b}, \qquad (5.1)
$$

где  $\alpha, \beta \in R$ .

Будем считать  $\vec{a}$  – первым,  $\vec{b}$  – вторым. Тогда запись  $(\alpha, \beta)$  в базисе  $\vec{a}$ ,  $\vec{b}$ однозначно определяет вектор с.

Числа  $\alpha, \beta$  называются координатами вектора с в базисе  $\vec{a}$ ,  $\vec{b}$ .

Обозначение:  $\vec{c} = (\alpha, \beta)$ .

Если будем считать вектор  $\vec{b}$  – первым,  $\vec{a}$  – вторым, тот же самый вектор  $\vec{c}$  следует записать в виде  $\vec{c} = (\beta, \alpha)$ .

Таким образом, координаты вектора с в заданном базисе зависят от того, какой вектор считать первым, а какой вторым, т.е. для заданной пары неколлинеарных векторов  $\vec{a}$  и  $\vec{b}$  существует 2 базиса:  $\vec{a}$ ,  $\vec{b}$  и  $\vec{b}$ ,  $\vec{a}$  на плоскости.

В пространстве принципиально ничего не меняется, только вместо (5.1) имеем следующее разложение:

$$
\vec{d} = \alpha \cdot \vec{a} + \beta \cdot \vec{b} + \gamma \cdot \vec{c}, \qquad (5.2)
$$

где  $\vec{a}$ ,  $\vec{b}$ ,  $\vec{c}$  – некомпланарные векторы,  $\alpha, \beta, \gamma \in \mathbb{R}$ .

Числа  $\alpha, \beta, \gamma$  называются координатами вектора  $\vec{d}$  в базисе  $\vec{a}$ ,  $\vec{b}$ ,  $\vec{c}$ .

Обозначение:  $\vec{d} = (\alpha, \beta, \gamma)$ .

Упражнение. Сколько базисов существует для трех заданных некомпланарных векторов в пространстве?

Базис называется ортогональным, если все базисные векторы попарно перпендикулярны.

Будем считать, что нулевой вектор ортогонален любому вектору.

Ортогональный базис, у которого длины всех базисных векторов равны единице, называется ортонормированным.

На плоскости ортонормированным базисом является пара векторов  $\vec{i}, \vec{j},$  $|\vec{i} \perp \vec{j}, |\vec{i}| = 1, |\vec{j}| = 1.$ 

В пространстве ортонормированным базисом является тройка векторов  $\vec{i}, \vec{j}, \vec{k}, \vec{i} \perp \vec{j}, \vec{i} \perp \vec{k}, \vec{j} \perp \vec{k}, |\vec{i}| = 1, |\vec{j}| = 1, |\vec{k}| = 1.$ 

Введем понятие ориентации тройки некомпланарных векторов.

Пусть даны два ортонормированных базиса  $\overrightarrow{e_1}, \overrightarrow{e_2}, \overrightarrow{e_3}$  и  $\overrightarrow{f_1}, \overrightarrow{f_2}, \overrightarrow{f_3}$ . Можно ли совместить эти базисы при помощи перемещения в пространстве?

Понятно, что векторы  $\overrightarrow{e_1}$  и  $\overrightarrow{f_1}$  можно всегда совместить. Тогда совпадут плоскости векторов  $\overrightarrow{e_1}, \overrightarrow{e_2}$  и  $\overrightarrow{f_1}, \overrightarrow{f_2}$ . Поворачивая эту плоскость вокруг направления  $\vec{e}_1$ , всегда можно совместить векторы  $\vec{e}_2$  и  $\vec{f}_2$ . Так как базисы ортонормированные, следовательно,  $\vec{e}_3$  будет коллинеарен  $\vec{f}_3$ . Возможны два случая:  $\overrightarrow{e_3}$   $\uparrow \uparrow$   $\overrightarrow{f_3}$   $\uparrow \overrightarrow{e_3}$   $\uparrow \downarrow$   $\overrightarrow{f_3}$ .

В первом случае при перемещении в пространстве базисы  $\vec{e}_1, \vec{e}_2, \vec{e}_3$  и  $\overrightarrow{f_1}, \overrightarrow{f_2}, \overrightarrow{f_3}$  совмещаются, во втором случае – нет.

Предположим, что эти базисы не совмещаются, т.е.  $\vec{e}_3 \uparrow \downarrow \vec{f}_3$  и рассмотрим еще один ортонормированный базис  $\overrightarrow{g_1, g_2, g_3}$ . Повторяя описанную выше процедуру совмещения, получим, что этот базис совпадает либо с базисом  $\vec{e}_1, \vec{e}_2, \vec{e}_3$ , либо с базисом  $\overrightarrow{f_1}, \overrightarrow{f_2}, \overrightarrow{f_3}$ . Таким образом, множество всех ортонормированных базисов распадается на два класса. Базисы, принадлежащие одному классу, совмещаются друг с другом перемещением, а базисы, принадлежащие различным классам, не совмещаются. Эти классы называются классами ориентации или просто ориентацией базисов.

Вывод: Базисов много, ориентаций - две.

Упорядоченная тройка некомпланарных векторов в пространстве называется правоориентированной (или правой), если из конца третьего вектора кратчайший поворот от первого ко второму виден против часовой стрелки. В противном случае, тройка называется левоориентированной (или левой) (рис. 5.15,  $a.\overline{0}$ ).

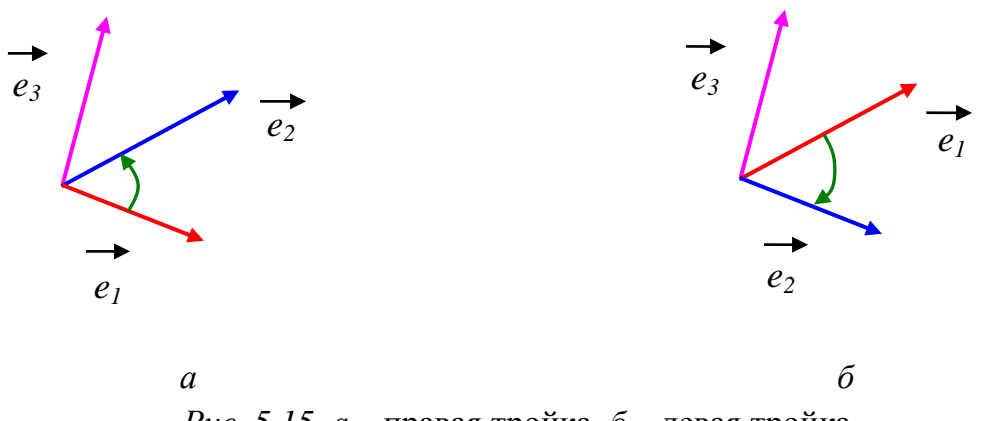

*Puc.* 5.15.  $a$  – правая тройка,  $\acute{o}$  – левая тройка

Пространство, в котором выбран базис - ориентированное.

Пусть в пространстве задана декартова прямоугольная система координат (ДПСК) Охуг с ортонормированным базисом  $\vec{i}, \vec{j}, \vec{k}$ . Пусть  $\vec{a}$  – произвольный вектор пространства. Совместим его начало с началом координат:  $\vec{a} = \vec{OM}$  (рис. 5.16).  $M_1, M_2, M_3$  – проекции точки  $M$  на координатные оси  $Ox$ ,  $Oy$ ,  $Oz$  соответственно.

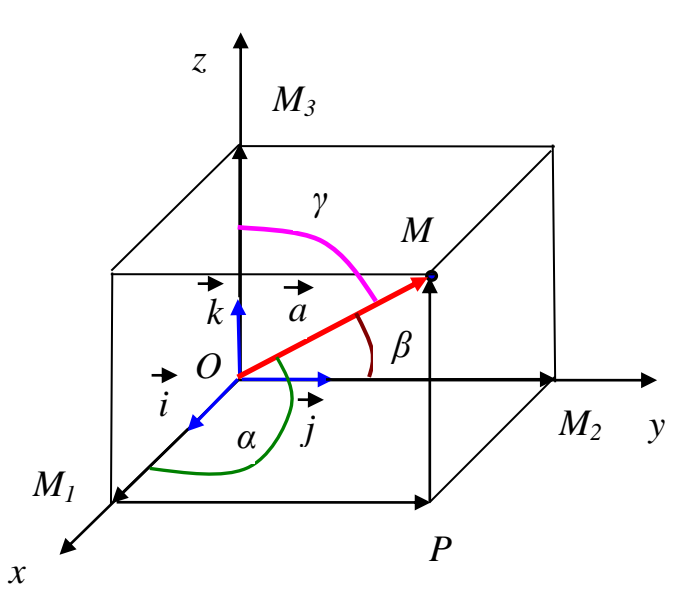

*Puc.* 5.16

Тогда имеем:  $np_{ox}\vec{a} = |\vec{OM_1}|$ ,  $np_{oy}\vec{a} = |\vec{OM_2}|$ ,  $np_{oz}\vec{a} = |\vec{OM_3}|$ .

Из прямоугольного параллелепипеда получим  $\vec{a} = \vec{OM}_1 + \vec{M}_1\vec{P} + \vec{PM}$ , откуда  $\vec{a} = \vec{OM_1} + \vec{OM_2} + \vec{OM_3}$ .

Так как

$$
\overrightarrow{OM_1} = \left| \overrightarrow{OM_1} \right| \overrightarrow{i}, \overrightarrow{OM_2} = \left| \overrightarrow{OM_2} \right| \overrightarrow{j}, \overrightarrow{OM_3} = \left| \overrightarrow{OM_3} \right| \overrightarrow{k},
$$

T<sub>O</sub>

$$
\vec{a} = |\vec{OM_1}| \vec{i} + |\vec{OM_2}| \vec{j} + |\vec{OM_3}| \vec{k} \,.
$$
 (5.3)

Обозначим через  $a_x, a_y, a_z$  проекции вектора  $\vec{a} = \vec{OM}$  на координатные оси Ох, Оу, О $z$  соответственно:

$$
a_x = |\overrightarrow{OM_1}|, a_y = |\overrightarrow{OM_2}|, a_z = |\overrightarrow{OM_3}|
$$

Тогда выражение (5.3) примет следующий вид:

$$
\vec{a} = a_x \vec{i} + a_y \vec{j} + a_z \vec{k} \,. \tag{5.4}
$$

По теореме 5.3 представление вектора а в виде (5.4) единственно.

Представление вектора а в виде (5.4) называется разложением вектора а по ортонормированному базису  $\overline{i}, \overline{j}, \overline{k}$ .

 $a_x, a_y, a_z$  – координаты вектора  $\vec{a}$  в базисе  $\vec{i}, \vec{j}, \vec{k}$ , т.е.  $\vec{a} = \{a_x; a_y; a_z\}$ .

# Использование МАТLAВ при нахождении разложения вектора по заданному базису

*Пример* 5.7. Разложить вектор  $\bar{d} = \{11; -7; 13\}$  по базису векторов  $\bar{a} = \{2, -1, 3\}, \bar{b} = \{2, 1, 3\}$   $\bar{c} = \{1, -2, -2\}.$ 

Решение. Введем команды:

 $\gg$  d=[11;-3;13];  $\gg$  a=[2;-1;3];  $>> b = [2;1;3];$  $\gg$  c=[1;-2;-2];  $>> A=[a,b,c];$  $>> A \cdot d$  $ans =$ 3.0000 2.0000 1.0000

*Omsem:*  $\vec{d} = 3 * \vec{a} + 2 * \vec{b} + \vec{c}$ .

### 5.4. ДЛИНА ВЕКТОРА. НАПРАВЛЯЮЩИЕ КОСИНУСЫ ВЕКТОРА

Найдем длину вектора  $\vec{a}$  в ДПСК.

Из прямоугольного параллелепипеда (рис. 5.16) имеем

$$
\left|\overrightarrow{OM}\right|^2 = \left|\overrightarrow{OM_1}\right|^2 + \left|\overrightarrow{OM_2}\right|^2 + \left|\overrightarrow{OM_3}\right|^2,
$$

T.e.

$$
|\vec{a}|^2 = a_x^2 + a_y^2 + a_z^2.
$$

Получили

$$
|\vec{a}| = \sqrt{a_x^2 + a_y^2 + a_z^2}.
$$
\n
$$
\vec{a} = \vec{a} \cdot \vec{a} \cdot \vec{b}
$$
\n(5.5)

Пример 5.8. Найти длину вектора  $a = 2i + 3j - k$ . *Решение.*  $a_x = 2$ ,  $a_y = 3$ ,  $a_z = -1$ . По формуле (5.5) имеем:

$$
\vec{a} = \sqrt{2^2 + 3^2 + (-1)^2} = \sqrt{14}
$$

*Omsem.*  $|\vec{a}| = \sqrt{14}$ .

Пусть  $\alpha, \beta, \gamma$  – углы между вектором  $\vec{a} \neq \vec{0}$  и координатными осями Ох,  $Oy$ ,  $Oz$  соответственно. По теореме 5.1 имеем

$$
a_x = |\vec{a}| \cdot \cos \alpha, \ a_y = |\vec{a}| \cdot \cos \beta, \ a_z = |\vec{a}| \cdot \cos \gamma. \tag{5.6}
$$

Из выражения (5.6) получим:

$$
\cos \alpha = \frac{a_x}{|\vec{a}|}, \cos \beta = \frac{a_y}{|\vec{a}|}, \cos \gamma = \frac{a_z}{|\vec{a}|}. \tag{5.7}
$$

Числа  $cos\alpha$ ,  $cos\beta$ ,  $cos\gamma$  называются направляющими косинусами век $m$ opa  $\ddot{a}$ .

Подставив выражения (5.6) в равенство  $|\vec{a}|^2 = a_x^2 + a_y^2 + a_z^2$ , получим следующее соотношение:

$$
\cos^2 \alpha + \cos^2 \beta + \cos^2 \gamma = 1.
$$

Таким образом, направление вектора в заданной системе координат определяется его направляющими косинусами.

Легко видеть, что координатами единичного вектора е являются направляющие косинусы:  $\vec{e} = (\cos \alpha; \cos \beta; \cos \gamma)$ .

Пример 5.9. Найти направляющие косинусы вектора  $\vec{a} = 2\vec{i} + 3\vec{j} - \vec{k}$ .

*Peшение.*  $a_x = 2, a_y = 3, a_z = -1, |\vec{a}| = \sqrt{14}$ . По формуле (5.7) имеем:

$$
\cos\alpha = \frac{2}{\sqrt{14}}, \ \cos\beta = \frac{3}{\sqrt{14}}, \ \cos\gamma = \frac{-1}{\sqrt{14}}.
$$

# Использование МАТLAВ для вычисления длины вектора и направляющих косинусов вектора

В МАТLАВ для вычисления длины вектора  $\vec{a}$  существует встроенная функция

 $norm(a)$ 

*Пример* 5.10. Вычислить длину вектора  $\vec{a} = \{4, 0, 3\}$ :

а) с использованием формулы (5.5);

б) с использованием встроенной функции norm.

Решение: а) Воспользуемся формулой (5.5). Введем команды:

 $\gg$  a=[4 0 3];

 $\gg$  dlina=sqrt(sum(a.^2)) % найдем длину вектора

 $d$ lina =

5

```
б) Введем команды:
```
 $\gg$  norm(a)

 $ans =$ 

5

Пример 5.11. Дан вектор  $\vec{a} = \{4, 0, 3\}$ . Найти:

a) орт вектора  $\vec{a}$ ;

б) направляющие косинусы  $\vec{a}$  по формуле (5.7) (результат перевести в градусы);

в) угол наклона вектора  $\vec{a}$  к оси ОҮ (в градусах).

Решение: Введем команды:

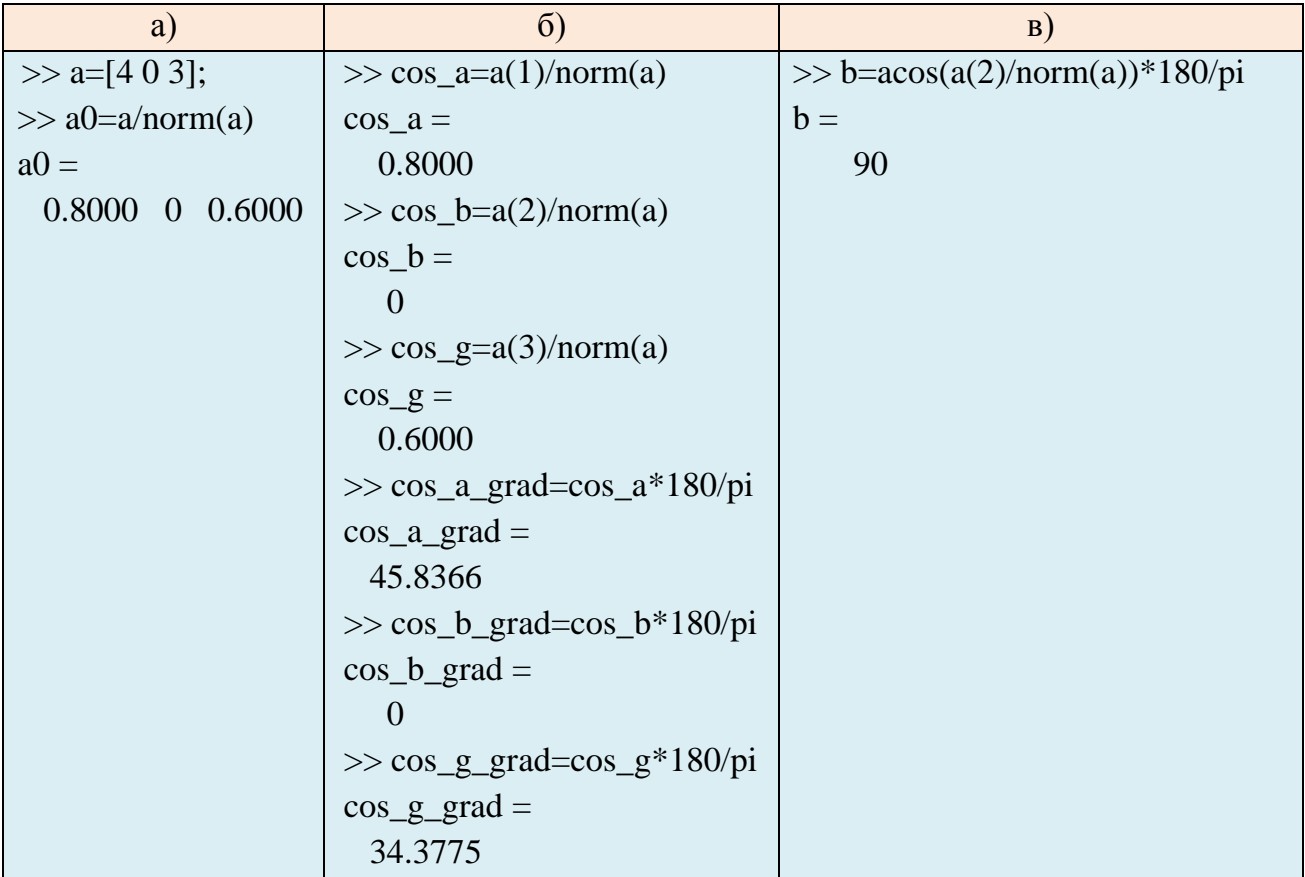

# 5.5. ДЕЙСТВИЯ НАД ВЕКТОРАМИ В КООРДИНАТНОЙ ФОРМЕ

Пусть даны векторы  $\vec{a} = (a_x, a_y, a_z)$ ,  $\vec{b} = (b_x, b_y, b_z)$  в координатной фор-Me.

Справедливы следующие свойства:

1) 
$$
\vec{a} \pm \vec{b} = (a_x \pm b_x, a_y \pm b_y, a_y \pm b_y),
$$
  
\n2)  $\lambda \vec{a} = (\lambda a_x, \lambda a_y, \lambda a_z).$   
\n*Qoxasame.*n*ocmo.  
\n1)  $\vec{a} \pm \vec{b} = (a_x \vec{i} + a_y \vec{j} + a_z \vec{k}) \pm (b_x \vec{i} + b_y \vec{j} + b_z \vec{k}) =$* 

$$
= (a_x \pm b_x)\vec{i} + (a_y \pm b_y)\vec{j} + (a_z \pm b_z)\vec{k} = (a_x \pm b_x, a_y \pm b_y, a_y \pm b_y)
$$
  
\n2)  $\lambda \vec{a} = \lambda (a_x \vec{i} + a_y \vec{j} + a_z \vec{k}) = \lambda a_x \vec{i} + \lambda a_y \vec{j} + \lambda a_z \vec{k} = (\lambda a_x, \lambda a_y, \lambda a_z).$ 

**Равенство векторов**:  $\vec{a} = \vec{b} \Leftrightarrow a_x = b_x, a_y = b_y, a_z = b_z$ .

Условие коллинеарности двух векторов:  $\vec{a} \parallel \vec{b} \Leftrightarrow \frac{a_x}{b_x} = \frac{a_y}{b_y} = \frac{a_z}{b_z}$ .

### Координаты точки и вектора

Пусть в пространстве задана ДПСК  $Oxyz$  и  $M$  – произвольная точка.

Координатами точки М называются координаты ее радиус-вектора  $\overrightarrow{OM}$ . Пусть даны две точки  $A(x_1, y_1, z_1)$ ,  $B(x_2, y_2, z_2)$  (рис. 5.17).

Найдем координаты вектора  $\overrightarrow{AB}$ .

Имеем  $\overrightarrow{OA} + \overrightarrow{AB} = \overrightarrow{OB}$ . Откуда получим:

$$
\overrightarrow{AB} = \overrightarrow{OB} - \overrightarrow{OA} = x_2 \overrightarrow{i} + y_2 \overrightarrow{j} + z_2 \overrightarrow{k} - (x_1 \overrightarrow{i} + y_1 \overrightarrow{j} + z_1 \overrightarrow{k}) =
$$
  
=  $(x_2 - x_1)\overrightarrow{i} + (y_2 - y_1)\overrightarrow{j} + (z_2 - z_1)\overrightarrow{k} -$ 

разложение вектора АВ в базисе  $i, j, k$ .

Если известны начало  $A(x_1, y_1, z_1)$  и конец  $B(x_2, y_2, z_2)$  вектора  $\overrightarrow{AB}$ , то его координаты равны:  $\overrightarrow{AB} = \{x_2 - x_1; y_2 - y_1; z_2 - z_1\}$ .

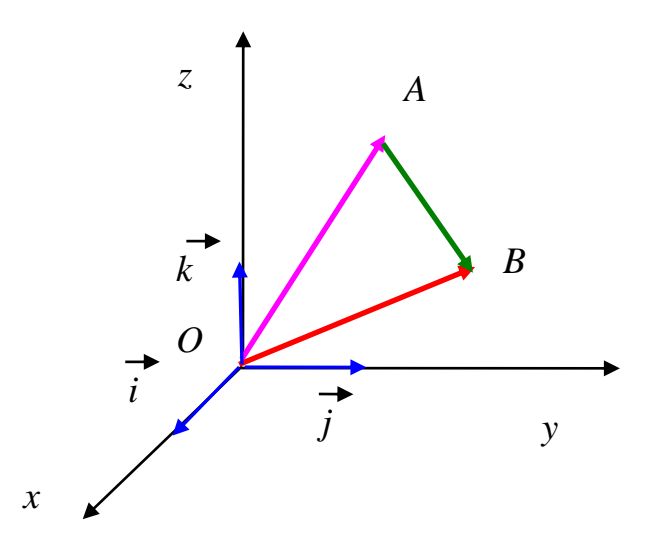

Puc. 5.17

#### Действия над векторами в координатной форме: использование MATLAB

Пример 5.12. Даны точки А(1,1), В(3,2), С(2,0). Требуется:

а) найти координаты векторов  $\overrightarrow{AB}$  и  $\overrightarrow{BC}$ ;

б) вычислить сумму и разность векторов  $\overrightarrow{AB}$  и  $\overrightarrow{BC}$ ;

в) изобразить вектора  $\overrightarrow{AB}$  и  $\overrightarrow{BC}$ ; черным,  $\overrightarrow{AC}$  зеленым,  $\overrightarrow{CA}$  фиолетовым, обозначить вершины.

Решение. Введем команды:

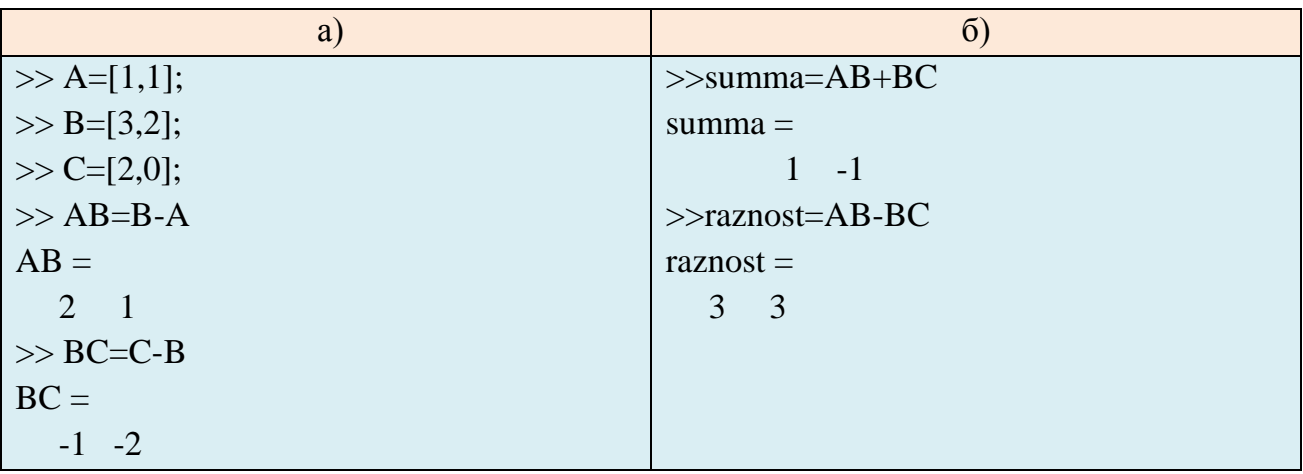

в) Построим векторы:

```
>>grid on, axis equal, hold on
\ggquiver(1,1,3-1,2-1,1,'k','LineWidth',1)
\ggquiver(3,2,2-3,0-2,1,'k','LineWidth',1)
\ggquiver(1,1,2-1,0-1,1,\text{g}',\text{LineWidth}',6)\ggquiver(2,0,1-2,1-0,1,'m','LineWidth',3)
>>text(0.9,1.1,\text{bfA})>>text(3.01,1.9,\text{bfB})>>text(2.12,0.06,\text{b}fC')\ge > text(1.7,0.12, \bfAC', 'Color', 'green', 'rotation', -45)
\ge > text(1.2,1, '\bfCA', 'Color', 'magenta', 'rotation', -45)
```
Изображение векторов появится в окне «Figure 1» (рис. 5.18, *a*).

Пример 5.13. Дан параллелограмм ABCD, известны координаты трёх его вершин  $A(1,3)$ ,  $B(3,7)$ ,  $C(8,7)$ . Требуется:

а) найти координаты четвертой вершины  $D(x,y)$ ;

б) построить параллелограмм.

Решение. Введем команды:

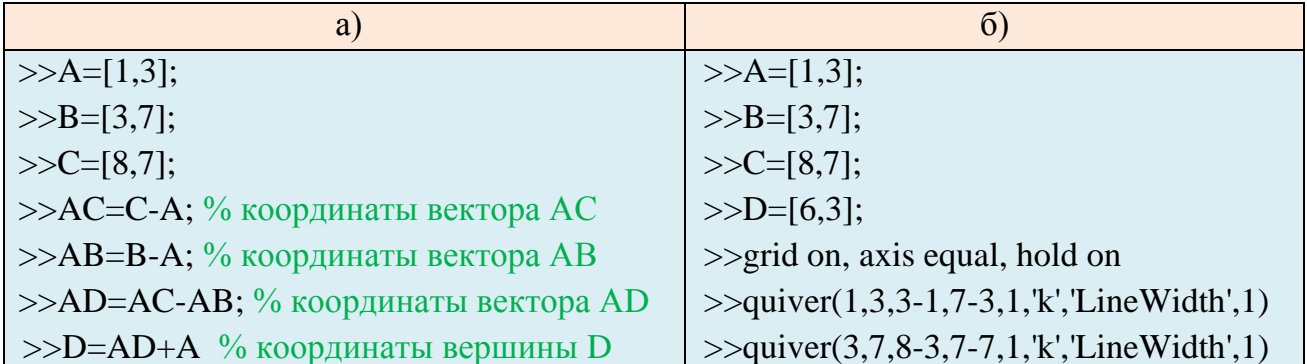

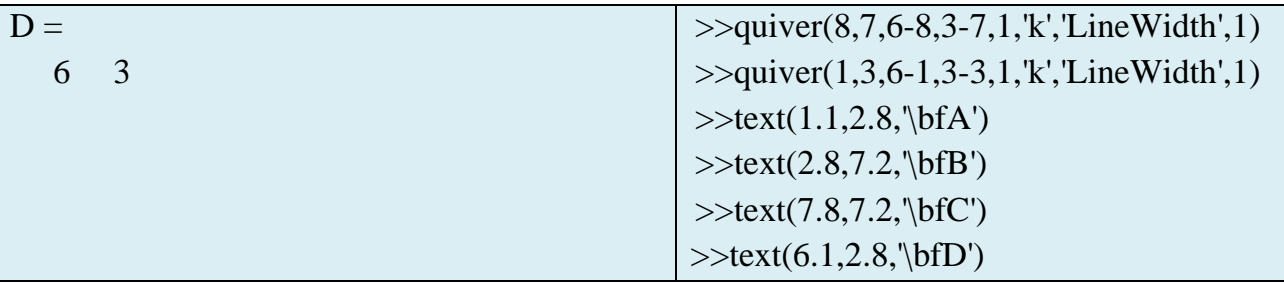

Изображение параллелограмма появится в окне «Figure 1» (рис. 5.18, 6).

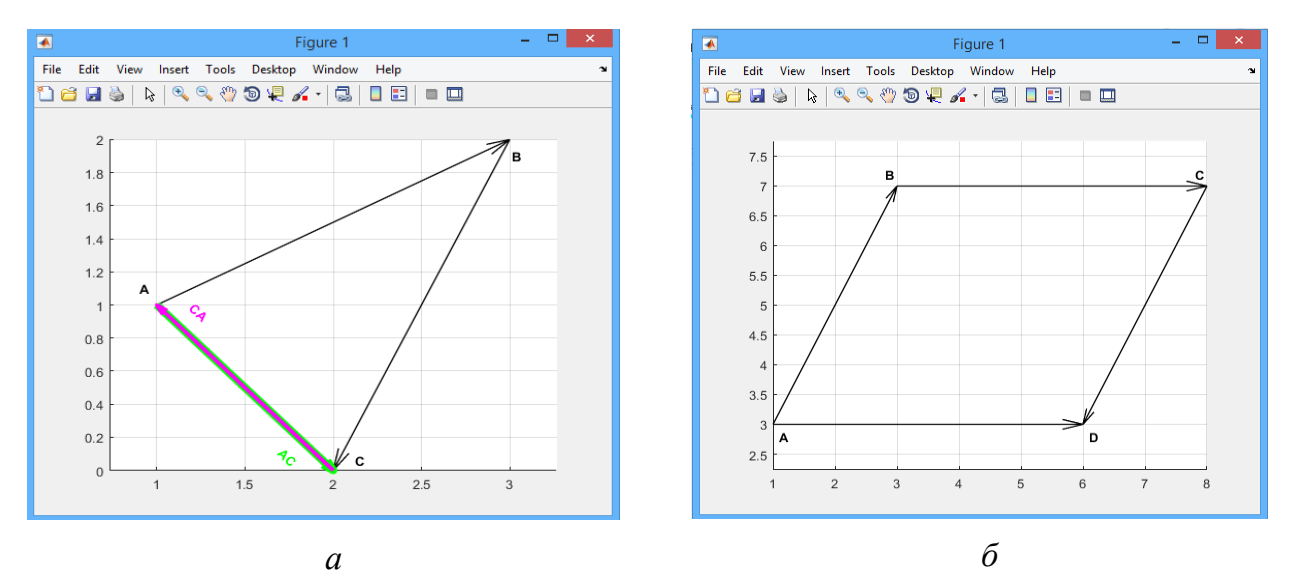

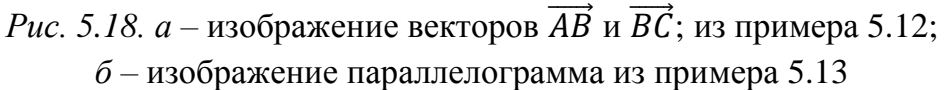

Пример 5.14. Даны точки А(-2;-3), В(-3;-3). Требуется:

а) найти координаты вектора  $5 \cdot \overrightarrow{AB}$ ;

б) построить вектор  $5 \cdot \overrightarrow{AB}$ .

Решение. а) Введем команды:

 $>>A=[-2,-3];$  $>>B=[-4,-3]$ : % координаты вектора AB  $>>AB=B-A$ ;  $\gg$ proizv=5\*AB % координаты вектора 5АВ  $proizv =$  $-10$  $\overline{0}$ 

б) Построим векторы  $\overrightarrow{AB}$  и  $\overrightarrow{AC} = 5 \cdot \overrightarrow{AB}$ , где точка С – конец вектора 5  $\cdot \overrightarrow{AB}$ . Введем команды:

 $>>C=proizv+A$ % координаты точки С - конца вектора 5АВ  $C =$  $-12 -3$  $\gg$ grid on, axis equal, hold on  $\gg$ quiver(-2,-3,-12-(-2),-3-(-3),1,'m','LineWidth',4)  $\gg$ quiver(-2,-3,-4-(-2),-3-(-3),1,'k','LineWidth',3)

```
>>text(-3.9,-3.3,\b{fAB})>>text(-11.8,-3.4,\bfAC','Color','magenta')
```
Векторы  $\overrightarrow{AB}$  и  $\overrightarrow{AC}$  появятся в окне «Figure 1» (рис. 5.19).

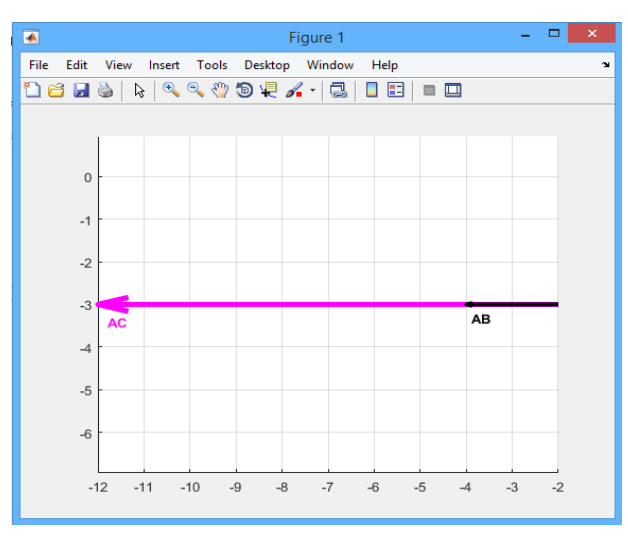

Puc. 5.19

Пример 5.15. Вычислить расстояние между точками в пространстве, заданными радиус-векторами  $\vec{r}_1 = 0.1\vec{i} + 0.9\vec{j} + 2\vec{k}$ ,  $\vec{r}_2 = 0.5\vec{i} + 0.92\vec{j} + \vec{k}$ .

Решение. Введем команды:

 $>>r1=[0.1,0.9,2];$  $>>r2=[0.5,0.2,1];$  $>>s=r2-r1$ ;  $>>$ s=norm(s)  $S =$ 

1.2845

Команды из примера можно использовать и для нахождения расстояния между точками на плоскости, убрав третью координату векторов.

## 5.6. СКАЛЯРНОЕ ПРОИЗВЕДЕНИЕ ВЕКТОРОВ, ЕГО СВОЙСТВА

Скалярным произведением  $\vec{a} \cdot \vec{b}$  векторов  $\vec{a} \neq \vec{0}$  и  $\vec{b} \neq \vec{0}$  называется число, равное произведению длин этих векторов на косинус угла между ними:

$$
\vec{a} \cdot \vec{b} = |\vec{a}| \cdot |\vec{b}| \cos \varphi, \varphi = \left(\vec{a}, \vec{b}\right).
$$

Если  $\vec{a} = \vec{0}$  и  $\vec{b} = \vec{0}$ , то скалярное произведение считается равным нулю. Обозначение:  $\vec{a} \cdot \vec{b}$ ,  $\vec{ab}$ ,  $(\vec{a}, \vec{b})$ .

Свойства  $\vec{a} \cdot \vec{b}$ : 1)  $\vec{a} \cdot \vec{b} = |\vec{b}| np_{\vec{b}} \vec{a} = |\vec{a}| np_{\vec{a}} \vec{b}$ ,

2) 
$$
\vec{a} \cdot \vec{b} = \vec{b} \cdot \vec{a}
$$
 (kommytarubhocrb),  
\n3)  $\vec{a} \cdot (\vec{b} + \vec{c}) = \vec{a} \cdot \vec{b} + \vec{a} \cdot \vec{c}$ ,  
\n4)  $(\lambda \cdot \vec{a}) \cdot \vec{b} = \lambda \cdot (\vec{a} \cdot \vec{b}), \lambda \in R$ ,  
\n5)  $\vec{a}^2 = |\vec{a}|^2$ ,  
\n6)  $\vec{a} \cdot \vec{b} = 0 \Leftrightarrow \vec{a} \perp \vec{b}$ .  
\n*Joxasamenbomeo.*  
\n1) Tax  $\text{kak} |\vec{a}| \cdot \cos \varphi = np_{\vec{b}} \vec{a}$  (puc. 5.20)  $\vec{b} |\vec{b}| \cdot \cos \varphi = np_{\vec{a}} \vec{b}$ ,  
\n2)  $\vec{a} \cdot \vec{b} = |\vec{a}| \cdot |\vec{b}| \cos \varphi = \vec{b} \cdot \vec{a}$ .  
\n3)  $\vec{a} \cdot (\vec{b} + \vec{c}) = |\vec{a}| np_{\vec{a}} (\vec{b} + \vec{c}) = |\vec{a}| (np_{\vec{a}} \vec{b} + np_{\vec{a}} \vec{c}) = \vec{a} \cdot \vec{b} + \vec{a} \cdot \vec{c}$ .  
\n4)  $(\lambda \cdot \vec{a}) \cdot \vec{b} = |\vec{b}| np_{\vec{b}} (\lambda \cdot \vec{a}) = \lambda |\vec{b}| np_{\vec{b}} \vec{a} = \lambda \cdot (\vec{a} \cdot \vec{b})$ .  
\n5)  $\vec{a}^2 = \vec{a} \cdot \vec{a} = |\vec{a}| \cdot |\vec{a}| \cos 0 = |\vec{a}|^2$ .  
\n6) Hyperb  $\vec{a} \cdot \vec{b} = 0 \Rightarrow \cos \varphi = 0 \Rightarrow \varphi = \frac{\pi}{2} \Rightarrow \vec{a} \perp \vec{b}$ .  
\nHyperb  $\vec{a} \perp \vec{b} \Rightarrow \varphi = \frac{\pi}{2} \Rightarrow \cos \varphi = 0 \Rightarrow \vec{a} \cdot \vec{b} = |\vec{a}| \cdot |\vec{b}| \cdot 0 = 0$ 

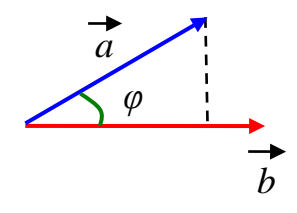

*Puc.* 5.20

Puc. 5.20<br>Замечание. Из свойства  $\vec{a} = |\vec{a}|^2$  имеем, что  $|\vec{a}| = \sqrt{\vec{a} \cdot \vec{a}}$ .

Пусть задан  $\vec{i}, \vec{j}, \vec{k}$  – ортонормированный базис. Используя свойства 5 и 6 скалярного произведения, получим для базисных векторов  $\vec{i} \cdot \vec{i} = \vec{j} \cdot \vec{j} = \vec{k} \cdot \vec{j} = 1$  $\vec{i} \cdot \vec{j} = \vec{j} \cdot \vec{k} = \vec{k} \cdot \vec{i} = 0$ .

Для наглядности составим таблицу вычисления скалярного произведения базисных векторов  $\vec{i}, \vec{j}, \vec{k}$ :

|                   |          | k      |
|-------------------|----------|--------|
|                   | 0        | ( )    |
| $\mathbf{\Omega}$ |          | $_{0}$ |
| וו                | $\theta$ |        |

Вычисление скалярного произведения (в координатной форме)

Пусть в ДПСК с ортонормированным базисом  $\vec{i}, \vec{j}, \vec{k}$  заданы векторы  $\vec{a} = a_x \vec{i} + a_y \vec{j} + a_z \vec{k}, \vec{b} = b_x \vec{i} + b_y \vec{j} + b_z \vec{k}.$ 

Найдем скалярное произведение этих векторов:

$$
\vec{a} \cdot \vec{b} = (a_x \vec{i} + a_y \vec{j} + a_z \vec{k}) \cdot (b_x \vec{i} + b_y \vec{j} + b_z \vec{k}) = a_x b_x \vec{i} \vec{i} + a_x b_y \vec{i} \vec{j} + a_x b_z \vec{i} \vec{k} + a_y b_x \vec{j} \vec{j} + a_y b_y \vec{j} \vec{j} + a_y b_z \vec{k} \vec{k} + a_z b_x \vec{k} \vec{j} + a_z b_z \vec{k} \vec{k} =
$$
  
\n
$$
= a_x b_x + a_y b_y + a_z b_z,
$$
  
\n
$$
\vec{a} \cdot \vec{b} = a_x b_x + a_y b_y + a_z b_z.
$$
 (5.8)

## Применение скалярного произведения в векторной алгебре

#### а) Длина вектора

Формулу (5.5) для вычисления длины вектора  $\vec{a} = (a_x, a_y, a_z)$  можно получить, подставив (5.8) в равенство  $|\vec{a}| = \sqrt{\vec{a} \cdot \vec{a}}$ .

### б) Угол между векторами

Пусть заданы ненулевые векторы  $\vec{a} = \{a_x; a_y; a_z\}$ ,  $\vec{b} = \{b_x; b_y; b_z\}$ . Из определения скалярного произведения  $\vec{a} \cdot \vec{b} = |\vec{a}| \cdot |\vec{b}| \cos \varphi$  имеем

$$
\cos \varphi = \frac{\vec{a} \cdot \vec{b}}{|\vec{a}| \cdot |\vec{b}|}
$$

Используя формулы (5.5) и (5.8), получим:

$$
\cos \varphi = \frac{a_x b_x + a_y b_y + a_z b_z}{\sqrt{a_x^2 + a_y^2 + a_z^2} \cdot \sqrt{b_x^2 + b_y^2 + b_z^2}}.
$$
(5.9)

### в) Условие перпендикулярности

Из (5.9) получим условие перпендикулярности векторов  $\vec{a} = \{a_x, a_y, a_z\}$  $\vec{b} = \{b_x; b_y; b_z\}$ 

$$
\vec{a} \perp \vec{b} \Longleftrightarrow a_x b_x + a_y b_y + a_z b_z = 0. \tag{5.10}
$$

#### г) Проекция вектора на направление другого вектора

$$
\text{Tax как } \vec{a} \cdot \vec{b} = |\vec{b}| np_{\vec{b}} \vec{a} = |\vec{a}| np_{\vec{a}} \vec{b}, \text{ to } np_{\vec{a}} \vec{b} = \frac{\vec{a} \cdot \vec{b}}{|\vec{a}|}, np_{\vec{b}} \vec{a} = \frac{\vec{a} \cdot \vec{b}}{|\vec{b}|}
$$

Используя (5.5) и (5.8), получим формулы для вычисления проекции вектора на направление другого вектора:

$$
np_{\vec{a}} \vec{b} = \frac{\vec{a} \cdot \vec{b}}{|\vec{a}|} = \frac{a_x b_x + a_y b_y + a_z b_z}{\sqrt{a_x^2 + a_y^2 + a_z^2}},
$$
(5.11)

$$
np_{\vec{b}} \vec{a} = \frac{\vec{a} \cdot \vec{b}}{|\vec{b}|} = \frac{a_x b_x + a_y b_y + a_z b_z}{\sqrt{b_x^2 + b_y^2 + b_z^2}}.
$$
 (5.12)

### д) Работа постоянной силы

Пусть материальная точка перемещается прямолинейно из положения А в положение В под действием постоянной силы  $\overrightarrow{F}$ , образующей угол  $\varphi$  с перемещением  $\overrightarrow{AB} = \overrightarrow{S}$  (рис. 5.21).

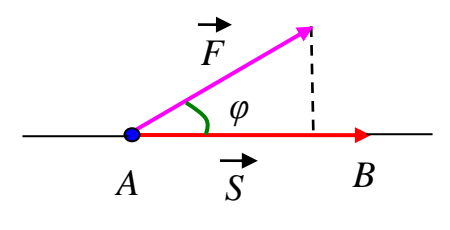

Puc.  $5.21$ 

Известно, что работа силы  $\vec{F}$  при перемещении  $\vec{S}$  равна

$$
A = \left| \overrightarrow{F} \right| \cdot \left| \overrightarrow{S} \right| \cos \varphi,
$$

T.e.

$$
A=\vec{F}\cdot\vec{S}
$$

Пример 5.16. Найти угол между векторами  $\vec{a} = (2,1,0), \vec{b} = (1,-1,3)$  и  $np_{\vec{a}}\overrightarrow{b}$ ,  $np_{\vec{b}}\overrightarrow{a}$ .

Peшение.  $a_x = 2$ ,  $a_y = 1$ ,  $a_z = 0$ ,  $b_x = 1$ ,  $b_y = -1$ ,  $b_z = 3$ .  $\cos \varphi = \frac{\vec{a} \cdot \vec{b}}{|\vec{a}| \cdot |\vec{b}|} = \frac{a_x b_x + a_y b_y + a_z b_z}{\sqrt{a_x^2 + a_y^2 + a_z^2} \cdot \sqrt{b_x^2 + b_y^2 + b_z^2}} = \frac{2-1}{\sqrt{4+1} \cdot \sqrt{1+1+9}} = \frac{1}{\sqrt{55}}$  $np_{\vec{a}}\vec{b} = \frac{\vec{a}\cdot\vec{b}}{|\vec{a}|} = \frac{a_xb_x + a_yb_y + a_zb_z}{\sqrt{a_x^2 + a_y^2 + a_z^2}} = \frac{2-1}{\sqrt{4+1}} = \frac{1}{\sqrt{5}},$ 

$$
np_{\vec{b}}\vec{a} = \frac{\vec{a}\cdot\vec{b}}{|\vec{b}|} = \frac{a_xb_x + a_yb_y + a_zb_z}{\sqrt{b_x^2 + b_y^2 + b_z^2}} = \frac{2-1}{\sqrt{1+1+9}} = \frac{1}{\sqrt{11}}.
$$

Omeem.  $\cos \varphi = \frac{1}{\sqrt{55}}$ ,  $np_{a} \vec{b} = \frac{1}{\sqrt{5}}$ ,  $np_{\vec{b}} \vec{a} = \frac{1}{\sqrt{11}}$ .

*Пример* 5.17. Найти работу силы  $\vec{F} = \{4, 2, 3\}$  при перемещении вдоль линии L от точки  $A(2,4,6)$  к точке  $B(3,5,7)$ . Под каким углом к AB направлена сила  $\overline{F}$ ?

Peшение.  $\vec{S} = \vec{AB} = \{1, 1, 1\}$ . Значит,  $A = \vec{F} \cdot \vec{S} = 4 + 2 + 3 = 9$  (ед. работы).

Найдем угол  $\varphi$  между векторами  $\vec{F}$  и  $\vec{S}$  по формуле:

$$
\cos \varphi = \frac{\overline{F} \cdot \overline{S}}{|\overline{F}| \cdot |\overline{S}|} = \frac{9}{\sqrt{16 + 4 + 9} \cdot \sqrt{1 + 1 + 1}} = \frac{9}{\sqrt{29} \cdot \sqrt{3}} = \frac{9}{\sqrt{87}}.
$$

### Использование МАТLAВ для вычисления скалярного произведения

Для нахождения скалярного произведения двух векторов  $\vec{a}$  и  $\vec{b}$  в MATLAB существует встроенная функция

 $dot(a,b)$ 

*Пример* 5.18. Вычислить скалярное произведение двух векторов  $\vec{a} = \{3; -1, 3\}$  $2:5$ ,  $\vec{b} = \{4:1:-3\}$ :

а) используя операцию поэлементного умножения;

б) используя формулу (5.8);

в) используя встроенную функцию dot(a,b).

Решение. Ввелем команды:

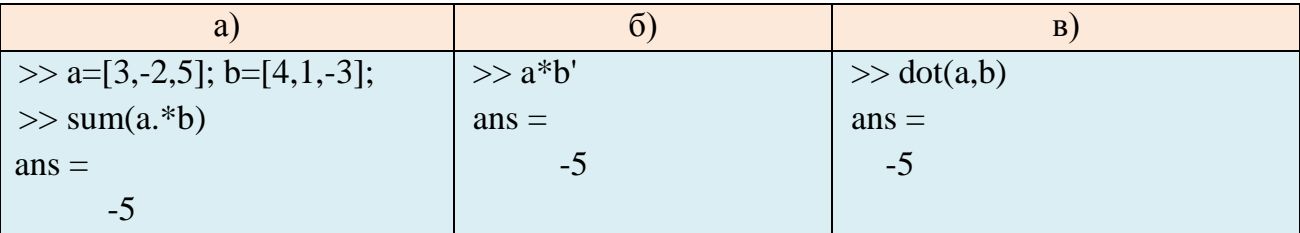

Пример 5.19. Даны вектора  $\vec{a} = \{3, -2, 5\}$  и  $\vec{b} = \{4, 1, -3\}$ . Требуется:

а) вычислить в градусах угол между векторами а и b, используя формулу

(5.9); б) найти проекцию вектора  $\vec{a}$  на направление вектора  $\vec{b}$  по формуле (5.12). Решение. Введем команды:

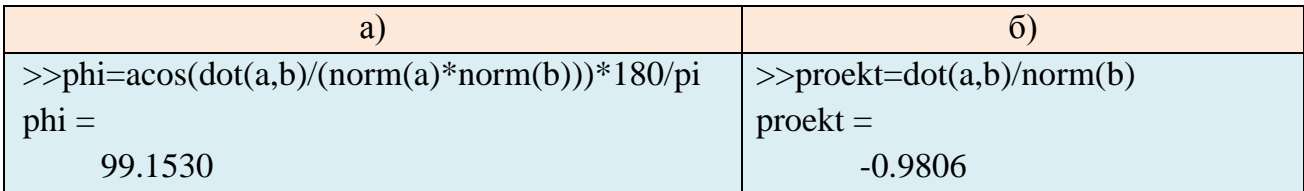

### 5.7. ВЕКТОРНОЕ ПРОИЗВЕДЕНИЕ ВЕКТОРОВ, ЕГО СВОЙСТВА

Векторным произведением вектора  $\vec{a}$  на вектор  $\vec{b}$  называется вектор  $\vec{c}$ , удовлетворяющий условиям:

1)  $\vec{c} \perp \vec{a}, \vec{c} \perp \vec{b}$  (вектор  $\vec{c}$  перпендикулярен каждому из векторов  $\vec{a}$  и  $\vec{b}$ ); 2)  $|\vec{c}| = |\vec{a}| \cdot |\vec{b}| \sin \varphi$ , где  $\varphi$  – угол между векторами  $\vec{a}$  и  $\vec{b}$ ;

3) упорядоченная тройка векторов  $\vec{a}$ ,  $\vec{b}$ ,  $\vec{c}$  образует правую тройку.

0бозначение: 
$$
\vec{c} = \vec{a} \times \vec{b}
$$
 или  $\vec{c} = [\vec{a}, \vec{b}].$ 

Замечание.

1) Приведенные условия однозначно определяют векторное произведение, если векторы  $\vec{a}$  и  $\vec{b}$  – неколлинеарны. Если  $\vec{a}$ ,  $\vec{b}$  – коллинеарны, то векторное произведение по определению есть нулевой вектор.

2) Векторное произведение определяется только в трехмерном ориентированном пространстве.

### Геометрический смысл векторного произведения

Из условия 2 определения векторного произведения вытекает важное геометрическое следствие (рис. 5.22): векторное произведение  $\vec{a} \times \vec{b}$  по абсолютной величине численно равно площади параллелограмма, построенного на векторах  $\vec{a}$  и  $\vec{b}$ :

$$
|\vec{a} \times \vec{b}| = |\vec{a}| \cdot |\vec{b}| \sin \varphi = S_{nap}.
$$

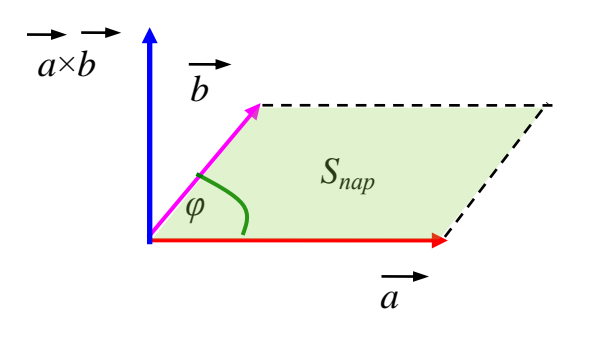

Puc. 5.22

Справедлива следующая формула:

$$
\left|\vec{a} \times \vec{b}\right| = \sqrt{\left|\vec{a}\right|^2 \cdot \left|\vec{b}\right|^2 - \left(\vec{a} \cdot \vec{b}\right)^2} \ . \tag{5.13}
$$

Пример 5.20. Найти площадь параллелограмма, построенного на векторах  $\vec{a} = \{1, -1, 2\}$  и  $\vec{b} = \{0, -1, 0\}$ , используя формулу (5.13).

*Peшение.*  $|\vec{a}|^2 = 6$ ;  $|\vec{b}|^2 = 1$ ;  $\vec{a} \cdot \vec{b} = 1$ . Подставив полученные значения в (5.13),

получим:

$$
S_{nap} = |\vec{a} \times \vec{b}| = \sqrt{|\vec{a}|^2 \cdot |\vec{b}|^2 - (\vec{a} \cdot \vec{b})^2} = \sqrt{36 - 1} = \sqrt{35}.
$$

Свойства  $\vec{a} \times \vec{b}$ :

- 1)  $\vec{a} \times \vec{b} = -\vec{b} \times \vec{a}$  (антикоммутативность),
- 2)  $(\vec{a} + \vec{b}) \times \vec{c} = \vec{a} \times \vec{c} + \vec{b} \times \vec{c}$  (дистрибутивность относительно сложения),
- 3)  $(\lambda \cdot \vec{a}) \times \vec{b} = \lambda \cdot (\vec{a} \times \vec{b}), \lambda \in R$ ,
- 4)  $\vec{a} \times \vec{b} = \vec{0} \Leftrightarrow \vec{a} \parallel \vec{b}$ .

Докажем свойства 1) и 4).

Доказательство. 1) Векторы  $\vec{a} \times \vec{b}$  и  $\vec{b} \times \vec{a}$  - коллинеарны, имеют одинаковую длину, противоположно направлены, так как тройки  $\vec{a}, \vec{b}, \vec{a} \times \vec{b}$  и  $\vec{a}$ ,  $\vec{b} \cdot \vec{b} \times \vec{a}$  образуют противоположные ориентации. Следовательно.  $\vec{a} \times \vec{b} = -\vec{b} \times \vec{a}$ .

4) <u>Heoбходимость.</u> Пусть  $\vec{a} \times \vec{b} = \vec{0} \implies |\vec{a} \times \vec{b}| = |\vec{a}||\vec{b}| \sin \varphi = 0 \implies |\vec{a}| = 0$ или

 $|\vec{b}| = 0$ , или  $\sin \varphi = 0$ . В первом и втором случаях один из сомножителей – нулевой вектор.  $\Rightarrow \vec{a} \parallel \vec{b}$ . Если  $\sin \varphi = 0$ , то  $\varphi = 0$  или  $\varphi = \pi$ , откуда следует  $\vec{a} \parallel \vec{b}$ .

<u>Достаточность</u>  $\vec{a}$  || $\vec{b} \implies \varphi = 0$ или  $\varphi = \pi \implies \sin \varphi = 0 \implies |\vec{a} \times \vec{b}| = 0 \implies \vec{a} \times \vec{b} = \vec{0}$ .

Из свойств 2 и 3 векторного произведения получим соотношение, называемое свойством линейности векторного произведения по первому сомножителю:

$$
(\lambda \cdot \vec{a} + \mu \cdot \vec{b}) \times \vec{c} = \lambda \cdot (\vec{a} \times \vec{c}) + \mu \cdot (\vec{b} \times \vec{c}), \lambda, \mu \in \mathbb{R}.
$$

Векторное произведение линейно и по второму сомножителю.

Пусть задан ортонормированный базис  $\vec{i}, \vec{j}, \vec{k}$ .

Из определения векторного произведения вытекают следующие соотношения для базисных векторов:

$$
\vec{i} \times \vec{j} = \vec{k}, \ \vec{j} \times \vec{k} = \vec{i}, \ \vec{k} \times \vec{i} = \vec{j}.
$$

Пользуясь свойством 1 векторного произведения, получим еще три равенства:

$$
\vec{j} \times \vec{i} = -\vec{k}, \ \vec{k} \times \vec{j} = -\vec{i}, \ \vec{i} \times \vec{k} = -\vec{j}.
$$

Из свойства 4 имеем:

$$
\vec{i} \times \vec{i} = \vec{j} \times \vec{j} = \vec{k} \times \vec{k} = \vec{0}.
$$

Для наглядности составим таблицу вычисления векторного произведения базисных векторов  $\vec{i}, \vec{j}, \vec{k}$  (векторы левого столбца умножаются на соответствующие векторы верхней строки):

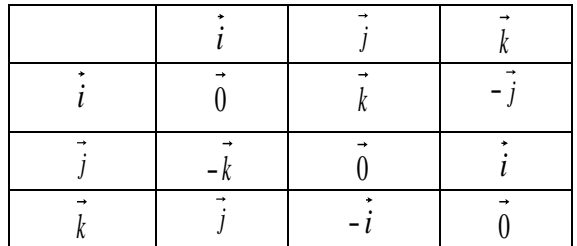

Удобно пользоваться следующей схемой (рис. 5.23): если направление кратчайшего пути от первого вектора ко второму совпадает с направлением стрелки, то векторное произведение равно третьему вектору, если не совпадает - третий вектор берется со знаком «минус».

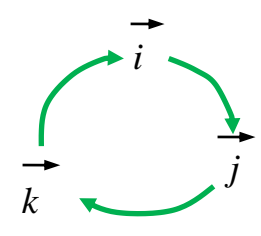

Puc. 5.23

# Вычисление векторного произведения (в координатной форме)

Пусть в пространстве задана ДПСК с ортонормированным базисом  $\vec{i}, \vec{j}, \vec{k}$ . Пусть заданы векторы  $\vec{a} = a_x \vec{i} + a_y \vec{j} + a_z \vec{k}$ ,  $\vec{b} = b_x \vec{i} + b_y \vec{j} + b_z \vec{k}$ . Найдем векторное произведение этих векторов:

$$
\vec{a} \times \vec{b} = (a_x \vec{i} + a_y \vec{j} + a_z \vec{k}) \times (b_x \vec{i} + b_y \vec{j} + b_z \vec{k}) =
$$
\n
$$
= a_x b_x (\vec{i} \times \vec{i}) + a_x b_y (\vec{i} \times \vec{j}) + a_x b_z (\vec{i} \times \vec{k}) + a_y b_x (\vec{j} \times \vec{i}) + a_y b_y (\vec{j} \times \vec{j}) + a_y b_z (\vec{j} \times \vec{k}) + a_z b_x (\vec{k} \times \vec{i}) + a_z b_y (\vec{k} \times \vec{j}) + a_z b_z (\vec{k} \times \vec{k}) =
$$
\n
$$
= \vec{0} + a_x b_y \vec{k} - a_x b_z \vec{j} - a_y b_x \vec{k} + \vec{0} + a_y b_z \vec{i} + a_z b_x \vec{j} - a_z b_y \vec{i} + \vec{0} =
$$
\n
$$
= (a_y b_z - a_z b_y) \vec{i} - (a_x b_z - a_z b_x) \vec{j} + (a_x b_y - a_y b_x) \vec{k}.
$$

Легко видеть, что

$$
(a_yb_z - a_zb_y)\hat{i} - (a_xb_z - a_zb_x)\hat{j} + (a_xb_y - a_yb_x)\hat{k} =
$$
  

$$
= \begin{vmatrix} a_y & a_z \\ b_y & b_z \end{vmatrix} \hat{i} - \begin{vmatrix} a_x & a_z \\ b_x & b_z \end{vmatrix} \hat{j} + \begin{vmatrix} a_x & a_y \\ b_x & b_y \end{vmatrix} \hat{k} = \begin{vmatrix} \hat{i} & \hat{j} & \hat{k} \\ a_x & a_y & a_z \\ b_x & b_y & b_z \end{vmatrix}.
$$

Окончательно получим формулу для вычисления векторного произведе-НИЯ:

$$
\vec{a} \times \vec{b} = \begin{vmatrix} \vec{i} & \vec{j} & \vec{k} \\ a_x & a_y & a_z \\ b_x & b_y & b_z \end{vmatrix} .
$$
 (5.14)

*Пример* 5.21. Вычислить векторное произведение векторов  $\vec{a} = \{1, 2, 0\}$ ,  $\vec{b} = \{2:3:-5\}.$ 

Решение. Используя формулу (5.14), получим:

$$
\vec{a} \times \vec{b} = \begin{vmatrix} \vec{i} & \vec{j} & \vec{k} \\ 1 & 2 & 0 \\ 2 & 3 & -5 \end{vmatrix} = -10\vec{i} - (-5)\vec{j} + (-1)\vec{k} = -10\vec{i} + 5\vec{j} - \vec{k} = \{-10; 5; -1\}.
$$

### Применение векторного произведения

#### а) Площадь параллелограмма и треугольника

Площадь параллелограмма, построенного на векторах  $\vec{a}$  и  $\vec{b}$ , вычисляется по формуле:

$$
S_{nap} = |\vec{a} \times \vec{b}|.
$$

Площадь треугольника, построенного на векторах  $\vec{a}$  и  $\vec{b}$ , вычисляется по формуле:

$$
S_{mpeyz} = \frac{1}{2} S_{nap} = \frac{1}{2} |\vec{a} \times \vec{b}|.
$$

Пример 5.22. Найти площадь треугольника, построенного на векторах  $\vec{a} = \{1; 2; 0\}$   $\vec{b} = \{2; 3; -5\}$ .

*Решение.* Из примера 5.21 имеем:  $\vec{a} \times \vec{b} = \{-10; 5; -1\}$ .

$$
S_{\text{mpeyz}} = \frac{1}{2} |\vec{a} \times \vec{b}| = \frac{1}{2} \sqrt{100 + 25 + 1} = \frac{1}{2} \sqrt{126} = \frac{3}{2} \sqrt{14}.
$$

б) Условие коллинеарности векторов

$$
\vec{a} \parallel \vec{b} \Leftrightarrow \vec{a} \times \vec{b} = \begin{vmatrix} \vec{i} & \vec{j} & \vec{k} \\ a_x & a_y & a_z \\ b_x & b_y & b_z \end{vmatrix} = \vec{0} \Leftrightarrow \frac{a_x}{b_x} = \frac{a_y}{b_z} = \frac{a_z}{b_z}.
$$

#### в) Момент силы относительно точки

Пусть в пространстве заданы точки А и М.

Пусть в точке A приложена сила  $\vec{F} = \vec{AB}$  (рис. 5.24).

Известно, что моментом силы  $\vec{F}$  относительно точки  $M$  называется вектор т. который:

1) проходит через точку  $M$ ,

2) перпендикулярен плоскости, проходящей через точки *M*, *A*, *B*,

3) численно равен  $|\vec{m}| = |\vec{F}| \cdot MN = |\vec{F}| \cdot |\vec{MA}| \sin \varphi$ , где  $MN$  – плечо,  $\varphi$  – угол межлу векторами  $\vec{F}$  и  $\vec{M}$ .

4) образует правую тройку с векторами  $\overrightarrow{MA}$  и  $\overrightarrow{AB}$ .

Откуда имеем, что  $\overrightarrow{m} = \overrightarrow{MA} \times \overrightarrow{F}$ .

### г) Линейная скорость вращения

Пусть твердое тело вращается с угловой скоростью  $\vec{\omega}$  вокруг неподвижной оси. Скорость у точки М твердого тела находится по формуле Эйлера:  $\vec{v} = \vec{\omega} \times \vec{OM}$ , где  $O$  – некоторая неподвижная точка оси (рис. 5.25).

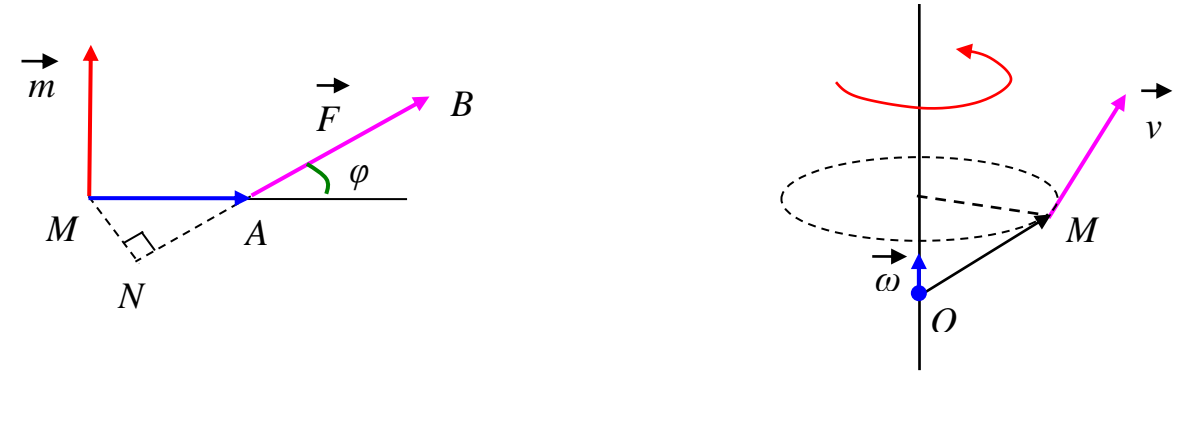

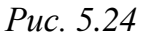

Puc. 5.25

### Использование МАТLAВ для вычисления векторного произведения

Для нахождения векторного произведения двух векторов  $\vec{a}$  и  $\vec{b}$  в MATLAB существует встроенная функция

 $cross(a,b)$ 

Пример 5.23. Даны вектора  $\vec{a} = \{3, -2, 5\}$ ,  $\vec{b} = \{4, 1, -3\}$ . Вычислить:

а) векторное произведение  $\vec{a}$  и  $\vec{b}$  по формуле (5.14);

б) векторное произведение  $\vec{a}$  и  $\vec{b}$ , используя команду cross(a,b);

в) площадь треугольника, построенного на векторах  $\vec{a}$  и  $\vec{b}$ .

Решение. Введем команды:

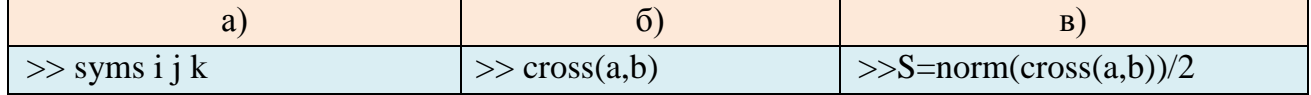

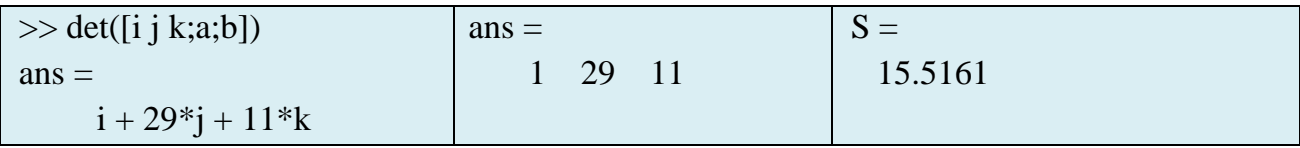

Пример 5.24. Вычислить площадь треугольника, заданного радиусвекторами с координатами  $\vec{a} = \{2, 3\}, \vec{b} = \{5, 1\}, \vec{c} = \{6, 5\}.$ 

Решение. Введем команды:

 $>>$ S=norm(cross(a,b))/2

 $S =$ 

 $6.5000$ 

# 5.8. СМЕШАННОЕ ПРОИЗВЕДЕНИЕ ВЕКТОРОВ, ЕГО СВОЙСТВА

Смешанным произведением векторов  $\vec{a}, \vec{b}, \vec{c}$  называется число, равное скалярному произведению вектора  $\vec{a}$  на вектор  $\vec{b} \times \vec{c}$ .

Обозначение:  $\vec{a} \cdot (\vec{b} \times \vec{c})$ ,  $\vec{abc}$  или  $(\vec{a}, \vec{b}, \vec{c})$ .

Теорема 5.4. (Геометрический смысл смешанного произведения) Смешанное произведение некомпланарных векторов  $\vec{a}, \vec{b}, \vec{c}$  по модулю равно объему параллелепипеда, построенного на сомножителях. Оно положительно, если тройка  $\vec{a}, \vec{b}, \vec{c}$  – правая, и отрицательно, если тройка  $\vec{a}, \vec{b}, \vec{c}$  – левая.

Доказательство. Построим параллелепипед, ребрами которого являются векторы  $\vec{a}, \vec{b}, \vec{c}$ , основанием – параллелограмм, построенный на векторах  $\vec{b}, \vec{c}$ (рис. 5.26). Здесь  $\varphi$  – угол между векторами  $\vec{b}$  и  $\vec{c}$ ;  $\theta$  – угол между векторами  $\vec{a}$  и  $\vec{b} \times \vec{c}$ .

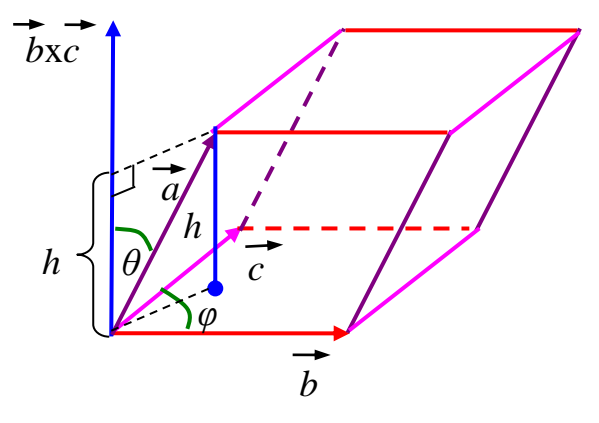

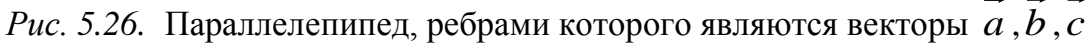

С одной стороны, по определению скалярного и векторного произведения имеем

$$
|\vec{a}\cdot(\vec{b}\times\vec{c})| = |\vec{a}|\cdot|\vec{b}\times\vec{c}|\cdot|\cos\theta| = |\vec{a}|\cdot|\vec{b}|\cdot|\vec{c}|\sin\varphi\cdot|\cos\theta|.
$$

С другой стороны, объем параллелепипеда равен

$$
V_{napawa-\partial a} = S_{och} \cdot h,
$$

где

$$
S_{och.} = |\vec{b}| \cdot |\vec{c}| \sin \varphi = |\vec{b} \times \vec{c}|,
$$

 $h = |\vec{a}| \cdot |\cos \theta|$  – высота параллелепипеда. Следовательно,  $|\vec{a} \cdot (\vec{b} \times \vec{c})|$  =  $V_{napaxu - \partial a}$ .

Получили, что смешанное произведение некомпланарных векторов  $\vec{a}$ ,  $\vec{b}$ ,  $\vec{c}$  по модулю равно объему параллелепипеда, построенного на сомножителях.

Докажем, что смешанное произведение положительно, если тройка  $\vec{a}, \vec{b}, \vec{c}$ - правая, и отрицательно, если тройка  $\vec{a}, \vec{b}, \vec{c}$  – левая.

Заметим из равенства  $|\vec{a}\cdot(\vec{b}\times\vec{c})| = |\vec{a}| \cdot |\vec{b}\times\vec{c}| \cdot |\cos\theta|$ , что знак смешанного произведения совпадает со знаком  $cos\theta$ .

Смешанное произведение положительно, когда вектор  $\vec{a}$  направлен в ту же сторону от плоскости векторов  $\vec{b}$  и  $\vec{c}$ , что и вектор  $\vec{b} \times \vec{c}$ , т.е. тройка  $\vec{a}$ ,  $\vec{b}$ ,  $\vec{c}$ - правая тройка. Аналогично доказывается, что смешанное произведение левой тройки отрицательно. Теорема доказана.

Свойства смешанного произведения:

1) Векторы  $\vec{a}, \vec{b}, \vec{c}$  компланарны тогда и только тогда, когда их смешанное произведение равно нулю, т.е.

$$
(\vec{a}, \vec{b}, \vec{c}) = 0
$$

2) Смешанное произведение не меняется при циклической перестановке его сомножителей:

$$
\vec{a} \cdot (\vec{b} \times \vec{c}) = \vec{b} \cdot (\vec{c} \times \vec{a}) = \vec{c} \cdot (\vec{a} \times \vec{b}).
$$

3) Смешанное произведение не меняется при перемене местами знаков скалярного и векторного умножения:

$$
\vec{a} \cdot (\vec{b} \times \vec{c}) = (\vec{a} \times \vec{b}) \cdot \vec{c} \ .
$$

4) Смешанное произведение меняет знак при перемене мест любых двух векторов-сомножителей:

$$
(\vec{a}, \vec{b}, \vec{c}) = -(\vec{b}, \vec{a}, \vec{c}) = (\vec{b}, \vec{c}, \vec{a}) = -(\vec{c}, \vec{b}, \vec{a}) = (\vec{c}, \vec{a}, \vec{b}) = -(\vec{a}, \vec{c}, \vec{b}).
$$

5) Смешанное произведение линейно по первому сомножителю:

$$
(\lambda \vec{a_1} + \mu \vec{a_2}, \vec{b}, \vec{c}) = \lambda (\vec{a_1}, \vec{b}, \vec{c}) + \mu (\vec{a_2}, \vec{b}, \vec{c})
$$

(Аналогично имеет место линейность смешанного произведения по второму, третьему сомножителю).

Доказательство.

1) Необходимость. Пусть  $\vec{a}, \vec{b}, \vec{c}$  компланарны. Тогда вектор  $\vec{b} \times \vec{c}$  будет перпендикулярен плоскости, в которой лежат векторы  $\vec{a}, \vec{b}, \vec{c}$ . Значит,  $\vec{b} \times \vec{c}$ перпендикулярен вектору  $\vec{a}$ , откуда имеем:  $\vec{a} \cdot (\vec{b} \times \vec{c}) = 0$ , т.е.  $(\vec{a}, \vec{b}, \vec{c}) = 0$ .

<u>Достаточность.</u> Пусть  $(\vec{a}, \vec{b}, \vec{c}) = 0$ . Равенство  $(\vec{a}, \vec{b}, \vec{c}) = |\vec{a}| \cdot |\vec{b}| \cdot |\vec{c}| \sin \varphi \cos \theta = 0$ возможно в следующих случаях:

• хотя бы один из векторов нулевой, тогда векторы  $\vec{a}, \vec{b}, \vec{c}$  компланарны.

•  $\sin \varphi = 0$ , тогда  $\vec{b}$ ,  $\vec{c}$  – коллинеарны. Значит, векторы  $\vec{a}, \vec{b}, \vec{c}$  компланарны,

•  $\cos\theta=0$ , тогда  $\vec{a}\perp\vec{b}\times\vec{c}$ . Значит,  $\vec{a}$  параллелен плоскости векторов  $\vec{b}$ ,  $\vec{c}$ . Это означает, что  $\vec{a}, \vec{b}, \vec{c}$  компланарны.

2) Данное свойство верно, так как в этом случае не меняется ни объем параллелепипеда, ни ориентация его ребер.

3) Из свойства скалярного произведения имеем:  $(\vec{a} \times \vec{b}) \cdot \vec{c} = \vec{c} \cdot (\vec{a} \times \vec{b})$ . По предыдущему свойству  $\vec{c} \cdot (\vec{a} \times \vec{b}) = \vec{a} \cdot (\vec{b} \times \vec{c})$ . Окончательно имеем:  $\vec{a} \cdot (\vec{b} \times \vec{c}) =$  $\left(\vec{a}\times\vec{b}\right)\cdot\vec{c}$ .

4) Верно в силу антикоммутативности векторного произведения и коммутативности скалярного произведения.

5) Доказывается с использованием свойства линейности скалярного произведения. Свойсва доказаны.

#### Вычисление смешанного произведения (в координатной форме)

Пусть в ДПСК с ортонормированным базисом  $\vec{i}, \vec{j}, \vec{k}$  заданы векторы

$$
\vec{a} = a_x \vec{i} + a_y \vec{j} + a_z \vec{k}, \ \vec{b} = b_x \vec{i} + b_y \vec{j} + b_z \vec{k}, \ \vec{c} = c_x \vec{i} + c_y \vec{j} + c_z \vec{k}.
$$

Найдем смешанное произведение этих векторов, используя формулы для скалярного и векторного произведений в координатной форме:

$$
\vec{a} \cdot (\vec{b} \times \vec{c}) = (a_x \vec{i} + a_y \vec{j} + a_z \vec{k}) \cdot \begin{vmatrix} \vec{i} & \vec{j} & \vec{k} \\ b_x & b_y & b_z \\ c_x & c_y & c_z \end{vmatrix} =
$$
  
\n
$$
= (a_x \vec{i} + a_y \vec{j} + a_z \vec{k}) \cdot \begin{pmatrix} b_y & b_z \\ c_y & c_z \end{pmatrix} \cdot \vec{i} - \begin{vmatrix} b_x & b_z \\ c_x & c_z \end{vmatrix} \cdot \vec{j} + \begin{vmatrix} b_x & b_y \\ c_x & c_y \end{vmatrix} \cdot \vec{k} =
$$
  
\n
$$
= a_x \begin{vmatrix} b_y & b_z \\ c_y & c_z \end{vmatrix} - a_y \begin{vmatrix} b_x & b_z \\ c_x & c_z \end{vmatrix} + a_z \begin{vmatrix} b_x & b_y \\ c_x & c_y \end{vmatrix} = \begin{vmatrix} a_x & a_y & a_z \\ b_x & b_y & b_z \\ c_x & c_y & c_z \end{vmatrix}
$$

Смешанное произведение векторов  $\vec{a} = (a_x, a_y, a_z)$ ,  $\vec{b} = (b_x, b_y, b_z)$ ,  $\vec{c} = (c_x, c_y, c_z)$  вычисляется по формуле:

$$
(\vec{a}, \vec{b}, \vec{c}) = \begin{vmatrix} a_x & a_y & a_z \\ b_x & b_y & b_z \\ c_x & c_y & c_z \end{vmatrix}.
$$
 (5.15)

*Пример* 5.25. Вычислить смешанное произведение векторов  $\vec{a} = \{1, 2, 0\}$ ,  $\vec{b} = \{2; 3; -5\}, \vec{c} = \{-1; 0; 1\}.$ 

Решение. Используя формулу (5.15), получим:

$$
(\vec{a}, \vec{b}, \vec{c}) = \begin{vmatrix} a_x & a_y & a_z \\ b_x & b_y & b_z \\ c_x & c_y & c_z \end{vmatrix} = \begin{vmatrix} 1 & 2 & 0 \\ 2 & 3 & -5 \\ -1 & 0 & 1 \end{vmatrix} H + 5 \cdot III = \begin{vmatrix} 1 & 2 & 0 \\ -3 & 3 & 0 \\ -1 & 0 & 1 \end{vmatrix} = 9.
$$

### Применение смешанного произведения

#### а) Определение взаимной ориентации векторов в пространстве

Если  $(\vec{a}, \vec{b}, \vec{c})$ > 0, то  $\vec{a}, \vec{b}, \vec{c}$  – правая тройка, если  $(\vec{a}, \vec{b}, \vec{c})$ <0, то  $\vec{a}, \vec{b}, \vec{c}$ - левая тройка.

б) Условие компланарности векторов

Векторы 
$$
\vec{a}, \vec{b}, \vec{c}
$$
 компландны  $\Leftrightarrow (\vec{a}, \vec{b}, \vec{c}) = 0 \Leftrightarrow \begin{vmatrix} a_x & a_y & a_z \\ b_x & b_y & b_z \\ c_x & c_y & c_z \end{vmatrix} = 0.$ 

### в) Объем параллелепипеда и треугольной пирамиды

Объем параллелепипеда, построенного на векторах  $\vec{a}, \vec{b}, \vec{c}$ , равен модулю смешанного произведения этих векторов:

$$
V_{napan-\partial a} = \left| \left( \vec{a}, \vec{b}, \vec{c} \right) \right|.
$$

Объем треугольной пирамиды, построенной на векторах  $\vec{a}, \vec{b}, \vec{c}$ , вычисляется по формуле:

$$
V_{\text{nupan}} = \frac{1}{6} \left| \left( \vec{a}, \vec{b}, \vec{c} \right) \right|.
$$

Пример 5.26. Определить ориентацию векторов:  $\vec{a} = \{1, 2, 0\}$ ,  $\vec{b} =$  ${2; 3; -5}, \vec{c} = {-1; 0; 1}.$ 

Решение. Из примера 5.25 имеем:  $(\vec{a}, \vec{b}, \vec{c}) = 9$ . Значит, упорядоченная тройка векторов  $\vec{a}, \vec{b}, \vec{c}$  является правоориентированной (правой).

Ответ.  $\vec{a}$ ,  $\vec{b}$ ,  $\vec{c}$  – правая тройка.

*Пример* 5.27. Проверить, компланарны ли векторы:  $\vec{a} = \{1, 2, 0\}$ ,  $\vec{b} =$  ${2; 4; 0}, \vec{c} = {-1; 0; 1}.$ 

Peшение. Если  $(\vec{a}, \vec{b}, \vec{c}) = 0$ , то векторы  $\vec{a}, \vec{b}, \vec{c}$  – компланарны. Вычислим

$$
(\vec{a}, \vec{b}, \vec{c}) = \begin{vmatrix} a_x & a_y & a_z \\ b_x & b_y & b_z \\ c_x & c_y & c_z \end{vmatrix} = \begin{vmatrix} 1 & 2 & 0 \\ 2 & 4 & 0 \\ -1 & 0 & 1 \end{vmatrix} = 0 \Rightarrow \text{ between } \vec{a}, \vec{b}, \vec{c} \text{ -}{\text{konm}.}
$$

нарны.

Ответ. Векторы  $a, b, c$  – компланарны.

Пример 5.28. Найти объем параллелепипеда, построенного на векторах  $\vec{a} = \{2, -1, 0\}$   $\vec{b} = \{3, 1, 5\}$   $\vec{c} = \{2, 1, 0\}$ 

$$
P \text{eu} = (2, 1, 0), b = (3, 1, 3), c = (2, 1, 0).
$$
\n
$$
P \text{eu} = (V_{nap \text{an } \theta} - \theta a = |(a, b, c)|).
$$
\n
$$
(\vec{a}, \vec{b}, \vec{c}) = \begin{vmatrix} a_x & a_y & a_z \\ b_x & b_y & b_z \\ c_x & c_y & c_z \end{vmatrix} = \begin{vmatrix} 2 & -1 & 0 \\ 3 & 1 & 5 \\ 2 & 1 & 0 \end{vmatrix} = -20 \implies V_{nap \text{an } \theta} = |(a, b, c)| = |20| = 20.
$$

### Использование МАТLAВ для вычисления смешанного произведения

Пример 5.29. Вычислить смешанное произведение векторов  $\vec{a} = \{3, -2, 5\}$ ,  $\vec{b} = \{4; 1; -3\}, \vec{c} = \{1; 2; -2\}.$ 

Решение. Введем команды:

 $>> c=[1 2 -2];$  $\gg$  dot(a,cross(b,c))  $ans =$ 

37

Пример 5.30. Даны векторы  $\vec{a} = \{3, -2, 5\}, \vec{b} = \{4, 1, -3\}.$  Требуется:

а) найти координаты вектора  $\vec{d}$ =3\* $\vec{a}$ + $\vec{b}$ , компланарного векторам  $\vec{a}$  =  ${3:-2:5}$   $\overrightarrow{b} = {4:1:-3}$ :

б) проверить, что их смешанное произведение равно нулю.

Решение. Введем команды:

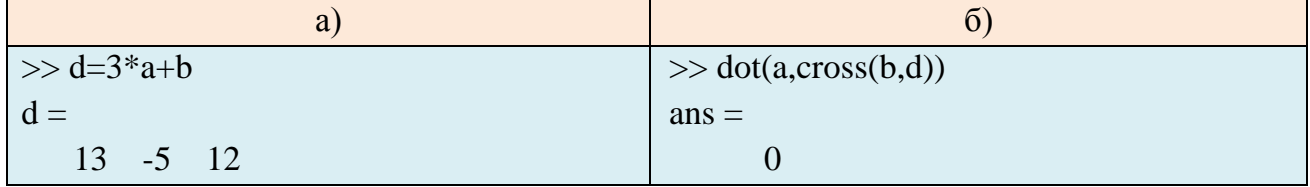

Пример 5.31. Даны три вектора  $\vec{a} = \{2, -2, 4\}, \vec{b} = \{2, 0, -5\}, \vec{c} = \{3, 1, 5\}.$ Требуется:

а) вычислить объем параллелепипеда, построенного на векторах  $\vec{a}$ ,  $\vec{b}$  и  $\vec{c}$ .

б) вычислить объем пирамиды, построенной на векторах  $\vec{a}$ ,  $\vec{b}$  и  $\vec{c}$ .

в) найти высоту параллелепипеда, проведенную из вершины к основанию, построенному на векторах  $\vec{a}$  и  $\vec{b}$ .

Решение. Введем команды:

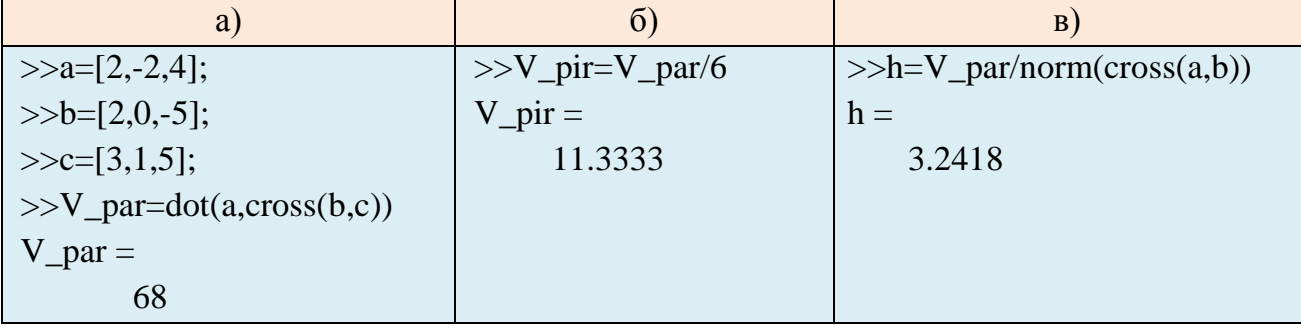

### Закрашивание треугольников с использованием MATLAB

Для закрашивания треугольника в МАТLAВ существует встроенная функция

 $patch(X, Y, Z, C)$ 

где X, Y и Z - векторы, составленные из соответствующих координат вершин полигона; С - цвет закраски полигона.

Пример 5.32. а) Построить треугольник, вершины которого расположены в точках, заданных радиус-векторами с координатами  $\vec{a} = \{2, 3\}$ ,  $\vec{b} = \{5, 1\}$ .  $\vec{c} = \{6, 5\}$ ; б) закрасить треугольник, используя команду patch.

Решение, а) Введем команды:

```
>>a=[2,3];>>b=[5,1];>>c=[6,5];\gghold on:
\ggaxis([0, 7, 0, 7]);
\gggrid on:
>>ylabel('y'); xlabel('x'); title('Треугольник', 'FontName', 'Arial Cyr');
\ggplot(a(1),a(2),'*m', 'MarkerSize', 8)
>>plot(b(1), b(2), **m', 'MarketSize', 8)\gg plot(c(1), c(2), \text{m}, 'MarkerSize', 8)
>>quiver(a(1),a(2),b(1)-a(1),b(2)-a(2),1,'k','LineWidth',1)
>>quiver(b(1),b(2),c(1)-b(1),c(2)-b(2),1,k','LineWidth',1)
>>quiver(c(1), c(2), a(1)-c(1), a(2)-c(2), 1, k',LineWidth',1)
    Треугольник появится в окне «Figure 1» (рис. 5.27, а).
```
б) Введем команды:

 $>>C=[0.8, 0.5, 0.8]$ ;

>>x=[a(1),b(1),c(1)]; y=[a(2),b(2),c(2)];  $>>patch(x,y,C);$ 

Закрашенный треугольник появится в окне «Figure 1» (рис. 5.27, б).

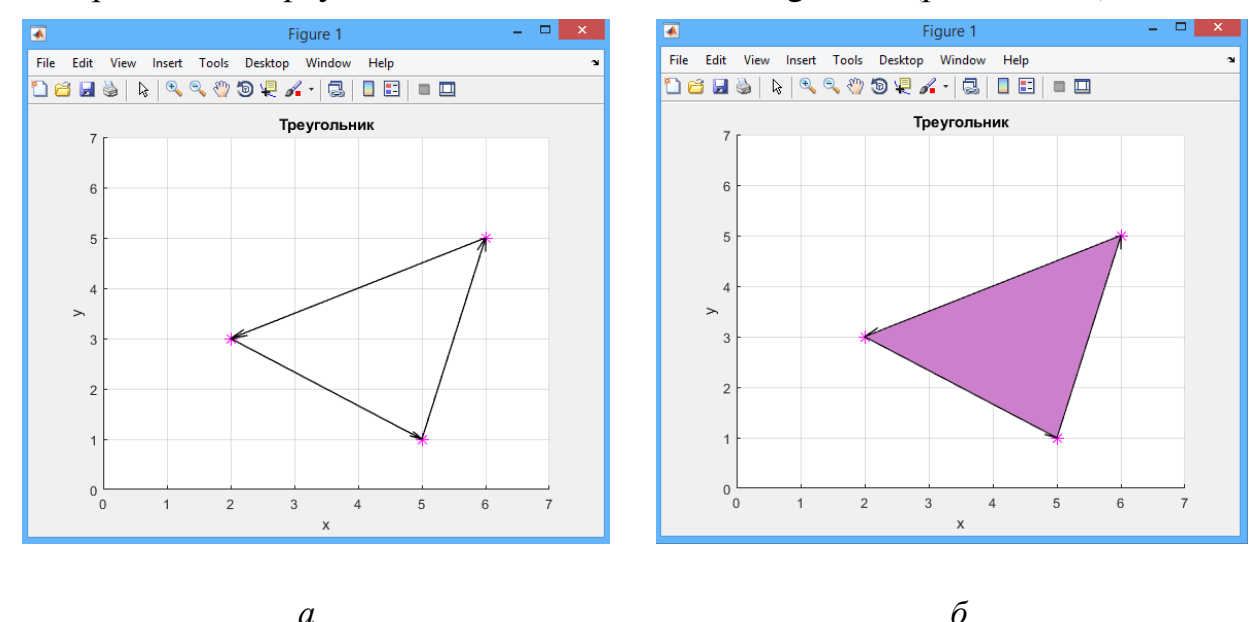

*Puc.* 5.27. Треугольник, построенный на векторах  $\vec{a} = \{2, 3\}, \vec{b} = \{5, 1\}, \vec{c} =$  $\{6, 5\}$ : а – незакрашенный, б – закрашенный

Для задания цвета использовалась таблица RGB:

 $\overline{a}$ 

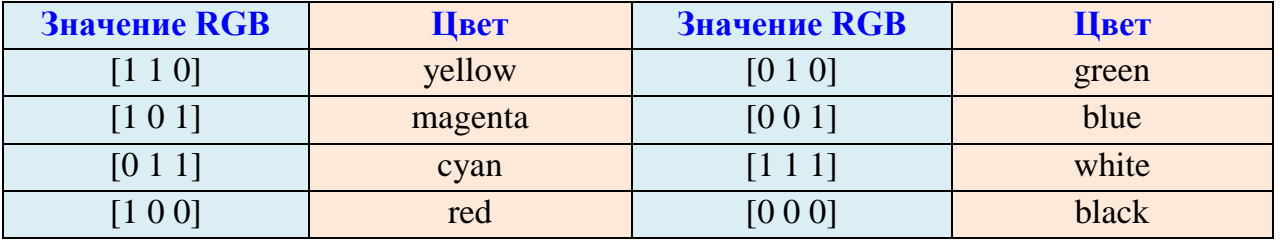

Интенсивность цвета задается значением от 0 до 1.

Пример 5.33. Найти длину медианы т, проведенной из вершины С треугольника АВС, если его вершины расположены в точках, заданных радиусвекторами с координатами  $\vec{a} = \{2, 3\}, \vec{b} = \{5, 1\}, \vec{c} = \{6, 5\}.$ 

Решение. Введем команды:

 $>>M=(a+b)/2$ ; >>quiver(c(1),c(2),M(1)-c(1),M(2)-c(2),1,k','LineWidth',1)  $>>m=M-c$ ;  $\gg$ m=norm(m)  $>>text(1.7,3.1,\text{bfA})$  $>>text(5.2,0.9,\text{bfB'})$  $>>text(6.1,5.2,\text{bfC})$  $>>text(3.3,1.8,\text{bfM}')$  $m =$ 3 9 0 5 1

Треугольник появится в окне «Figure 1» (рис. 5.28).

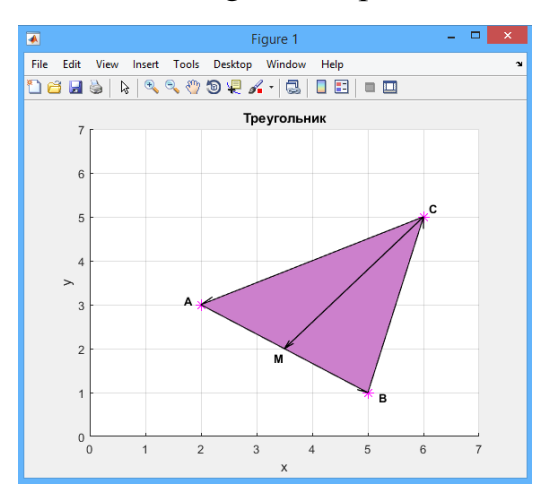

*Рис. 5.28*

# КОНТРОЛЬНЫЕ ВОПРОСЫ

1. Какая команда предназначена для графического представления отрезка в MATLAB?

2. Что будет изображено в окне "Figure" в результате выполнения команды  $plot(7, 4, >')$ ?

3. Как в MATLAB построить вектор на плоскости?

4. Для чего используют команду text(x,y, 'name')?

5. Как в MATLAB построить вектор в пространстве?

6. Как указать толщину и цвет линии при построении вектора?

7. Как подобрать нужный ракурс при отображении векторов в пространстве?

8. Какая команда служит для нахождения длины вектора в MATLAB?

9. Что получится в результате выполнения команды dot(a,b), где  $\vec{a}$  =  ${3; 2; -5}, \vec{b} = {4; 1; -3}$ 

10. Вычисление векторного произведения в MATLAB.

11. Комбинация каких команд используется для нахождения смешанного произведения в MATLAB?

12. Для чего в MATLAB используется команда patch $(X, Y, Z, C)$ ?

# КОНТРОЛЬНЫЕ ЗАДАНИЯ

1. Построить вектора  $\overrightarrow{A_1A_2}$ ,  $\overrightarrow{B_1B_2}$ ,  $\overrightarrow{C_1C_2}$ , в одном графическом окне разными стилями, где A<sub>1</sub>(0,0,0), A<sub>2</sub>(n,5,2), B<sub>1</sub>(1,2, 4), B<sub>2</sub>(n+1,n,0), C<sub>1</sub>(1,n,0), C<sub>2</sub>(n,3,n), n – номер варианта. Подобрать удачный ракурс их отображения в графическом окне.
2. Даны векторы:  $\vec{a} = \{-n; n+2; n-6\}$ ,  $\vec{b} = \{-2n; n+1; -n\}$ ,  $\vec{c} =$  ${n-3; n+1; n}$ ,  $\vec{d} = {n-6; n+5; -5n}$ . Найти:

а) разложение вектора  $\vec{d}$  по векторам  $\vec{a}$ .  $\vec{b}$  и  $\vec{c}$ .

б) проекцию вектора  $\vec{a}$  на направление вектора  $\vec{b} + \vec{c}$ .

3. Построить треугольник, вершины которого расположены в точках, заданных радиус-векторами с координатами  ${\vec{a}} = {n + 1; n + 2}$ ,  ${\vec{b}} = {5n; n}$ ,  ${\vec{c}} =$  ${n + 5; 4n}$ , найти его площадь, длину высоты и медианы, опущенных из вершины В на сторону АС.

4. Лежат ли точки A(n+1, n+2, n), B(n+2, n, -n), C(n-1, -4n, n), D(n, 2n, n) в одной плоскости?

5. Даны три вектора  $\vec{a} = \{2n; -2n; n+3\}$ ,  $\vec{b} = \{3n; n-1; -5n\}$ ,  $\vec{c} =$  ${n + 2; n; 4n}$ . Требуется:

а) вычислить объем параллелепипеда, построенного на векторах  $\vec{a}$ ,  $\vec{b}$  и  $\vec{c}$ .

б) вычислить объем пирамиды, построенной на векторах  $\vec{a}$ ,  $\vec{b}$  и  $\vec{c}$ .

в) найти высоту параллелепипеда, проведенную из вершины к основанию, построенному на векторах  $\vec{a}$  и  $\vec{b}$ .

# ГЛАВА 6. АНАЛИТИЧЕСКАЯ ГЕОМЕТРИЯ НА ПЛОСКОСТИ

Пусть на плоскости задана ДПСК и некоторая линия L.

Уравнение  $F(x, y)=0$  называется *уравнением линии* L (относительно заданной системы координат), если этому уравнению удовлетворяют координаты *x* и *y* любой точки, лежащей на линии L, и не удовлетворяют координаты *x* и *y* ни одной точки, не лежащей на линии L.

Из определения вытекает, что сама линия L есть множество всех точек плоскости, координаты которых удовлетворяют уравнению  $F(x, y) = 0$  (в заданной системе координат).

Координаты *x* и *y* называются *текущими координатами* точек линии.

Примерами уравнений линии являются  $x - y = 0$ ,  $x^2 - y^2 = 0$ ,  $x^2 + y^2 = 4$ ; вырожденной линии  $x^2 + y^2 = 0$  (точка (0,0)).

 $x^{2} + y^{2} + 1 = 0$  не является уравением линии (нет геометрического образа).

# 6.1. УРАВНЕНИЯ ПРЯМОЙ НА ПЛОСКОСТИ

# **Уравнение прямой, проходящей через заданную точку и перпендикулярной заданному вектору**

**Теорема 6.1.** (основная теорема о прямой на плоскости). На плоскости в ДПСК каждая прямая задается уравнением первой степени, и наоборот: каждое уравнение первой степени задает прямую на плоскости в ДПСК.

*Доказательство*. Докажем, что на плоскости в ДПСК каждая прямая задается уравнением первой степени.

Пусть на плоскости задана ДПСК, имеется прямая L, проходящая через точку  $\overline{M}_{0}(x_{0}, y_{0}), \ N\!=\!(A, B) \ -$ ненулевой вектор, перпенкулярный L (рис. 6.1).

Возьмем любую точку  $M(x, y) \in L$ . Поскольку  $M_0M \perp N$ , по условию перпендикулярности имеем  $M_0M \cdot N = 0$ , т.е.

$$
A(x - x_0) + B(y - y_0) = 0.
$$
 (6.1)

Уравнение (6.1) называется *уравнением прямой, проходящей через заданную точку и перпендикулярной заданному вектору*.

Уравнение (6.1) является уравнением первой степени, так как  $(A;B) \neq$  $(0:0).$ 

Доказали, что на плоскости в ДПСК каждая прямая задается уравнением первой степени.

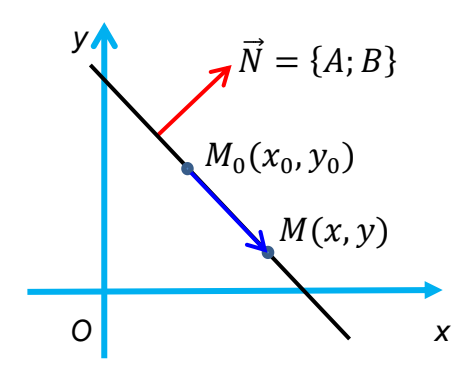

Рис. 6.1. Прямая L, проходящая через точку  $M_0(x_0, y_0)$ , перпендикулярно Bektopy  $\vec{N} = \{A; B\}$ 

Упражнение. Докажите, что каждое уравнение первой степени задает прямую на плоскости в ДПСК.

Пример 6.1. Записать уравнение прямой, проходящей через точку  $M_0(7,-1)$  и перпендикулярной вектору  $\vec{N} = \{4,3\}.$ 

Peшение: По формуле (6.1) имеем  $4(x-7) + 3(y+1) = 0$ .

### Общее уравнение прямой

Вектор  $\vec{N} = \{A; B\}$ , перпендикулярный прямой, называется нормальным вектором этой прямой.

Если  $-Ax_0 - By_0 = C$ , то уравнение (6.1) примет вид:

$$
Ax+By+C=0.\t(6.2)
$$

Уравнение (6.2) называется общим уравнением прямой.

Общее уравнение прямой (6.2) называется полным, если все А, В, С не равны нулю. Если хотя бы один из коэффициентов А, В, С равен нулю, то уравнение называется неполным.

Виды неполных уравнений:

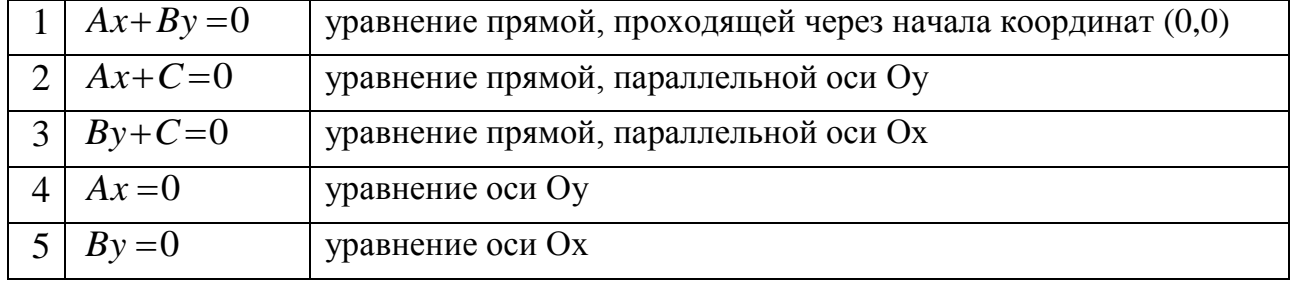

# Уравнение прямой в «отрезках»

Если *A,B,C* не равны нулю, то из общего уравнения (6.2) получим

$$
\frac{x}{-\frac{C}{A}} + \frac{y}{-\frac{C}{B}} = 1.
$$

Положив  $a = -\frac{C}{A}$ ,  $b = -\frac{C}{R}$ , имеем уравнение прямой в «отрезках»:

$$
\frac{x}{a} + \frac{y}{b} = 1.
$$
\n(6.3)

Геометрический смысл а, b (рис. 6.2): величины отрезков, отсекаемые прямой на осях Ох и Оу, соответственно (отсчитываются от начала координат).

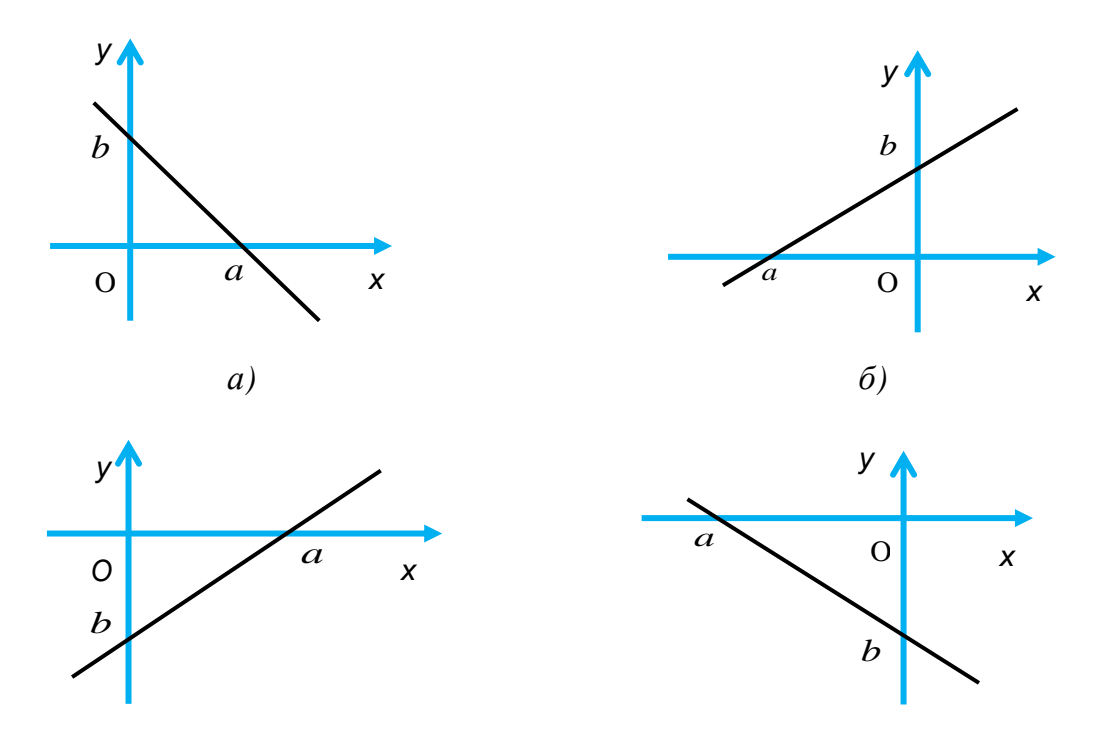

$$
Puc. 6.2. a - a > 0, b > 0, \, 6 - a < 0, b > 0, \, a - a > 0, b < 0, \, z - a < 0, b < 0
$$

*Пример* 6.2. Дано общее уравнение прямой  $4x + 3y - 2 = 0$ . Записать уравнение прямой в «отрезках».

*Peuene*: 
$$
4x+3y=2
$$
,  $\frac{4x}{2} + \frac{3y}{2} = 1$ ,  $\frac{x}{\frac{2}{4}} + \frac{y}{\frac{2}{3}} = 1$ ,  $\frac{x}{\frac{1}{2}} + \frac{y}{\frac{2}{3}} = 1$  (pnc. 6.2, *a*).

### Каноническое уравнение прямой

Любой ненулевой вектор, параллельный данной прямой, называется ее направляющим вектором.

Пусть на плоскости в ДПСК  $\vec{q} = \{l; m\}$  – направляющий вектор прямой L, проходящей через точку  $M_1(x_1, y_1)$  (рис. 6.3, *a*).

Пусть  $M(x, y)$  – точка, лежащая на данной прямой, тогда векторы  $\overline{M_1M}$  $\vec{q}$  – коллинеарны, и по условию коллинеарности двух векторов имеем:

$$
\frac{x - x_1}{l} = \frac{y - y_1}{m}.
$$
 (6.4)

Уравнение (6.4) называется каноническим уравнением прямой.

Если  $l = 0$ , то из  $\overrightarrow{M_1M} = \lambda \overrightarrow{q}$  получим  $x - x_1 = 0$ .

Пример б.3. Записать уравнение прямой, проходящей через точку  $M_0(-2,5)$  и параллельной вектору  $\vec{q} = (1, -3)$ .

*Peшение*: По формуле (6.4) имеем  $\frac{x+2}{1} = \frac{y-5}{3}$ .

#### Уравнение прямой, проходящей через две заданные точки

Пусть на прямой L заданы две точки  $M_1(x_1, y_1)$  и  $M_2(x_2, y_2)$  (рис. 6.3, б).

Подставив  $\vec{q} = \vec{M_1 M_2} = (x_2 - x_1, y_2 - y_1)$  в (6.4), получим уравнение прямой, проходящей через две заданные точки  $M_1(x_1, y_1)$  и  $M_2(x_2, y_2)$ :

$$
\frac{x - x_1}{x_2 - x_1} = \frac{y - y_1}{y_2 - y_1}.
$$
\n(6.5)

Пример 6.4. Записать уравнение прямой, проходящей через точки:

- a)  $M_1(-1,4)$  и  $M_2(-3,5)$ ;
- 6)  $M_1(3,4)$  и  $M_2(5,4)$ .

Решение: По формуле (6.5) имеем:

a) 
$$
\frac{x+1}{-3+1} = \frac{y-4}{5-4}
$$
, T.e.  $\frac{x+1}{-2} = \frac{y-4}{1}$ ;  
6)  $\frac{x-3}{5-3} = \frac{y-4}{4-4}$ , T.e.  $\frac{x-3}{2} = \frac{y-4}{0}$ ,  $y-4=0$ ,  $y=4$ .

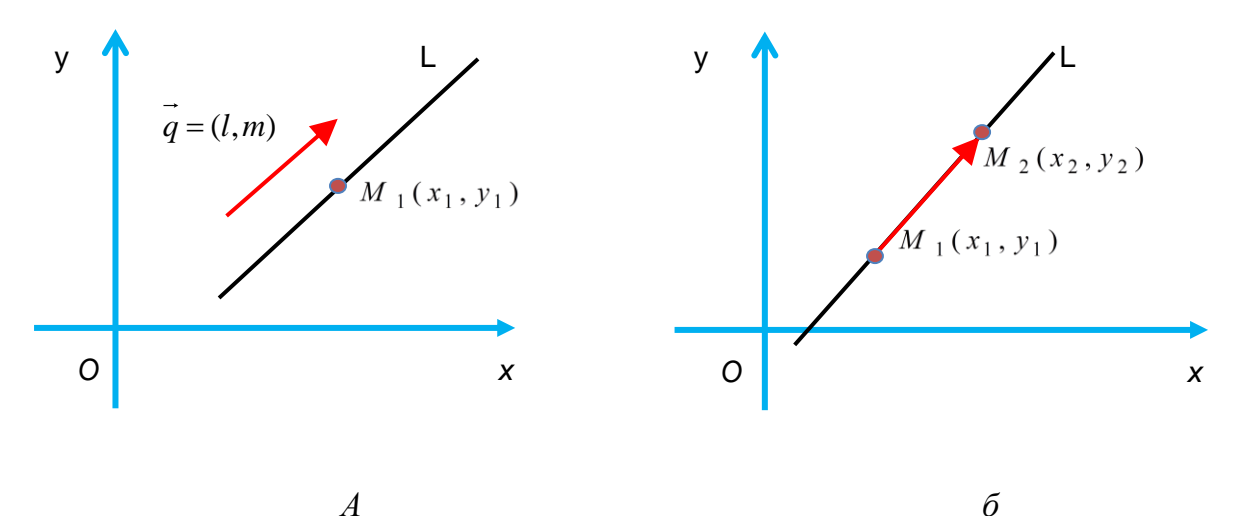

Рис. 6.3. Прямая L, проходящая:  $a$  - через точку  $M_1(x_1, y_1)$  с направляющим вектором  $q = \{l; m\}; \delta$  – через точки  $M_1(x_1, y_1)$  и  $M_2(x_2, y_2)$ 

#### Параметрические уравнения прямой

В (6.4) положим  $\frac{x - x_1}{l} = t$ ,  $\frac{y - y_1}{m} = t$ , и получим параметрические уравнения прямой, проходящей через точку  $M_1(x_1, y_1)$ , с направляющим вектоpom  $\vec{q} = (l,m)$ :

$$
\begin{cases}\nx = x_1 + lt \\
y = y_1 + mt, t \in R\n\end{cases} \tag{6.6}
$$

#### Уравнение прямой с угловым коэффициентом

Если  $B \ne 0$ , то из общего уравнения (6.2) прямой получим

$$
y = kx + b, \tag{6.7}
$$

 $r \Delta e \ k = -\frac{A}{R}, b = -\frac{C}{R}.$ 

 $k = \text{tg}\alpha$  ( $\alpha$  – угол, образованный прямой с положительным направлением оси Ох,  $0 \le \alpha \le \pi$ ,  $\alpha \ne \frac{\pi}{2}$ ),  $b$  – ордината точки пересечения прямой с осью Оу (рис. 6.4).

 $k$  называется угловым коэффициентом прямой, а уравнение (6.7) – уравнением прямой с угловым коэффициентом.

Если  $B = 0$ ,  $A \ne 0$ , то из общего уравнения (6.2) прямой получим  $x = -\frac{C}{4}$ .

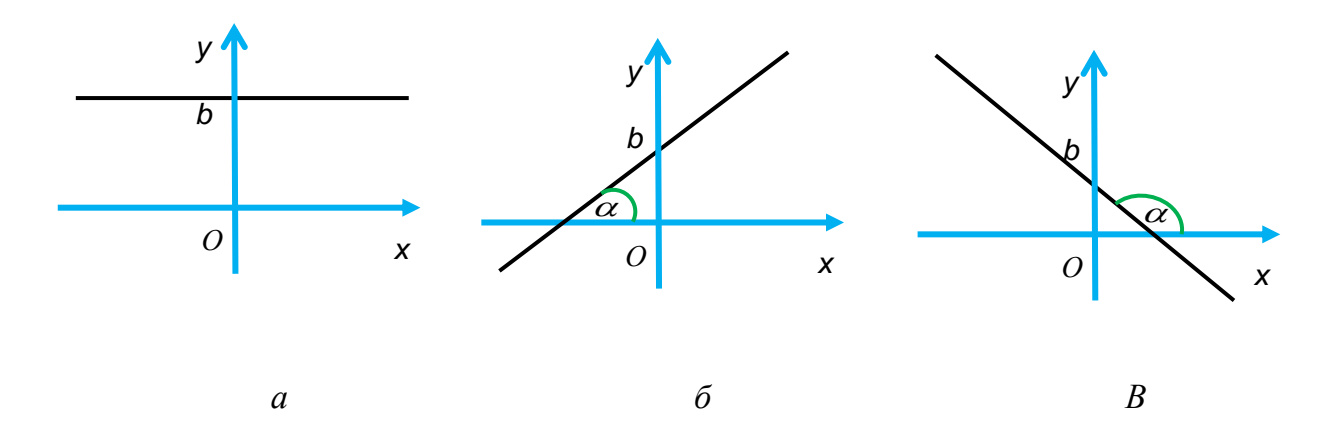

*Puc.* 6.4. 
$$
a - \alpha = 0
$$
,  $k=0$ ;  $\delta - 0 < \alpha < \frac{\pi}{2}$ ,  $k>0$ ;  $\epsilon - \frac{\pi}{2} < \alpha < \pi$ ,  $k<0$ 

# Уравнение прямой, проходящей через заданную точку с заданным угловым коэффициентом

Пусть прямая L проходит через точку  $M_1(x_1, y_1)$ ,  $\alpha$  - угол наклона прямой L к оси Ox,  $k$  – ее угловой коэффициент. Так как  $M_1(x_1, y_1) \in L$ , то  $y_1 = kx_1 + b$  или  $b = y_1 - kx_1$ . Подставим данное выражение в (6.7) и получим  $y = kx + b = kx + y_1 - kx_1$ , т.е.

$$
y - y_1 = k(x - x_1).
$$
 (6.8)

Уравнение (6.8) называется уравнением прямой, проходящей через заданную точку  $M_1(x_1, y_1)$  с заданным угловым коэффициентом k.

### Нормальное уравнение прямой

Пусть на плоскости задана прямая L, p - расстояние от начала координат  $O(0,0)$  до прямой L,  $\alpha$  – угол между вектором  $\vec{n} = (\cos \alpha; \sin \alpha)$ , перпендикулярным к прямой L, с положительным направлением оси Ох (рис. 6.5, *а*).

Пусть  $M_0(x_0, y_0) \in L(pnc. 6.5, 6)$ , тогда

$$
p = np_{\overrightarrow{n}} \overrightarrow{OM_0} = \frac{n \cdot OM_0}{|\overrightarrow{n}|} = \overrightarrow{n} \cdot \overrightarrow{OM_0}.
$$

Возьмем на прямой L произвольную точку  $M(x, y)$ (рис. 6.5, в), откуда  $\overrightarrow{M_0M} \perp \overrightarrow{n}$ . По условию перпендикулярности получим  $\overrightarrow{n} \cdot \overrightarrow{M_0M} = 0$ .

Откуда 
$$
\vec{n} \cdot (\overrightarrow{OM} - \overrightarrow{OM_0}) = 0
$$
,  $\vec{n} \cdot \overrightarrow{OM} - \vec{n} \cdot \overrightarrow{OM_0} = 0$ . Поскольку  

$$
p = \vec{n} \cdot \overrightarrow{OM_0} \text{ и } \vec{n} \cdot \overrightarrow{OM} = x \cos \alpha + y \sin \alpha ,
$$

то окончательно получим

$$
x\cos\alpha + y\sin\alpha - p = 0. \tag{6.9}
$$

Уравнение (6.9) называется нормальным уравнением прямой.

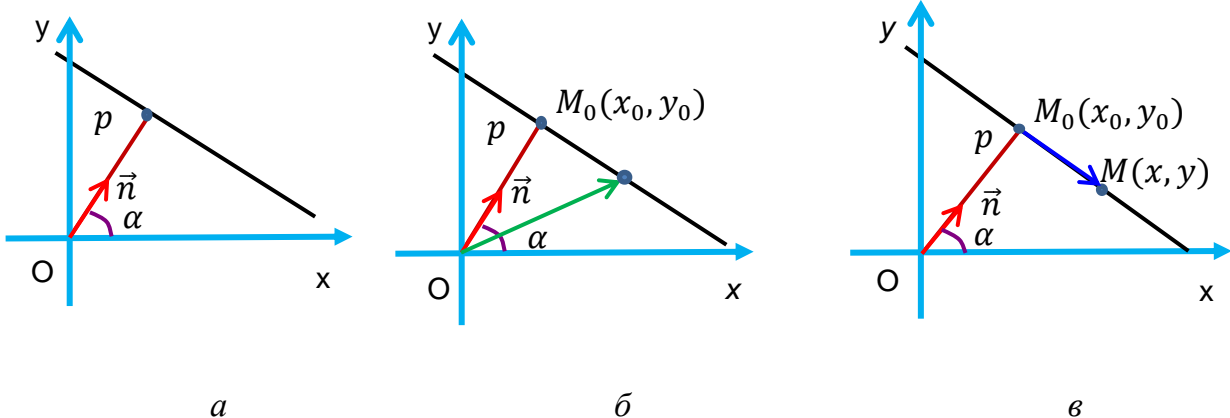

Puc. 6.5

151

### 6.2. ВЗАИМНОЕ РАСПОЛОЖЕНИЕ ДВУХ ПРЯМЫХ НА ПЛОСКОСТИ

Углом между двумя прямыми  $L_1$  и  $L_2$  на плоскости называется любой из двух смежных углов, образованных ими при пересечении (рис. 6.6, а).

# Прямые заданы общими уравнениями

Пусть две прямые заданы общими уравнениями:

$$
L_1: A_1x + B_1y + C_1 = 0
$$
  

$$
L_2: A_2x + B_2y + C_2 = 0.
$$

 $\overrightarrow{N_1} = \{A_1; B_1\}, \overrightarrow{N_2} = \{A_2; B_2\}$  – нормальные векторы прямых  $L_1$ ,  $L_2$ , соответственно (рис. 6.6,  $\delta$ ).

Угол между двумя прямыми равняется углу ф между их нормальными векторами, поэтому

$$
\cos \varphi = \frac{\overline{N_1} \cdot \overline{N_2}}{|\overline{N_1}| \cdot |\overline{N_2}|} = \frac{A_1 A_2 + B_1 B_2}{\sqrt{A_1^2 + B_1^2} \cdot \sqrt{A_2^2 + B_2^2}}.
$$
(6.10)

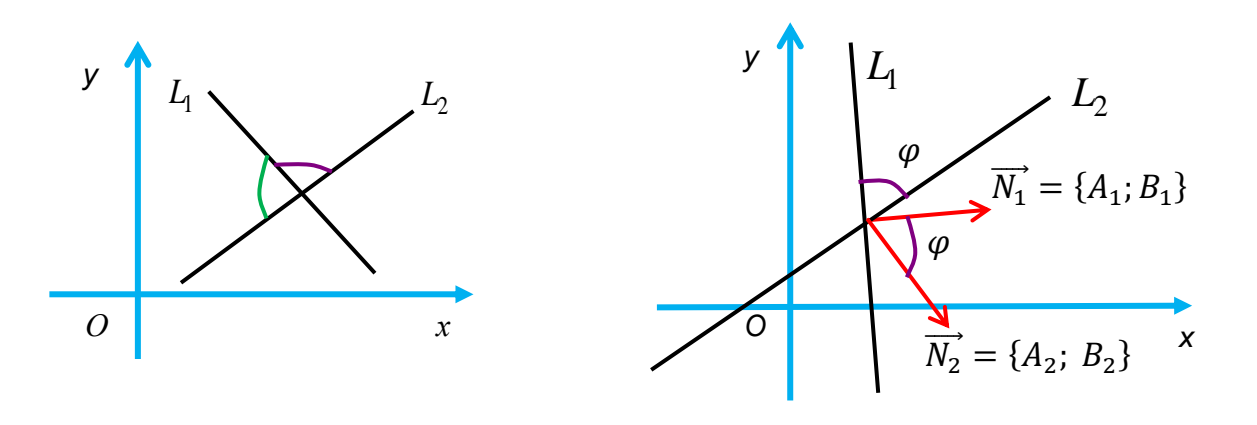

 $\overline{0}$ *Puc.* 6.6.  $a$  – Углы, образованные при пересечении прямых  $L_1$ и  $L_2$ ;  $\delta$  – угол ф между нормальными векторами  $\overrightarrow{N_1}$  и  $\overrightarrow{N_2}$ 

Пример 6.5. Найти угол между прямыми  $x+2y+3=0$  и  $-3x+4y-9=0$ .

*Peшение.*  $\overrightarrow{N_1}$  = {1; 2} и  $\overrightarrow{N_2}$  = {-3; 4} – нормальные векторы заданных прямых. По формуле (6.10) имеем

$$
\cos \varphi = \frac{-3+8}{\sqrt{1+4} \cdot \sqrt{9+16}} = \frac{5}{5\sqrt{5}} = \frac{\sqrt{5}}{5} \approx 0,447,
$$

откуда  $\varphi \approx 63,435$ .

### Условие параллельности двух прямых

Прямые  $L_1$  и  $L_2$  параллельны тогда и только тогда, когда их нормальные векторы  $\overrightarrow{N_1} = \{A_1, B_1\}, \overrightarrow{N_2} = \{A_2, B_2\}$  коллинеарны (рис. 6.7, *a*), т.е.  $\overrightarrow{N_2} = \lambda \overrightarrow{N_1}$ , и если  $A_2, B_2 \neq 0$ , то

$$
\frac{A_1}{A_2} = \frac{B_1}{B_2}.
$$
\n(6.11)

Пример 6.6. Показать, что прямые  $2x+4y-1=0$  и  $6x+12y+13=0$  параллельны.

*Peшение.*  $\overrightarrow{N_1}$  = {2; 4},  $\overrightarrow{N_2}$  = {6; 12} – нормальные векторы заданных прямых. Поскольку условие параллельности двух прямых (6.11) выполняется:

$$
\frac{2}{6} = \frac{4}{12},
$$

значит, прямые параллельны.

### Условие перпендикулярности двух прямых

Прямые  $L_1$  и  $L_2$  перпендикулярны тогда и только тогда, когда их нормальные векторы  $\overrightarrow{N_1} = \{A_1, B_1\}, \overrightarrow{N_2} = \{A_2, B_2\}$  перпендикулярны (рис. 6.7, 6), т.е.  $cos\varphi=0$  или

$$
A_1 A_2 + B_1 B_2 = 0. \t(6.12)
$$

б

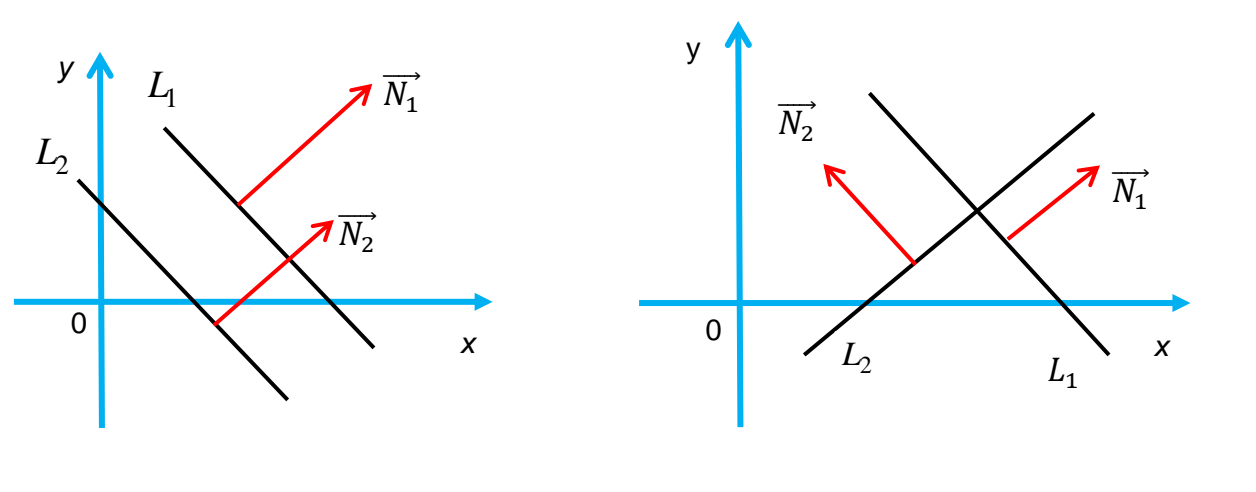

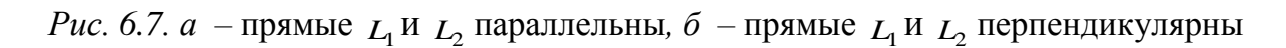

*Пример* 6.7. Показать, что прямые  $4x-3y+5=0$  и  $6x+8y+9=0$  перпендикулярны.

*Решение*.  $\overrightarrow{N_1} = \{4, -3\}, \overrightarrow{N_2} = \{6, 8\}$  – нормальные векторы заданных прямых. Поскольку условие перпендикулярности двух прямых (6.12)  $A_1A_2 + B_1B_2 = 4.6 + (-3.8) = 0$ 

выполняется, значит, прямые перпендикулярны.

#### **Прямые заданы каноническими уравнениями**

Пусть две прямые заданы каноническими уравнениями:

$$
L_1: \frac{x - x_1}{l_1} = \frac{y - y_1}{m_1}
$$

$$
L_2: \frac{x - x_2}{l_2} = \frac{y - y_2}{m_2}.
$$

 $\overline{q_1} = (l_1, m_1), \ \overline{q_2} = (l_2, m_2)$  – направляющие векторы прямых  $L_1, L_2$ , соответственно.

*Угол между двумя прямыми* равняется углу *φ* между их направляющими векторами, поэтому

$$
\cos \varphi = \frac{\overline{q_1} \cdot \overline{q_2}}{|\overline{q_1}| \cdot |\overline{q_2}|} = \frac{l_1 l_2 + m_1 m_2}{\sqrt{l_1^2 + m_1^2} \cdot \sqrt{l_2^2 + m_2^2}}.
$$
(6.13)

# **Условие параллельности двух прямых**

Прямые  $L_1$  и  $L_2$  параллельны тогда и только тогда, когда их направляющие векторы  $\overline{q_1} = (l_1, m_1), \overline{q_2} = (l_2, m_2)$  коллинеарны, т.е.

$$
\frac{l_1}{l_2} = \frac{m_1}{m_2}.
$$
\n(6.14)

# **Условие перпендикулярности двух прямых**

Прямые  $L_1$  и  $L_2$  перпендикулярны тогда и только тогда, когда их направляющие векторы  $\overline{q_1} = (l_1, m_1), \overline{q_2} = (l_2, m_2)$  перпендикулярны, т.е.  $\cos\varphi = 0$ или

$$
l_1 l_2 + m_1 m_2 = 0. \t\t(6.15)
$$

#### **Прямые заданы уравнениями с угловым коэффициентом**

Пусть две прямые заданы уравнениями с угловым коэффициентом:

$$
L_1: y=k_1x + b_1
$$
  

$$
L_2: y=k_2x + b_2.
$$

 $k_1, \, k_2$  – угловые коэффициенты прямых  $\,$   $L_{\rm 1}, \,$   $L_{\rm 2},$  соответственно.

Пусть  $\varphi = \alpha_2 - \alpha_1$  – один из углов между прямыми  $L_1$  и  $L_2$ , где  $\alpha_1$ ,  $\alpha_2$  – углы наклоны прямых <sub>L1</sub> и <sub>L2</sub> к оси Ох (рис. 6.8). Тогда

tg
$$
\varphi
$$
=tg $(\alpha_2 - \alpha_1)$  =  $\frac{tg\alpha_2 - tg\alpha_1}{1 + tg\alpha_1tg\alpha_2} = \frac{k_2 - k_1}{1 + k_1k_2}$ .

Если поменять местами  $k_1$ ,  $k_2$ , то получим другой второй угол между  $L_1$ и  $L_2$ . Если нужен острый угол, то

$$
tg\varphi = \left| \frac{k_2 - k_1}{1 + k_1 k_2} \right|.
$$
\n(6.16)

#### Условие параллельности двух прямых

Прямые  $L_1$  и  $L_2$  параллельны тогда и только тогда, когда  $\varphi$ =0, tg $\varphi$ =0, т.е.

$$
k_1 = k_2. \tag{6.17}
$$

# Условие перпендикулярности двух прямых

Прямые  $L_1$ и  $L_2$  перпендикулярны тогда и только тогда, когда  $\varphi = \frac{\pi}{2}$ , tg $\varphi$ 

не существует, сtg $\varphi = \frac{1 + k_1 k_2}{k_2 - k_1} = 0$ , т.е.

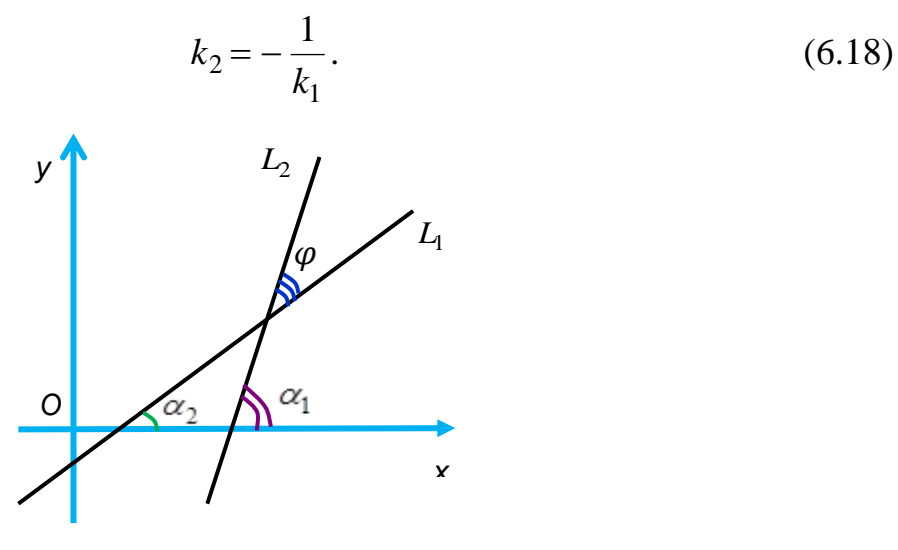

Puc. 6.8

# 6.3. РАССТОЯНИЕ ОТ ТОЧКИ ДО ПРЯМОЙ

Пусть на плоскости прямая L задана общим уравнением:

$$
Ax+By+C=0.
$$

Расстояние *d* от точки  $M(x_0, y_0)$  до прямой  $Ax+By+C = 0$  (рис. 6.9, *a*) вычисляется по формуле

$$
d = \frac{|Ax_0 + By_0 + C|}{\sqrt{A^2 + B^2}}.
$$
\n(6.19)

Действительно, возьмем точку  $M_1(x_1, y_1) \in L$ ,  $\vec{N} = \{A; B\}$  – нормальный вектор прямой L (рис. 6.9, б). Расстояние d от точки  $M(x_0, y_0)$  до прямой L:

$$
d = \left| np_{\overline{N}} \overline{M_1 M_0} \right| = \left| \frac{\overline{M_1 M_0} \cdot \overline{N}}{\left| \overline{N} \right|} \right| = \frac{\left| (x_0 - x_1)A + (y_0 - y_1)B \right|}{\sqrt{A^2 + B^2}} = \frac{\left| Ax_0 + By_0 - Ax_1 - By_1 \right|}{\sqrt{A^2 + B^2}}
$$

Поскольку  $M_1(x_1, y_1)$  ∈ L, то  $Ax_1 + By_1 + C = 0$  и  $C = -Ax_1 - By_1$ , получим формулу (6.19).

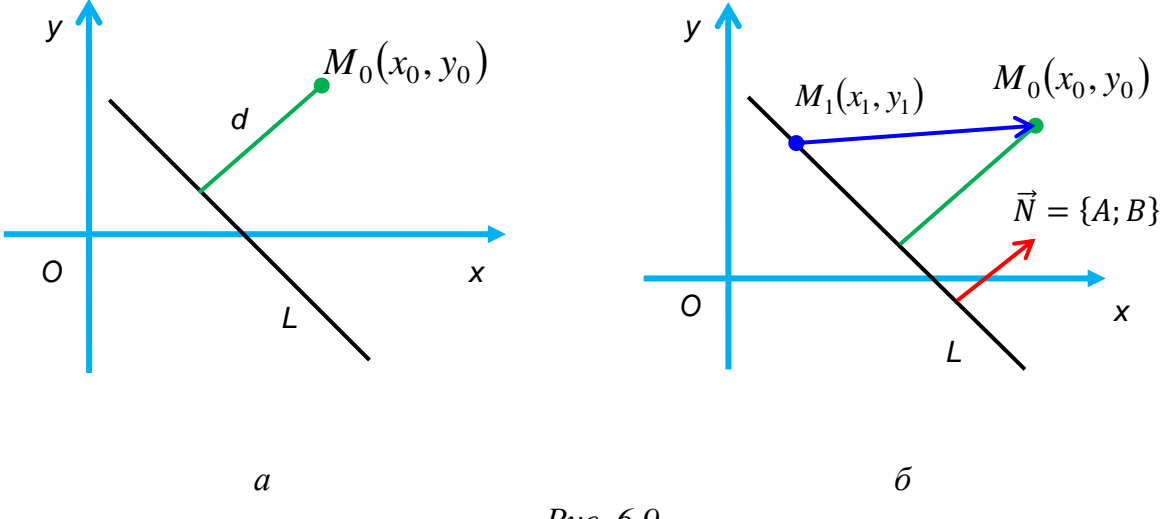

Puc  $69$ 

В формуле (6.19) выражение под модулем имеет знак «+», если точка и начало координат расположены по разные стороны от прямой (рис. 6.9, *а*), знак «-», если они расположены по одну сторону от прямой (рис. 6.10).

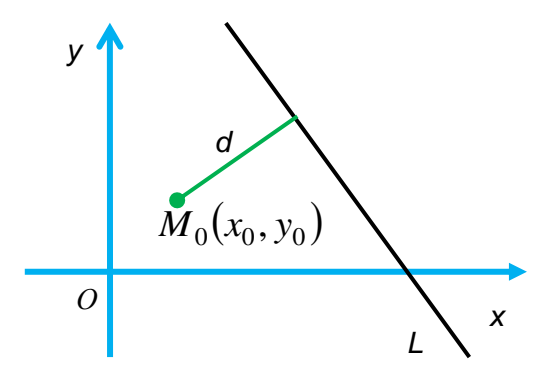

Puc.  $6.10$ 

Пример 6.8. Найти расстояние от точки  $M_0(2,5)$  до прямой: a)  $-4x+3y-2=0$ ; 6)  $-4x+3y-17=0$ . *Peшение*:  $\vec{N} = \{-4, 3\}$  – нормальный вектор данной прямой.

а) По формуле (6.19) имеем:

$$
d = \frac{\left|-4 \cdot 2 + 3 \cdot 5 - 2\right|}{\sqrt{(-4)^2 + 3^2}} = \frac{\left|5\right|}{5} = \frac{5}{5} = 1.
$$

Заметим, что точка  $\overline{M}_0(2,5)$  и начало координат расположены по одну сторону от прямой (знак «+»).

б) По формуле (6.19) имеем:

$$
d = \frac{|-4 \cdot 2 + 3 \cdot 5 - 17|}{\sqrt{(-4)^2 + 3^2}} = \frac{|-10|}{5} = \frac{10}{5} = 2.
$$

Заметим, что точка  $\overline{M}_0(2,5)$  и начало координат расположены по одну сторону от прямой (знак «–»).

# 6.4. КРИВЫЕ ВТОРОГО ПОРЯДКА

*Линией (кривой) второго порядка* называется множество точек плоскости, декартовые координаты которых удовлетворяют алгебраическому уравнению второй степени относительно *x,y*

$$
Ax^{2} + 2Bxy + Cy^{2} + 2Dx + 2Ey + F = 0,
$$
\n(6.20)

где *А, В, С* одновременно не равны нулю.

Уравнение (6.20) называется *общим уравнением линии (кривой) второго порядка.*

**Лемма 6.1.** Пусть в ДПСК Охy задано уравнение (6.20). При помощи параллельного переноса осей координат и последующего поворота осей координат на некоторый угол *α* уравнение (6.20) приводится к виду (в новой системе координат  $O(uv)$ 

$$
A'u^2 + C'v^2 + F' = 0.
$$
 (6.21)

Величина <sup>2</sup> *AC B* называется *инвариантом* уравнения (6.20).

Линии (кривые) второго порядка разделяются на 3 типа:

1) эллиптический, если  $AC - B^2 > 0$ ;

- 2) гиперболический, если  $AC B^2 < 0$ ;
- 3) параболический, если  $AC B^2 = 0$ .

**Теорема 6.2.** Пусть в ДПСК Охy задано уравнение (6.20). Тогда существует прямоугольная система координат *uv*, в которой это уравнение принимает один из 9 канонических видов:

1) 
$$
\frac{u^2}{a^2} + \frac{v^2}{b^2} = 1 \text{ (9ллипс);}
$$
  
2) 
$$
\frac{u^2}{a^2} + \frac{v^2}{b^2} = -1 \text{ (MHMMb1\text{H} 9лЛИПС);}
$$
  
3) 
$$
\frac{u^2}{a^2} + \frac{v^2}{b^2} = 0 \text{ (TOYKA);}
$$

4) 
$$
\frac{u^2}{a^2} - \frac{v^2}{b^2} = 1
$$
 (гипербола);  
5)  $\frac{u^2}{a^2} - \frac{v^2}{b^2} = 0$  (пара пересекающихся прямых);

6) 
$$
v^2 = 2pu
$$
 (парабола);

7)  $v^2 - a^2 = 0$  (пара параллельных прямых);

8)  $v^2 + a^2 = 0$  (пара мнимых параллельных прямых);

9)  $v^2 = 0$  (пара совпадающих прямых).

Уравнения (1-9) называются *каноническими уравнениями линий 2-го порядка*. К эллиптическому типу относятся линии (1-3), к гиперболическому – линии  $(4-5)$ , к параболическому –  $(6-9)$ .

Линии (кривые) второго порядка бывают невырожденными (это линии, описываемые уравнениями 1,4,6, и называемые *эллипсом, гиперболой, параболой*) и вырожденными (остальные 6 видов).

Описанный подход называется *аналитическим.*

Геометрически кривые второго порядка рассматривались еще в древней Греции как конические сечения (пересечение плоскости с конусом) (рис. 6.11).

### **Эллипс**

*Эллипсом* называется множество всех точек плоскости, сумма расстояний от каждой из которых до двух данных точек (фокусов) плоскости есть величина постоянная, большая, чем расстояние между фокусами.

Пусть на плоскости задана ДПСК.

Расположим фокусы эллипса на оси Ох симметрично относительно начала координат *О*(0,0). Обозначим расстояние между фокусами через 2с, т.е.  $F_1 F_2 = 2c$ , тогда  $F_1(-c, 0)$ ,  $F_2(c, 0) - \phi$ окусы эллипса. Обозначим сумму расстояний от любой точки  $M(x,y)$  эллипса до фокусов  $F_1$  и  $F_2$  через  $2a$ , т.е.  $|F_1M| + |F_2M| = 2a$ . Из определения эллипса следует  $2a > 2c$ , т.е.  $a > c$ .

Эллипс задается каноническим уравнением:

$$
\frac{x^2}{a^2} + \frac{y^2}{b^2} = 1.
$$
 (6.22)

Кривая симметрична относительно осей Ох, Оу и начала координат *О*(0,0), пересекает оси Ох, Оу в точках  $(-a, 0)$ ,  $(a, 0)$ ,  $(0, -b)$ ,  $(0, b)$ , где  $a^2 = b^2 + c^2$ , называемыми его *вершинами* (рис. 6.12). Таким образом, оси Ох, Оу являются осями симметрии эллипса. Начало координат *О*(0,0) называется *центром* эллипса. Числа 2*a*, 2*b* называются *осями*, *a*, *b* – *полуосями* эллипса.

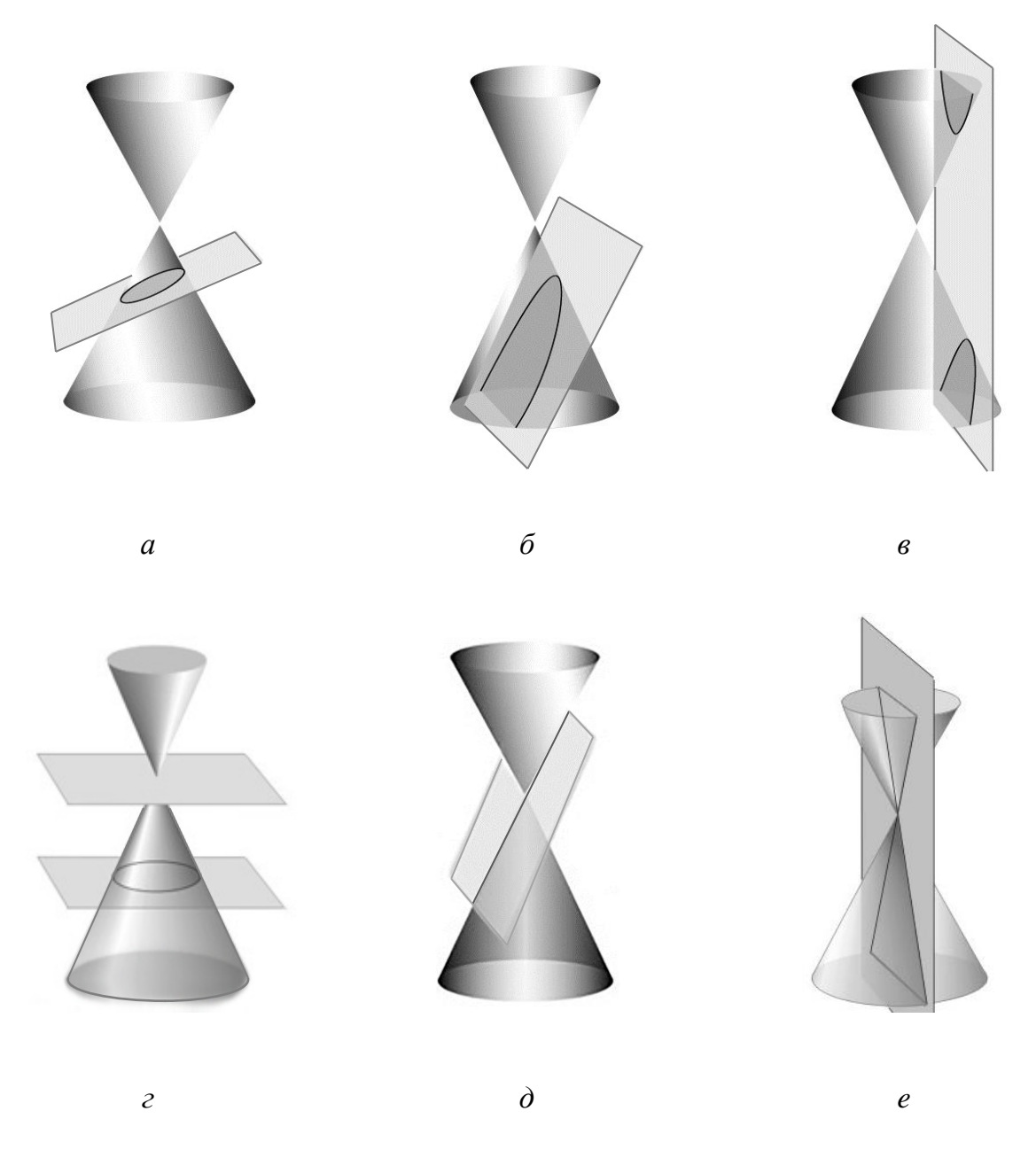

*Рис. 6.11.* Невырожденные конические сечения: эллипс (*а*), парабола (*б*), гипербола (*в*); вырожденные конические сечения: точка (*г*), прямая (*д*), пара пересекающихся прямых (*е*)

Эксцентриситет  $\varepsilon = -1$ *a*  $\varepsilon = \frac{c}{-} < 1$  характеризует форму эллипса. Если  $a = b$ , то  $\varepsilon = 0$  и  $x^2 + y^2 = a^2 -$  окружность.

Планеты и некоторые кометы движутся по эллиптическим траекториям. Эксцентриситеты планетных орбит близки к 0, а кометных близки к 1. Таким образом, планеты движутся почти по окружности, а кометы то приближаются к солнцу (солнце находится в одном из фокусов их орбиты), то удаляются от него.

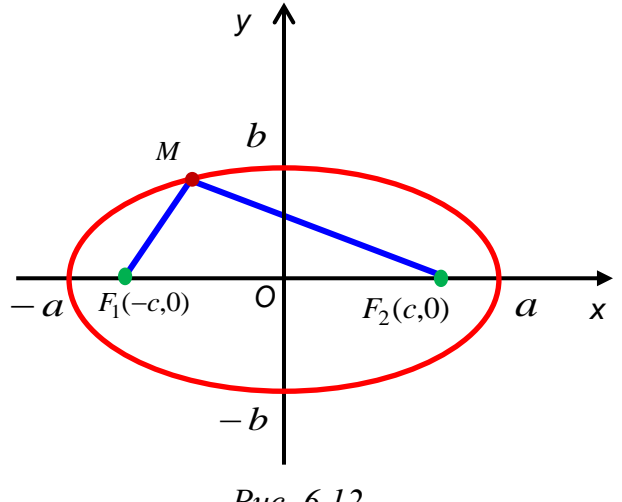

*Рис. 6.12*

Уравнение эллипса с центром в точке  $(x_0, y_0)$  с полуосями *a*, *b* имеет вид:

$$
\frac{(x-x_0)^2}{a^2} + \frac{(y-y_0)^2}{b^2} = 1.
$$

Если  $a = b = R$ , то эллипс превращается в окружность (частный случай эллипса).

Уравнение окружности с центром в точке  $(x_0, y_0)$  радиуса R имеет вид:

$$
(x - x_0)^2 + (y - y_0)^2 = R^2.
$$

*Пример 6.9.* Установить вид кривой второго порядка, заданной уравнением  $4x^2 + 9y^2 - 8x - 36y + 4 = 0.$ 

*Решение*. Заданное уравнение имеет вид:

$$
Ax^{2} + 2Bxy + Cy^{2} + 2Dx + 2Ey + F = 0,
$$

где  $A = 4, B = 0, C = 9$ . Поскольку инвариант  $AC - B^2 = 36 > 0$ , кривая относится к эллиптическому типу.

Сгруппируем слагаемые, содержащие только *х* и *у*:

$$
4(x^2 - 2x) + 9(y^2 - 4y) = -4.
$$

Выражения в скобках дополним до полных квадратов:

$$
4(x2 - 2x + 1) + 9(y2 - 4y + 4) = -4 + 4 + 36.
$$
  

$$
4(x-1)2 + 9(y-2)2 = 36,
$$
  

$$
\frac{(x-1)2}{4} + \frac{(y-2)2}{9} = 1.
$$

*Ответ*. Эллипс с центром в точке (1,2) с полуосями *a*=2 и *b*=3.

*Упражнение.* Постройте эллипс.

*Пример 6.10.* Установить вид кривой второго порядка, заданной уравнени $x^2 + 4y^2 + 8y + 5 = 0$ .

Решение. Заданное уравнение имеет вид:

$$
Ax^{2} + 2Bxy + Cy^{2} + 2Dx + 2Ey + F = 0,
$$

где  $A=1, B=0, C=4$ . Поскольку инвариант  $AC - B^2 = 4 > 0$ , кривая эллиптического типа.

Сгруппируем слагаемые, содержащие только х и у:

$$
x^2 + 4(y^2 + 2y) = -5.
$$

Выражение в скобках дополним до полного квадрата:

$$
x^{2} + 4(y^{2} + 2y + 1 - 1) = -5, x^{2} + 4(y^{2} + 2y + 1) = -1,
$$
  

$$
x^{2} + 4(y + 1)^{2} = -1,
$$
  

$$
\frac{x^{2}}{1} + \frac{(y + 1)^{2}}{1/4} = -1.
$$

Ответ. Мнимый эллипс.

### Использование МАТLAВ при построении окружности, эллипса

Пример 6.11. Построить окружность с центром в точке М(2,3) и радиусом  $R=4$ .

*Решение*. Уравнение окружности имеет вид:  $(x-2)^2 + (y-3)^2 = 4^2$ .

```
Построим окружность с помощью команды ezplot (см. пример 4.2):
\gg ezplot('(x-2)^2+(y-3)^2-16',[-3,7,-2,8])
```
 $\gg$  grid on

 $\gg$  axis equal

 $>>$ xlabel('x');

 $>>$ ylabel('y');

В окне «Figure 1» появится окружность (рис. 6.13).

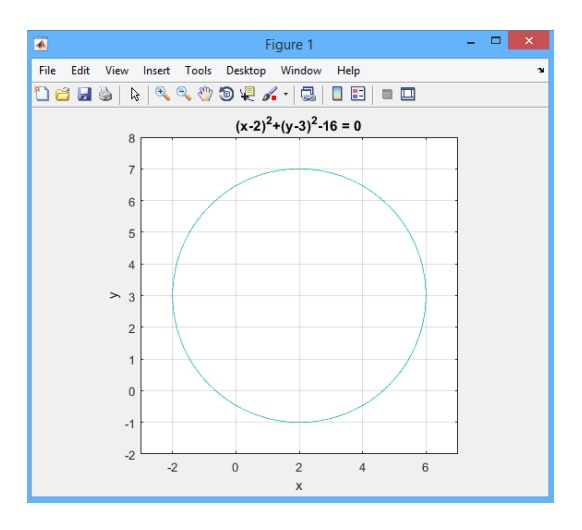

*Puc.* 6.13. Окружность с центром в точке  $M(2,3)$  и радиусом R=4

Пример 6.12. Построить эллипс с центром в точке (-1.-5), если его полуоси равны: а)  $a=4$  и  $b=3$ ; б)  $a=2$  и  $b=5$ .

*Решение*. Построим эллипс с помощью команды ezplot.

а) Уравнение эллипса имеет вид:  $(x+1)^2/16+(y+5)^2/9=1$ .  $\gg$  ezplot('(x+1)^2/16+(y+5)^2/9-1',[-6,4,-9,-1]) >> grid on >> axis equal >>xlabel('x'); >>ylabel('y');

В результате выполнения команд в окне «Figure 1» появится эллипс (рис. 6.14, *а*).

б) Уравнение эллипса имеет вид:  $(x+1)^2/4+(y+5)^2/25=1$ . Выполним команды предыдущего пункта, изменив только первую команду:

 $\gg$  ezplot('(x+1)^2/4+(y+5)^2/25-1',[-4,2,-11,1])

В результате выполнения команд в окне «Figure 1» появится эллипс (рис. 6.14, *б*).

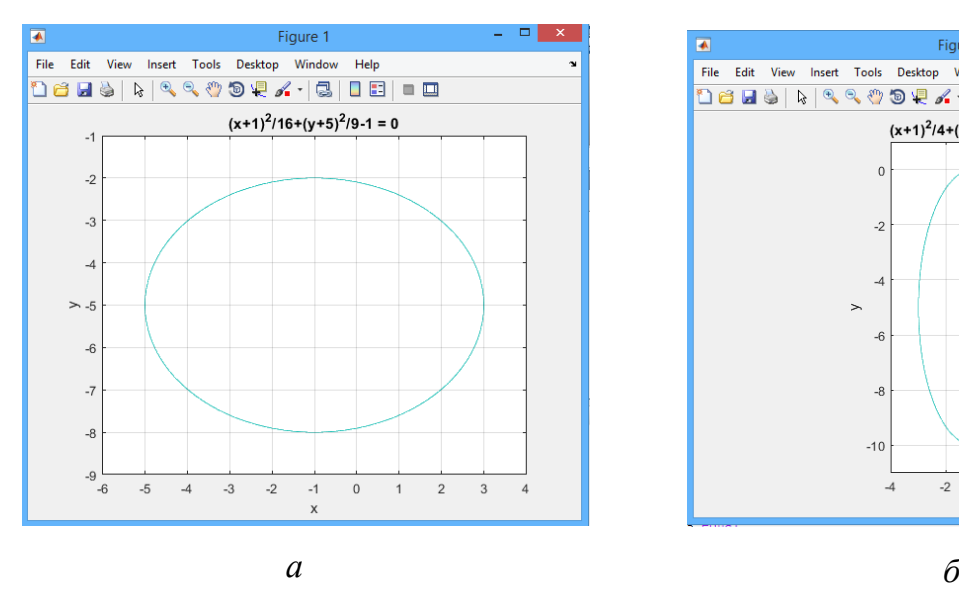

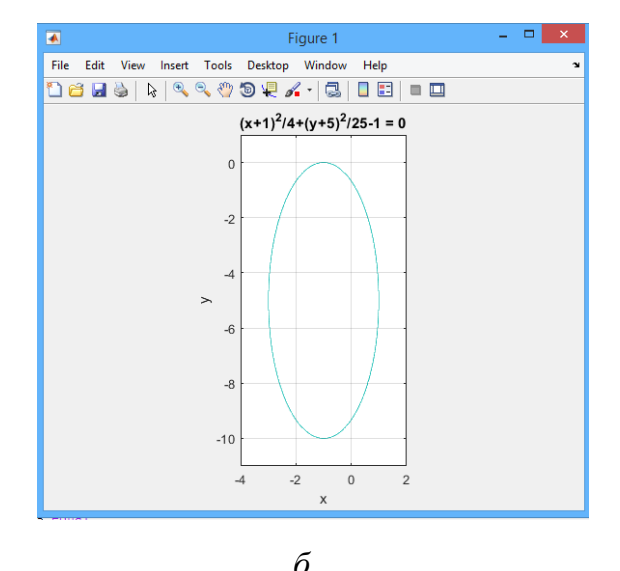

*Рис. 6.14.* Эллипс с центром в точке (-1,-5) с полуосями: *а – a*=4 и *b*=3; *б – a*=2 и *b*=5.

# **Гипербола**

*Гиперболой* называется множество всех точек плоскости, модуль разности расстояний от каждой из которых до двух данных точек (фокусов) той же плоскости есть величина постоянная и меньшая, чем расстояние между фокусами.

Пусть на плоскости задана ДПСК.

Расположим фокусы гиперболы на оси Ох симметрично относительно начала координат *О*(0,0). Обозначим расстояние между фокусами через 2с, т.е.  $F_1 F_2 = 2c$ , тогда  $F_1(-c, 0)$ ,  $F_2(c, 0) - \phi$ окусы гиперболы. Обозначим модуль разности расстояний от любой точки  $M(x, y)$  гиперболы до фокусов  $F_1$  и  $F_2$  через 2*a*, т.е.  $\left \| F_1M \right | - \left | F_2M \right \| = 2a$  . Тогда по определению гиперболы 2*a<*2*c*, т.е. *a<c*.

Гипербола задается каноническим уравнением:

$$
\frac{x^2}{a^2} - \frac{y^2}{b^2} = 1.
$$
 (6.23)

Кривая симметрична относительно осей Ох, Оу и начала координат  $O(0,0)$ , пересекает ось Ох в точках  $(-a, 0)$ ,  $(a, 0)$ , называемыми ее вершинами. Центр симметрии О(0,0) называется центром гиперболы.

Прямоугольник со сторонами 2*a* и 2*b*, где  $a^2 = c^2 - b^2$ , называется прямоугольником гиперболы. Числа 2а и 2b называются действительной и мнимой осями, соответственно, а и b - действительной и мнимой полуосями гиперболы. Прямые  $y = \pm \frac{b}{x} x$  являются *асимптотами* гиперболы (рис. 6.15).

Эксцентриситет гиперболы  $\varepsilon = \frac{c}{a} > 1$ .

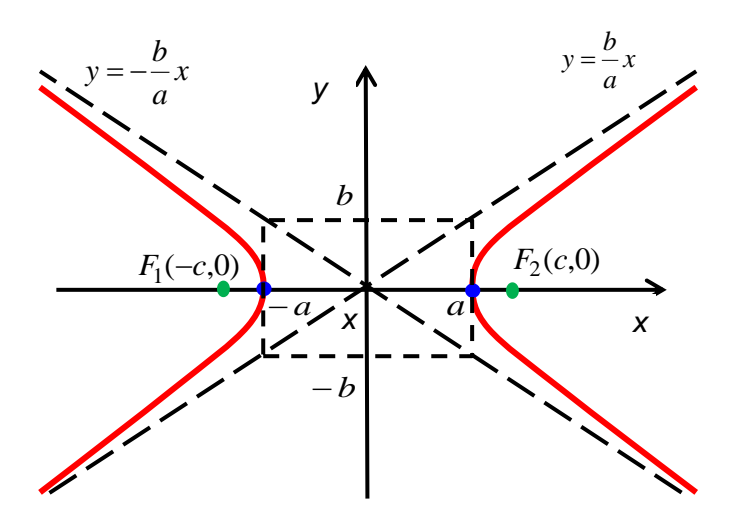

Puc. 6.15

Уравнение гиперболы с центром в точке  $(x_0, y_0)$  с полуосями *a*, *b* имеет вид:

$$
\frac{(x-x_0)^2}{a^2} - \frac{(y-y_0)^2}{b^2} = 1.
$$

Пример 6.13. Установить вид кривой второго порядка, заданной уравне-HNEM  $x^2 - 9y^2 + 2x + 36y - 44 = 0$ .

Решение. Заданное уравнение имеет вид:

$$
Ax^{2} + 2Bxy + Cy^{2} + 2Dx + 2Ey + F = 0,
$$

где  $A = 1, B = 0, C = -9$ . Поскольку инвариант  $AC - B^2 = -9 < 0$ , кривая относится к гиперболическому типу.

Сгруппируем слагаемые, содержащие только х и у:

$$
(x2 + 2x) - 9(y2 - 4y) = 44.
$$

Выражения в скобках дополним до полных квадратов:

$$
(x2 + 2x + 1) - 9(y2 - 4y + 4) = 44 + 1 - 36.
$$
  

$$
(x+1)2 - 9(y-2)2 = 9,
$$
  

$$
\frac{(x-1)2}{9} - \frac{(y-2)2}{1} = 1.
$$

*Ответ*. Гипербола с центром в точке (1,2) с полуосями  $a=3$  и  $b=1$ . Упражнение. Постройте гиперболу.

Пример 6.14. Установить вид кривой второго порядка, заданной уравне-HIGH  $4x^2 - y^2 + 8x - 8y - 12 = 0$ .

Решение. Заданное уравнение имеет вид:

$$
Ax^{2} + 2Bxy + Cy^{2} + 2Dx + 2Ey + F = 0,
$$

где  $A = 4, B = 0, C = -1$ . Поскольку инвариант  $AC - B^2 = -4 < 0$ , кривая гиперболического типа.

Сгруппируем слагаемые, содержащие только х и у:

$$
4(x^2+2x)-(y^2+8y)=12.
$$

Выражения в скобках дополним до полных квадратов:

$$
4(x2 + 2x + 1) - (y2 + 8y + 16) = 12 + 4 - 16.
$$
  

$$
4(x+1)2 - (y+4)2 = 0, (2(x+1) - (y+4))(2(x+1) + (y+4)) = 0,
$$
  

$$
(2x+2-y-4)(2x+2+y+4) = 0,
$$
  

$$
(2x-y-2)(2x+y+6) = 0,
$$

*Omeem.*  $2x - y - 2 = 0$ ,  $2x + y + 6 = 0$  – две пересекающиеся прямые.

Упражнение. Постройте на плоскости две пересекающиеся прямые.

# Использование МАТLАВ при построении гиперболы

Пример 6.15. Построить гиперболу с центром в точке (0,0), если:

а) фокусы расположены на оси ОХ, полуоси равны  $a=3$  и  $b=5$ ;

б) фокусы расположены на оси ОҮ, полуоси равны  $a=6$  и  $b=2$ .

Решение. Ввелем команды:

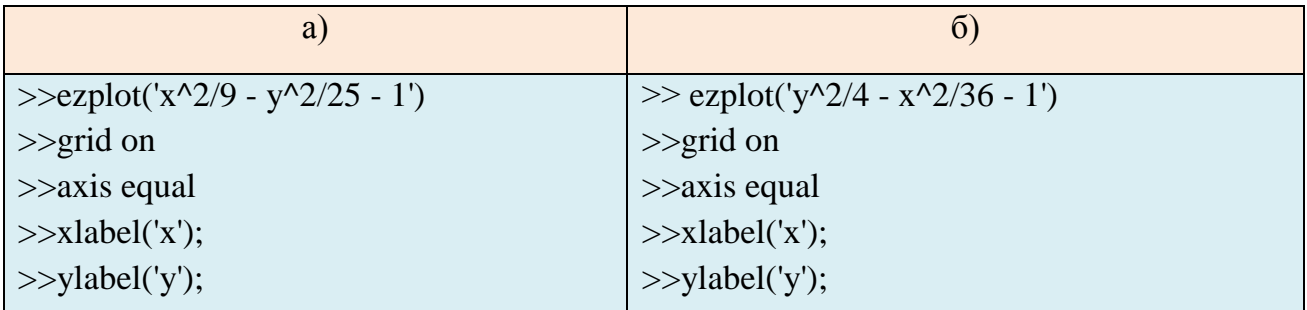

В окне «Figure 1» появится гипербола (рис. 6.16).

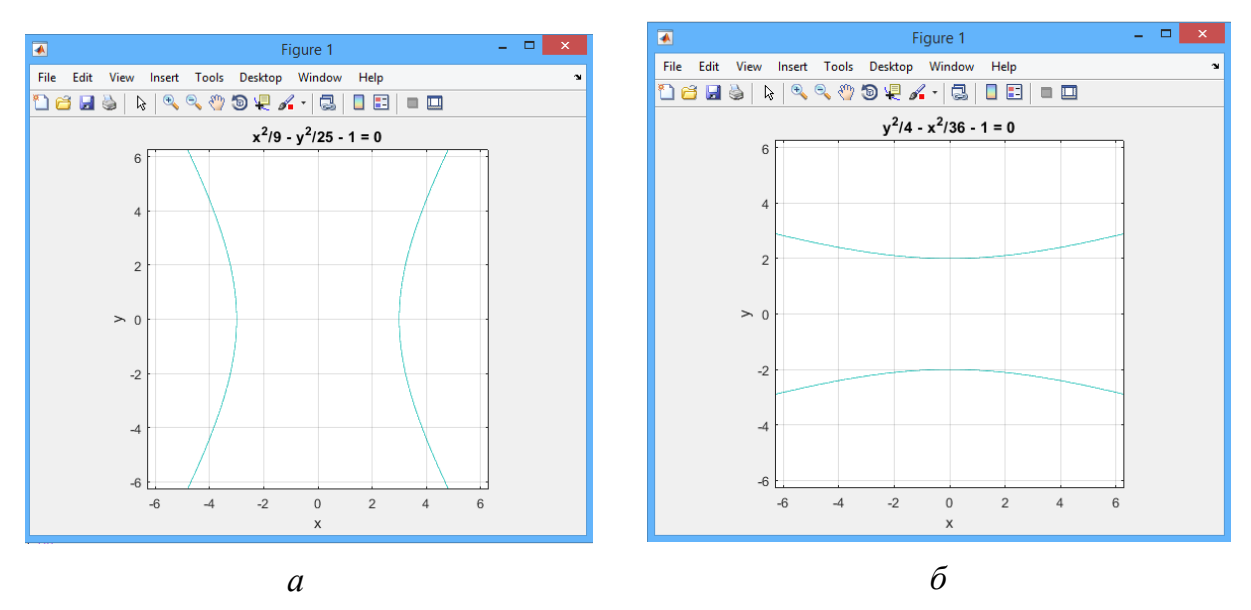

*Рис. 6.16.* Гипербола с центром в точке (0,0): *а –* фокусы расположены на оси OX, полуоси равны *a*=3 и *b*=5; *б –* фокусы расположены на оси OY, полуоси равны *a*=6 и *b*=2

### **Парабола**

*Параболой* называется множество точек плоскости, каждая из которых равноудалена от данной точки (фокуса) и от данной прямой (директрисы), не проходящей через данную точку.

Расположим фокус *F* параболы на оси *Ох* так, чтобы начало координат  $O(0,0)$  было серединой перпендикуляра *FD*, опущенного из фокуса *F* на директрису *d*. Обозначим длину перпендикуляра *FD* через *р*.

Парабола задается каноническим уравнением:

$$
y^2 = 2px.\t(6.24)
$$

*p*>0 называется *параметром параболы*.

По определению параболы, для любой точки *М*(х,у) параболы имеем  $|FM| = |MK|$  (рис. 6.17).

Пусть 
$$
F\left(\frac{p}{2},0\right)
$$
 – фокус, тогда  $x = -\frac{p}{2}$  – уравнение директорисы. Кривая

симметрична относительно оси *Ох*. Точка пересечения параболы с осью *Ох* называется *вершиной* параболы. *О*(0,0) является вершиной параболы (рис. 6.17).

Если 
$$
F\left(0, \frac{p}{2}\right)
$$
 – фокус, то  $y = -\frac{p}{2}$  – уравнение директорисы и кривая сим-

метрична относительно оси *Оу*, задается каноническим уравнением:

$$
x^2 = 2py. \tag{6.25}
$$

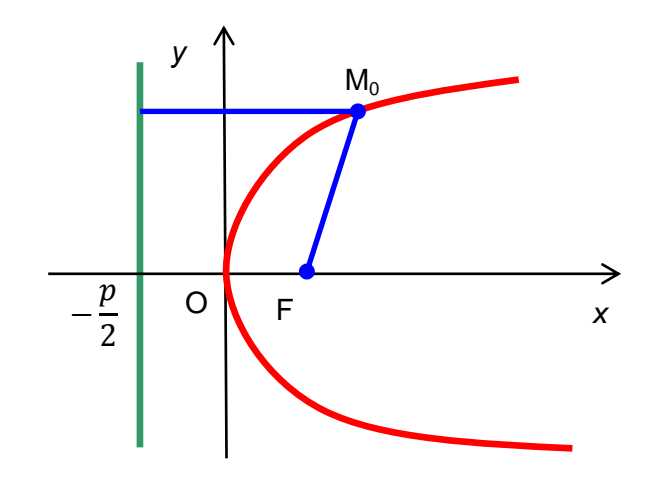

Puc. 6.17

Канонические уравнения параболы с центром в точке  $(x_0, y_0)$  имеет вид:

$$
(y-y_0)^2 = \pm 2p(x-x_0)
$$
 или  $(x-x_0)^2 = \pm 2p(y-y_0)$ .

Пример 6.16. Установить вид кривой второго порядка, заданной уравнени- $2x^2-4x+2y-3=0$ .

Решение. Сгруппируем слагаемые, содержащие только х и у:

$$
2(x^2-2x)+2y=3.
$$

Выражение в скобках дополним до полного квадрата:

$$
2(x2 - 2x + 1 - 1) + 2y = 3.
$$
  

$$
2(x2 - 2x + 1) + 2y = 5, 2(x - 1)2 + 2y = 5,
$$
  

$$
2(x - 1)2 = -2y + 5, (x - 1)2 = -\left(y - \frac{5}{2}\right).
$$

*Omeem.*  $(x-1)^2 = -\left(y-\frac{5}{2}\right)$ — парабола.

Упражнение. Постройте параболу.

Пример 6.17. Установить вид кривой второго порядка, заданной уравнени- $\text{em } y^2 - 6y + 8 = 0.$ 

Решение. Сгруппируем слагаемые для выделения полного квадрата:

$$
(y2-6y+9-9)+8=0, (y2-6y+9)-1=0,(y-3)2-1=0, ((y-3)-1)((y-3)+1)=0,(y-3)-1=0, (y-3)+1=0.
$$

*Ответ.*  $y = 4$  и  $y = 2 - \text{mapa}$  параллельных прямых.

# Использование МАТLАВ при построении параболы

*Пример* 6.18. Построить параболу с вершиной в точке  $O(2,-1)$ , если: а) ее фокус расположен на оси ОХ и  $p=3$ ;

б) ее фокус расположен на оси OX и *p*= -4;

в) ее фокус расположен на оси OY и *p*=8; г) ее фокус расположен на оси OY и *p*=-6.

*Решение*. Введем команды:

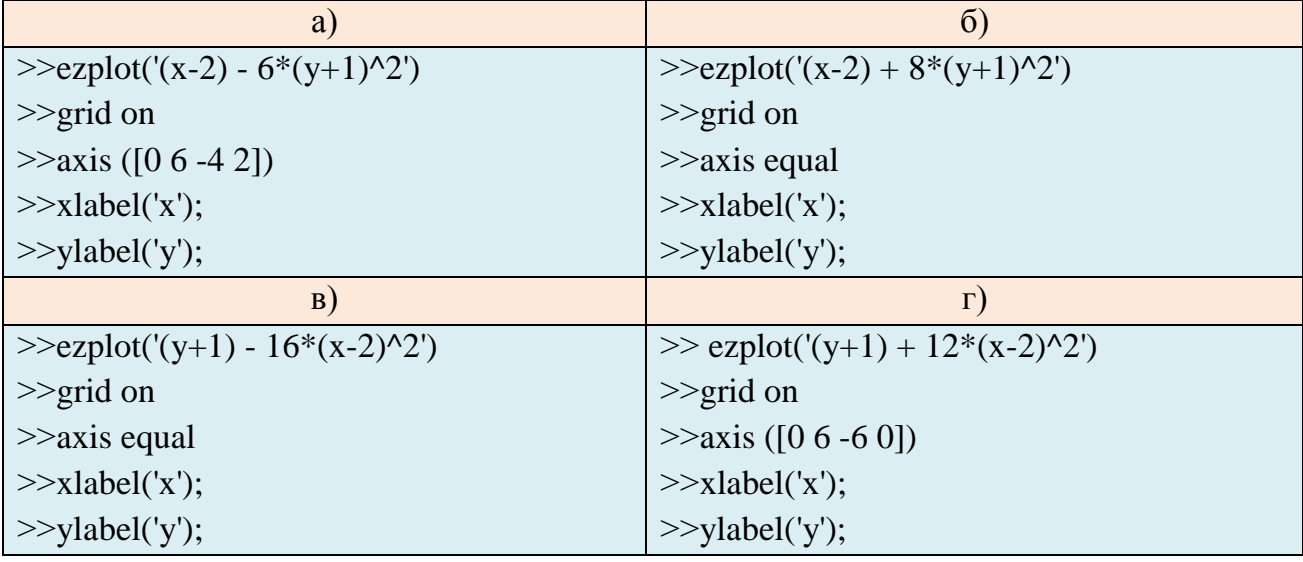

В окне «Figure 1» появится парабола (рис. 6.18).

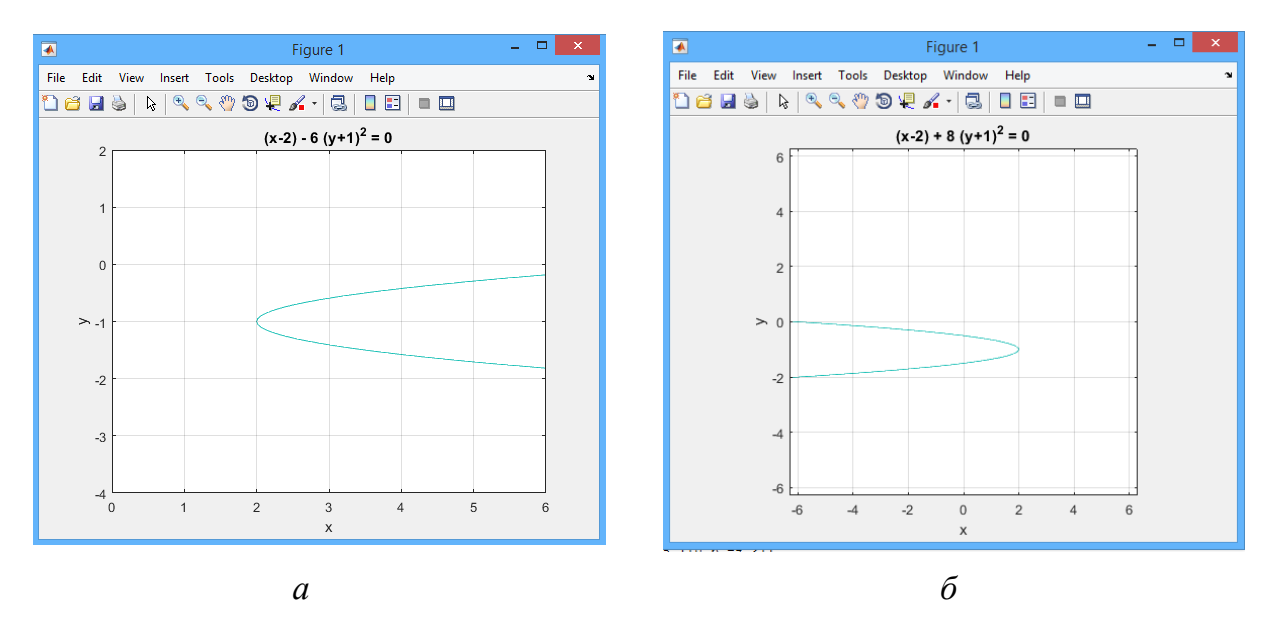

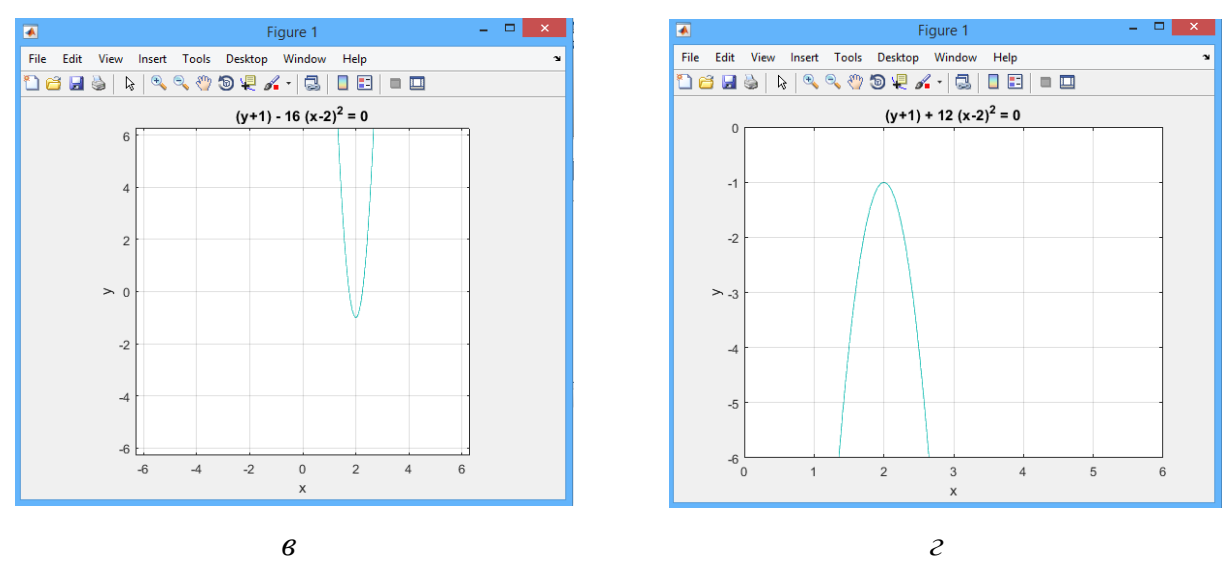

*Puc.* 6.18. Парабола с центром в точке  $(2,-1)$ :  $a - \phi$ окус расположен на оси ОХ и  $p=3$ ;  $\delta$  - фокус расположен на оси ОХ и  $p=$  -4;  $\epsilon$  - фокус расположен на оси ОҮ и  $p=8$ ;  $z - \phi$ окус расположен на оси ОҮ и  $p=6$ 

# Приведение уравнения кривой второго порядка к каноническому виду

Квадратичной формой  $f(x_1, x_2)$  от двух действительных переменных  $x_1, x_2$  называется функция

$$
f(x_1, x_2) = a_{11}x_1^2 + 2a_{12}x_1x_2 + a_{22}x_2^2,
$$
 (6.26)

где  $a_{11}, a_{12}, a_{22}$  одновременно не равны нулю.

Симметричная матрица  $A = \begin{pmatrix} a_{11} & a_{12} \\ a_{12} & a_{22} \end{pmatrix}$  называется матрицей квадратичной формы  $f(x_1, x_2)$ .

Переходу от одной декартовой системы координат к другой (с тем же началом) соответствует линейная замена старых координат на новые с невырожденной матрицей, а переходу от одной ДПСК к другой - линейная замена координат с ортогональной<sup>1</sup> матрицей.

Линейная замена переменных

$$
\begin{cases}\nx_1 = p_{11}y_1 + p_{12}y_2 \\
x_2 = p_{21}y_1 + p_{22}y_2\n\end{cases}
$$
\n(6.27)

с ортогональной матрицей  $P = \begin{pmatrix} p_{11} & p_{12} \\ p_{21} & p_{22} \end{pmatrix}$  переводит квадратичную форму

(6.26) с матрицей А в квадратичную форму:

$$
\lambda_1 y_1^2 + \lambda_2 y_2^2 \tag{6.28}
$$

<sup>&</sup>lt;sup>1</sup> Квадратная матрица  $P$  с действительными элементами называется ортогональной, если она удовлетворяет равенству  $P^{T} = P^{-1}$ .

от новых переменных  $y_1$ ,  $y_2$  с матрицей  $D = P^T A P = \begin{pmatrix} \lambda_1 & 0 \\ 0 & \lambda_2 \end{pmatrix}$ , где  $\lambda_1, \lambda_2$  – соб-

ственные значения матрицы A, а столбцы матрицы  $P -$  собственные векторы матрицы  $A$ .

В этом случае говорят, что квадратичная форма (6.26) приведена к каноническому виду (6.28).

Пример 6.19. Привести к каноническому виду квадратичную форму  $f(x_1, x_2) = 29x_1^2 - 24x_1x_2 + 36x_2^2$ . Найти ортогональную матрицу.

*Peшение*. Запишем матрицу квадратичной формы  $A = \begin{pmatrix} 29 & -12 \\ -12 & 36 \end{pmatrix}$ .

Найдем собственные значения матрицы А:

$$
f(\lambda) = \det(A - \lambda E) = \begin{vmatrix} 29 - \lambda & -12 \\ -12 & 36 - \lambda \end{vmatrix} = (29 - \lambda)(36 - \lambda) - 144 =
$$
  
= 1044 - 65 $\lambda$  +  $\lambda^2$  - 144 =  $\lambda^2$  - 65 $\lambda$  + 900 = 0,  
 $\lambda_1 = 20$  u  $\lambda_2 = 45$ .

Каноническим видом квадратичной формы будет  $f(y_1, y_2) = 20y_1^2 + 45y_2^2$ .

Найдем ортогональную матрицу Р. Собственный вектор, соответствующий  $\lambda_1 = 20$ , получим из однородной системы:

$$
\begin{pmatrix} 29 - 20 & -12 \ -12 & 36 - 20 \end{pmatrix} \begin{pmatrix} x_1 \ x_2 \end{pmatrix} = \begin{pmatrix} 9 & -12 \ -12 & 16 \end{pmatrix} \begin{pmatrix} x_1 \ x_2 \end{pmatrix} = \begin{pmatrix} 0 \ 0 \end{pmatrix},
$$

эквивалентной уравнению  $3x_1 - 4x_2 = 0$ . Это уравнение имеет бесконечное множество решений. Полагая, например,  $x_1 = -4$ , найдем  $x_2 = -3$ . Таким образом,  $\{-4, -3\}^T$  – собственный вектор, соответствующий собственному значению  $\lambda_1 = 20$ . Отметим, что любой из векторов  $C\{-4, -3\}^T$  также является собственным вектором.  $C = const ≠ 0$ .

Анапогично из системы

$$
\begin{pmatrix} 29 - 45 & -12 \ -12 & 36 - 45 \end{pmatrix} \begin{pmatrix} x_1 \ x_2 \end{pmatrix} = \begin{pmatrix} -16 & -12 \ -12 & -9 \end{pmatrix} \begin{pmatrix} x_1 \ x_2 \end{pmatrix} = \begin{pmatrix} 0 \ 0 \end{pmatrix},
$$

равносильной уравнению  $4x_1 + 3x_2 = 0$ , находим собственный вектор  $\{3, -4\}^T$ , соответствующий собственному значению  $\lambda_2 = 45$ .

Таким образом, двум различным собственным значениям  $\lambda_1 = 20$ ,  $\lambda_2 = 45$ соответствуют два ортонормированных собственных вектора, которые определяются однозначно:

$$
\frac{1}{5} \{-4; -3\}^{T}; \ \frac{1}{5} \{3; -4\}^{T}.
$$

Ортогональная матрица Р и формулы замены переменных имеют вид:

$$
P = \begin{pmatrix} -\frac{4}{5} & \frac{3}{5} \\ -\frac{3}{5} & -\frac{4}{5} \end{pmatrix}, \quad \begin{cases} x_1 = -\frac{4}{5}y_1 + \frac{3}{5}y_2 \\ x_2 = -\frac{3}{5}y_1 - \frac{4}{5}y_2 \end{cases}
$$

Проверим полученный результат:

a) 
$$
P^TAP = \begin{pmatrix} -\frac{4}{5} & -\frac{3}{5} \\ \frac{3}{5} & -\frac{4}{5} \end{pmatrix} \begin{pmatrix} 29 & -12 \\ -12 & 36 \end{pmatrix} \begin{pmatrix} -\frac{4}{5} & \frac{3}{5} \\ -\frac{3}{5} & -\frac{4}{5} \end{pmatrix} = \begin{pmatrix} 20 & 0 \\ 0 & 45 \end{pmatrix}
$$
,  
6) непосредственной подстановкой 
$$
\begin{cases} x_1 = -\frac{4}{5}y_1 + \frac{3}{5}y_2 \\ x_2 = -\frac{3}{5}y_1 - \frac{4}{5}y_2 \end{cases}
$$
 в квадратичную форм

My  $f(x_1, x_2) = 29x_1^2 - 24x_1x_2 + 36x_2^2$  имеем  $f(y_1, y_2) = 20y_1^2 + 45y_2^2$ .

Замечание. Если  $\lambda_1 = 45$  и  $\lambda_2 = 20$ , то каноническим видом квадратичной  $f(x_1, x_2) = 29x_1^2 - 24x_1x_2 + 36x_2^2$  будет каноническая формы форма  $f(y_1, y_2) = 45y_1^2 + 20y_2^2$ , ортогональная матрица и формулы замены переменных имеют вид:

$$
P = \begin{pmatrix} \frac{3}{5} & \frac{4}{5} \\ -\frac{4}{5} & \frac{3}{5} \end{pmatrix}, \quad \begin{cases} x_1 = \frac{3}{5}y_1 + \frac{4}{5}y_2 \\ x_2 = -\frac{4}{5}y_1 + \frac{3}{5}y_2 \end{cases}
$$

При исследовании кривых второго порядка одним из основных является вопрос о выборе такой системы координат, в которой квадратичная часть соответствующего уравнения содержит только квадраты координат (не содержит произведений двух различных координат).

Пример 6.20. Привести к каноническому виду уравнение кривой второго порядка:  $29x_1^2 - 24x_1x_2 + 36x_2^2 - 4x_1 + 2x_2 - 70 = 0$ .

Решение. Для приведения уравнения кривой второго порядка к каноническому виду также используется ортогональная матрица Р. Из предыдущего примера имеем:

$$
P = \begin{pmatrix} -\frac{4}{5} & \frac{3}{5} \\ -\frac{3}{5} & -\frac{4}{5} \end{pmatrix}, \quad \begin{cases} x_1 = -\frac{4}{5}y_1 + \frac{3}{5}y_2 \\ x_2 = -\frac{3}{5}y_1 - \frac{4}{5}y_2 \end{cases}
$$

Подставив  $x_1$  и  $x_2$  в исходное уравнение, получим:

$$
20y_1^2 + 45y_2^2 - 4\left(-\frac{4}{5}y_1 + \frac{3}{5}y_2\right) + 2\left(-\frac{3}{5}y_1 - \frac{4}{5}y_2\right) - 70 = 0.
$$

Приведем подобные:

$$
20y_1^2 + 45y_2^2 + 2y_1 - 4y_2 - 70 = 0.
$$

Струппируем слагаемые, содержащие только ут и у.

$$
(20y_1^2 + 2y_1) + (45y_2^2 - 4y_2) = 70.
$$

Выражения в скобках дополним до полных квадратов:

$$
20\left(y_1 + \frac{1}{20}\right)^2 + 45\left(y_2 - \frac{2}{45}\right)^2 = \frac{2525}{36}.
$$

Разделив полученное уравнение на правую часть, найдем каноническое уравнение эллипса:

$$
\frac{\left(y_1 + \frac{1}{20}\right)^2}{\frac{505}{144}} + \frac{\left(y_2 - \frac{2}{45}\right)^2}{\frac{505}{324}} = 1.
$$

Пример 6.21. Привести уравнения кривых второго порядка к каноническому виду и определить их тип:

a)  $29x^2 - 24xy + 36y^2 + 82x - 96y - 91 = 0$ ;

 $(6)$  4x<sup>2</sup> + 24xy + 11y<sup>2</sup> + 64x + 42y + 1 = 0;

B)  $x^2 + 4xy + 4y^2 + 4x + y - 15 = 0$ .

Решение. Для решения создадим скрипт-файл:

### m-файл square\_form.m

```
disp ('Приведение уравнения кривой второго порядка
а 1*x^2+a 2*xy+a 3*y^2+a 4*x+a 5*y+a 6=0 k kab| каноническому ви-
\text{Iy}^{\dagger}r='Введите коэффициенты уравнения в виде вектора [a 1 a 2 a 3
a 4 a 5 a 6]:';
koef=input(r)A = [koef(1) koef(2)/2; koef(2)/2 koef(3)];
disp ('Матрица собственных векторов (P) и матрица собственных
значений (D): ')
[P, D] = eig(A)syms x y x1 y1
X1Y1 = [x1; y1];disp ('Коэффициенты канонического вида квадратичной формы: ')
kanon koef=[D(1,1) D(2,2)]X2Y2 = P * X1Y1;x2 = X2Y2(1); y2 = X2Y2(2);disp('Начальное уравнение:')
f=koef(1)*x^2+koef(2)*x*y+koef(3)*y^2+koef(4)*x+koef(5)*y+koe
f(6);
disp([char(f), ' = 0'])
f 1=simplify(subs(f, [x y], [x2 y2]));
```

```
cxy = \text{coeffs}(f 1, [x1 y1]);if (length(cxy) == 5)f 2=-1*(x+(cxy(4)/(2*cxy(5))))^(2)/(cxy(1) -((cxy(4))^2) / (4 \cdot cxy(5)) –
((cxy(2))^2) / (4 \cdot cxy(3)))/cxy(5) + (y + (cxy(2) / (2 \cdot cxy(3)))) ^ (2)((cxy(1) - ((cxy(4)))^2) / (4 \cdot cxy(5)) -((cxy(2))^2)(4*cxy(3)))/cxy(3));
   disp('Каноническое уравнение:')
   pretty (f 2)
   f 3 = (cxy(1) - ((cxy(4)) ^2) / (4 * cxy(5)) -((cxy(2))^2) / (4 \cdot cxy(3)))/ (cxy(1) - ((cxy(4))^2) / (4 \cdot cxy(5)) -((cxy(2))^2)(4*cxy(3));
   disp([|-], char(f 3)])
end
if (length(cxy) == 4)f 2 = (y + cxy(2) / (2 * cxy(3))) 2 -(cxy(2)^2) / (4 \cdot cxy(3)) + cxy(4) \cdot (x + cxy(1) / cxy(4));disp('Приведенное уравнение:')
   pretty(f 2)disp([!= 0!]end
if (D(1, 1) > 0 \& D(2, 2) > 0)disp ('Кривая второго порядка эллиптического типа.')
elseif(D(1,1)*D(2,2) < 0)disp ('Кривая второго порядка гиперболического типа.')
elseif (D(1, 1) == 0 | | D(2, 2) == 0)disp ('Кривая второго порядка параболического типа.')
end
```
После вызова и выполнения m-файла **square form.m** в командном окне появится следующее сообщение:

 $\gg$  square form

Приведение уравнения кривой второго порядка

а 1<sup>\*</sup>х<sup> $\lambda$ 2+а 2<sup>\*</sup>ху+а 3<sup>\*</sup>у<sup> $\lambda$ 2+а 4<sup>\*</sup>х+а 5<sup>\*</sup>у+а 6=0 к каноническому виду</sup></sup>

Введите коэффициенты уравнения в виде вектора [а 1 а 2 а 3 а 4 а 5 а 6]:

а) Введем коэффициенты уравнения в виде вектора и нажмем клавишу Enter:

 $[29, -24, 36, 82, -96, -91]$ 

Результат появится в командном окне:

 $k$  oef  $\equiv$ 

29 -24 36 82 -96 -91

Матрица собственных векторов (P) и матрица собственных значений (D):

 $P =$  $-0.8000 - 0.6000$  $-0.6000$   $0.8000$  $D =$ 20,0000  $\Omega$ 

0 45,0000

Коэффициенты канонического вида квадратичной формы:

kanon koef  $=$ 

20.0000 45.0000

Начальное уравнение:

 $29*x^2 - 24*x*y + 82*x + 36*y^2 - 96*y - 91=0$ 

Каноническое уравнение:

 $1 \t1 \t1$   $1 \t7 \t1$  $\begin{array}{cccccc} | & {\bf x} & - & - & | & & | & {\bf y} & - & - & | \\ \backslash & & & 5 & / & & & & 5 & / \\ - & & & & & & & & & \\ \end{array}$  $\mathbf{Q}$  $\overline{4}$  $= 1$ 

 $(x - 1/5)^{2}/9 + (y - 7/5)^{2}/4 - 1 = 0$ 

Кривая второго порядка эллиптического типа.

б) Введем коэффициенты уравнения в виде вектора и нажмем клавишу Enter:

 $[4, 24, 11, 64, 42, 51]$ 

Результат появится в командном окне:

 $koef =$ 

4 24 11 64 42 51

Матрица собственных векторов (P) и матрица собственных значений (D):  $P =$ 

```
-0.8000 0.60000.6000 0.8000
D =-5,0000\Omega0 20,0000
Коэффициенты канонического вида квадратичной формы:
kanon koef =-5.0000 20.0000
```
Начальное уравнение:

 $4*x^2 + 24*x*y + 64*x + 11*y^2 + 42*y + 51=0$ 

Каноническое уравнение:

```
13\sqrt{2}\mathcal{L} and \mathcal{L}|X + - |\sqrt{5}/\sqrt{2} 9 \sqrt{2}--------- - | y + - |\mathcal{N} \subset \mathcal{N} .
        4 --5/=1
```
Кривая второго порядка гиперболического типа.

в) Введем коэффициенты уравнения в виде вектора и нажмем клавишу Enter:

 $[1, 4, 4, 4, 1, -15]$ 

Результат появится в командном окне:

 $koef =$ 

 $1 \overline{4}$  $4 \quad 4 \quad 1 \quad -15$ Матрица собственных векторов (P) и матрица собственных значений (D):  $P =$  $-0.8944$   $0.4472$ 0.4472 0.8944  $D =$  $\mathbf{0}$  $\Omega$  $\overline{0}$  $\overline{5}$ Коэффициенты канонического вида квадратичной формы: kanon koef  $=$  $0<sub>5</sub>$ Начальное уравнение:  $x^2 + 4*x*y + 4*x + 4*y^2 + y - 15=0$ Приведенное уравнение:  $/$  15 sqrt(5) \  $sqrt(5)$  | x + ---------- | 7  $/$  3 sqrt(5) \2  $\overline{7}$  $\mathcal{L}$  and  $\mathcal{L}$ the control of the control of  $-5$  $-25$  $\Delta$ 25  $\sqrt{ }$ 

 $= 0$ 

Кривая второго порядка параболического типа.

# КОНТРОЛЬНЫЕ ВОПРОСЫ

1. Какие функции и команды MATLAB, из раздела «Массивы» можно использовать при решении задач аналитической геометрии на плоскости?

2. Какие функции и команды MATLAB, из раздела «Линейная алгебра» можно использовать при решении задач аналитической геометрии на плоско $cru?$ 

3. Какие функции и команды MATLAB, из раздела «Векторная алгебра» можно использовать при решении задач аналитической геометрии на плоско $cru?$ 

4. Какие функции и команды MATLAB, из раздела «Графика» можно использовать при решении задач аналитической геометрии на плоскости?

# КОНТРОЛЬНЫЕ ЗАДАНИЯ

1. Построить окружность с центром в точке M(n,30-n) и радиусом R=2n, где n - номер варианта.

2. Построить эллипс с центром в точке (-n,n-15), если его полуоси равны: а)  $a=n$  и b=n/10; б)  $a=n/2$  и b=3n.

3. Построить гиперболу с центром в точке (4,-3), если её полуоси равны  $a=\sqrt{n}$  и b=2n, а фокусы: а) расположены на оси ОХ; б) расположены на оси ОҮ.

4. Построить параболу с вершиной в точке O(2-n,n-1), если: а) ее фокус расположен на оси абсцисс и р = - n/5; б) ее фокус расположен на оси ординат и  $p=\sqrt{n+3}$ .

5. Привести квадратичную форму кривой к каноническому виду и определить тип кривой: a)  $nx^2 - (n + 4)xy + (2 * n^2)y^2 + (4 * n)x - (2 * n - 4)y (2 * n + 1) = 0;$ 

# ГЛАВА 7. АНАЛИТИЧЕСКАЯ ГЕОМЕТРИЯ В **ПРОСТРАНСТВЕ**

Пусть в пространстве задана ДПСК Охуг и некоторая поверхность S. Уравнение

$$
F(x, y, z)=0 \tag{7.1}
$$

называется уравнением поверхности S (относительно заданной системы координат), если ему удовлетворяют координаты любой точки  $M(x, y, z) \in S$ , и не удовлетворяют координаты точек, не лежащих на поверхности S.

Из определения вытекает, что поверхность есть множество всех точек пространства, координаты которых удовлетворяют уравнению  $F(x, y, z) = 0$  (в заданной системе координат). Координаты х, у, z называются текущими координатами точек поверхности.

Линию в пространстве можно рассматривать как пересечение двух поверхностей (как множество точек, находящихся одновременно на двух поверхностях) и определяется заданием двух уравнений.

Таким образом, два уравнения

$$
\begin{cases}\nF_1(x, y, z) = 0 \\
F_2(x, y, z) = 0,\n\end{cases}
$$
\n(7.2)

называются уравнениями линии L, если им удовлетворяют координаты любой точки, лежащей на линии L, и не удовлетворяют координаты ни одной точки, не лежашей на линии L.

Например, окружность есть пересечение двух сфер:

$$
\begin{cases} (x-1)^2 + (y-2)^2 + (z-3)^2 = 14\\ x^2 + y^2 + z^2 = 1 \end{cases}
$$

# 7.1. УРАВНЕНИЯ ПЛОСКОСТИ В ПРОСТРАНСТВЕ

Теорема 7.1. (основная теорема о плоскости в пространстве). Если в пространстве задана ДПСК Охуг, то любая плоскость в пространстве задается уравнением первой степени, и наоборот<sup>1</sup>.

# Уравнение плоскости, проходящей через заданную точку перпендикулярно заданному вектору

Пусть в ДПСК плоскость P проходит через точку  $M_0(x_0, y_0, z_0)$  перпендикулярна ненулевому вектору  $\vec{N} = \{A; B; C\}$  (рис. 7.1). Возьмем любую точку  $M(x, y, z)$  пространства.  $M(x, y, z) \in P$  тогда и только тогда, когда  $\overrightarrow{M_0M} \perp \overrightarrow{N}$ .

 $1$  Доказательство теоремы аналогично случаю прямой на плоскости.

По условию перпендикулярности имеем  $\overrightarrow{M_0M} \cdot \overrightarrow{N} = 0$ , т.е.

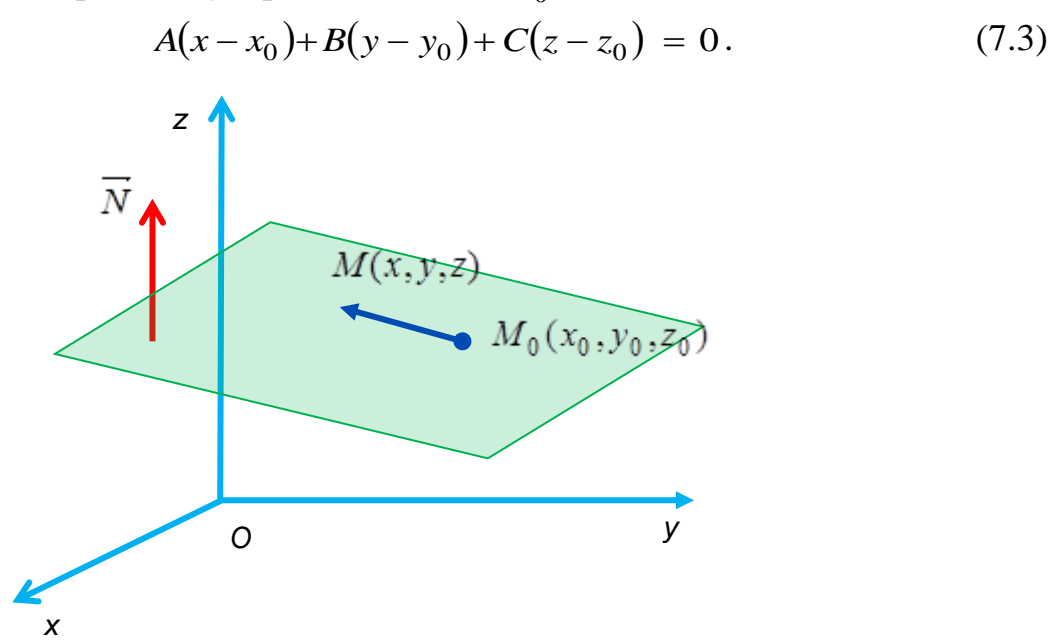

Рис. 7.1. Плоскость, проходящая через точку  $M_0(x_0, y_0, z_0)$  перпендикулярно вектору  $\vec{N} = \{A; B; C\}$ 

Уравнение (7.3) называется уравнением плоскости, проходящей через данную точку  $M_0(x_0, y_0, z_0)$  перпендикулярно заданному вектору  $\vec{N} = \{A; B; C\}$ .

### Общее уравнение плоскости

Ненулевой вектор, перпендикулярный плоскости, называется нормальным вектором этой плоскости.

Если обозначить 
$$
-Ax_0 - By_0 - Cz_0 = D
$$
, то уравнение (7.3) примет вид:

$$
Ax+By+Cz+D=0.\t(7.4)
$$

Уравнение (7.4) называется общим уравнением плоскости.

Общее уравнение прямой (7.4) называется *полным*, если все  $A, B, C, D$  не равны нулю. Если хотя бы один из коэффициентов А, В, С, D равен нулю, то уравнение называется неполным.

Виды неполных уравнений:

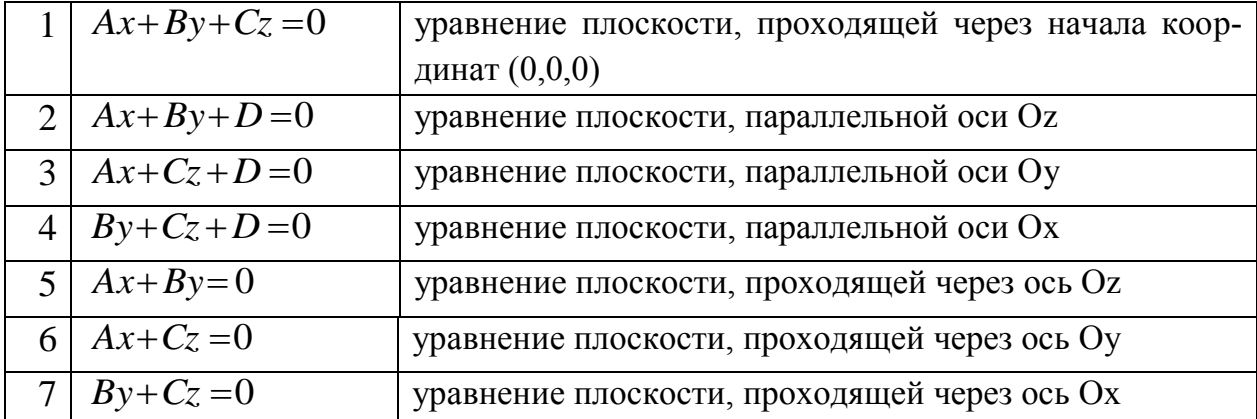

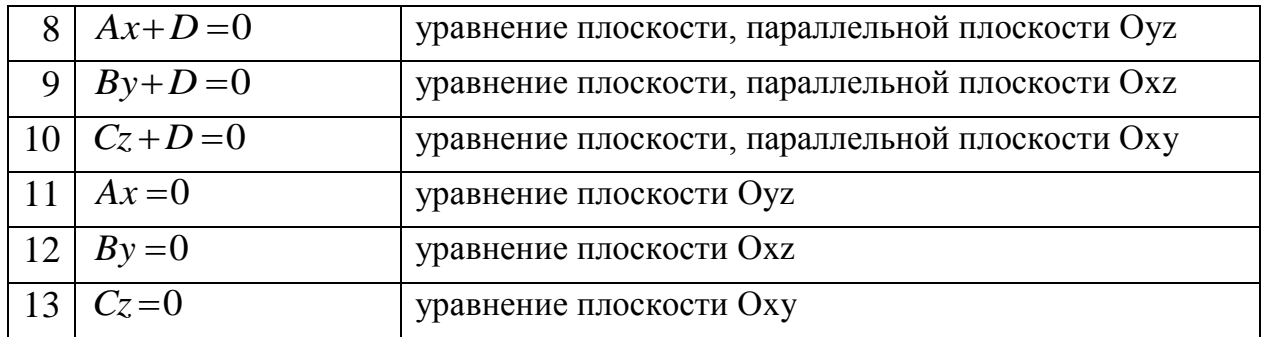

# **Уравнение плоскости в «отрезках»**

Если в общем уравнении (7.4) *A*,*B*,*C*,*D* не равны нулю, то получим

$$
\frac{x}{-\frac{D}{A}} + \frac{y}{-\frac{D}{B}} + \frac{z}{-\frac{D}{C}} = 1.
$$

Положив *C D c B D b A D*  $a = -\frac{B}{\cdot}, b = -\frac{B}{\cdot}, c = -\frac{B}{\cdot}$ , получим *уравнение плоскости в «отрез*-

*ках»:*

$$
\frac{x}{a} + \frac{y}{b} + \frac{z}{c} = 1.
$$
 (7.5)

*Геометрический смысл a*,*b*,*c* (рис. 7.2): они равны величинам отрезков, которые отсекают плоскости на Ох, Оу и Оz, соответственно (отсчитываются от начала координат).

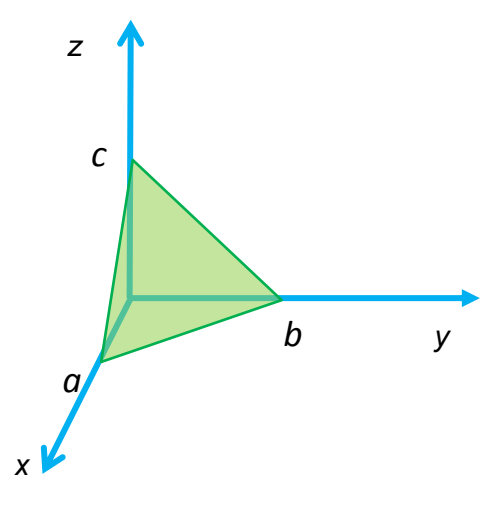

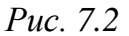

# **Уравнение плоскости, проходящей через заданные три точки**

Пусть в пространстве в ДПСК Oxyz задана плоскость, проходящая через три точки  $M_1(x_1, y_1, z_1)$ ,  $M_2(x_2, y_2, z_2)$ ,  $M_3(x_3, y_3, z_3)$ . Пусть  $M(x, y, z)$  – точка, лежащая на данной плоскости (рис. 7.3). Тогда векторы  $M_1M$  ,  $M_1M_2$  ,  $M_1M_3$  – компланарны, следовательно:

$$
\begin{vmatrix} x - x_1 & y - y_1 & z - z_1 \ x_2 - x_1 & y_2 - y_1 & z_2 - z_1 \ x_3 - x_1 & y_3 - y_1 & z_3 - z_1 \ \end{vmatrix} = 0.
$$
 (7.6)

Уравнение (7.6) называется *уравнением плоскости, проходящей через три заданные точки.*

*Пример 7.1.* Написать уравнение плоскости, проходящей через три точки  $M_1(-1,2,0), M_2(3,1,-1), M_3(0,4,2).$ 

*Решение*: По формуле (7.6) получим:

$$
\begin{vmatrix} x+1 & y-2 & z-0 \ 3+1 & 1-2 & -1-0 \ 0+1 & 4-2 & 2-0 \ \end{vmatrix} = \begin{vmatrix} x+1 & y-2 & z \ 4 & -1 & -1 \ 1 & 2 & 2 \end{vmatrix} = -9(y-2) + 9z = 0.
$$

 $Omega - y + z + 2 = 0$ .

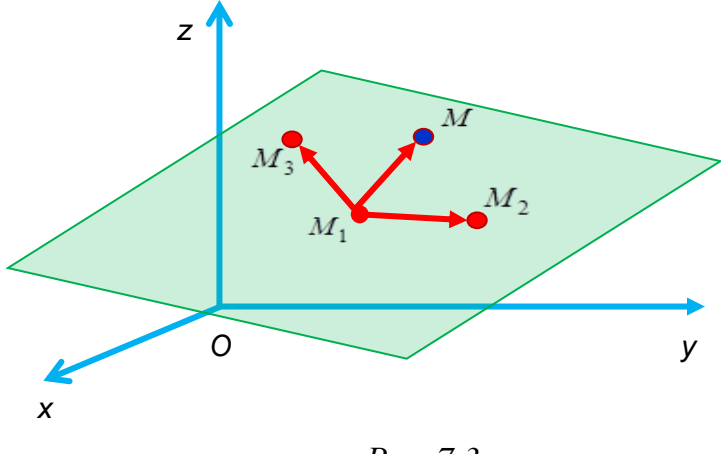

*Рис. 7.3*

# **Нормальное уравнение плоскости**

Пусть в пространстве в ДПСК Oxyz дана плоскость. Проведем через начало координат прямую, перпендикулярную к плоскости, *В* – точка пересечения плоскости и этой прямой,  $p=OB$ ,  $\alpha$ ,  $\beta$ ,  $\gamma$  – углы, которые составляет единичный вектор  $n = (\cos\alpha;\cos\beta;\cos\gamma)$ , перпендикулярный к плоскости, с осями координат Ох, Oy, Oz, соответственно (рис. 7.4).

Пусть *M*(*x*, *y*,*z*) – произвольная точка на плоскости. Тогда:

$$
p = np_{\overline{n}} \overrightarrow{OM} = \frac{\overrightarrow{OM} \cdot \overrightarrow{n}}{|\overrightarrow{n}|} = \overrightarrow{OM} \cdot \overrightarrow{n} = x \cos \alpha + y \cos \beta + z \cos \gamma,
$$
  

$$
x \cos \alpha + y \cos \beta + z \cos \gamma - p = 0.
$$
 (7.7)

Уравнение (7.7) называется *нормальным уравнением* плоскости. Если плоскости параллельны, то угол между ними равен 0 или *π*.

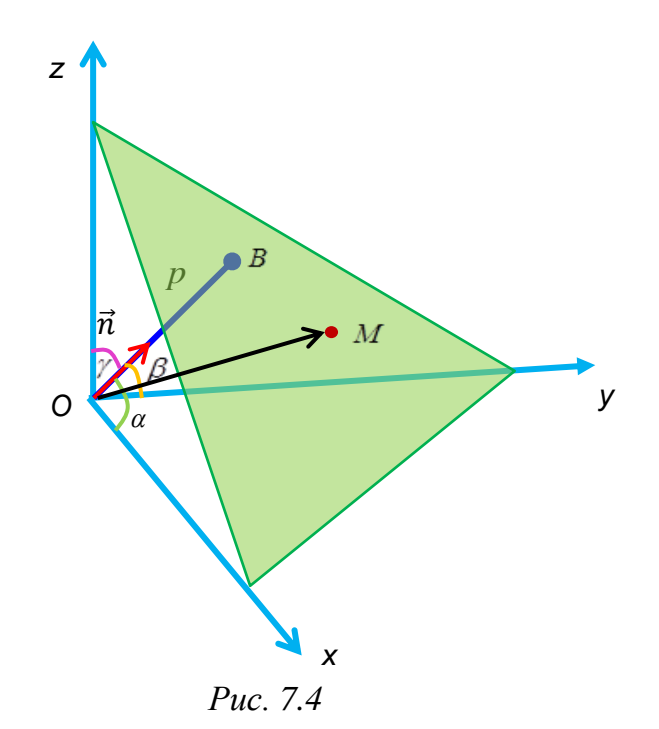

# Уравнения плоскости: использование MATLAB

Пример 7.2. Дана плоскость 2x+3y+z-2=0. Найти орт вектора нормали плоскости.

Решение. Введем команды:  $>>A=2$ ; B=3; C=1; D=-2;  $>>N=[A,B,C];$  $\gg$ mod N=norm(N) >>cos\_alpha=A/mod\_N; cos\_beta=B/mod\_N; cos\_gamma=C/mod\_N;  $>>N_0=[\cos_ahpha\cos_beta\cos_amma]$  $mod_N =$ 3.7417  $N \space 0 =$ 0.5345 0.8018 0.2673 Проверим равенство для направляющих косинусов:

 $\gg$ sum=cos\_alpha^2+cos\_beta^2+cos\_gamma^2  $sum =$ 

 $\mathbf{1}$ 

Пример 7.3. Составить уравнение плоскости, проходящей через точку  $M_0(1;2;1)$  перпендикулярно вектору  $\vec{N} = \{1; -2; -3\}.$ 

Решение. Введем команды:

```
>>A=1; B=-2; C=-3; x0=1; y0=2; z0=1;
>>syms x y z;
>>f=(A*(x-x0)+B*(y-y0)+C*(z-z0));
>>g=char(f);>> [g' = 0']x - 2*y - 3*z + 6 = 0'
```
## 7.2. ВЗАИМНОЕ РАСПОЛОЖЕНИЕ ДВУХ ПЛОСКОСТЕЙ

Углом между плоскостями называется любой из двух смежных двугранных углов, образованных плоскостями при их пересечении (рис. 7.5).

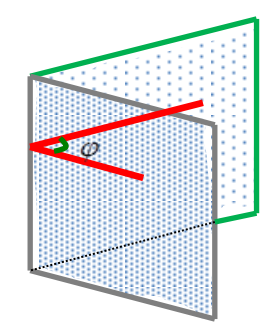

Puc.  $7.5$ 

Пусть две плоскости заданы общими уравнениями:

$$
P_1: A_1x + B_1y + C_1z + D_1 = 0
$$
  

$$
P_2: A_2x + B_2y + C_2z + D_2 = 0.
$$

 $\overrightarrow{N_1} = \{A_1; B_1; C_1\}, \overrightarrow{N_2} = \{A_2; B_2; C_2\}$  – нормальные векторы плоскостей  $P_1, P_2$ , соответственно.

Угол между двумя плоскостями равняется углу ф между их нормальными векторами, поэтому

$$
\cos \varphi = \frac{\overline{N_1} \cdot \overline{N_2}}{|\overline{N_1}| \cdot |\overline{N_2}|} = \frac{A_1 A_2 + B_1 B_2 + C_1 C_2}{\sqrt{A_1^2 + B_1^2 + C_1^2} \cdot \sqrt{A_2^2 + B_2^2 + C_2^2}}.
$$
(7.8)

#### Условие параллельности двух плоскостей

Плоскости  $P_1$  и  $P_2$  параллельны тогда и только тогда, когда их нормальные векторы  $\overrightarrow{N_1} = \{A_1, B_1, C_1\}$ ,  $\overrightarrow{N_2} = \{A_2, B_2, C_2\}$  коллинеарны (рис. 7.6), т.е.  $\overrightarrow{N_2} = \lambda \overrightarrow{N_1}$ , и если  $A_2, B_2, C_2$  не равны нулю, то

$$
\frac{A_1}{A_2} = \frac{B_1}{B_2} = \frac{C_1}{C_2}.
$$
\n(7.9)

Пример 7.4. Параллельны ли плоскости

 $2x+4y-z-14=0$ ,  $6x+12y-3z+5=0$ ?

*Решение*.  $\overrightarrow{N_1} = \{2; 4; -1\}$  и  $\overrightarrow{N_2} = \{6; 12; -3\}$  – нормальные векторы заданных плоскостей. Поскольку условие параллельности двух плоскостей (7.9) выполняется:

$$
\frac{2}{6} = \frac{4}{12} = \frac{-1}{-3},
$$

значит, плоскости параллельны.

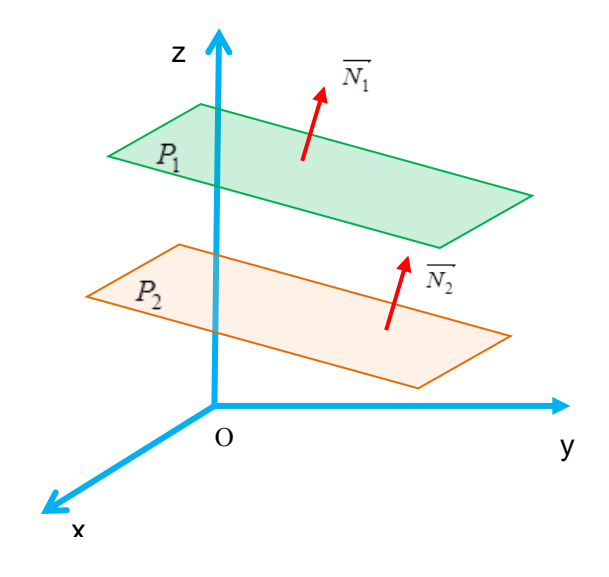

Puc. 7.6

# Условие перпендикулярности двух плоскостей

Плоскости Р<sub>1</sub> и Р<sub>2</sub> перпендикулярны тогда и только тогда, когда их нормальные векторы  $\overrightarrow{N_1} = \{A_1, B_1, C_1\}, \overrightarrow{N_2} = \{A_2, B_2, C_2\}$  перпендикулярны (рис.  $(7.7)$ , r.e.

$$
A_1 A_2 + B_1 B_2 + C_1 C_2 = 0. \tag{7.10}
$$

Пример 7.5. Перпендикулярны ли плоскости плоскости

 $x+3y-7z+5=0$ ,  $2x+4y+2z-9=0$ ?

*Решение*.  $\overrightarrow{N_1} = \{1; 3; -7\}$  и  $\overrightarrow{N_2} = \{2; 4; 2\}$  – нормальные векторы заданных плоскостей. Поскольку условие перпендикулярности двух плоскостей (7.10) выполняется:

 $1 \cdot 2 + 3 \cdot 4 + (-7) \cdot 2 = 0$ ,

значит, плоскости перпендикулярны.

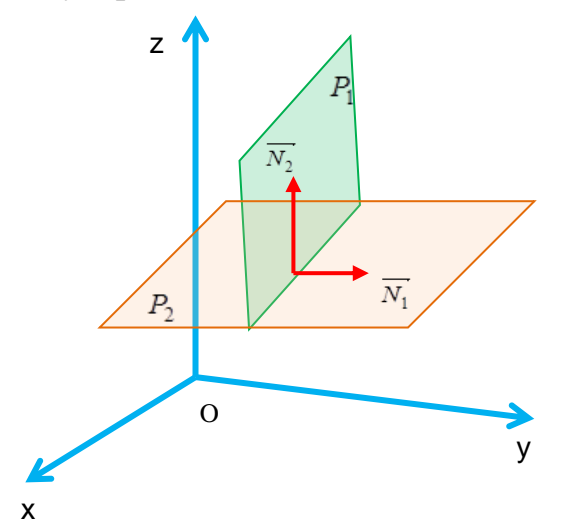

Puc. 7.7

# Использование МАТLAВ при нахождении угла между плоскостями

*Пример* 7.6. Найти угол между плоскостями x+z-1=0 и x+0,5z-1=0. Решение. Введем команды

```
>>A1=2; B1=-4; C1=3;>>NI=[A1,B1,C1];>>A2=1;B2=-3;C2=5;
>>N2=[A2,B2,C2];\ggalpha rad=acos((dot(Nl,N2))/norm(Nl)/norm(N2))
alpha rad =0.4269
>>alpha_grad=alpha*180/pi
alpha_grad =24.4588
```
Пример 7.7. Составить уравнение плоскости, проходящей через точки  $A(1;3;2), B(1;2;1)$   $\mu$  C(2;2;2).

Решение. Введем команды

 $>>$ syms x y z;  $\Rightarrow$ x1=1; y1=3; z1=2; x2=1; y2=2; z2=1; x3=2; y3=2; z3=2;  $>>d=[(x-x1)(y-y1)(z-z1); (x2-x1)(y2-y1)(z2-z1); (x3-x1)(y3-y1)(z3-z1)];$  $>>d=det(d);$  $>>g=char(d);$  $>> [g' = 0']$  $ans =$  $'z - y - x + 2 = 0'$ 

# 7.3. РАССТОЯНИЕ ОТ ТОЧКИ ДО ПЛОСКОСТИ

Пусть плоскость в пространстве задана общим уравнением:

$$
Ax+By+Cz+D=0.
$$

Расстояние d от точки  $M(x_0, y_0, z_0)$  до плоскости  $Ax+By+Cz+D=0$ вычисляется по формуле<sup>1</sup>

$$
d = \frac{|Ax_0 + By_0 + Cz_0 + D|}{\sqrt{A^2 + B^2 + C^2}}.
$$
\n(7.11)

# Вычисление в МАТLAВ расстояния от точки до плоскости

*Пример* 7.8. Найти расстояние от точки  $M_0(1;2;1)$  до плоскости  $2x+3y-z 3=0.$ 

*Решение.* Из уравнения плоскости:  $\vec{N} = \{2, 3, -1\}$ , D=-3. Введем команды:

<sup>1</sup> Вывод формулы аналогично случаю прямой на плоскости.

```
>>M=[1, 2, 1];>>N=[2, 3, -1];>>D=-3;>>d=abs(dot(M,N)+D)/norm(N)d \equiv1.0690
```
### 7.4. ПРЯМАЯ В ПРОСТРАНСТВЕ

#### Общие уравнения прямой

Пусть в пространстве задана ДПСК Охуг и произвольная прямая L как линия пересечения двух плоскостей (рис. 7.8):

$$
\begin{cases} A_1 x + B_1 y + C_1 z + D_1 = 0 \\ A_2 x + B_2 y + C_2 z + D_2 = 0. \end{cases}
$$
 (7.12)

Два уравнения (7.12) совместно определяют прямую L тогда и только тогда, когда две плоскости не параллельны и не совпадают, т.е. нормальные векторы плоскостей  $\overrightarrow{N_1} = \{A_1; B_1; C_1\}$ ,  $\overrightarrow{N_2} = \{A_2; B_2; C_2\}$  не коллинеарны.

Уравнения (7.12) называются общими уравнениеми прямой в пространстве.

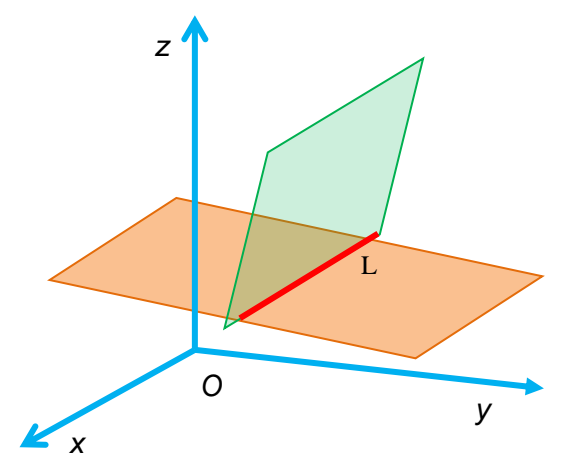

Рис. 7.8. Прямая L как пересечение двух плоскостей в пространстве.

#### Канонические уравнения прямой в пространстве

Любой ненулевой вектор, параллельный данной прямой, называется ее направляющим вектором.

Пусть в пространстве в ДПСК Охуг задана некоторая прямая L, проходящая через точку  $M_0(x_0, y_0, z_0)$  с направляющим вектором  $\vec{q} = \{l; m; n\}.$ 

Пусть  $M(x, y, z) \in L$ , тогда векторы  $\overrightarrow{M_0M}$  и  $\overrightarrow{q}$  – коллинеарны, и по условию коллинеарности двух векторов имеем:

$$
\frac{x - x_0}{l} = \frac{y - y_0}{m} = \frac{z - z_0}{n}.
$$
 (7.13)

Уравнения (7.13) называются каноническими уравнениями прямой в пространстве.

#### Уравнения прямой, проходящей через две заданные точки

Пусть дана прямая L и точки  $M_0(x_0, y_0, z_0) \in L$ ,  $M_1(x_1, y_1, z_1) \in L$ .

Подставив  $\vec{q} = \vec{M_0 M_1} = (x_1 - x_0, y_1 - y_0, z_1 - z_0)$  в (7.13), получим уравнения прямой, проходящей через две заданные точки  $M_0(x_0, y_0, z_0)$  и  $M_1(x_1, y_1, z_1)$ :

$$
\frac{x - x_0}{x_1 - x_0} = \frac{y - y_0}{y_1 - y_0} = \frac{z - z_0}{z_1 - z_0}.
$$
\n(7.14)

#### Параметрические уравнения прямой

B (7.13) положим  $\frac{x-x_0}{l} = t$ ,  $\frac{y-y_0}{m} = t$ ,  $\frac{z-z_0}{n} = t$ ,  $t \in R$ , и получим параметрические уравнения прямой, проходящей через точку  $M_0(x_0, y_0, z_0)$  с направляющим вектором  $\vec{q} = \{l; m; n\}$ :

$$
\begin{cases}\nx = x_0 + lt \\
y = y_0 + mt \\
z = z_0 + nt.\n\end{cases}
$$
\n(7.15)

Уравнения (7.15) называются параметрическими уравнениями прямой в пространстве.

# 7.5. ВЗАИМНОЕ РАСПОЛОЖЕНИЕ ДВУХ ПРЯМЫХ В ПРОСТРАНСТВЕ

Углом между двумя прямыми  $L_1$  и  $L_2$  в пространстве называется угол между двумя пересекающимися прямыми, проходящими через произвольную точку пространства параллельно прямым  $L_1$  и  $L_2$  (рис. 7.9).

Пусть в пространстве две прямые  $L_1$  и  $L_2$  заданы каноническими уравнениями:

$$
L_1: \frac{x - x_1}{l_1} = \frac{y - y_1}{m_1} = \frac{z - z_1}{n_1}
$$

$$
L_2: \frac{x - x_2}{l_2} = \frac{y - y_2}{m_2} = \frac{z - z_2}{n_2}
$$

TOЧКИ  $M_1(x_1, y_1, z_1) \in L_1$ ,  $M_2(x_2, y_2, z_2) \in L_2$ ,  $\overrightarrow{q_1} = \{l_1; m_1, n_1\}$ ,  $\overrightarrow{q_2} =$  $\{l_2; m_2; n_2\}$  – направляющие векторы прямых  $L_1$  и  $L_2$  соответственно.

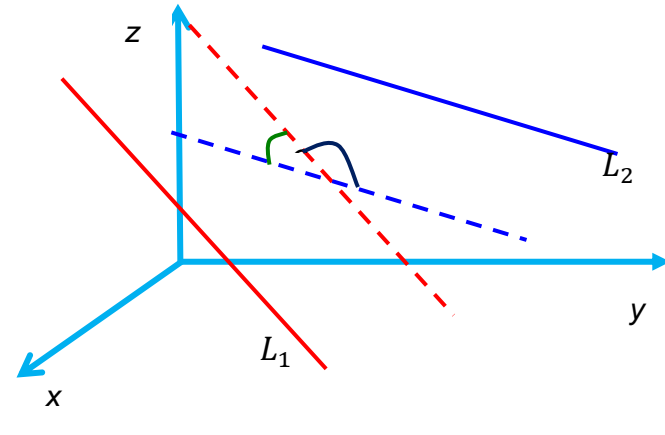

Puc. 7.9

# Угол между двумя прямыми

Угол между двумя прямыми равняется углу  $\varphi$  между их направляющими векторами, следовательно:

$$
\cos \varphi = \frac{\vec{q}_1 \cdot \vec{q}_2}{|\vec{q}_1| \cdot |\vec{q}_2|} = \frac{l_1 l_2 + m_1 m_2 + n_1 n_2}{\sqrt{l_1^2 + m_1^2 + n_1^2} \cdot \sqrt{l_2^2 + m_2^2 + n_2^2}}.
$$
(7.16)

# Вычисление угла между прямыми в МАТLAВ

Пример 7.9. Найти угол между прямыми

$$
\frac{x-1}{-1} = \frac{y-2}{2} = \frac{z+3}{1}
$$
  $\text{u } \frac{x+1}{3} = \frac{y+2}{1} = \frac{z-4}{2}$ 

Решение. Из уравнений первой прямой направляющий вектор:  $\vec{q}_1$  =  $\{-1, 2, 1\}$ . Из уравнений второй прямой направляющий вектор:  $\overrightarrow{q_2} = \{3, 1, 2\}$ .

Введем команды:  $>>q1=[-1,2,1];$  $>>Q2=[3,1,2];$ >>phi=acos(abs(dot(q1,q2))/(norm(q1)\*norm(q2))) Результат:  $phi =$ 1.4615

# Условие параллельности двух прямых

Прямые  $L_1$  и  $L_2$  параллельны тогда и только тогда, когда их направляющие векторы  $\overrightarrow{q_1} = \{l_1; m_1; n_1\}, \overrightarrow{q_2} = \{l_2; m_2; n_2\}$  коллинеарны, т.е.

$$
\frac{l_1}{l_2} = \frac{m_1}{m_2} = \frac{n_1}{n_2}.
$$
\n(7.17)

### Условие перпендикулярности двух прямых

Прямые  $L_1$  и  $L_2$  перпендикулярны тогда и только тогда, когда их направляющие векторы  $\vec{q}_1 = \{l_1; m_1; n_1\}, \vec{q}_2 = \{l_2; m_2; n_2\}$  перпендикулярны, т.е.  $\Box$  m m  $\Box$  m m  $(718)$ 

$$
u_1 u_2 + m_1 m_2 + n_1 n_2 = 0. \tag{7.18}
$$

### Условие принадлежности двух прямых одной плоскости

Прямые  $L_1$  и  $L_2$  лежат на одной плоскости тогда и только тогда, когда их направляющие векторы  $\vec{q}_1 = \{l_1; m_1; n_1\}, \ \vec{q}_2 = \{l_2; m_2; n_2\}$  и вектор  $\{x_2$  $x_1$ ;  $y_2 - y_1$ ;  $z_2 - z_1$ } компланарны, т.е.

$$
\begin{vmatrix} x_2 - x_1 & y_2 - y_1 & z_2 - z_1 \ l_1 & m_1 & n_1 \ l_2 & m_2 & n_2 \end{vmatrix} = 0,
$$
 (7.19)

где точки  $M_1(x_1, y_1, z_1) \in L_1$ ,  $M_2(x_2, y_2, z_2) \in L_2$ .

При этом если выполняется условие (7.17), то две прямые, лежащие на одной плоскости, параллельны, в противном случае они пересекаются.

#### Приведение общих уравнений прямой к каноническим уравнениям

Пусть дана прямая общими уравнениями

$$
\begin{cases} A_1 x + B_1 y + C_1 z + D_1 = 0 \\ A_2 x + B_2 y + C_2 z + D_2 = 0 \end{cases}
$$
 (7.20)

Приведем уравнения прямой (7.20) к каноническим уравнениям (7.13).

*Способ 1*. Найдем какую-нибудь точку  $M_0(x_0, y_0, z_0)$ , лежащую на прямой (рис. 7.10). Для этого положим  $z_0 = const$  ( $x_0 = const$  или  $y_0 = const$ ), например,  $z_0 = 0$  ( $x_0 = 0$  или  $y_0 = 0$ ), и подставим это значение в (7.20), найдем  $x_0, y_0$  ( $y_0, z_0$ или  $x_0, z_0$ ).

Направляющий вектор  $\vec{q} = \{l; m; n\}$  прямой перпендикулярен нормальным векторам  $\overrightarrow{N_1} = \{A_1, B_1, C_1\}, \overrightarrow{N_2} = \{A_2, B_2, C_2\}$  плоскостей (7.20):

$$
\vec{q} = \vec{N_1} \times \vec{N_2} = \begin{vmatrix} \vec{i} & \vec{j} & \vec{k} \\ A_1 & B_1 & C_1 \\ A_2 & B_2 & C_2 \end{vmatrix} . \tag{7.21}
$$

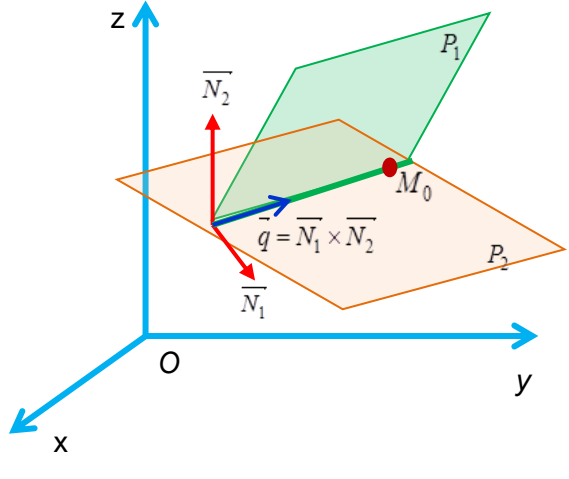

Puc. 7.10

Способ 2. Найдем какие-нибудь точки  $M_0(x_0, y_0, z_0)$ , две  $M_1(x_1, y_1, z_1)$ , лежащие на прямой (рис. 7.11). Направляющий вектор прямой  $\vec{q} = \overrightarrow{M_0 M_1} = \{x_1 - x_0; y_1 - y_0; z_1 - z_0\}$ 

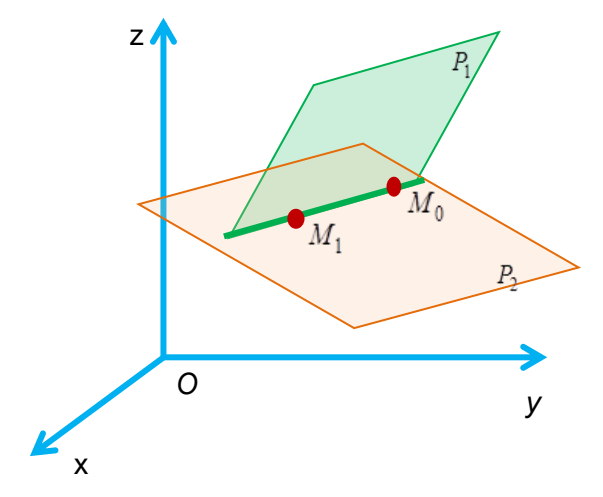

Puc. 7.11

Пример 7.10. Привести общие уравнения прямой

$$
x+2y+4z-8=0
$$
  

$$
2x+3y-5z-1=0
$$

к каноническим уравнениям.

Решение.

Способ 1. Найдем точку  $M_0(x_0, y_0, z_0)$ , лежащую на прямой. Пусть  $x_0 = 0$ . Подставим  $x = x_0 = 0$  в заданные уравнения:

$$
\begin{cases} 2y+4z-8=0\\ 3y-5z-1=0 \end{cases}
$$

откуда  $\begin{cases} y = 2 \\ z = 1 \end{cases}$ , следовательно,  $M_0(0, 2, 1)$ .

Найдем направляющий вектор прямой

$$
\vec{q} = N_1 \times N_2 = \begin{vmatrix} \vec{i} & \vec{j} & \vec{k} \\ 1 & 2 & 4 \\ 2 & 3 & -5 \end{vmatrix} = -22\vec{i} + 13\vec{j} - \vec{k} = \{-22; 13; -1\}.
$$

Канонические уравнения прямой имеют вид:

$$
\frac{x}{-22} = \frac{y-2}{13} = \frac{z-1}{-1}.
$$

**Способ 2.** Полагая  $x = x_0 = 0$ , найдем точку  $M_0(0, 2, 1)$ , лежащую на прямой. Подставим  $z = z_0 = 0$  в заданные уравнения:

$$
\begin{cases}\nx + 2y - 8 = 0 \\
2x + 3y - 1 = 0\n\end{cases}
$$

откуда  $\begin{cases} x = -22 \\ y = 15 \end{cases}$ , следовательно, нашли еще одну точку  $M_1(-22,15,0)$ , лежащую на

прямой.

Направляющий вектор прямой  $\vec{q} = \overrightarrow{M_0 M_1} = \{x_1 - x_0; y_1 - y_0; z_1 - z_0\}$ , т.е.  $\vec{q} = \overrightarrow{M_0 M_1} = \{-22; 13; -1\}.$ 

Канонические уравнения прямой имеют вид:  $\frac{x}{-22} = \frac{y-2}{13} = \frac{z-1}{-1}$ .

*Omega* 
$$
\frac{x}{-22} = \frac{y-2}{13} = \frac{z-1}{-1}
$$
.

#### Плоскость: использование MATLAB

Пример 7.11. Составить канонические уравнения прямой, образованной пересечением двух плоскостей:  $2x+2z-1=0$  и  $x+2y+2z-1=0$ , и построить плоскости.

# Решение. Для решения создадим скрипт-файл: m-файл eqofl.m

```
% Из уравнения первой плоскости
A1=2; B1=0; C1=2; D1=-1; N1=[A1, B1, C1];b01=-D1/C1; b11=-A1/C1; b21=-B1/C1;
X=0:0.025:1; Y=0:0.025:1;%Построение первой плоскости
[x, y] = meshgrid(X, Y);z1 = b01 + b11 * x + b21 * y;mesh(x, y, z1, 'LineWidth', 1)
```

```
hold on
% Из уравнения второй плоскости
A2=1; B2=2; C2=2; D2=-1; N2=[A2, B2, C2];b02=-D2/C2; b12=-A2/C2; b22=-B2/C2;X=0:0.025:1; Y=0:0.025:1;%Построение второй плоскости
[x, y]=meshgrid(X, Y);
z2 = b02 + b12 \times x + b22 \times y;mesh(x, y, z2, 'LineWidth', 1)xlabel('x'); ylabel('y'); zlabel('z');
%Уравнение прямой
z0=0;syms x \lor z \times 0 \lor 0;[x0, y0] = solve(A1*x0+B1*y0+D1, A2*x0+B2*y0+D2);s = cross(N1, N2);
ur 1 = (x-x0)/s(1);
ur 2=(y-y0)/s(2);
ur 3 = (z - z_0) / s(3);
gl = char (ur 1); g2 = char (ur 2); g3 = char (ur 3);\lceil q1 \rceil = \rceil q2 \rceil = \rceil q3
```
После вызова и выполнения m-файла **eqofl.m** в командном окне появится следующее сообщение:

#### $ans =$

 $1/8 - x/4 = 1/8 - y/2 = z/4'$ 

Плоскости показаны на рис. 7.12.

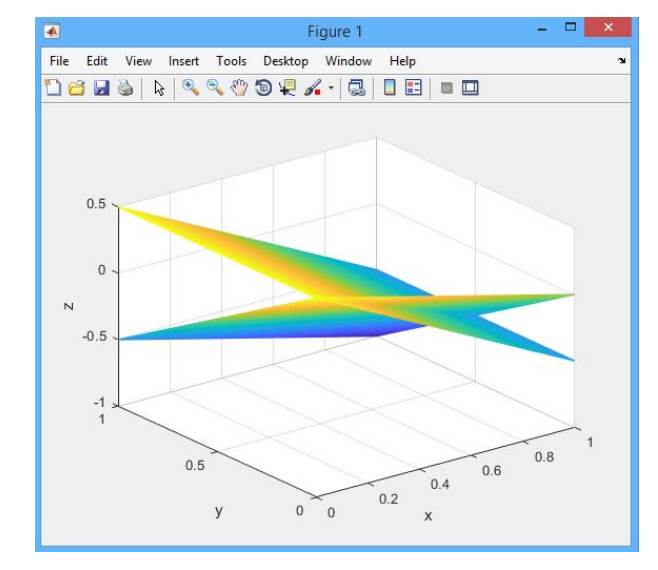

*Рис. 7.12.* Плоскости  $2x+2z-1=0$  и  $x+2y+2z-1=0$ 

Пример 7.12. Составить параметрические уравнения прямой, образованной пересечением двух плоскостей:  $2x+2z-1=0$  и  $x+2y+2z-1=0$ .

# Решение. Для решения создадим скрипт-файл: m-файл paramegofl.m

```
%Из уравнения первой плоскости
A1=2; B1=0; C1=2; D1=-1; N1=[A1, B1, C1];%Из уравнения второй плоскости
A2=1; B2=2; C2=2; D2=-1; N2=[A2, B2, C2];%Уравнение прямой
z = 0:
syms x \ y \ z \ x0 \ y0 \ t;
[x0, y0] = solve(A1*x0+B1*y0+D1, A2*x0+B2*y0+D2);s = cross(N1, N2);
ur 1 = x0 + s(1) * t;
ur 2= y0+s(2)*t;ur 3 = z0+s(3) *t;q1 = char(ur 1); q2 = char(ur 2); q3 = char(ur 3);['x = 'q1' y = 'q2' z = 'q3]
```
После вызова и выполнения m-файла **paramegofl.m** в командном окне появится следующее сообщение:

 $ans =$  $x = 1/2 - 4*t$ ;  $y = 1/4 - 2*t$ ;  $z = 4*t$ Пример 7.13. Найти расстояние между прямыми

$$
\frac{x-2}{3} = \frac{y+1}{2} = \frac{z-3}{1} \cdot \frac{x+1}{2} = \frac{y-4}{1} = \frac{z-1}{-2}.
$$

Решение. Из уравнения первой прямой имеем: М<sub>1</sub>(2;-1;3),  $\vec{q}_1 = \{3; 2; 1\}$ . Из уравнения второй прямой имеем:  $M_2(-1,4,1), \, \vec{q}_2 = \{2,1,-2\}$ . Введем команды

 $>>M1=[2,-1,3];q1=[3,2,1];$  $>>M2=[-1,4,1];q2=[2,1,-2];$  $>>d = abs((dot(cross(M1,q1),q2) +dot(cross(M2,q2),q1))/norm(cross(q1,q2)))$  $d =$ 6.0083

# 7.6. ВЗАИМНОЕ РАСПОЛОЖЕНИЕ ПРЯМОЙ И ПЛОСКОСТИ В ПРОСТРАНСТВЕ

Пусть в пространстве в ДПСК Охуг заданы плоскость Р и прямая L уравнениями:

P: 
$$
Ax + By + Cz + D = 0
$$
,  
L:  $\frac{x - x_0}{l} = \frac{y - y_0}{m} = \frac{z - z_0}{n}$ .

 $\vec{N} = \{A; B; C\}$  – нормальный вектор плоскости P,  $\vec{q} = \{l; m; n\}$  – направляющий вектор прямой L.

Взаимное расположение прямой и плоскости в пространстве:

1) Прямая и плоскость пересекаются (рис. 7.13), в частности, они перпендикулярны (рис. 7.14),

2) Прямая и плоскость параллельны (рис. 7.15), в частности, прямая лежит на плоскости (рис. 7.16).

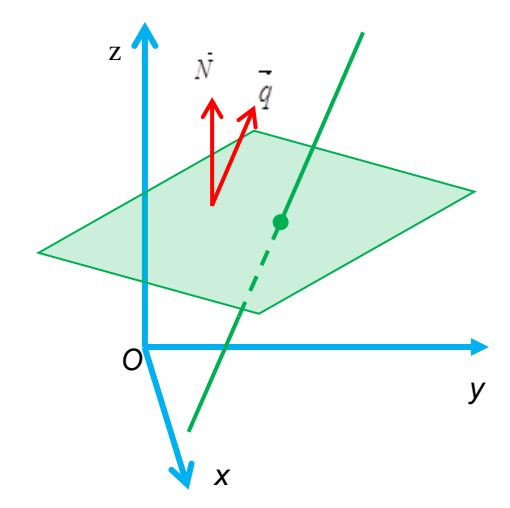

*Рис. 7.13.* Пересечение прямой и плоскости

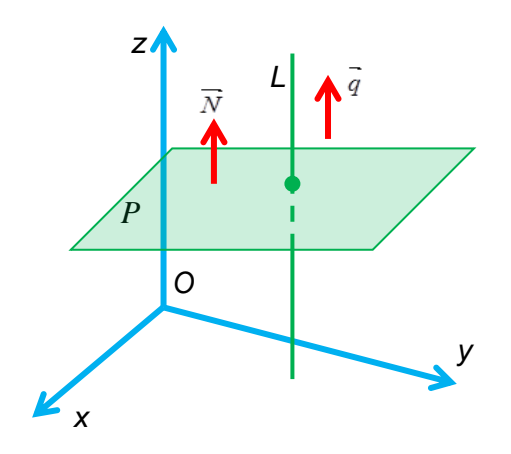

*Рис. 7.14.* Прямая L и плоскость Р перпендикулярны

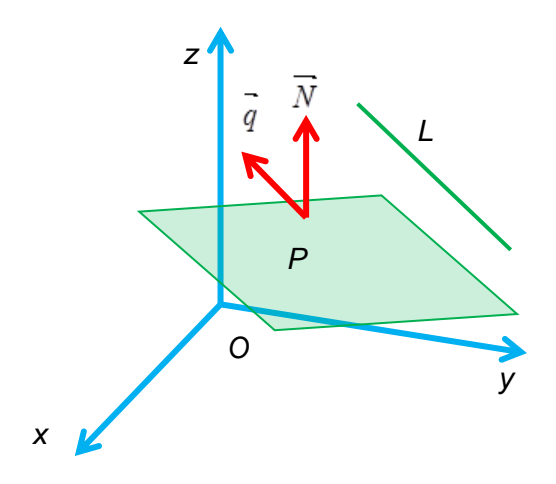

Рис. 7.15. Прямая L и плоскость Р параллельны

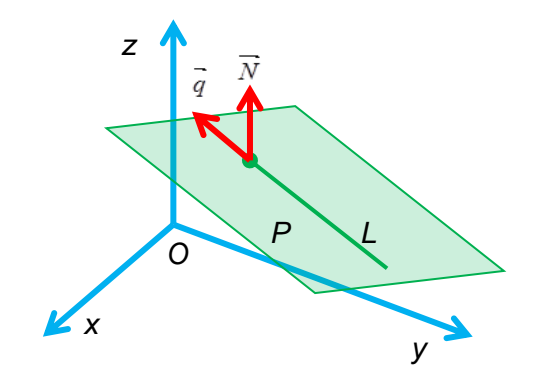

Рис. 7.16. Прямая L лежит в плоскости Р

Под углом между прямой и плоскостью будем понимать острый угол между прямой и ее проекцией на эту плоскость (рис. 7.17).

Пусть  $\varphi$  – угол между прямой и плоскостью, тогда  $\frac{\pi}{2} - \varphi$  – угол между

векторами  $\vec{N} = \{A; B; C\}, \vec{q} = \{l; m; n\},$  следовательно,

$$
\cos\left(\frac{\pi}{2} - \varphi\right) = \frac{Al + Bm + Cn}{\sqrt{A^2 + B^2 + C^2} \cdot \sqrt{l^2 + m^2 + n^2}}.
$$

С другой стороны,

$$
\cos\left(\frac{\pi}{2}-\varphi\right)=\sin\varphi.
$$

Откуда получим:

$$
\sin \varphi = \frac{Al + Bm + Cn}{\sqrt{A^2 + B^2 + C^2} \cdot \sqrt{l^2 + m^2 + n^2}}.
$$
\n(7.22)

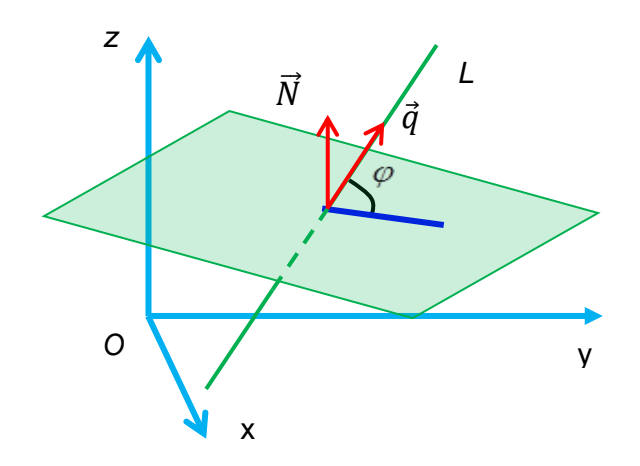

*Рис. 7.17.* Угол (*φ*) между прямой L и плоскостью Р

#### а) *Условие перпендикулярности прямой и плоскости*

Прямая L и плоскость Р перпендикулярны тогда и только тогда, когда векторы  $\vec{N} = \{A; B; C\}, \vec{q} = \{l; m; n\}$  коллинеарны (рис. 7.14), т.е.

$$
\frac{A}{l} = \frac{B}{m} = \frac{C}{n}.
$$
\n(7.23)

# б) **У***словие параллельности прямой и плоскости*

Прямая L и плоскость Р параллельны тогда и только тогда, когда векторы  $\vec{N} = \{A; B; C\}, \vec{q} = \{l; m; n\}$  перпендикулярны (рис. 7.15), т.е.

$$
Al + Bm + Cn = 0. \tag{7.24}
$$

#### в) *Условия принадлежности прямой плоскости*

Прямая L лежит в плоскости P,  $\text{R}$  *e*c<sub>*n*</sub> *Al* + *Bm* + *Cn* = 0 и  $Ax_0 + By_0 + Cz_0 + D = 0$ , где точка  $(x_0, y_0, z_0)$ , лежащая на прямой, лежит и на плоскости (рис. 7.16).

*Пример 7.14.* Даны прямая 1 12 6 5 4 3  $y+5$   $z =$  $\overline{a}$  $\ddot{}$  $=$  $x-3$   $y+5$  z и плоскость  $x+2y+8z-9=0$ . Параллельны ли прямая и плоскость? Лежит ли прямая в плоскости?

*Решение.* Прямая и плоскость параллельны, поскольку выполняется условие параллельности прямой и плоскости (7.24):

 $Al + Bm + Cn = 1 \cdot 4 + 2 \cdot (-6) + 8 \cdot 1 = 0.$ 

Прямая не лежит в плоскости, так как точка  $(x_0, y_0, z_0)$  =  $(3, -5, 12)$ , лежащая на прямой, не лежит на плоскости:

$$
Ax_0 + By_0 + Cz_0 + D = 1 \cdot 3 + 2 \cdot (-5) + 8 \cdot 12 = 89 \neq 0.
$$

Ответ. Прямая параллельна заданной плоскости, не лежит в плоскости.

Пример 7.15. Найти координаты пересечения точки прямой  $\frac{x-2}{-1} = \frac{y+1}{6} = \frac{z}{3}$  и плоскости  $x+2y+8z-9=0$ .

*Решение.*  $\vec{N} = \{1, 2, 8\}$  – нормальный вектор плоскости,  $\vec{q} = \{-1, 6, 3\}$  – направляющий вектор прямой.

Прямая и плоскость пересекаются, поскольку

$$
Al + Bm + Cn = 1 \cdot (-1) + 2 \cdot 6 + 8 \cdot 3 = 35 \neq 0.
$$

Прямая проходит через точку  $(x_0, y_0, z_0) = (2, -1, 0)$ .

Запишем параметрические уравнения прямой (6.45):

$$
\begin{cases}\nx = 2 - t \\
y = -1 + 6t \\
z = 3t\n\end{cases}
$$

Подставим их в уравнение плоскости  $x+2y+8z-9=0$ :

$$
(-t+2)+2(6t-1)+8(3t)-9=0
$$
, откуда  $t=\frac{9}{35}$ .

Подставим  $t = \frac{9}{35}$  в параметрические уравнения прямой и получим коорди-

наты точки пересечения прямой и плоскости:

$$
x = 2 - \frac{9}{35} = \frac{61}{35}
$$
  

$$
y = -1 + \frac{54}{35} = \frac{19}{35}
$$
  

$$
z = \frac{27}{35}
$$

*Omsem.*  $\left(\frac{61}{35}, \frac{19}{35}, \frac{27}{35}\right)$ .

# 7.7. РАССТОЯНИЕ ОТ ТОЧКИ ДО ПРЯМОЙ В ПРОСТРАНСТВЕ

Пример 7.16. Пусть в пространстве в ДПСК заданы точка  $M_1(x_1, y_1, z_1)$  и прямая L:  $\frac{x - x_0}{l} = \frac{y - y_0}{m} = \frac{z - z_0}{n}$ . Найти расстояние от точки  $M_1(x_1, y_1, z_1)$  до прямой L.

*Peшение*. Поскольку  $\frac{x - x_0}{l} = \frac{y - y_0}{m} = \frac{z - z_0}{n}$  – уравнения прямой L, то  $\vec{q} = \{l; m; n\}$  – направляющий вектор прямой L. Проведем плоскость P, проходящую через точку  $M_1(x_1, y_1, z_1)$  и перпендикулярную прямой L. Тогда  $\vec{N} = \vec{q}$ , где  $\overrightarrow{N}$  – нормальный вектор плоскости P, и уравнение плоскости P имеет вид:

$$
l(x - x_1) + m(y - y_1) + n(z - z_1) = 0.
$$

Пусть Н - точка пересечения прямой L и плоскости P. Найдем координаты точки Н:

1) приведем уравнения прямой L к параметрическому виду  $\begin{cases} x = x_0 + lt \\ y = y_0 + mt \end{cases}$ ,

2) подставим  $\begin{cases} x = x_0 + lt \\ y = y_0 + mt \\ z = z_0 + nt \end{cases}$  в уравнение плоскости P и найдем t,

3) полученное значение t подставим в  $\begin{cases} x = x_0 + lt \\ y = y_0 + mt, \text{ найдем координаты} \\ z = z_0 + nt \end{cases}$ 

точки Н.

Искомое расстояние от точки  $M_1(x_1, y_1, z_1)$  до прямой L равно  $d = \overrightarrow{HM_1}$ .

# Прямая и плоскость в пространстве: использование MATLAB

Пример 7.17. Лежат ли на одной плоскости прямые

$$
\frac{x-3}{3} = \frac{y-7}{3} = \frac{z-2}{-1} \mathbf{u} \quad \frac{x+2}{-2} = \frac{y+8}{-1} = \frac{z-4}{-3}
$$

Решение. Из уравнений первой прямой имеем: М<sub>1</sub>(3;7;2),  $\vec{q}_1 = \{3; 3; -1\}$ . Из уравнений второй прямой имеем: М<sub>2</sub>(-2;-8;4),  $\vec{q}_2 = \{-2, -1, -3\}$ .

Введем команды:

 $\gg$  M1=[3,7,2]; q1=[3,3,-1];  $\gg$  M2=[-2,-8,4]; q2=[-2,-1,-3];  $>>d=det([M2-M1;q1;q2])$  $d =$ 

 $-109,0000$ 

Ответ. Прямые не лежат в одной плоскости.

Пример 7.18. Пересекаются ли прямая  $\frac{x+1}{5} = \frac{y+2}{-2} = \frac{z-1}{1}$  и плоскость x+2y- $5z-1=0?$ 

Решение. Из уравнений прямой видно направляющий вектор имеет координаты: q<sub>1</sub>=(5;-2;1). Из уравнения плоскости имеем координаты нормального вектора  $\vec{N} = \{1; 2; -5\}$ . Введем команды:

```
>>q=[5, -2, 1];>>N=[1, 2, -5];>>d=dot(q,N)d =-4
```
Ответ. Прямая и плоскость пересекаются.

Пример 7.19. Найти угол между прямой  $\frac{x+1}{3} = \frac{y+3}{-2} = \frac{z}{-4}$  и плоскостью х- $2v+4z-1=0$ .

Решение. Из уравнений прямой направляющий вектор имеет координаты:  $\vec{q} = \{3, -2, -4\}$ . Из уравнения плоскости имеем координаты нормального вектора  $\vec{N} = \{1:-2:4\}$ . Ввелем команды:

 $>>a=[3,-2,-4]$  $>>N=[1,-2,4];$  $\gg$ phi=asin(abs(dot(q,N))/(norm(q)\*norm(N)))  $phi =$ 0.3733

Пример 7.20. Найти точку пересечения прямой  $\frac{x+1}{5} = \frac{y+2}{-2} = \frac{z-1}{1}$  и плоскости  $x+2y-5z-1=0$ .

Решение. Из уравнений прямой имеем: М(-1;-2;1),  $\vec{q} = \{5, -2, 1\}$ .

Из уравнения плоскости имеем:  $\vec{N} = \{1, 2, -5\}$ , D=-1. Введем команды:  $>>q=[5;-2;1];$  $>>N=[1;2;-5];D=-1;$  $>>M=[-1;-2;1];$ >>XYZ= M - q.\*(N'\*M+D)./( N'\*q)  $XYZ =$  $-14.7500$ 3.5000  $-1.7500$ 

 $\bullet$ Если в результате вычисления MATLAB выдает Nan, то прямая лежит в плоскости.

# 7.8. ПОВЕРХНОСТИ ВТОРОГО ПОРЯДКА

Поверхностью второго порядка называется множество точек пространства, декартовые координаты которых удовлетворяют алгебраическому уравнению второй степени относительно x, y, z:

 $Ax^{2} + By^{2} + Cz^{2} + 2Dxy + 2Eyz + 2Fxz + 2Gx + 2Ly + 2Mz + n = 0$ , (7.25) где числа А, В, С, D, Е, Г одновременно не равны нулю.

Уравнение (7.25) называется *общим уравнением поверхности второго порядка.*

**Теорема 7.2.** Каждую поверхность второго порядка с помощью подходящего выбора ДПСК можно отнести к одному и толькому одному из ниже перечисленных 17 типов:

(1-3) 
$$
\frac{x^2}{a^2} + \frac{y^2}{b^2} + \frac{z^2}{c^2} = \begin{cases} 1-\frac{3}{2}m \end{cases}
$$
  
\n(4-6) 
$$
\frac{x^2}{a^2} + \frac{y^2}{b^2} - \frac{z^2}{c^2} = \begin{cases} 1-\frac{3}{2}m \end{cases}
$$
  
\n(4-6) 
$$
\frac{x^2}{a^2} + \frac{y^2}{b^2} - \frac{z^2}{c^2} = \begin{cases} 1-\frac{3}{2}m \end{cases}
$$
  
\n(7) 
$$
\frac{x^2}{a^2} + \frac{y^2}{b^2} = z - \frac{3}{2}m \end{cases}
$$
  
\n(8) 
$$
\frac{x^2}{a^2} - \frac{y^2}{b^2} = z - \frac{3}{2}m \end{cases}
$$
  
\n(9-11) 
$$
\frac{x^2}{a^2} + \frac{y^2}{b^2} = \begin{cases} 1-\frac{3}{2}m \end{cases}
$$
  
\n(9-12) 
$$
\frac{x^2}{a^2} + \frac{y^2}{b^2} = \begin{cases} 1-\frac{3}{2}m \end{cases}
$$
  
\n(9-13) 
$$
\frac{x^2}{a^2} + \frac{y^2}{b^2} = \begin{cases} 1-\frac{3}{2}m \end{cases}
$$
  
\n(9-11) 
$$
\frac{x^2}{a^2} + \frac{y^2}{b^2} = \begin{cases} 1-\frac{3}{2}m \end{cases}
$$
  
\n(12-13) 
$$
\frac{x^2}{a^2} - \frac{y^2}{b^2} = \begin{cases} 1-\frac{3}{2}m \end{cases}
$$
  
\n(14) 
$$
\frac{x^2}{a^2} = y-\frac{3}{2}m \end{cases}
$$
  
\n(15-17) 
$$
\frac{x^2}{a^2} = \begin{cases} 1-\frac{3}{2}m \end{cases}
$$
  
\n(15-17) 
$$
\frac{x^2}{a^2} = \begin{cases} 1-\frac{3}{2}m \end{cases}
$$
  
\n(15-17) 
$$
\frac{x^2}{a^2}
$$

Уравнения (1-17) называются *каноническими уравнениями поверхностей 2 го порядка*. Поверхности второго порядка бывают невырожденными (табл. 7.1, 9 типов) и вырожденными (остальные 8 типов).

*Таблица 7.1*

| Название                     | Каноническое<br>уравнение                                 | Изображение                      |
|------------------------------|-----------------------------------------------------------|----------------------------------|
| эллипсоид                    | $\frac{x^2}{a^2} + \frac{y^2}{b^2} + \frac{z^2}{c^2} = 1$ | z≬<br>$\boldsymbol{o}$<br>b<br>a |
| однополостный<br>гиперболоид | $\frac{x^2}{a^2} + \frac{y^2}{b^2} - \frac{z^2}{c^2} = 1$ | z۸                               |
| конус                        | $\frac{x^2}{a^2} + \frac{y^2}{b^2} - \frac{z^2}{c^2} = 0$ | b                                |
| двуполостный<br>гиперболоид  | $\sqrt{x^2 + y^2} - z^2 = -1$                             | zι<br>×.                         |

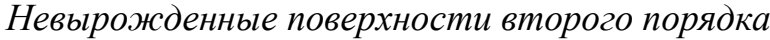

*Продолжение табл. 7.1*

| эллиптический<br>параболоид   | $rac{x^2}{a^2} + \frac{y^2}{b^2} = z$ | zλ<br>x,     |
|-------------------------------|---------------------------------------|--------------|
| гиперболический<br>параболоид | $rac{x^2}{a^2} - \frac{y^2}{b^2} = z$ | z<br>x       |
| эллиптический<br>цилиндр      | $rac{x^2}{a^2} + \frac{y^2}{b^2} = 1$ | z۸           |
| гиперболический<br>цилиндр    | $rac{x^2}{a^2} - \frac{y^2}{b^2} = 1$ | z∤<br>×<br>ο |

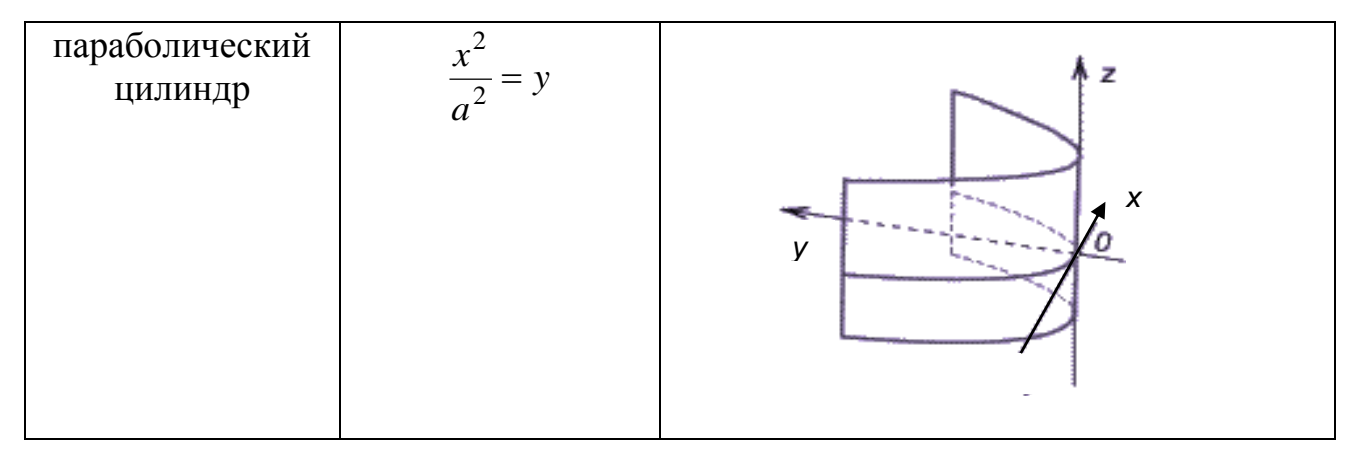

# Использование МАТLAВ при построении поверхностей второго порядка

Пример 7.21. Построить поверхности второго порядка с центром в точке  $O(0,0)$ , если:

- а) эллипсоид,  $a=3$ ,  $b=5$ ,  $c=4$ ;
- б) однополостный гиперболоид,  $a=5$ ,  $b=2$ ,  $c=3$ ;
- в) двуполостный гиперболоид, а=7, b=1, c=4;
- г) эллиптический параболоид, а=9, b=16;
- д) гиперболический параболоид, а=16, b=25;
- е) действительный конус, а=1, b=7, с=3.

*Peшение:* а) Эллипсоид  $\frac{x^2}{a^2} + \frac{y^2}{b^2} + \frac{z^2}{c^2} = 1$ , а=3, b=5, c=4. Введем команды:

```
>>a=3; b=5; c=4;>>syms u v
>>ezsurf(a.*sin(u).*cos(v),b.*sin(u).*sin(v),c.*cos(u));
>>grid on
```
Изображение эллипсоида появится в окне «Figure 1» (рис. 7.18).

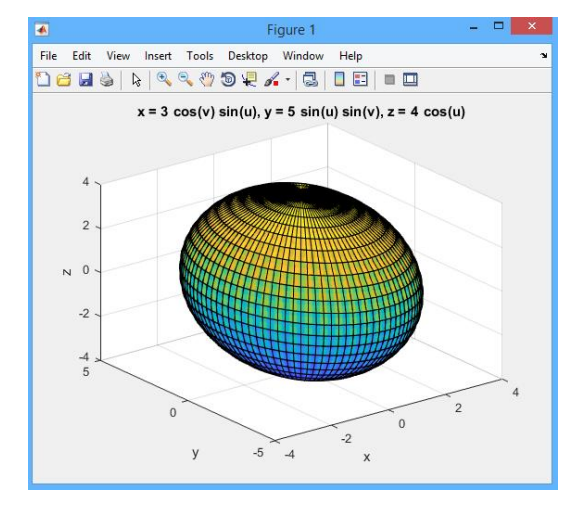

Рис. 7.18. Эллипсоид

б) Однополостный гиперболоид  $\frac{x}{a^2} + \frac{y}{b^2} - \frac{z}{a^2} = 1$ 2 2 2 2 2  $+\frac{y}{2} - \frac{z}{2} =$ *c z b y a x* , a=3, b=2, c=1. Введем

команды:

 $\gg$  a=3;b=2;c=1; >>syms u v  $\gg$  ezsurf(a.\*cosh(u).\*cos(v),b.\*cosh(u).\*sin(v),c.\*sinh(u)); >>grid on  $\gg$ axis([-20 20 -20 20 -5 5])

Изображение однополостного гиперболоида появится в окне «Figure 1» (рис. 7.19).

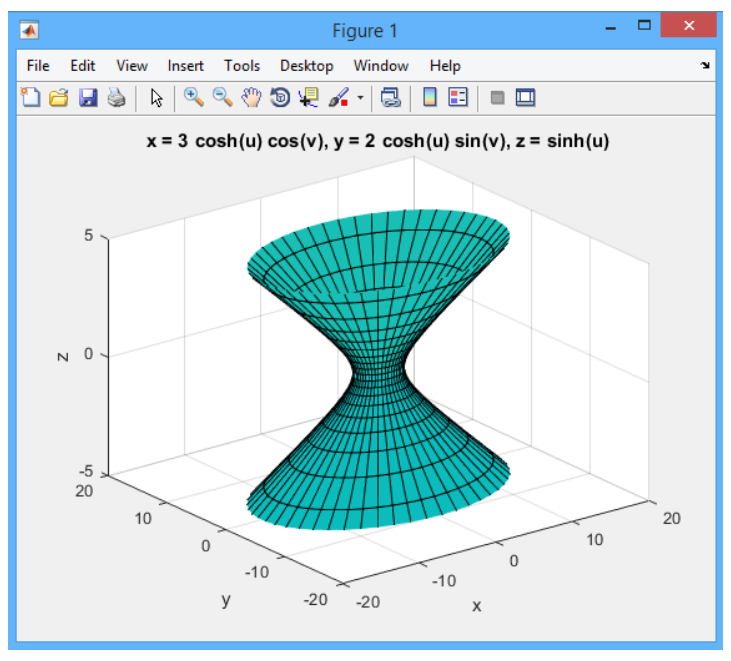

*Рис. 7.19.* Однополостный гиперболоид

в) Двуполостный гиперболоид  $\frac{x}{a^2} + \frac{y}{b^2} - \frac{z}{a^2} = -1$ 2 2 2 2 2  $+\frac{y}{2} - \frac{z}{2} =$ *c z b y a x* , a=4, b=5, c=3. Введем

команды:

 $\gg$  a=4;b=5;c=3; >>syms u v  $\gg$  ezsurf(a.\*cosh(u),b.\*sinh(u).\*sin(v),c.\*sinh(u).\*cos(v)) >>hold on  $\geq$   $\geq$   $\exp(-a.*\cosh(u),b.*\sinh(u).* \sin(v),c.*\sinh(u).* \cos(v));$ >>grid on >>axis([-20 20 -25 25 -15 15])

Изображение двуполостного гиперболоида появится в окне «Figure 1» (рис. 7.20).

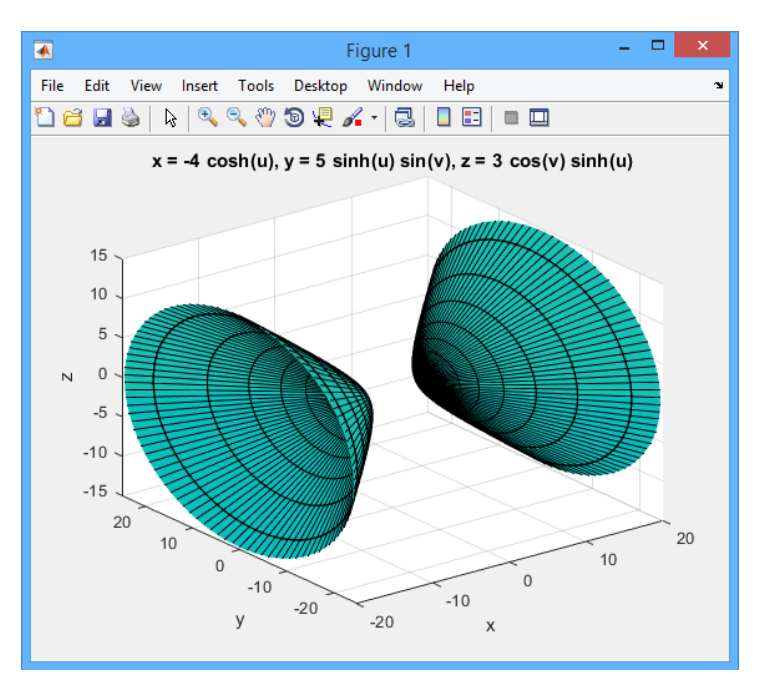

*Рис. 7.20.* Двуполостный гиперболоид

г) Эллиптический параболоид  $\frac{x}{2} + \frac{y}{2} = z$ *b y a x*  $+\frac{y}{h^2} =$ 2 2 2 , а=9, b=16. Введем команды:  $\gg$  a=9;b=16; >>syms u v  $\gg$  ezsurf(sqrt(a).\*u.\*cos(v),sqrt(b).\*u.\*sin(v),0.5.\*(u^2));

>>grid on

Изображение эллиптического параболоида появится в окне «Figure 1» (рис. 7.21).

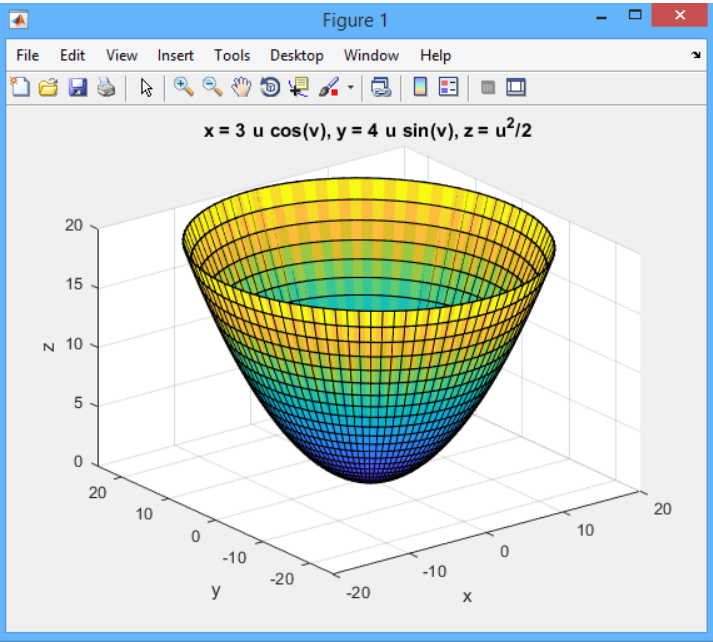

*Рис. 7.21.* Эллиптический параболоид

д) Гиперболический параболоид  $\frac{x^2}{a^2} - \frac{y^2}{b^2} = z$ , а=49, b=4. Введем команды:

 $\gg$  a=49;b=4;  $>>$ syms u v >>ezsurf(sqrt(a).\*u.\*cosh(v),sqrt(b).\*u.\*sinh(v),0.5.\*(u^2),[-2:0.05\*pi:2]);  $>>$ grid on  $\gg$ axis([-20 20 -30 30 0 2])

Изображение гиперболического параболоида появится в окне «Figure 1» (рис. 7.22).

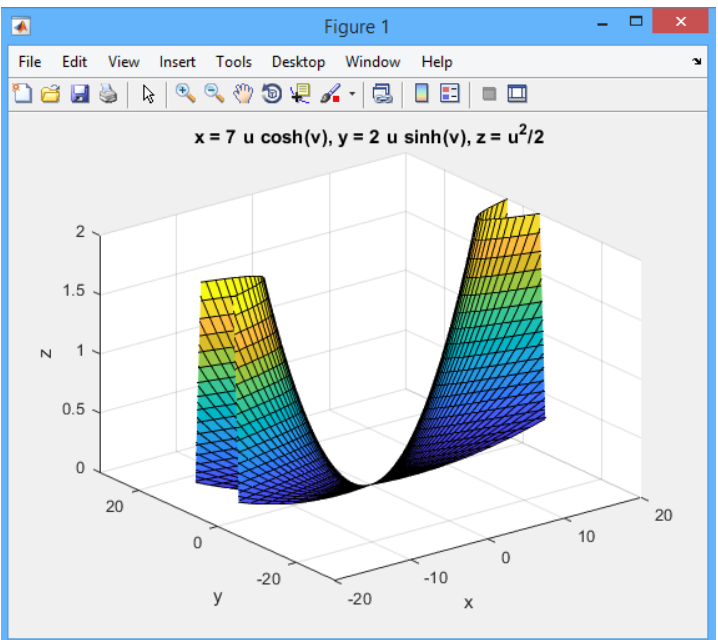

Рис. 7.22. Гиперболический параболоид

e) Конус  $\frac{x^2}{a^2} + \frac{y^2}{b^2} - \frac{z^2}{c^2} = 0$ , a=1;b=7;c=3. Введем команды:

 $\gg$  a=1;b=7;c=3;

 $>>$ syms u v

>> ezsurf(a.\*u.\*cos(v),b.\*u.\*sin(v),c.\*u);

 $>>$ grid on

Изображение конуса появится в окне «Figure 1» (рис. 7.23).

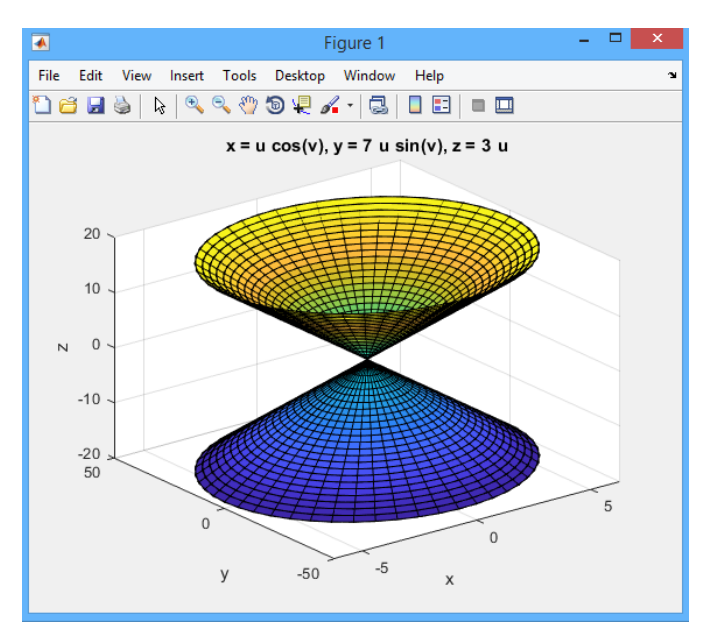

*Рис. 7.23.* Конус

# КОНТРОЛЬНЫЕ ВОПРОСЫ

1. Какие функции и команды MATLAB, из раздела «Массивы» можно использовать при решении задач аналитической геометрии в пространстве?

2. Какие функции и команды MATLAB, из раздела «Линейная алгебра» можно использовать при решении задач аналитической геометрии в пространстве?

3. Какие функции и команды MATLAB, из раздела «Векторная алгебра» можно использовать при решении задач аналитической геометрии в пространстве?

4. Какие функции и команды MATLAB, из раздела «Графика» можно использовать при решении задач аналитической геометрии в пространстве?

# КОНТРОЛЬНЫЕ ЗАДАНИЯ

1. Составить параметрические уравнения прямой, образованной пересечением двух плоскостей: 2nx-z-n=0 и x+ny+z-n/5=0. Найти угол между этими плоскостями.

2. Найти расстояние и угол между прямыми  $\frac{x}{x}$  $\frac{-2}{n} = \frac{y}{n}$  $\frac{+n}{7} = \frac{z}{4}$  $\frac{z-3}{-n}$   $\pi \frac{x+\sqrt{6}}{2}$  $\frac{\sqrt{6}}{2} =$  $\mathcal{Y}$  $\frac{y-4}{n-8} = \frac{z}{x}$  $\frac{z-11}{-2}$ .

3. Дана плоскость 2x+3y+z-2=0. Найти: а) длину вектора нормали плоскости; б) направляющие косинусы; в) найти расстояние от точки  $M(10-n;n+2;\sqrt{n})$ до данной плоскости.

4. Найти точку пересечения прямой  $\frac{x}{t}$  $\frac{-2}{n} = \frac{y}{n}$  $\frac{+n}{7} = \frac{z}{4}$  $\frac{z}{z-n}$  и плоскости x+ny+z $n/5=0$ .

5. Построить поверхности второго порядка с центром в т. O(-n/4,30-n), если  $a=10/n$ ,  $b=3n$ ,  $c=2+n$ : а) эллипсоид; б) однополостный гиперболоид; в) двуполостный гиперболоид; г) эллиптический параболоид; д) действительный конус.

# БИБЛИОГРАФИЧЕСКИЙ СПИСОК

1. Беклемишев Д.В. Курс аналитической геометрии и линейной алгебры. - 7 е изд., стер. - М.: Высш. школа, 1998. 320 с.

2. Бугров Я.С., Никольский С.М. Элементы линейной алгебры и аналитической геометрии: уч. для инж.-техн. спец. вузов - 4-е изд., перераб. и доп. - Ростов н/Д: Феникс, 1997. 284с.

3. Васильев А.Н. MATLAB. Самоучитель. Практический подход. 2-е изд. – СПб.: Наука и техника, 2015. 448с.

4. Гайнов А.Т., Коробов А.А. Высшая алгебра и аналитическая геометрия: В 2 ч.: учебное пособие. – Новосибирск: Изд-во НГУ, 2009. Ч.1. – 194 с.; Ч.2. – 182 с.

5. Данко П.Е., Попов А.Г., Кожевникова Т.Я. Высшая математика в упражнениях и задачах. В 2ч. Часть 1. Учеб. пособие для вузов. 6-е изд. – М.: Издательский дом «Оникс 21 век»: Мир и Образование, 2003. – 304 с.

6. Дьяконов В. MATLAB. Полный самоучитель. – Litres, 2017.

7. Иглин С.П. Математические расчеты на базе МАТЛАБ. – СПб.: БХВ-Петербург, 2005. 640 с.

8. Кострикин А.И., Манин Ю.И. Линейная алгебра и геометрия: Учеб. пособ. для вузов. – 2-е изд., перераб. – М.: Наука. Гл. ред. физ-мат. лит., 1986. – 304 с.

9. Лунгу К.Н., Письменный Д.Т., Федин С.Н., Шевченко Ю.А. Сборник задач по высшей математике. 1 курс. – 7-е изд. – М.: Айрис-пресс, 2008. – 576 с.

10. Мещеряков В. В. Задачи по математике с MATLAB & SIMULINK. – Directmedia, 2013.

11. Мышлявцева М.Д., Соколовский М.Н. Основы линейной алгебры: учеб. пособие. – Омск: Из-во ОмГТУ, 2011. 136с.

12. Мышлявцева М.Д., Соколовский М.Н. Функции комплексной переменной: учеб. пособие. – Омск: Из-во ОмГТУ, 2011. 136с.

13. Николаева Н.И. Линейная алгебра. Векторная алгебра. Аналитическая геометрия. Конспект лекций. Часть 1. – Омск: Изд-во ОмГТУ, 2008.

14. Письменный Д.Т. Конспект лекций по высшей математике. 3-е изд. – М.: Айрис-пресс, 2005. 602с.

15. Семченок М.С., Семченок Н.М. Система MATLAB. Часть 1.: Учебное пособие. - СПб.: изд. СПбГУКиТ, 2004. 140 с.

16. Шматов Г. П., Фомина Е. Е. MATLAB в примерах и задачах: Учебное пособие. – Scientific magazine" Kontsep, 2015.

17. Amos Gilat, Vish Subramaniam. Numerical methods for engineers and scientists: an introduction with applications using MATLAB. 3rd edition. John Wiley & Sons, Inc. 2014. р. 577.

18. Gilat A. MATLAB: An introduction with Applications. – John Wiley & Sons, 2004.